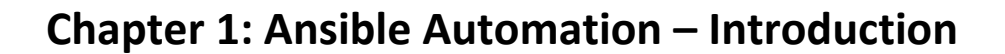

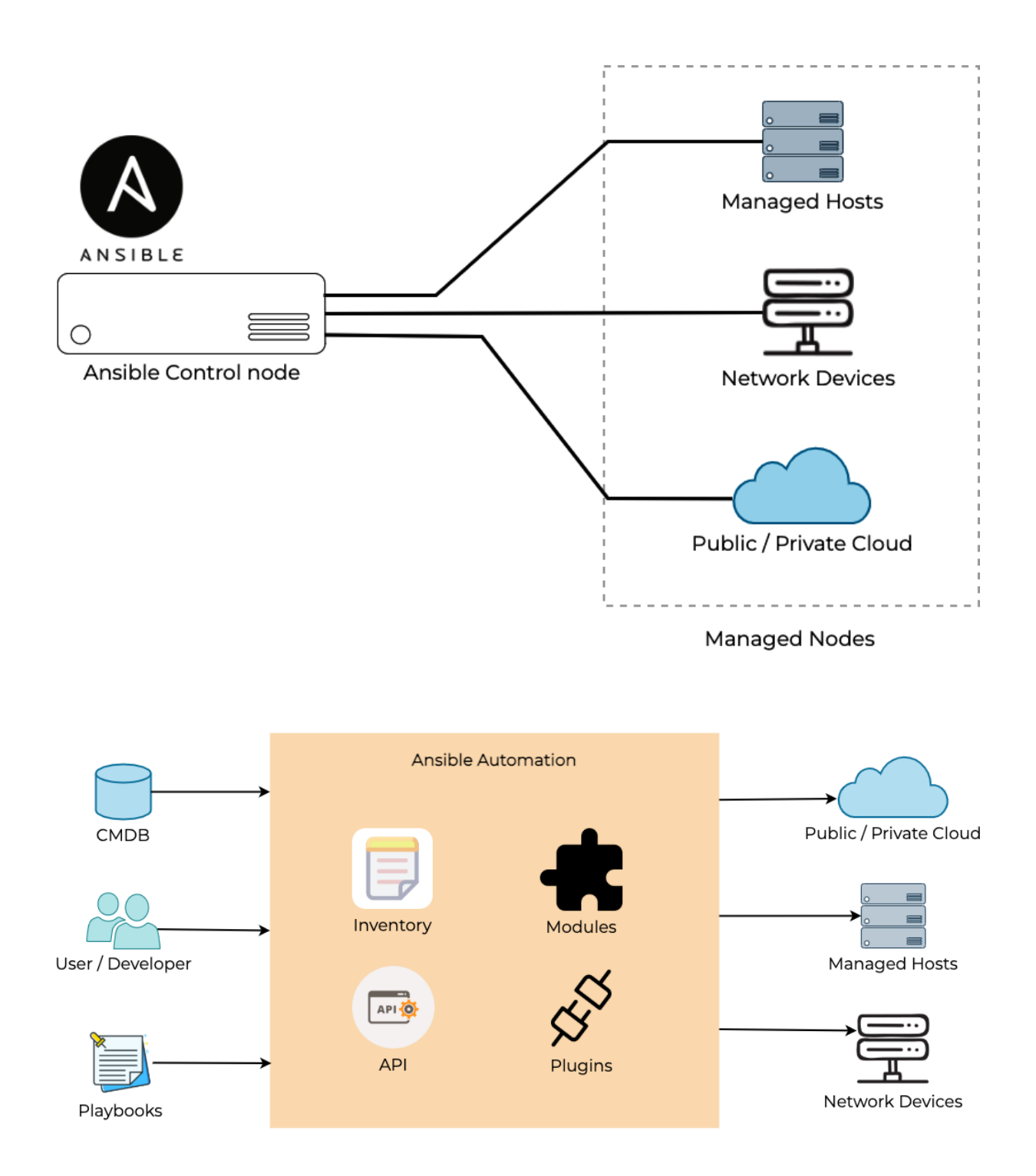

## Chapter-01/hosts [nodes] nodel ansible\_host=192.168.56.25

[web] nodel ansible\_host=192.168.56.25 node2 ansible\_host=192.168.56.24

[loadbalancer] node3 ansible\_host=192.168.56.45

[windows] win2019 ansible\_host=192.168.56.22

[nodes:vars] ansible\_ssh\_private\_key\_file=/home/ansible/.ssh/id\_rsa

### $\bullet\bullet\bullet$

- name: Ping to managed node ping: - name: Install httpd package yum: name: httpd state: latest

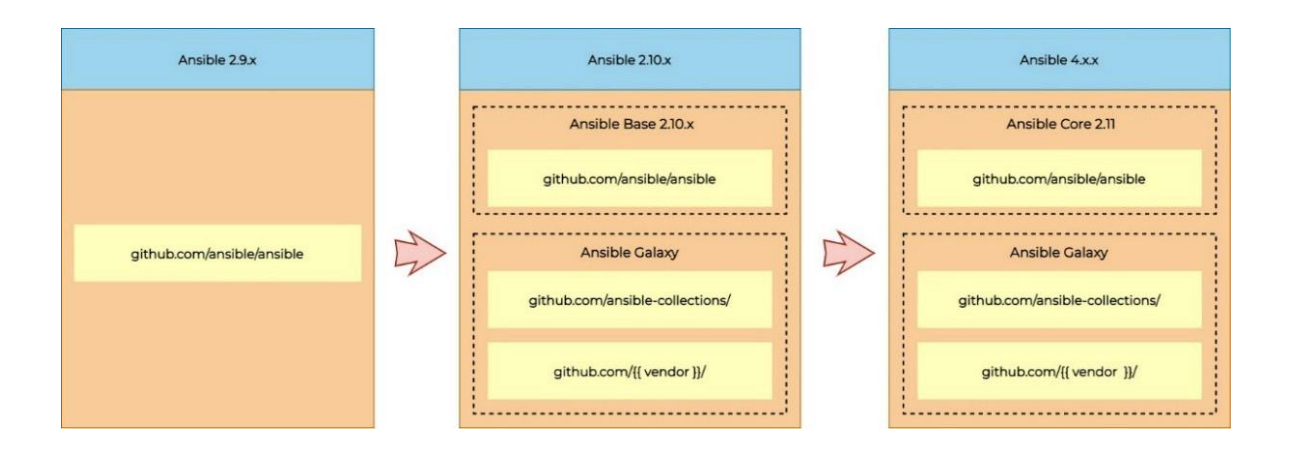

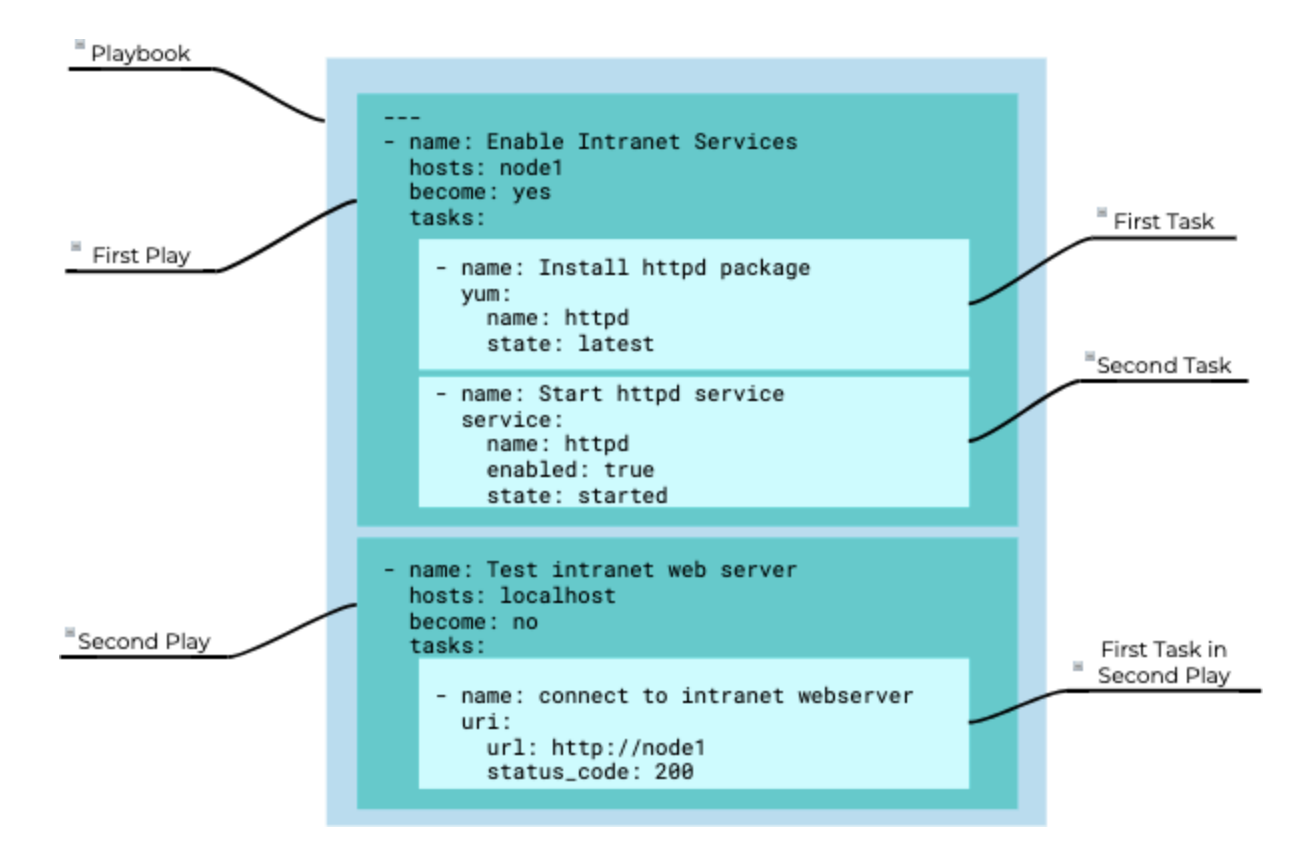

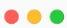

[ansible@ansible ~]\$ sudo dnf list installed python3\* .<br>Updating Subscription Management repositories. Installed Packages python3-bind.noarch 32:9.11.26-3.el8 @rhel8-appstream-media python3-chardet.noarch  $3.0.4 - 7.18$ **@anaconda** ..<output omitted for brevity>.. python36.x86\_64 3.6.8-2. module+el8.1.0+3334+5cb623d7 @rhel8-appstream-media ## Also verify the version of Python [ansible@ansible ~]\$ python3 -V Python 3.6.8

### $- - -$

## on RHEL/Fedora/Cent0S systems [ansible@ansible ~]\$ sudo dnf install ansible

## For an Ubuntu system, you can use the apt command as follows: \$ sudo apt install ansible

[ansible@ansible ~]\$ ansible --version ansible 2.9.27 config file = /etc/ansible/ansible.cfg configured module search path = ['/home/ansible/.ansible/plugins/modules', '/usr/share/ansible/plugins/modules'] ansible python module location = /usr/lib/python3.6/site-packages/ansible  $executable location = /usr/bin/ansible$ python version = 3.6.8 (default, Mar 18 2021, 08:58:41) [GCC 8.4.1 20200928 (Red Hat 8.4.1-1)]

#### ...

## download and install Python pip \$ curl https://bootstrap.pypa.io/get-pip.py -o get-pip.py \$ python get-pip.py --user

## If pip is already installed, then make sure it is upgraded to the latest supported version. \$ python -m pip install --upgrade pip

## Then, install Ansible using pip: \$ python -m pip install --user ansible

#### ...

## Installing old ansible version (ansible + modules) \$ python  $-m$  pip install ansible==2.9.25 --user

## Installing Ansible package (ansible-core + Ansible collections) \$ python -m pip install ansible==4 --user

## Installing ansible-base (ansible-base only; you need to install required collections separately) \$ python -m pip install ansible-base==2.10.13 --user

## Installing ansible-core (ansible-core only; you need to install required collections separately) \$ python -m pip install ansible-core==2.11.4 --user

## $\bullet$   $\bullet$

[ansible@ansible  $\sim$ ]\$ ansible --version [DEPRECATION WARNING]: Ansible will require Python 3.8 or newer on the controller starting with Ansible 2.12. Current version: 3.6.8 (default, Mar 18 2021, 08:58:41) [GCC 8.4.1 20200928 (Red Hat 8.4.1-1)]. This feature will be removed from ansible-core in version 2.12. Deprecation warnings can be disabled by setting deprecation\_warnings=False in ansible.cfg. ansible [core 2.11.6]  $config$  file = None configured module search path = ['/home/ansible/.ansible/plugins/modules', '/usr/share/ansible/plugins/modules'] ansible python module location = /home/ansible/.local/lib/python3.6/site-packages/ansible ansible collection location = /home/ansible/.ansible/collections:/usr/share/ansible/collections executable location = /home/ansible/.local/bin/ansible python version = 3.6.8 (default, Mar 18 2021, 08:58:41) [GCC 8.4.1 20200928 (Red Hat 8.4.1-1)] jinja version =  $3.0.3$  $libyam1 = True$ 

[ansible@ansible ~]\$ mkdir ansible-demo [ansible@ansible ~]\$ cd ansible-demo/ [ansible@ansible ansible-demo]\$ vim ansible.cfg

## $\bullet\bullet\bullet$

[Defaults]  $inventory = ./hosts$ remote\_user = devops  $ask_pass = false$ 

## $\bullet\bullet\bullet$

ansible@ansible ansible-demo]\$ ansible --version ansible [core 2.11.6] config file = /home/ansible/ansible-demo/ansible.cfg

..<output omitted for brevity>..

### $\bullet\bullet\bullet$

[ansible@ansible ansible-demo]\$ cat ansible.cfg [Defaults]  $inventory = ./hosts$ remote\_user = devops  $ask_pass = false$ 

[privilege\_escalation]  $become = true$  $become\_method = sudo$ become\_user = root  $become\_ask\_pass = true$ 

## $\bullet\bullet\bullet$

## switch to project directory [ansible@ansible ~]\$ cd ansible-demo/

## Open the file in text editor [ansible@ansible ansible-demo]\$ vim hosts

[local] localhost

[dev] 192.168.100.4

## $\bullet\bullet\bullet$

[ansible@ansible ansible-demo]\$ cat hosts [local] localhost ansible\_connection=local

 $[dev]$ node01 ansible\_host=192.168.100.4

## $\bullet\bullet\bullet$

[ansible@ansible ansible-demo]\$ ansible all --list-hosts hosts  $(2)$ : localhost node01

## $\bullet\bullet\bullet$

[ansible@ansible ansible-demo]\$ cat myinventory [myself] localhost

[intranetweb] servera.techbeatly.com serverb.techbeatly.com

[database] db101.techbeatly.com

[everyone:children] myself intranetweb database

## $• • •$

```
[ansible@ansible ansible-demo]$ ls -1
total 12
-\mathsf{rw}\text{-}\mathsf{rw}\text{-}\mathsf{r}\text{-}. 1 ansible ansible 181 Nov 19 15:40 ansible.cfg
-rw-rw-r-. 1 ansible ansible \frac{90}{19} Nov 19 15:33 hosts
-rw-rw-r--. 1 ansible ansible 162 Nov 19 15:44 myinventory
```
[ansible@ansible ansible-demo]\$ ansible all --list-hosts -i myinventory hosts  $(4)$ : localhost servera.techbeatly.com serverb.techbeatly.com db101.techbeatly.com

#### $\bullet\bullet\bullet$

 $\bullet\bullet\bullet$ 

 $\mathcal{L}$  $\ddot{\phantom{0}}$ 

[ansible@ansible ansible-demo]\$ ansible --help

```
-h, -help
                   show this help message and exit
-i INVENTORY, --inventory INVENTORY, --inventory-file INVENTORY
                     speciy inventory host path or comma separated host
                     list. --inventory-file is deprecated
-l SUBSET, --limit SUBSET
                    further imit selected hosts to an additional pattern
-m MODULE_NAME, --module-name MODULE_NAME
                   Name of the actionto execute (default=command)
-0, --one-linecondense output
-t TREE, --tree TREE log output to this directory
-v, --verbose verbose mode (-vvv for more, -vvvv to enable
                   connection debugging)
\ddot{\phantom{a}}
```
...<output omitted for brevity>...

#### $\bullet\bullet\bullet$

```
[ansible@ansible ansible-demo]$ ansible --list-hosts -i myinventory *techbeatly.com
hosts (3):
 servera.techbeatly.com
 serverb.techbeatly.com
 db101.techbeatly.com
```

```
## Print only db servers:
[ansible@ansible ansible-demo]$ ansible --list-hosts -i myinventory db*
hosts (1):
 Db101.techbeatly.com
```
## $\bullet$   $\bullet$   $\bullet$

## create a new user - devons  $[root@node@1 ~~\sim]$ # useradd devops

## set password for the new user [root@node01 ~]# passwd devops Changing password for user devops. New password: Retype new password: passwd: all authentication tokens updated successfully.

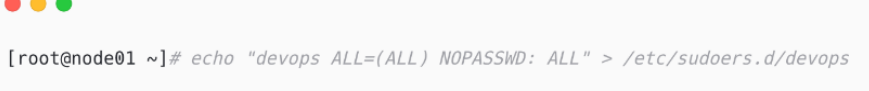

[ansible@ansible ansible-demo]\$ ssh-keygen -t rsa -b 4096 -C "ansible@ansible.lab.local" Generating public/private rsa key pair. Enter file in which to save the key (/home/ansible/.ssh/id\_rsa): Created directory '/home/ansible/.ssh'. Enter passphrase (empty for no passphrase): Enter same passphrase again: Your idetification has been saved in /home/ansible/.ssh/id\_rsa. Your ublic key has been saved in /home/ansible/.ssh/id\_rsa.pub. ..<output omitted>...  $+---$  [SHA256] -----+

## $\bullet$   $\bullet$

```
Tansible@ansible ansible-demol$ ls -la ~/.ssh/
total<sub>8</sub>drwx------. 2 ansible ansible 38 Nov 19 16:14.
drwx------. 7 ansible ansible 175 Nov 19 16:14 ..
-rw----. 1 ansible ansible 3389 Nov 19 16:14 id_rsa
-rw-r--r--. 1 ansible ansible 751 Nov 19 16:14 id_rsa.pub
```
#### ...

[ansible@ansible ansible-demo]\$ ssh-copy-id -i ~/.ssh/id\_rsa devops@node01 /usr/bin/ssh-copy-id: INFO: Source of key(s) to be installed: "/home/ansible/.ssh/id\_rsa.pub" The authenticity of host 'node01 (192.168.100.4)' can't be established. RSA key fingerprint is SHA256:UEQ72EtSvn+0/tuEDbeclQuhHNTtp/uPf+VVvKkuB6k. Are you sure you want to continue connecting (yes/no/[fingerprint])? yes /usr/bin/ssh-copy-id: INFO: attempting to log in with the new key(s), to filter out any that are already installed /usr/bin/ssh-copy-id: INFO: 1 key(s) remain to be installed -- if you are prompted now it is to install the new keys devops@node01's password: Number of key(s) added: 1

Now try logging into the machine, with: "ssh 'devops@node01'" and check to make sure that only the key(s) you wanted were added.

[ansible@ansible ansible-demo]\$ ssh devops@node01node-1 Last login: Fri Nov 19 16:23:25 2021 [devops@node01node-1 ~]\$

## check sudo access [devops@node01node-1 ~]\$ sudo -i [root@node01node-1 ~]# hostname Node01Node-1.lab.local

## $\bullet\bullet\bullet$

 $[dev]$ 

node01 ansible\_host=192.168.100.4 ansible\_ssh\_private\_key\_file=/home/ansible/.ssh/id\_rsa ansible\_user=devops

## Or, you can configure the variable details ## separately in the inventory file:  $[dev]$ node01 ansible\_host=192.168.100.4

[dev:vars] ansible\_ssh\_private\_key\_file=/home/ansible/.ssh/id\_rsa ansible\_user=devops

## $\bullet\bullet\bullet$

```
[ansible@ansible ansible-demo]$ ansible all -m ping
localhost | SUCCESS => {
 "ansible_facts": {
      "discovered_interpreter_python": "/usr/libexec/platform-python"
 },
 "changed": false,
 "ping": "pong"
\}node@1 | SUCCESS => \{"ansible_facts": {
     "discovered_interpreter_python": "/usr/libexec/platform-python"
 },
 "changed": false,
 "ping": "pong"
\}
```

```
[ansible@ansible ansible-demo]$ ansible all -m shell -a "whoami"
localhost | CHANGED | rc=0 >>
ansible
node01 | CHANGED | rc=0 >>
devops
```
[ansible@ansible ansible-demo]\$ ansible all -m shell -a "hostname;uptime;date;cat /etc/\*release| qrep ^NAME;uname  $-a''$ localhost | CHANGED | rc=0 >> ansible 16:58:15 up 1:37, 1 user, load average: 0.00, 0.00, 0.00 Fri Nov 19 16:58:15 UTC 2021 NAME="Red Hat Enterprise Linux" Linux ansible 4.18.0-305.el8.x86\_64 #1 SMP Thu Apr 29 08:54:30 EDT 2021 x86\_64 x86\_64 x86\_64 GNU/Linux node01 | CHANGED | rc=0 >> node01.lab.local 16:58:15 up 1:43, 2 users, load average: 0.24, 0.05, 0.02 Fri Nov 19 16:58:15 UTC 2021 NAME="Red Hat Enterprise Linux" Linux node01.lab.local 4.18.0-305.el8.x86\_64 #1 SMP Thu Apr 29 08:54:30 EDT 2021 x86\_64 x86\_64 x86\_64 GNU/Linux

## $\bullet\bullet\bullet$

 $\bullet\bullet\bullet$ 

[ansible@ansible ansible-demo]\$ ansible all -m setup -a "filter=ansible\_distribution\*"

#### $\bullet\bullet\bullet$

```
[ansible@ansible ansible-demol$ ansible node01 -m dnf -a 'name=vim state=latest'
node@1 | FAILED! \Rightarrow \{"ansible_facts": {
      "discovered_interpreter_python": "/usr/libexec/platform-python"
 \},
 "changed": false,
 "msg": "This command has to be run under the root user.",
  "results": []
\}
```

```
[ansible@ansible ansible-demo]$ ansible node01 -m dnf -a 'name=vim state=latest' -b
node01 | CHANGED => {
  "ansible facts": {
      "discovered_interpreter_python": "/usr/libexec/platform-python"
 \lambda.
 "changed": true,
 \sqrt{m}sg": "",
  "rc": 0,"results": [
      "Installed: vim-common-2:8.0.1763-16.el8.x86_64",
      "Installed: vim-enhanced-2:8.0.1763-16.el8.x86_64",
      "Installed: gpm-libs-1.20.7-17.el8.x86_64"
 \overline{1}\overline{\ }
```

```
\bullet\bullet\bullet## Chapter-01/site.yaml
- name: Install Vim Package
  hosts: nodel
 become: true
 tasks:
   - name: Ensure vim package is installed
    ansible.builtin.dnf:
      name: vim
      state: latest
```

```
[ansible@ansible ansible-demo]$ ansible node01 -m dnf -a 'name=vim state=absent' -b
node@1 | CHANGED => \{"ansible_facts": {
     "discovered_interpreter_python": "/usr/libexec/platform-python"
 \},
 "changed": true,
 "msg": "",
 \sqrt{n} rc": 0,
 "results": [
     "Removed: vim-enhanced-2:8.0.1763-16.el8.x86_64"
  \, \, \,\}
```
# **Chapter 2: Starting with Simple Automation**

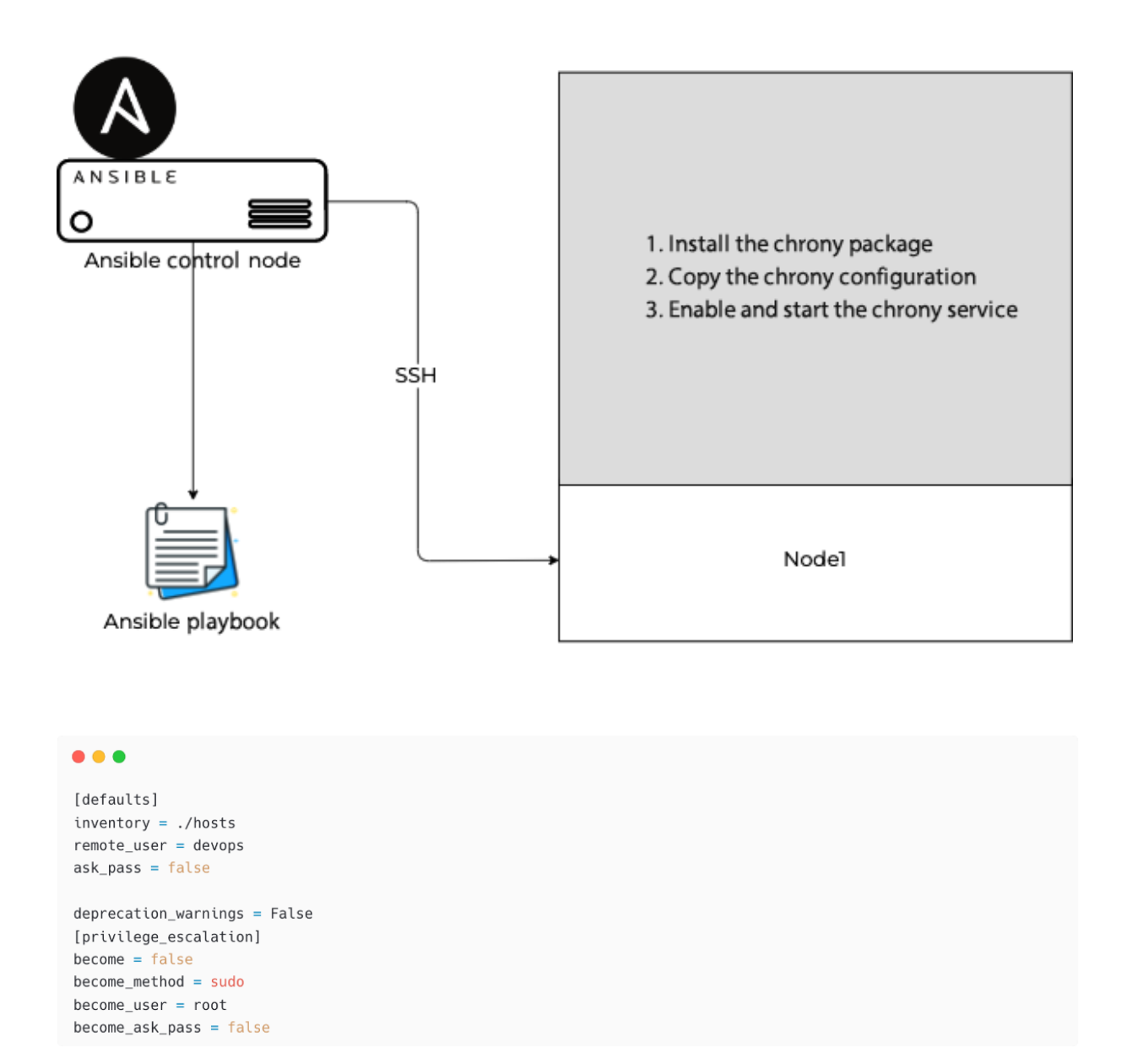

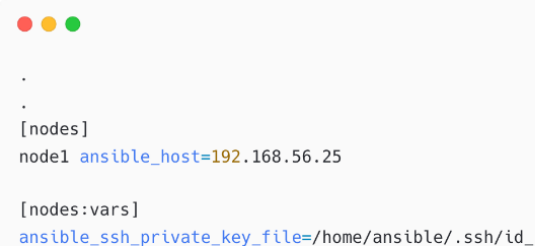

ansible\_ssh\_private\_key\_file=/home/ansible/.ssh/id\_rsa ansible\_user=devops

```
\bullet\bullet\bulletш.
- name: Install Chrony Package
 hosts: nodel
  become: true
  tasks:
   - name: Ensure chrony package is installed
    ansible.builtin.dnf:
      name: chrony
       state: latest
```

```
\bullet \bullet \bullet
```
[ansible@ansible Chapter-02]\$ ansible-playbook install-package.yaml

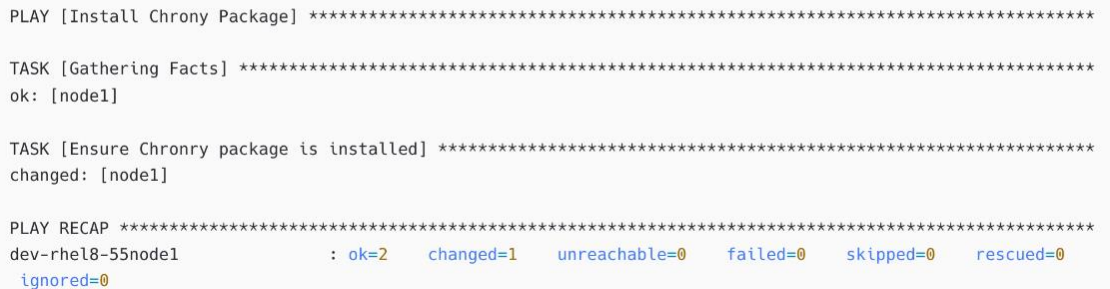

#### $\bullet\bullet\bullet$

changed: [node1]

#### $\bullet\bullet\bullet$

[devops@node-1 ~]\$ sudo yum list installed chrony Updating Subscription Management repositories. Installed Packages 4.1-1.el8 @rhel-8-for-x86\_64-baseos-rpms chrony.x86\_64

#### $\bullet\bullet\bullet$

server 0.sg.pool.ntp.org server 1.sg.pool.ntp.org server 2.sg.pool.ntp.org server 3.sg.pool.ntp.org driftfile /var/lib/chrony/drift makestep 1.0 3 rtcsync keyfile /etc/chrony.keys leapsectz right/UTC logdir /var/log/chrony

```
\bullet\bullet\bullet# Chapter-02/install-package.yaml
- name: Install Chrony Package
  hosts: nodel
  become: true
  tasks:
    - name: Ensure chrony package is installed
     ansible.builtin.dnf:
       name: chrony
       state: latest
    - name: Copy chrony configuration to node
     ansible.builtin.copy:
       src: chrony.conf.sample
        dest: /etc/chrony.conf
       mode: 644owner: root
       group: root
    - name: Enable and start chrony Service
     ansible.builtin.systemd:
        name: chronyd
       state: started
       enabled: yes
       masked: no
```
[ansible@ansible Chapter-02]\$ ansible-playbook install-package.yaml

ok: [dev-rhel8-55] ok: [dev-rhel8-55] changed: [node1]

changed: [node1]

[devops@node-1 ~]\$ cat /etc/chrony.conf server 0.sg.pool.ntp.org server 1.sg.pool.ntp.org server 2.sg.pool.ntp.org server 3.sg.pool.ntp.org driftfile /var/lib/chrony/drift makestep 1.0 3 rtcsync keyfile /etc/chrony.keys leapsectz right/UTC logdir /var/log/chrony[devops@node-1 ~]\$

[devops@node-1 ~]\$ sudo systemctl status chronyd · chronyd.service - NTP client/server Loaded: loaded (/usr/lib/systemd/system/chronyd.service; enabled; vendor preset: enabl> Active: active (running) since Sun 2022-07-24 07:58:06 UTC; 1h 8min ago Docs: man:chronyd(8) man:chrony.conf(5)  $\ldots$ output omitted...

### $\bullet\bullet\bullet$

[ansible@ansible Chapter-02]\$ ansible-doc -l add\_host amazon.aws.aws\_az\_facts amazon.aws.aws\_az\_info amazon.aws.aws\_caller\_facts amazon.aws.aws\_caller\_info amazon.aws.aws s3 amazon.aws.cloudformation amazon.aws.cloudformation facts amazon.aws.cloudformation\_info  $\ldots$ output omitted...

Add a host ... Gather info... Gather info... Get informa... Get informa... manage obje... Create or  $d...$ Obtain  $info...$ Obtain info...

### $0.00$

[ansible@ansible Chapter-02]\$ ansible-doc -s dnf name: Manages packages with the 'dnf' package manager  $dnf:$ allow\_downgrade: # Specify if the named package and version is allowed to downgrade a maybe already installed higher version of that package. Note that setting allow\_downgrade=True can make this module behave in a non-idempotent way. The task could end up with a set of packages that does not match the

 $\ldots$ output omitted...

```
\bullet\bullet\bullet[ansible@ansible Chapter-02]$ ansible-doc dnf
> ANSIBLE.BUILTIN.DNF
                       (/home/ansible/.local/lib/python3.6/site-packages/ansible/modules/dnf.>
        Installs, upgrade, removes, and lists packages and groups with the
         `dnf' package manager.
OPTIONS (= is mandatory):- allow_downgrade
        -<br>Specify if the named package and version is allowed to downgrade a
        maybe already installed higher version of that package. Note that
        setting allow_downgrade=True can make this module behave in a non-
        idempotent way. The task could end up with a set of packages that
...output omitted..
VERSION ADDED COLLECTION: ansible.builtin
EXAMPLES:
- name: Install the latest version of Apache
 dnf:
   name: httpd
   state: latest
- name: Install Apache >= 2.4
 dnf:
```

```
A
```
name: httpd>=2.4 state: present  $\ldots$ output omitted...

#### add host

```
ansible.netcommon.cli_command
ansible.netcommon.cli config
ansible.netcommon.cli_parse
ansible.netcommon.net_banner
ansible.netcommon.net_get
ansible.netcommon.net_interface
ansible.netcommon.net_l2_interface
ansible.netcommon.net_l3_interface
ansible.netcommon.net_linkagg
ansible.netcommon.net lldp
ansible.netcommon.net_lldp_interface
ansible.netcommon.net_logging
ansible.netcommon.net_ping
ansible.netcommon.net_put
ansible.netcommon.net_static_route
ansible.netcommon.net_system
ansible.netcommon.net_user
/dn f
```
Add a host (a... Run a cli com... Push text bas... Parse cli out... (deprecated, ... Copy a file f...  $(deprecated, ...$ (deprecated, ... (deprecated, ...  $(deprecated, ...$ (deprecated, ...  $(*deprecated*, ...$ (deprecated, ... Tests reachab... Copy a file f... (deprecated, ... (deprecated, ... (deprecated, ...

# $• • •$

 $dnf$  $\frac{1}{\text{dbkg}}$  selections expect f5networks.f5\_modules.bigip\_apm\_acl f5networks.f5\_modules.bigip\_apm\_network\_access f5networks.f5\_modules.bigip\_apm\_policy\_fetch f5networks.f5\_modules.bigip\_apm\_policy\_import f5networks.f5\_modules.bigip\_asm\_advanced\_settings f5networks.f5\_modules.bigip\_asm\_dos\_application f5networks.f5\_modules.bigip\_asm\_policy\_fetch f5networks.f5\_modules.bigip\_asm\_policy\_import f5networks.f5\_modules.bigip\_asm\_policy\_manage f5networks.f5\_modules.bigip\_asm\_policy\_server\_technology f5networks.f5\_modules.bigip\_asm\_policy\_signature\_set f5networks.f5\_modules.bigip\_cgnat\_lsn\_pool f5networks.f5\_modules.bigip\_cli\_alias f5networks.f5\_modules.bigip\_cli\_script f5networks.f5\_modules.bigip\_command  $/dn f$ 

Manages packa... Dpkg package ... Executes a co... Manage user-d... Manage APM Ne... Exports the A... Manage BIG-IP... Manage BIG-IP... Manage applic... Exports the A... Manage BIG-IP... Manage BIG-IP... Manages Serve... Manages Signa... Manage CGNAT ... Manage CLI al... Manage CLI sc... Run TMSH and ...

#### $\bullet$   $\bullet$   $\bullet$

[ansible@ansible Chapter-02]\$ ansible-doc -t become -l ansible.netcommon.enable Switch to elevated permissions on a network device community.general.doas Do As user ...output omitted... runas Run As user Substitute User su Substitute User DO sudo

#### $\bullet$   $\bullet$

[ansible@ansible Chapter-02]\$ ansible-doc -t connection -l ansible.netcommon.httpapi Use httpapi to run command on network appliances ansible.netcommon.libssh (Tech preview) Run tasks using libssh for ssh connection ...output omitted... Run tasks in docker containers community.docker.docker community.docker.docker\_api Run tasks in docker containers  $\ldots$ output omitted... community.kubernetes.kubectl Execute tasks in pods running on Kubernetes community.libvirt.libvirt\_lxc Run tasks in lxc containers via libvirt community.libvirt.libvirt\_qemu Run tasks on libvirt/qemu virtual machines Execute tasks in pods running on OpenShift community.okd.oc community.vmware.vmware\_tools Execute tasks inside a VM via VMware Tools containers.podman.buildah Interact with an existing buildah container containers.podman.podman Interact with an existing podman container ...output omitted...

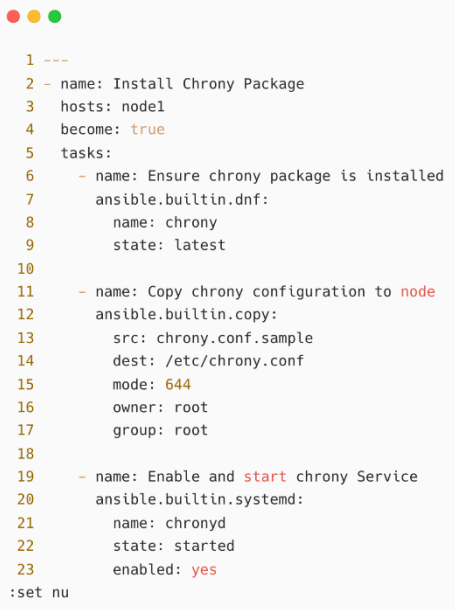

[ansible@ansible Chapter-02]\$ cat ~/.vimrc autocmd FileType yaml setlocal et ts=2 ai sw=2 nu sts=0 colorscheme desert

```
1 -2 - name: Install Chrony Package
3 hosts: dev-rhel8-55
4 become: true
5\overline{5}tasks:
     - name: Ensure chrony package is installed
6\overline{6}\overline{7}ansible.builtin.dnf:
        name: chrony<br>state: latest
8
\overline{9}10
11- name: Copy chrony configuration to node
12ansible.builtin.copy:
13
         src: chrony.conf.sample
         dest: /etc/chrony.conf
1415
16
         owner: root
17group: root
18
19
     - name: Enable and start chrony Service
20
     ansible.builtin.systemd:
21name: chronyd
22state: started
23
         enabled: yes
24masked: no
```
[ansible@ansible Chapter-02]\$ tree inventories/<br>inventories/  $\overline{\phantom{a}}$  development  $\overline{\phantom{0}}$  hosts  $\begin{array}{c}\n\leftarrow\text{production} \\
\leftarrow\text{ hosts}\n\end{array}$ \_\_ staging  $\overline{\phantom{0}}$  hosts

3 directories, 3 files

## $\bullet\bullet\bullet$

 $\bullet\bullet\bullet$ 

[ansible@ansible Chapter-02]\$ ansible-doc -t connection -l |grep winrm Run tasks over Microsoft's WinRM winrm

#### $\bullet\bullet\bullet$

[ansible@ansible Chapter-02]\$ cat inventories/production/hosts  $[win2019]$ prod-db-101 ansible\_host=192.168.110.10

 $[win2019:vars]$ ansible\_connection=winrm

## $\bullet\bullet\bullet$

- name: Install Package hosts: win2019 become: true connection: local

## $• • •$

[ansible@ansible Chapter-02]\$ ansible-playbook playbook.yml --connection=local

# **Chapter 3: Automating Your Daily Jobs**

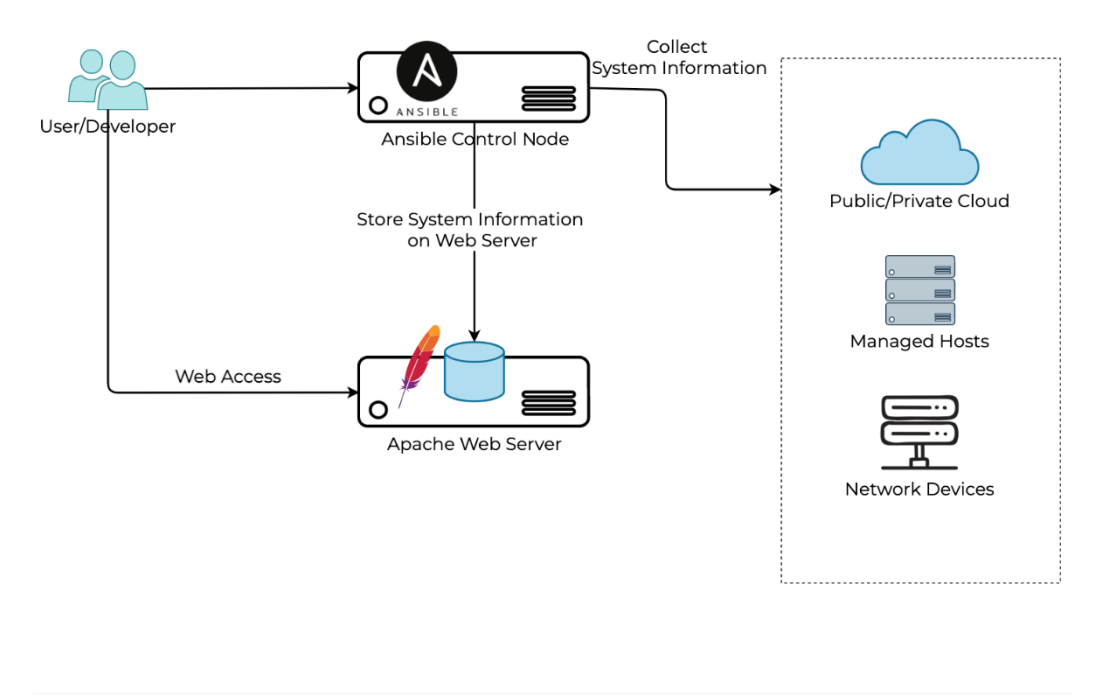

 $\bullet$   $\bullet$   $\bullet$ 

[ansible@ansible Chapter-02]\$ ansible-playbook install-package.yaml

 $\ldots$ output omitted..

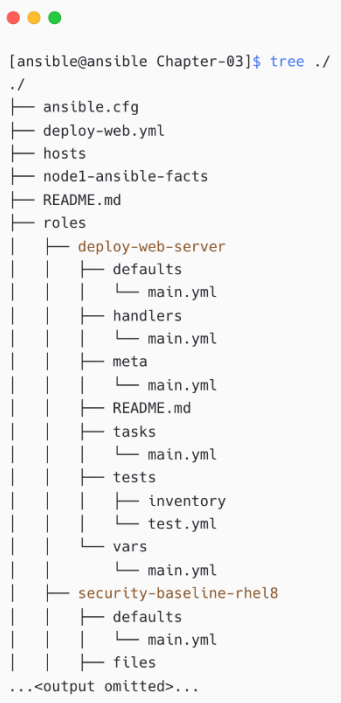

#### $0.0.0$

Welcome to {{ ansible\_facts.hostname }}<br>(IP Address: {{ ansible\_facts.default\_ipv4.address }})

Access is restricted; if you are not authorized to use it please logout from this system

If you have any issues, please contact {{ system\_admin\_email }}. Phone: {{ system\_admin\_phone | default('1800 1111 2222') }}

This message is configured by Ansible

## $\bullet\bullet\bullet$

 $tasks:$ - name: Deploy motd template: dest: /etc/motd<br>src: motd.j2

Welcome to nodel  $(IP Address: 10.1.10.25)$ 

Access is restricted; if you are not authorized to use it please logout from this system

If you have any issues, please contact sysops@lab.local. Phone: 1800 1111 2222

This message is configured by Ansible

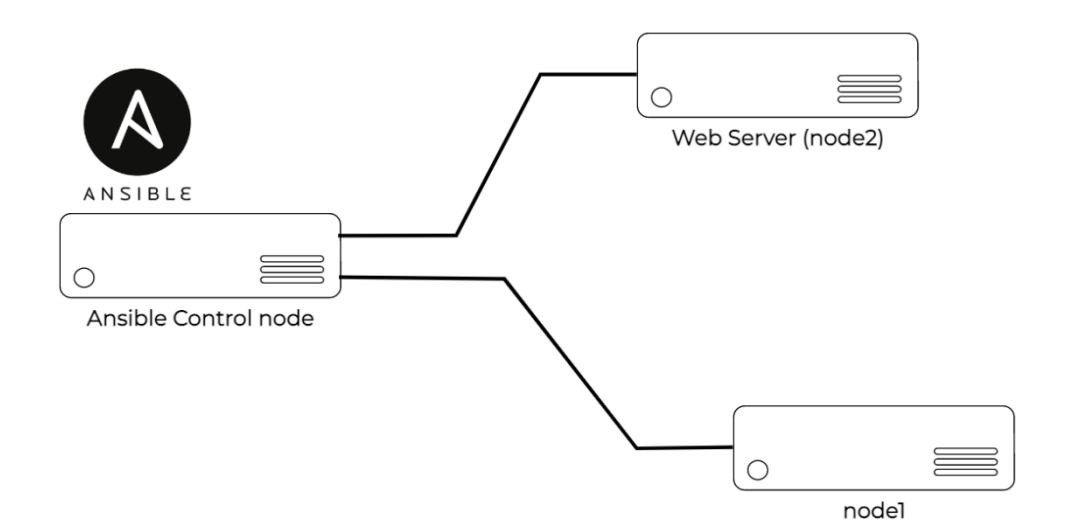

# $\bullet\bullet\bullet$

[defaults]  $inventory = .<sub>/</sub>$ hosts  $remove. y = .76555$ <br>remote\_user = devops<br>ask\_pass = false

deprecation\_warnings = False [privilege\_escalation]  $become = false$  $become\_method = sudo$  $become\_user = root$ become\_ask\_pass = false

## $\bullet\bullet\bullet$

[nodes] nodel ansible\_host=192.168.56.25

[web] webserver1 ansible\_host=192.168.56.24

[all:vars] ansible\_ssh\_private\_key\_file=/home/ansible/.ssh/id\_rsa

[ansible@ansible roles]\$ ansible-galaxy role init deploy-web-server - Role deploy-web-server was created successfully

 $\bullet\bullet\bullet$ [ansible@ansible roles]\$ tree deploy-web-server/ deploy-web-server/  $\overline{\phantom{1}}$  defaults main.yml  $\overline{\phantom{a}}$  handlers │ └ main.yml  $\vdash$  meta └ main.yml  $\overline{\phantom{0}}$  README.md  $\overline{\phantom{a}}$  tasks j ∟ main.yml .<br>├── tests │ └────<br>│ ├── inventory<br>│ └── test.yml  $\overline{\phantom{a}}$  vars ware<br>
— main.yml 6 directories, 8 files

## $\bullet\bullet\bullet$

 $\bullet\bullet\bullet$ 

# tasks file for deploy-web-server

- name: Create directory ansible.builtin.file: state: directory path: /var/www/html mode: '0755'

- name: Install httpd and firewalld ansible.builtin.yum: name: - httpd<br>- httpd<br>- firewalld state: latest

#### # tasks file for deploy-web-server  $\cdot$  $\ddot{\phantom{a}}$ - name: Enable and Run Firewalld ansible.builtin.service: name: firewalld enabled: true state: started - name: Firewalld permit httpd service ansible.posix.firewalld: service: http permanent: true state: enabled

immediate: yes

```
# tasks file for deploy-web-server
- name: httpd enabled and running
 ansible.builtin.service:
   name: httpd
   enabled: true
  state: started
```
 $\bullet\bullet\bullet$ 

# Chapter-03/deploy-web.yml

```
- name: Deploy Webserver using apache
 hosts: web
 become: true
 tasks:
   - name: Deploy Web service
    include_role:
     name: deploy-web-server
```
#### $\bullet\bullet\bullet$

```
[ansible@ansible Chapter-03]$ ls -l
total 16
-rw-rw-r--. 1 ansible ansible 209 Jan 8 14:16 ansible.cfg
-rw-rw-r--. 1 ansible ansible 158 Jan 9 09:41 deploy-web.yml
-rw-rw-r--. 1 ansible ansible 159 Jan 8 14:17 hosts
-rw-rw-r-1 ansible ansible 1249 Jan 8 13:45 README.md
drwxrwxr-x. 3 ansible ansible 31 Jan 9 09:24 roles
```
### $0.0.0$

```
[ansible@ansible Chapter-03]$ ansible-playbook deploy-web.yml
ok: [webserver1]
changed: [webserver1]
changed: [webserver1]
changed: [webserver1]
ok: [webserver1]
changed: [webserver1]
webserver1
     : ok=6 changed=4 unreachable=0 failed=0 skipped=0 rescued=0 ignored=0
```
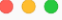

[ansible@ansible Chapter-03]\$ ansible-playbook deploy-web.yml

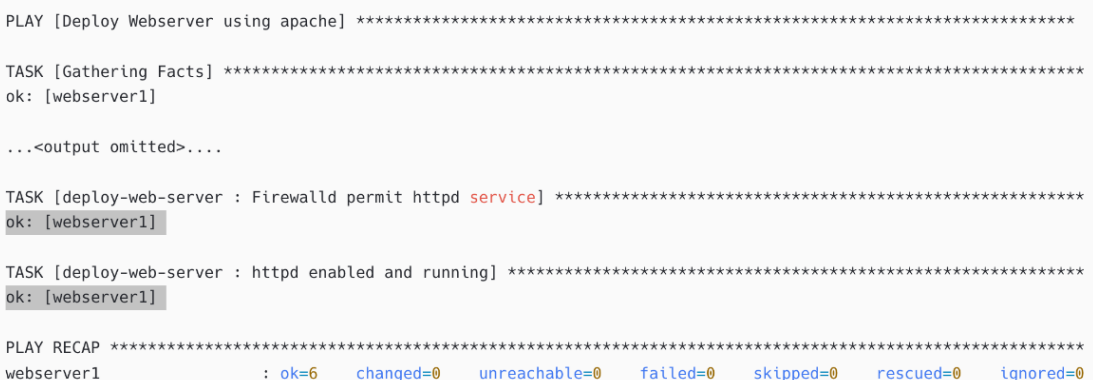

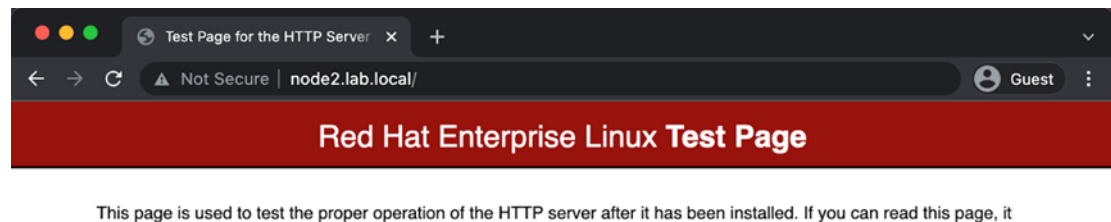

This page is used to test the proper operation of the HTTP server after it has been installed. If you can read this page, it means that the HTTP server installed at this site is working properly.

#### If you are a member of the general public:

The fact that you are seeing this page indicates that the website you just visited is either experiencing problems, or is undergoing routine maintenance.

If you would like to let the administrators of this website A row that you've seen this page instead of the page you<br>expected, you should send them e-mail. In general, mail<br>sent to the name "webmaster" and directed to the<br>website's domain should reach the appropriate person.

For example, if you experienced problems while visiting www.example.com, you should send e-mail to<br>"webmaster@example.com".

For information on Red Hat Enterprise Linux, please visit the Red Hat, Inc. website. The documentation for Red<br>Hat Enterprise Linux is <u>available on the Red Hat, Inc.</u> website

#### If you are the website administrator:

You may now add content to the webroot directory. Note that until you do so, people visiting your website will see this page, and not your content.

For systems using the Apache HTTP Server: You may From the directory /war/www.html/. Note<br>that until you do so, people visiting your website will see<br>this page, and not your content. To prevent this page<br>from ever being used, follow the instructions in the file  $/ {\tt etc}/ {\tt httpd/conf.d/welcome.comf}.$ 

For systems using NGINX: You should now put your<br>content in a location of your choice and edit the root<br>configuration directive in the **nginx** configuration file /etc/nginx/nginx.conf.

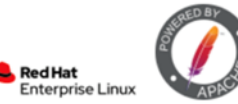

Apache<sup>ne</sup> is a registered trademark of the Apache Software Foundation in the United States and/or other countries

```
\bullet\bullet\bullet[ansible@ansible Chapter-03]$ ansible node1 -m setup |less
node1 | SUCESS => \{"ansible_facts": {
        "ansible_all_ipv4_addresses": [
             "192.168.100.101","192.168.56.25",
             "10.0.2.15"1,\ldotsoutput omitted...
        "ansible_date_time": {
            "date": "2022-01-10",<br>"day": "10",
             \ldotsoutput omitted...
        \} ,
        "module_setup": true
    \} ,
    "changed": false
\}
```
[ansible@ansible Chapter-03]\$ cd roles/<br>[ansible@ansible roles]\$ ansible-galaxy role init system-report - Role system-report was created successfully

```
\bullet\bullet\bullet
```

```
<!DOCTYPE html PUBLIC "-//W3C//DTD XHTML 1.0 Transitional//EN" "https://www.w3.org/TR/xhtml1/DTD/xhtml1-
transitional.dtd">
<html xmlns="https://www.w3.org/1999/xhtml">
cheads<title>{{ ansible_hostname }} - System Information | Ansible Automation</title>
...<output omitted>...
<body style="margin:0px; padding:0px; width: 700px; text-align: center;" >
  <table valign="top" width="100%" cellspacing="0" cellpadding="0" border="0" align="center">
   <tbody><tr>
   ...<br />
coutput omitted>...
   <tr>
     <td valign="top" align="center"><h2>System Information for {{ ansible hostname }}</h2></td>
    \frac{2}{\pi}str<td style="min-width:700px;background-color:#ffffff; text-align: center;" text-align="center">
        <table valign="top" width="100%" cellspacing="0" cellpadding="0" border="1" align="center" >
          str<td valign="top" align="left">System Name</td>
            <td valign="top" align="left">{{ ansible_hostname }}</td>
          \langletr>
          str<td valign="top" align="left">IP Address</td>
           <td valign="top" align="left">{{ ansible_all_ipv4_addresses }}</td>
          \frac{2}{\sqrt{2}}\ldots<output omitted>...
        </table>
      \lt/\texttt{td}\langletr>
    str<td style="font-size:12px; line-height:18px; color:#999999; padding: 20px;">
       If you find any mismatch in report, please report to <a href="mailto:{{ report_admin_email }}"
target="_blank" style="text-decoration:none; color:#999999;">{{ report_admin_email }}</a>
     \lt/\text{td}\lt/tr>
    </tbody>
    </table>
</body></html>
```
#### $0.00$

```
# tasks file for system-report
- name: Generate and save system report in html format
 template:
   dest: /var/www/html/{{ inventory_hostname }}.html
    src: system-information.html.j2
 delegate_to: node2
```
#### $• • •$

```
# Chapter-03/system-info.yml
```

```
- name: Collect System Information
 hosts: nodes
 become: true
 vars:
   report_admin_email: admin@lab.local
 tasks:- name: Generate System Report
    include_role:
      name: system-report
```
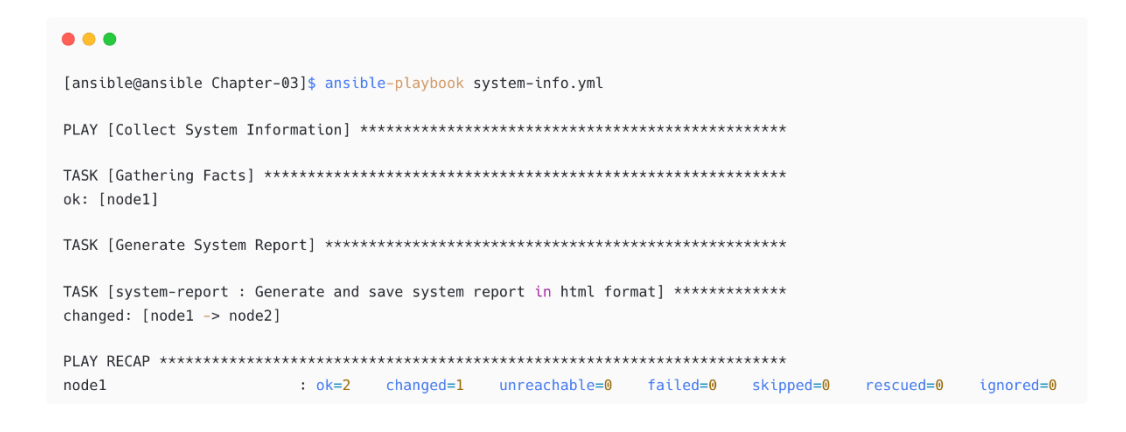

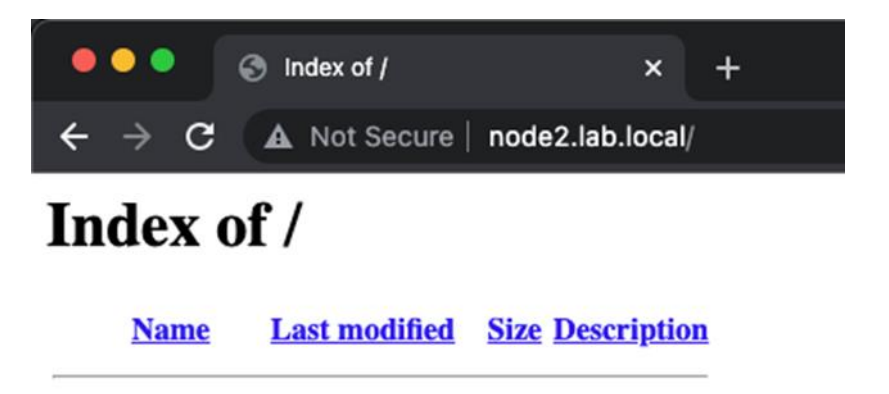

node1.html 2022-01-09 13:53 2.5K

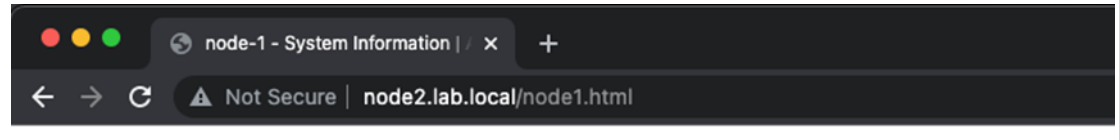

This report is generated by Ansible Automation

# **System Information for node-1**

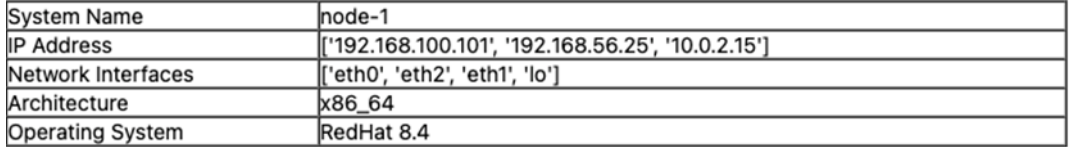

If you find any mismatch in report, please report to admin@lab.local

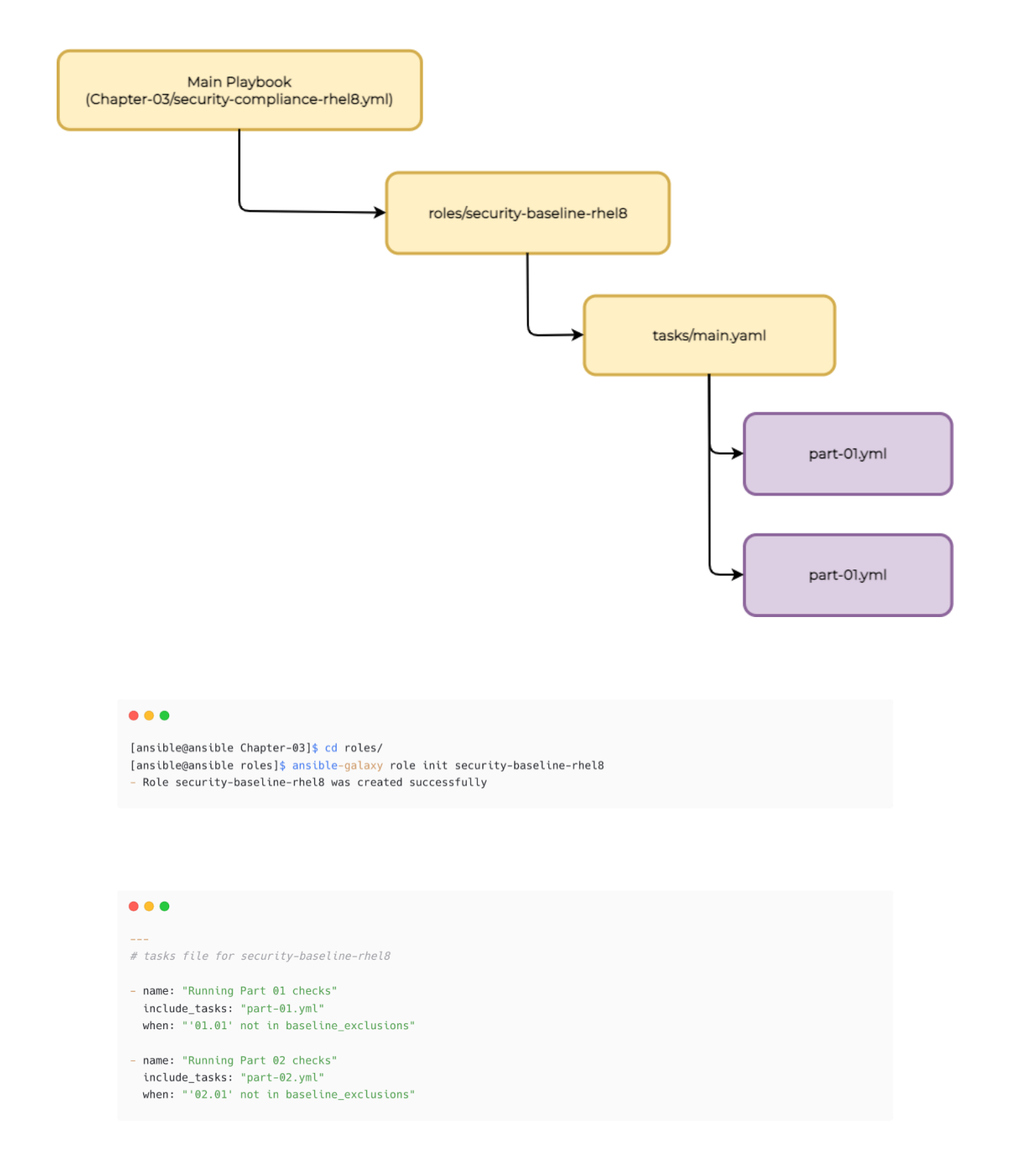

```
\bullet\bullet\bullet# part-01.yml
- name: "Ensure sudo is installed"
  dnf:
   name: sudo
    state: present
- name: "Ensure sudo log file exists"
  lineinfile:
    path: /etc/sudoers
    regexp: '^Defaults\s*logfile="{{ sudo_log }}"'<br>line: 'Defaults\s*logfile="{{ sudo_log }}"'
    insertafter: "^# Defaults specification"
    validate: /usr/sbin/visudo -cf %s
```

```
\bullet\bullet\bullet# part-02.yml
- name: "Ensure message of the day is configured properly"
  copy:
   src: "{{ motd_file }}"
   dest: /etc/motd
   owner: root
   group: root
   mode: 0644- name: "Ensure local login warning banner is configured properly"
  copy:src: "{ is sue_file }dest: /etc/issue
   owner: root
   group: root
   mode: 0644
```
[ansible@ansible Chapter-03]\$ cat roles/security-baseline-rhel8/files/banner Authorized uses only. All activities will be monitored and reported.

 $[ansible@ansible \ Chapter - 03] \S\_cat \ roles/security-based line-rhel8/files/issue$ Authorized uses only. All activities will be monitored and reported.

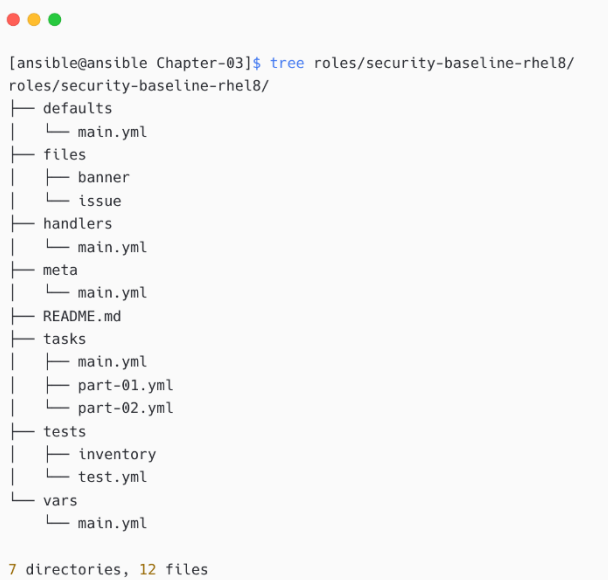

[ansible@ansible Chapter-03]\$ cat vars/common.yml sudo\_log: "/var/log/sudoers" motd\_file: "banner" issue\_file: "issue"

#### $\bullet\bullet\bullet$

# vars/baseline\_exclusions.yml

#### baseline\_exclusions:

#- '01.01'<br># Ensure sudo is installed  $\# - '01.02'$ # Ensure sudo log file exists  $# - 02.01$ # Ensure message of the day is configured properly  $# - 02.02$ # Ensure local login warning banner is configured properly  $-$  '100.100'

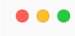

# defaults file for security-baseline-rhel& sudo\_log: "/var/log/sudoers"<br>motd\_file: "banner" issue\_file: "issue"

```
\bullet\bullet\bullet# Chapter-03/security-compliance-rhel8.yml
- name: Performing Security Scanning and Configuration - RHEL8
                                # give NODES during playbook.<br># eg: -e "NODES=webservers"
 hosts: "{{ NODES }}"
 become: true
 vars_files:
    - vars/common.yml
 tasks:
    - name: 'Starting Scanning'
     include_role:
      name: security-baseline-rhel8
```
#### $0.00$

[ansible@ansible Chapter-03]\$ ansible-playbook security-compliance-rhel8.yml -e "NODES=nodes"

PLAY [Performing Security Scanning and Configuration - RHEL8] \*\*\*\*\*\*\*\*\*\*\*\*\*\*\*\*\*\*\*\*\*\*\*\*\*\*\*\*\*\*\*

...<output omitted>...

included: /home/ansible/ansible-book-packt/Chapter-03/roles/security-baseline-rhel8/tasks/part-01.yml for node1

ok: [node1]

TASK [security-baseline-rhel8 : Ensure sudo log file exists] \*\*\*\*\*\*\*\*\*\*\*\*\*\*\*\*\*\*\*\*\*\*\*\*\*\*\*\*\*\*\*\*\*

...<output omitted>...

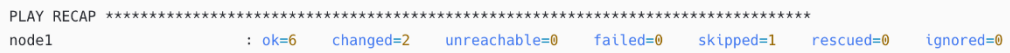

#### $\bullet\bullet\bullet$

[ansible@ansible Chapter-03]\$ ssh devops@node1 Authorized uses only. All activities will be monitored and reported. Last login: Mon Jan 10 08:09:50 2022 from 192.168.56.23 [devops@node-1 ~]\$

#### $\bullet\bullet\bullet$

\$ ansible-playbook site.yml --extra-vars "version=1.23.45 other\_variable=foo"

\$ ansible-playbook site.yml --extra-vars '{"version":"1.23.45","other\_variable":"foo"}'

\$ ansible-playbook site.yml --extra-vars "@vars\_file.json"

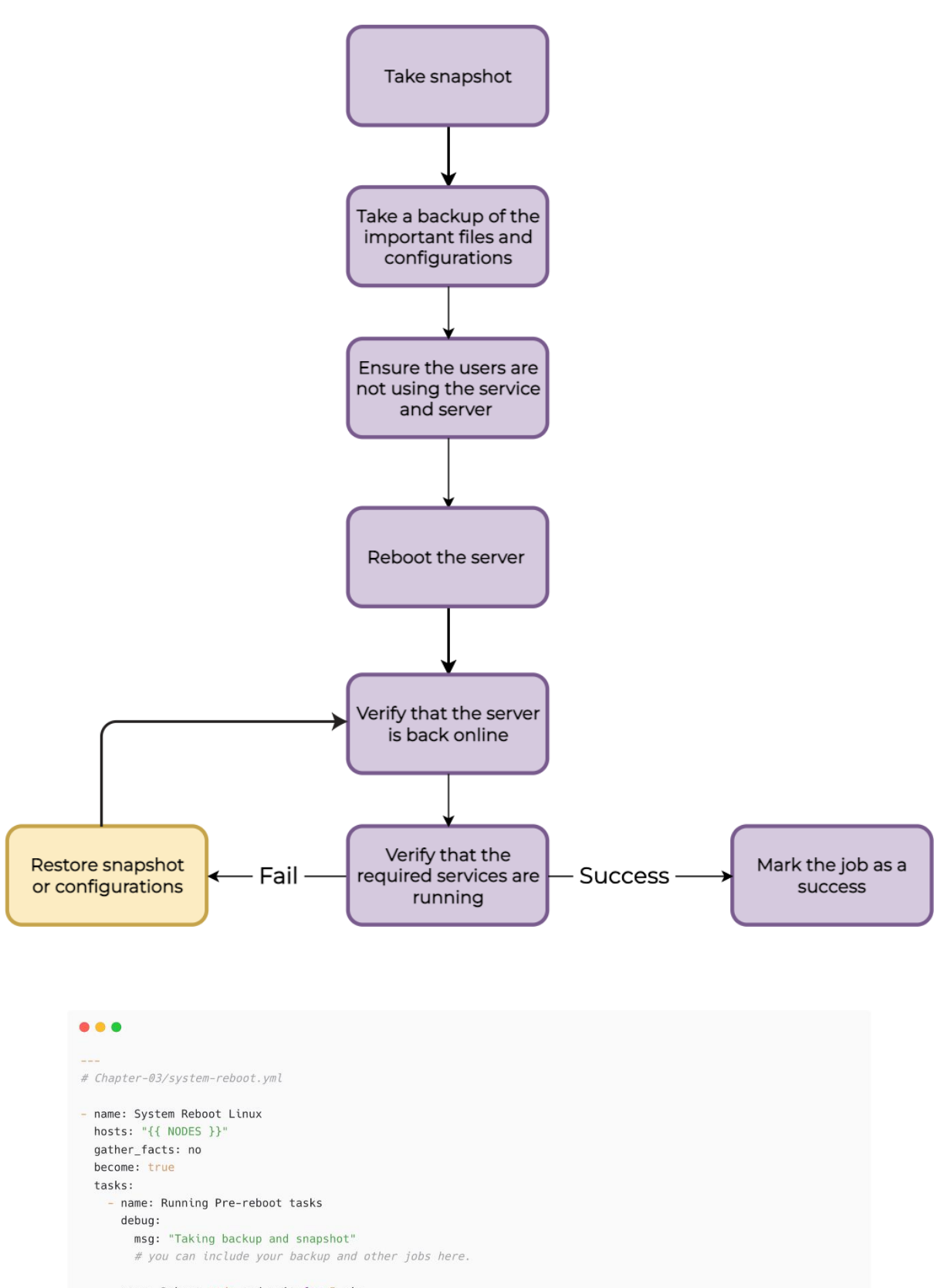

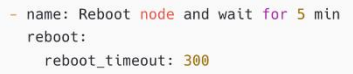

- name: Running Post-reboot tasks debug: msg: "Verifying services and filesystem"

# you can include your verification tasks here.

# [devops@node-1 ~]\$ uptime

09:03:22 up 0 min, 1 user, load average: 0.76, 0.24, 0.08

## $\bullet\bullet\bullet$

 $\bullet\bullet\bullet$ 

[ansible@ansible Chapter-03]\$ ansible-vault create vars/secrets New Vault password: Confirm New Vault password:

#### $\bullet\bullet\bullet$

[ansible@ansible Chapter-03]\$ cat vars/secrets \$ANSIBLE\_VAULT;1.1;AES256 38393063373031356638353866353937306462663565366266323166363130356435326564343735 3061663831326237356430353361646235396661663538310a373337376339383561353762356265 39363830316465346166303666373064353061343563613734343336653630656533393739643238 3136306130633761610a646138326130333435373836303832343335373737303535353665616430 32323537303765356366383930623631666561393661626535663135316362326134623066623234 31373138616137346132626230626464343034306637316636633539663530303338396163666131 383237626162626334376133663039366331

#### $\bullet\bullet\bullet$

[ansible@ansible Chapter-03]\$ ansible-vault view vars/secrets Vault password: mysecretusername: username mysecretpassword: password

#### $0.0.0$

[ansible@ansible Chapter-03]\$ cd roles/ [ansible@ansible roles]\$ ansible-galaxy role init send-email - Role send-email was created successfully

```
\bullet\bullet\bullet# roles/send-email/tasks/main.yml
- name: Sending notification email
  mail:host: "{{ email_smtp_server }}"
   port: "{{ email_smtp_server_port }}"
    secure: try
    from: "{{ email_smtp_from_address }}"
   to: "{{ email_smtp_to_address }}"
   #cc: "{{ email_smtp_cc_address }}"
    subject: "{{ email_smtp_subject }}"
    body: "{{ email_report_body }}"
    #attach:
   # - "{{{ report_file_name }}"
   headers:
      - Reply-To="{{ email_smtp_replyto_address }}"
    username: "{{ email_smtp_username }}"
    password: "{{ email_smtp_password }}"
  delegate_to: localhost
```
[ansible@ansible Chapter-03]\$ ansible-vault create vars/smtp\_secrets.yml New Vault password: Confirm New Vault password:

#### $• • •$

email smtp username: 'ansible-automation@lab.local' email\_smtp\_password: 'secretpassword'  $\sim$  $\sim$  $\sim$  $\sim$  $\sim$  $\sim$  $:wa$ 

```
# Chapter-03/system-reboot-with-email.yml
```

```
- name: System Reboot - Linux with email notification
 hosts: "{{ NODES }}"
 gather_facts: no
 become: true
 vars_files:
   vars/smtp_secrets.yml
  vars:email_smtp_server: 'smtp.mail.com'
    email_smtp_server_port: '587'
    email_smtp_from_address: 'ansible@lab.local (Ansible Automation)'
    email_smtp_to_address:
         --<br>"H- 'John Doe <john@lab.local>"<br>"H- 'Linda <linda@lab.local>"
   #email_smtp_cc_address:
           - 'John Doe <john@qmail.com>'
   #email_smtp_replyto_address: 'no-reply@lab.local'
```

```
\bullet\bullet\bullet# Chapter-03/system-reboot-with-email.yml
#...<playbook coninues>...
  tasks:
     - name: Email notification before reboot
      include_role:
       name: send-email
      vars:
       email_report_body: "Alert: {{ inventory_hostname }} is rebooting as per schedule. Please do not use the
server. Notification will be sent after the reboot activity is completed.'
       email_smtp_subject: "Weekly System Reboot - {{ inventory_hostname }} - Initiated"
    - name: Running Pre-reboot tasks
      debug:
       msg: "Taking backup and snapshot"
                                              # include your backup and other jobs here.
    - name: Reboot node and wait for 5 min
      reboot:
       reboot_timeout: 300
    - name: Running Post-reboot tasks
      debug:
       msg: "Verifying services and filesystem" # include your verification tasks here.
    - name: Email notification after reboot
      include_role:
       name: send-email
      vars:
        email_report_body: "Alert: {{ inventory_hostname }} reboot activity has been completed."
        email_smtp_subject: "Weekly System Reboot - {{ inventory_hostname }} - completed"
```
#### $• • •$

[ansible@ansible Chapter-03]\$ ansible-playbook system-reboot-with-email.yml -e "NODES=nodes" ERROR! Attempting to decrypt but no vault secrets found

#### $\bullet$   $\bullet$   $\bullet$

[ansible@ansible Chapter-03]\$ ansible-playbook system-reboot-with-email.yml -e "NODES=nodes" --ask-vault-password Vault password:

```
PLAY [System Reboot - Linux with email notification]
TASK [Email notification before reboot]
********
```

```
TASK [send-email : Sending notification email]
\ddot{x}
```

```
\ldots<output omitted>...
```
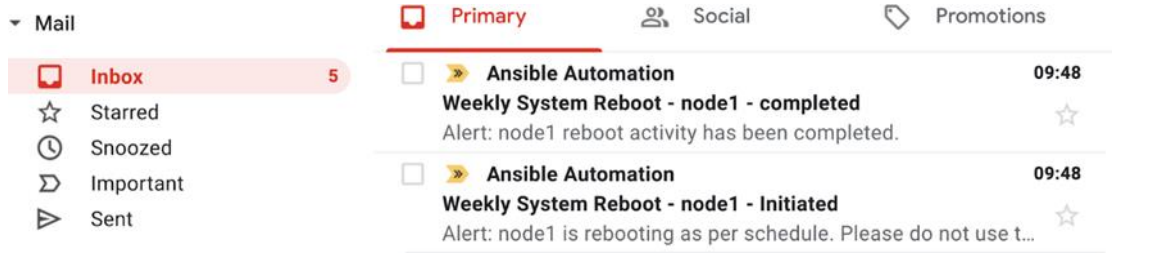

# **Chapter 4: Exploring Collaboration in Automation Development**

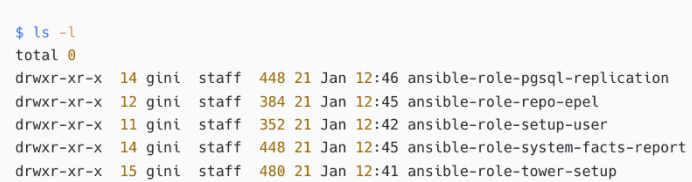

# $\bullet\bullet\bullet$

 $\bullet\bullet\bullet$ 

[ansible@ansible ansible-collections]\$ ls -l total 0 drwxr-xr-x 14 gini staff 448 21 Jan 13:22 ansible-collection-custom-modules drwxr-xr-x 5 gini staff 160 21 Jan 13:21 ansible-collection-kubernetes\_home\_lab

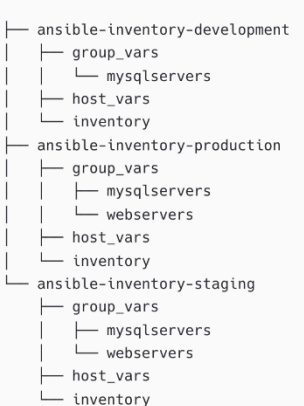

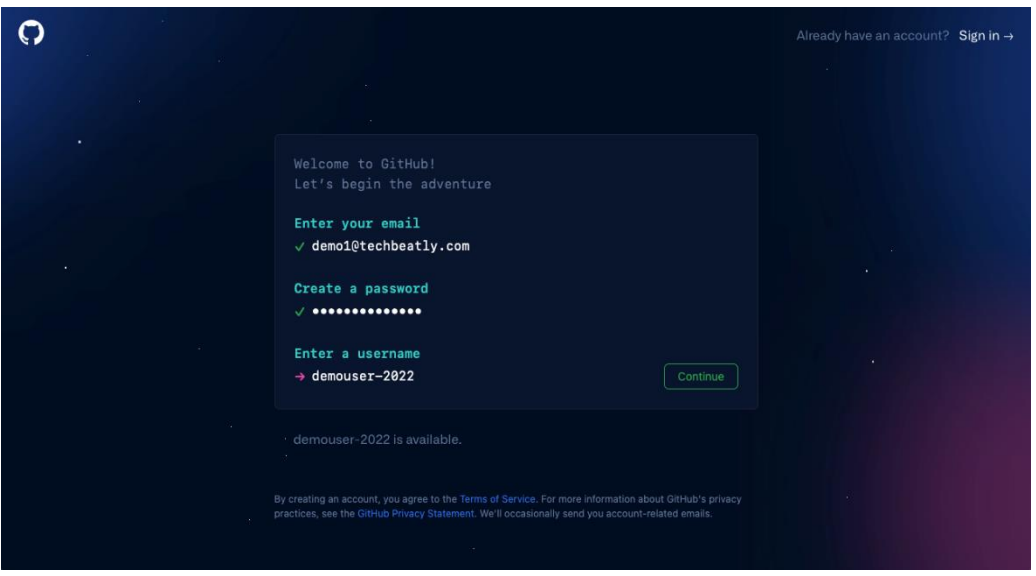

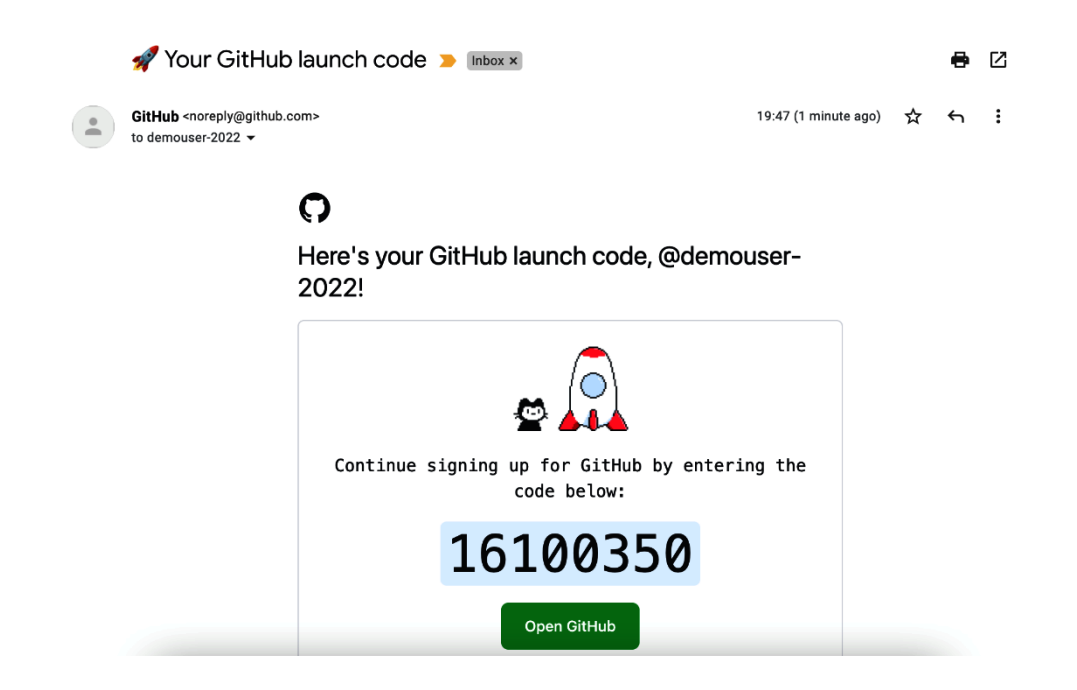

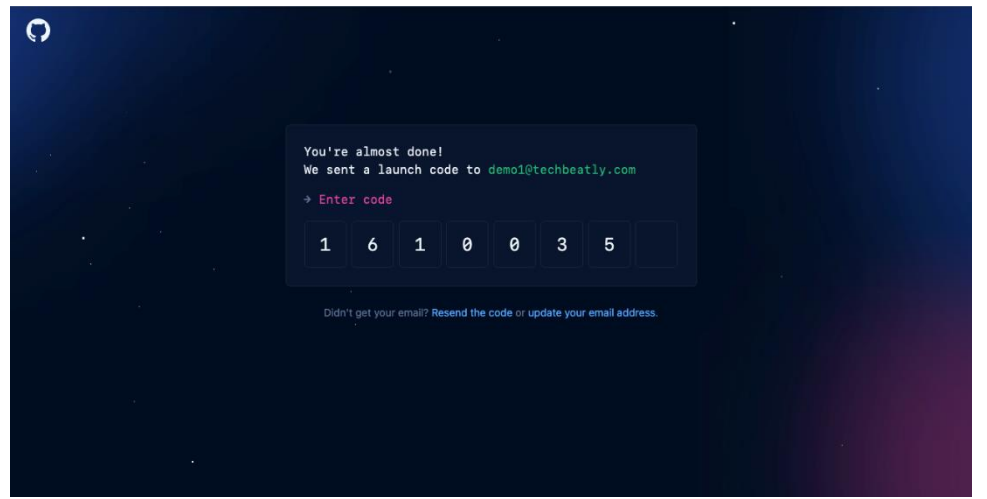

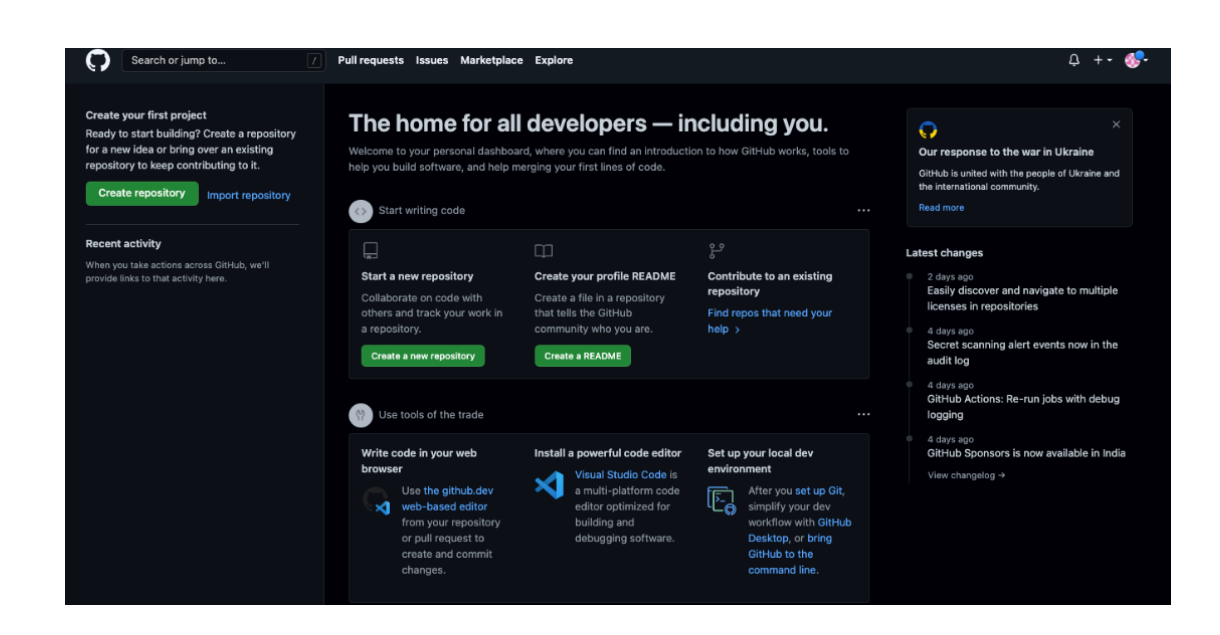

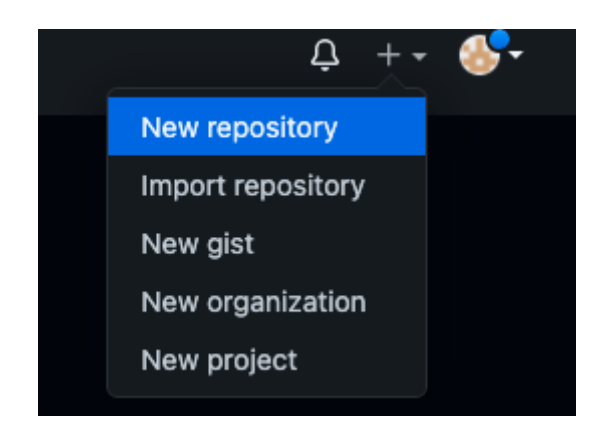

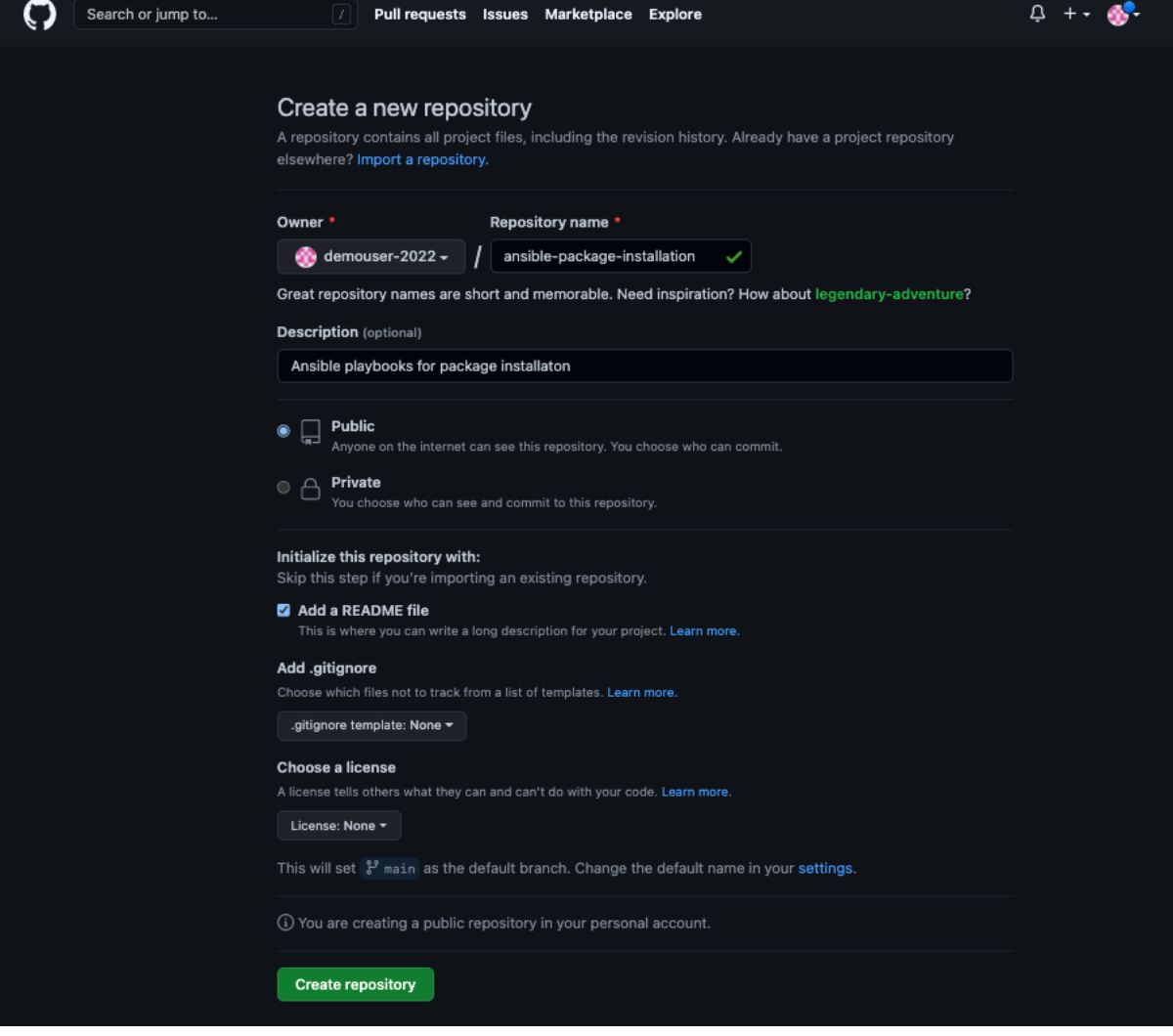

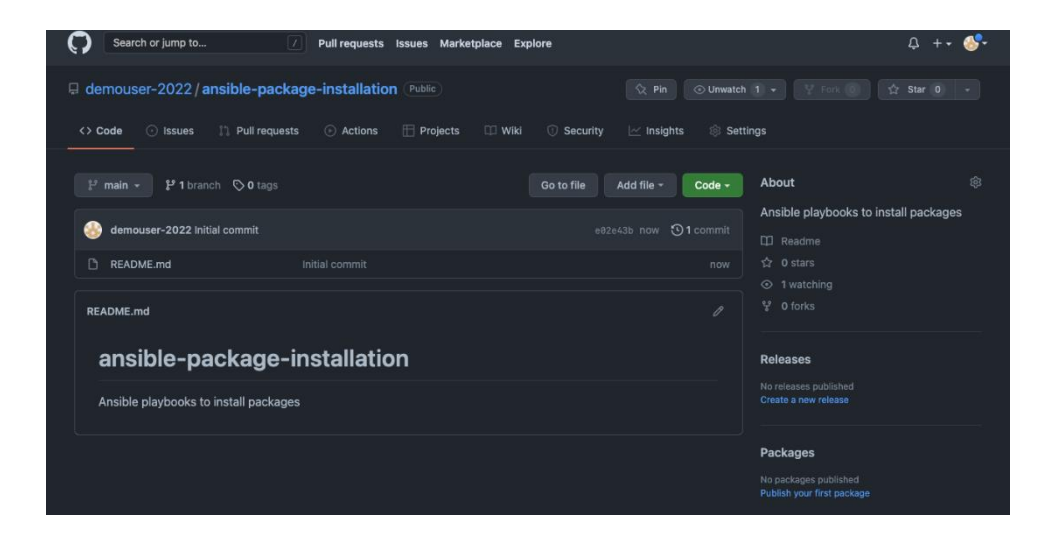

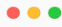

[ansible@ansible ~]\$ cat ~/.ssh/id\_rsa.pub

ssh-rsa

AAAAB3NzaClyc2EAAAADAQABAAABgQDgzrPJQ4Vp6FG04XVGUpQNzpT0yO1+pS/9whfBqjvY800gfJM2eg/rpcubMsMAamCPzeFmy0RKXIHixAno5Snm9 VcENfobknHb4IQmRq0ATOiG1niyWDJB9fUIm/3YOPt+ZxPiiUa/iQvc8B4FqLGvBGSWB9GZE4OPPFk+sfCrmDrlI+2kgBeRJ3xKqMxoj70aReHDdO/jVN 9VcUiHQ+WrTqBSHyHObb1SCxWFScj7VKR2BnayyKrS1EDOluPKLwfcEM5scms6tL8cwnyCvko4W2afIQqSbEdh0esoGh/fQl4c7ycFnkIxaicnReEEDEX nBso9Ndp3PCTojoT86RyqDUgpazjMsZkmL52YPcq2aX6RGOrE8eWIeATHNNM4nH5tTMf/35j3+3WXA/9NSdvsikGet5FKL21tIy2qo5hKHgMnL9Dipdoa i3cnlCD/t4A/Z0bNsAMWDgzSPsmVjdDCBealRJYiLJimj8sTjleruah5DlZqfZoTymuMloInxsM= ansible@ansible-controlnode

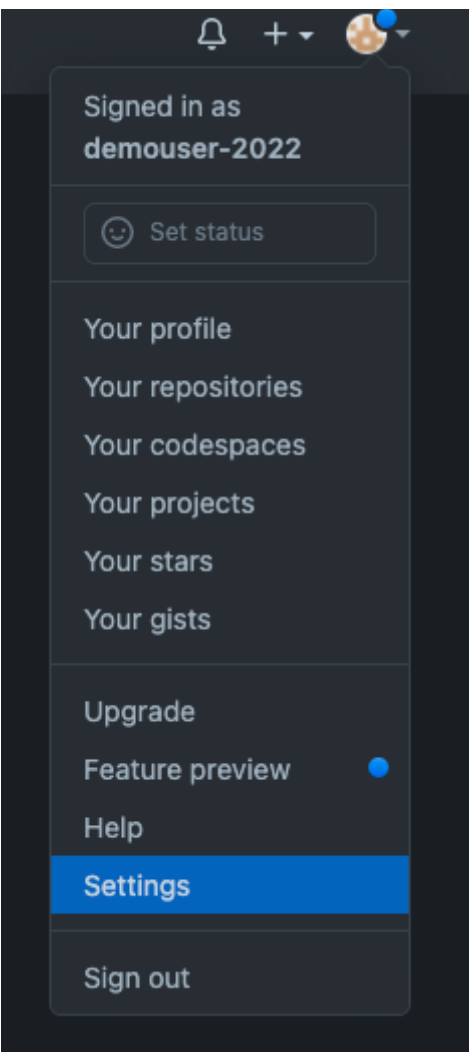

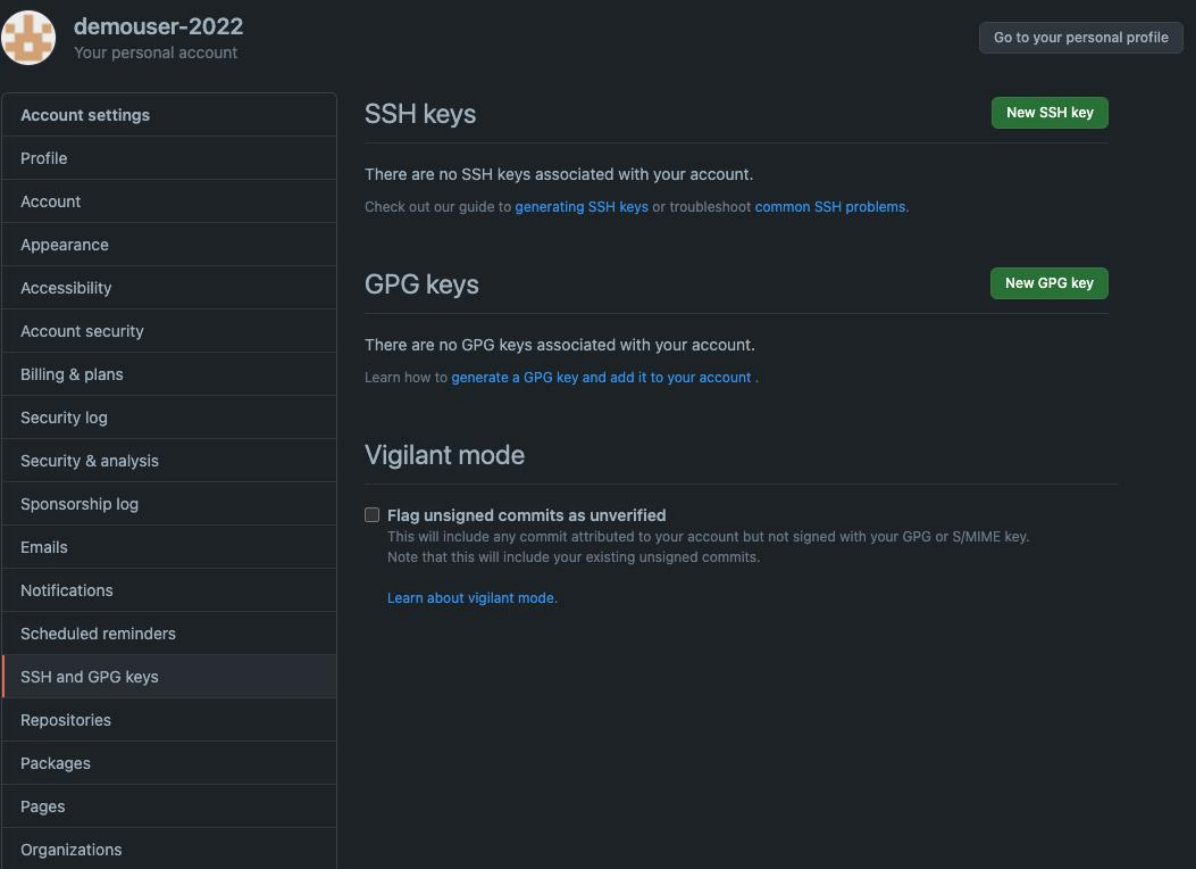

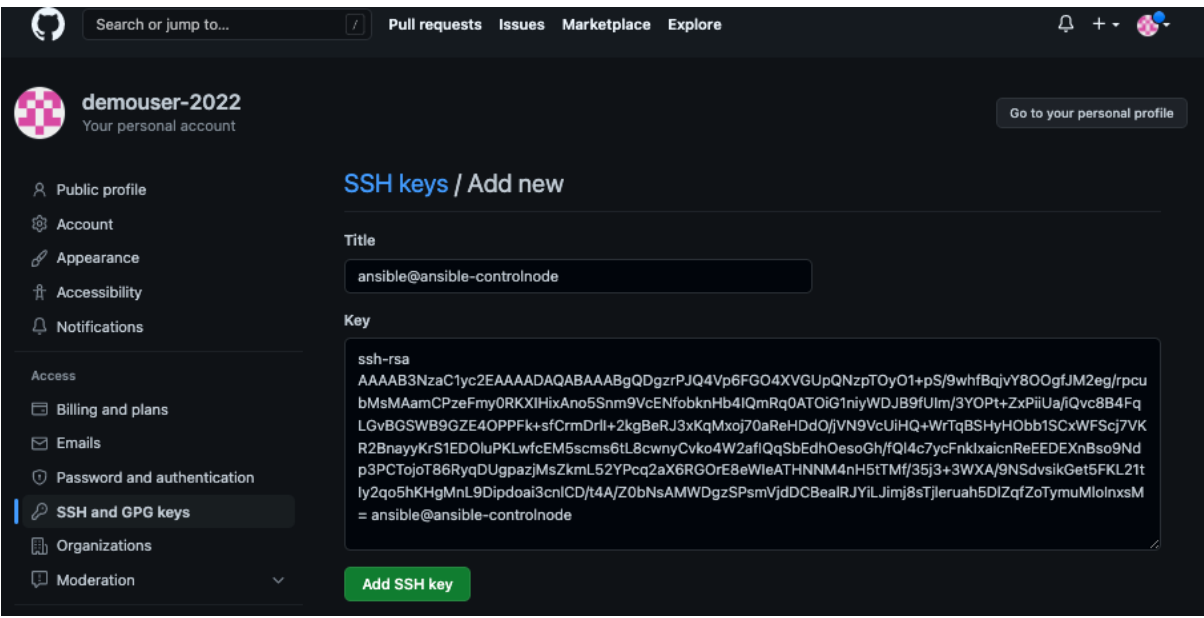

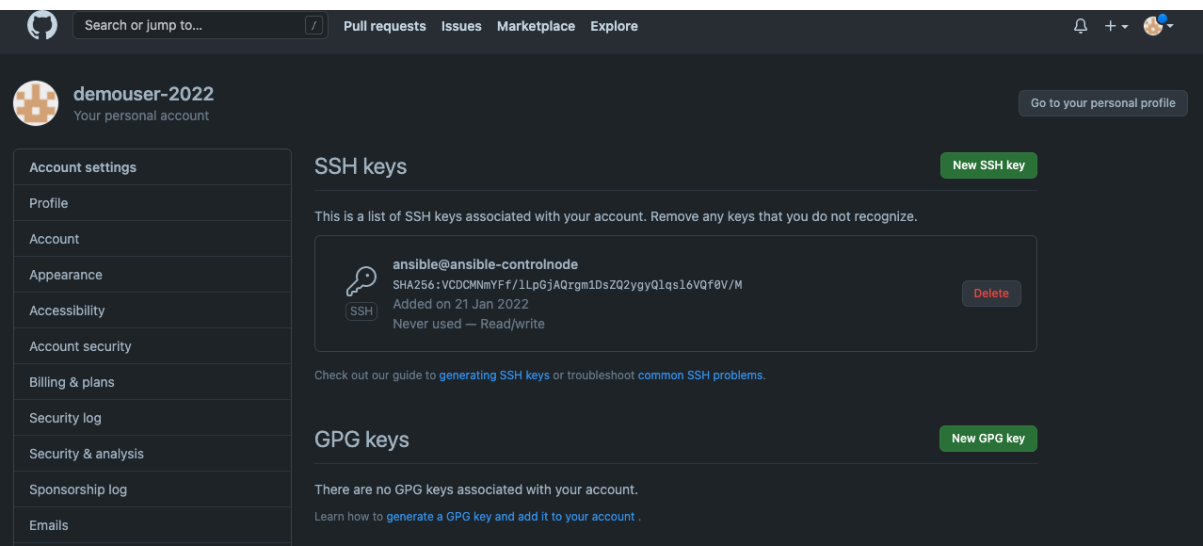

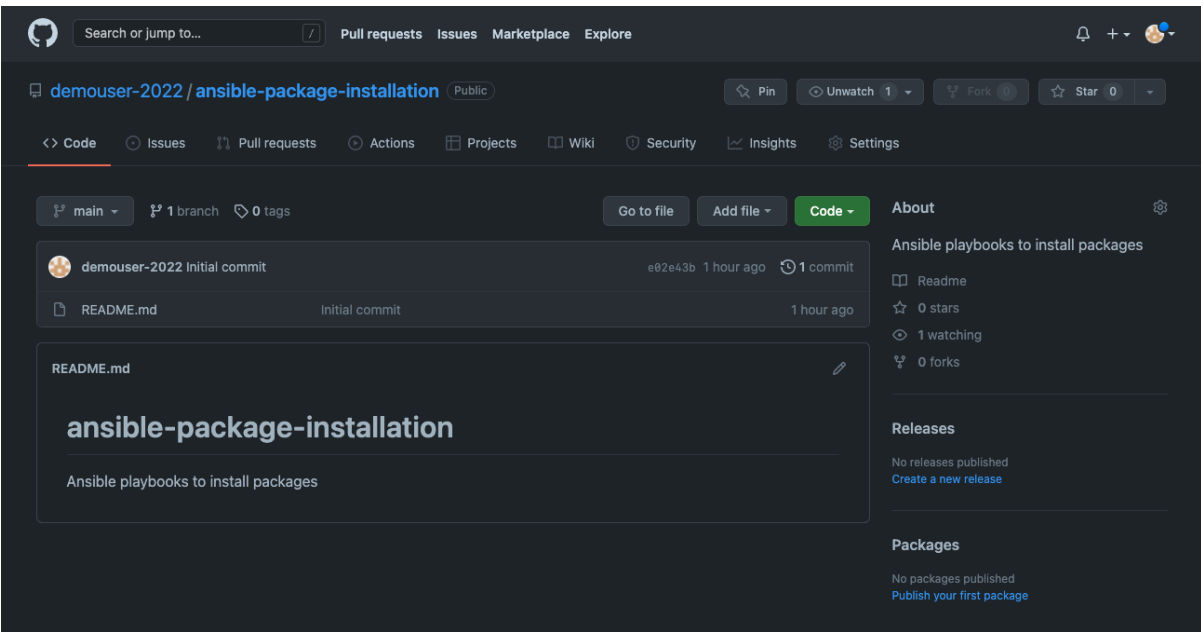

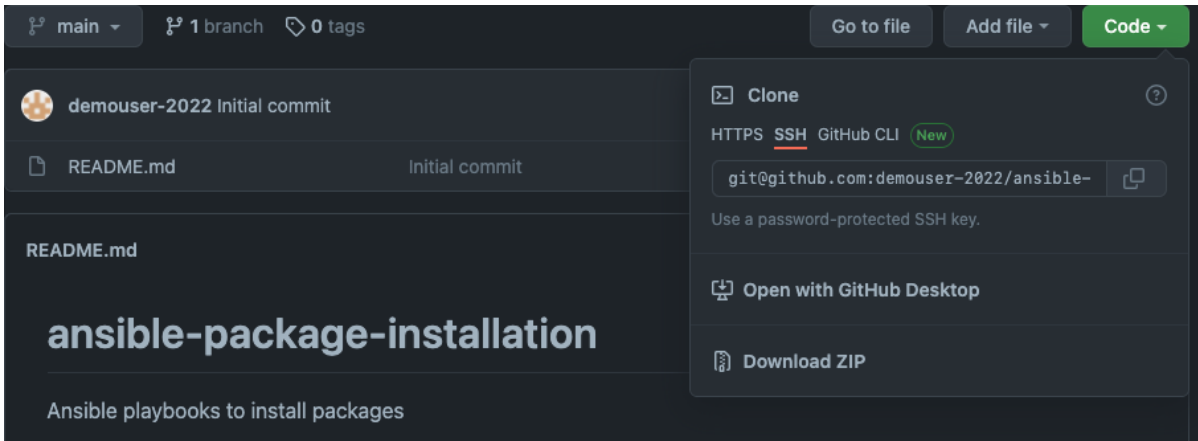

### $• • •$

[ansible@ansible ~]\$ git clone git@github.com:demouser-2022/ansible-package-installation.git Cloning into 'ansible-package-installation'... remote: Enumerating objects: 3, done. remote: Counting objects: 100% (3/3), done. remote: Compressing objects: 100% (2/2), done. remote: Total 3 (delta 0), reused 0 (delta 0), pack-reused 0 Receiving objects: 100% (3/3), done.

#### ...

```
[ansible@ansible ~]$ cd ansible-package-installation/
[ansible@ansible ansible-package-installation]$ ls -la
total 4
drwxrwxr-x. 3 ansible ansible 35 Jan 21 14:25.
drwxrwxrwt. 9 root root 208 Jan 21 14:25 ..
drwxrwxr-x. 8 ansible ansible 163 Jan 21 14:25 .git
-rw-rw-r--. 1 ansible ansible 69 Jan 21 14:25 README.md
```
# $\bullet\bullet\bullet$

```
[ansible@ansible ansible-package-installation]$ ls -la
total 24
drwxrwxr-x. 3 ansible ansible 121 Jan 21 14:24.
drwx------. 13 ansible ansible 4096 May 28 03:26 ..
-rw-rw-r--. 1 ansible ansible 209 Jan 21 14:24 ansible.cfg
-rw-rw-r--. 1 ansible ansible 222 Jan 21 14:24 chrony.conf.sample
drwxrwxr-x. 8 ansible ansible 185 Jan 21 14:32 .git
-rw-rw-r-1 ansible ansible 135 Jan 21 14:24 hosts
-rw-rw-r--. 1 ansible ansible 558 Jan 21 14:24 install-package.yaml
-rw-rw-r-1 ansible ansible 69 Jan 21 14:21 README.md
```
#### $0.0.0$

```
[ansible@ansible ansible-package-installation]$ git status
On branch main
Your branch is up to date with 'origin/main'.
Untracked files:
```

```
(use "git add <file>..." to include in what will be committed)
     ansible.cfg
      chrony.conf.sample
     hosts
      install-package.yaml
```
nothing added to commit but untracked files present (use "git add" to track)

# $\bullet\bullet\bullet$

```
[ansible@ansible ansible-package-installation]$ git status
On branch main
Your branch is up to date with 'origin/main'.
Changes to be committed:
  (use "git restore --staged <file>..." to unstage)
        new file: ansible.cfg
      new file:    chrony.conf.sample<br>new file:    hosts<br>new file:    install-package.yaml
```
[ansible@ansible ansible-package-installation]\$ git commit -m "First commit with Ansible files"<br>[main 302dfcc] First commit with Ansible files 4 files changed,  $51$  insertions(+) create mode 100644 ansible.cfg create mode 100644 chrony.conf.sample create mode 100644 hosts create mode 100644 install-package.yaml

### $\bullet\bullet\bullet$

[ansible@ansible ansible-package-installation]\$ git push Enumerating objects: 7, done. Counting objects:  $100%$  (7/7), done. Compressing objects: 100% (6/6), done. Writing objects:  $100\%$  (6/6), 1.04 KiB | 1.04 MiB/s, done. Total  $6$  (delta  $0$ ), reused  $0$  (delta  $0$ ), pack-reused  $0$ To github.com:demouser-2022/ansible-package-installation.git  $e02e43b..302d$ fcc main -> main

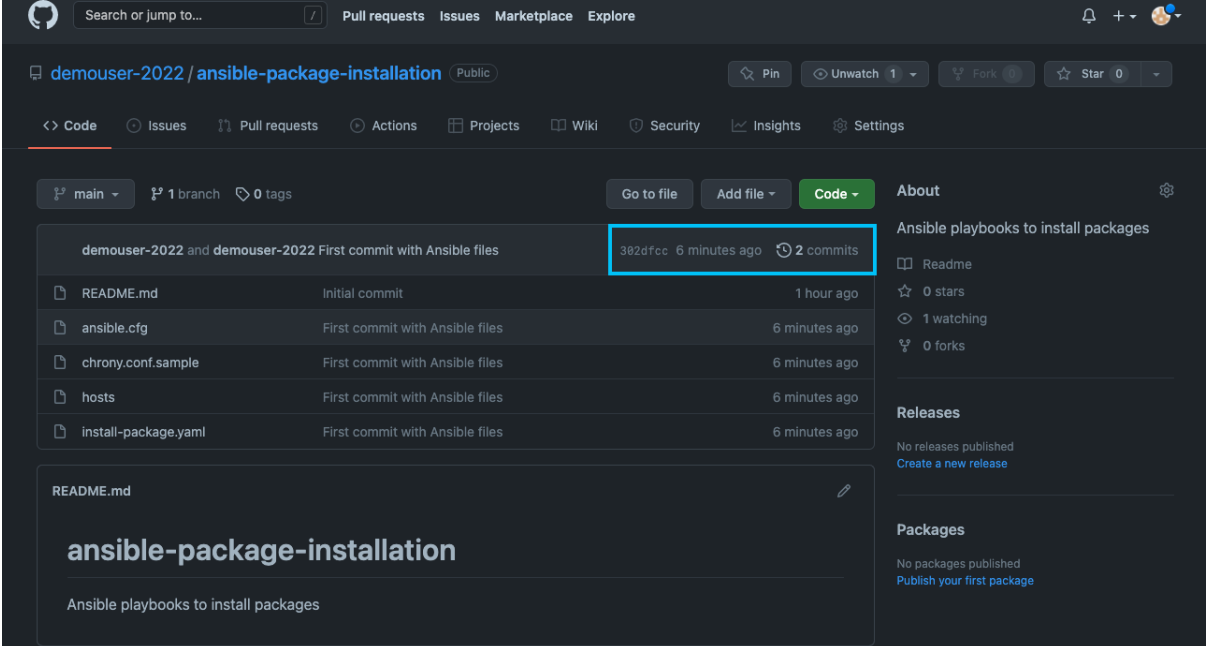

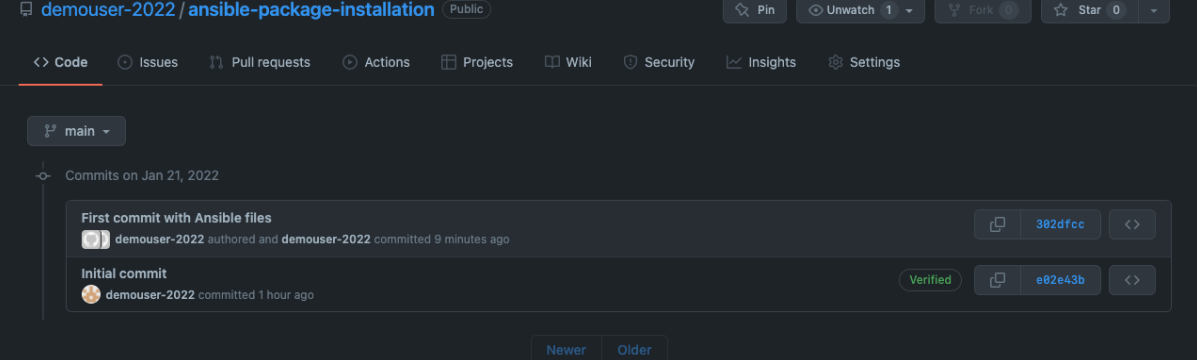

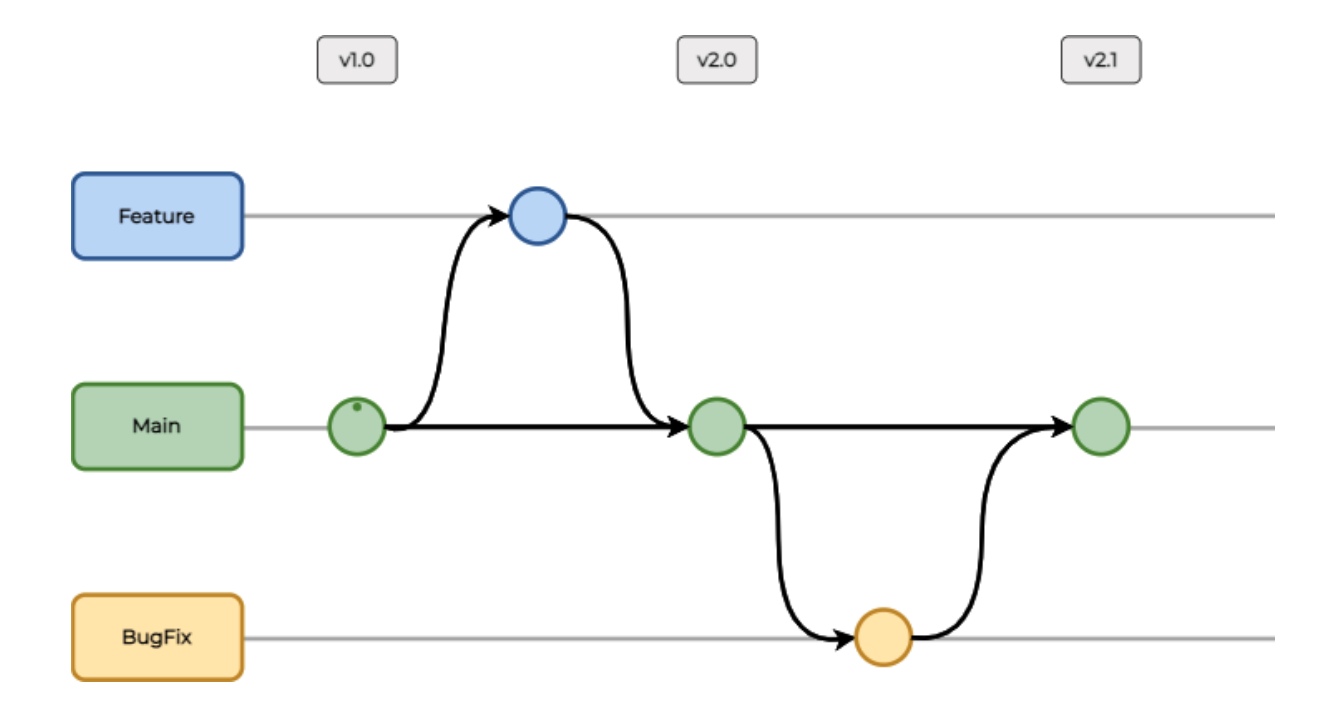

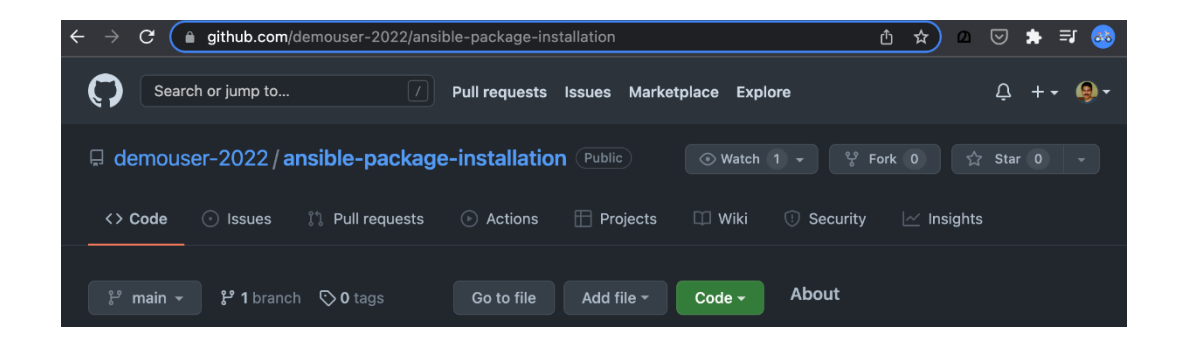

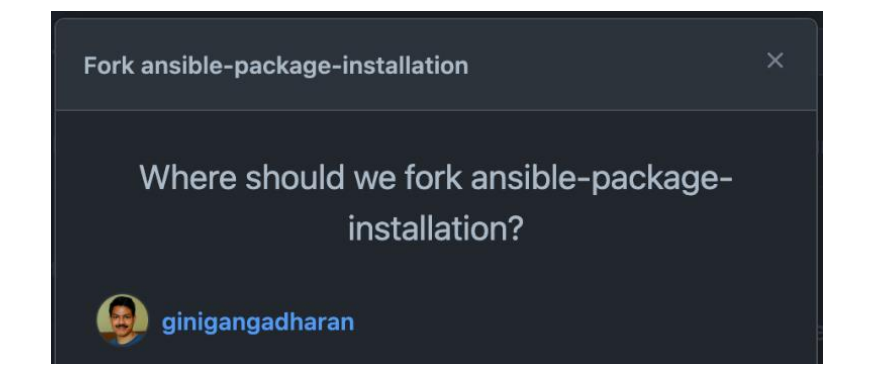

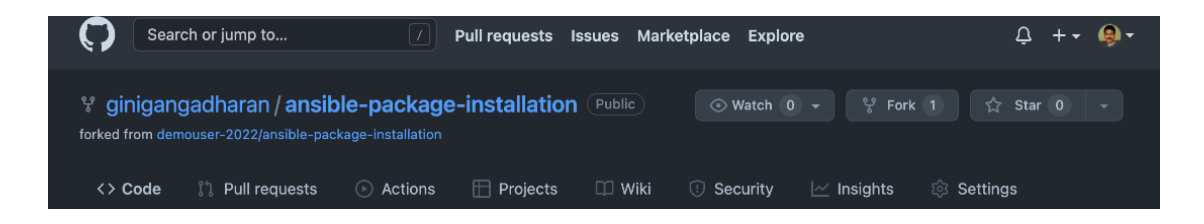

\$ git clone git@github.com:ginigangadharan/ansible-package-installation.git Cloning into 'ansible-package-installation'... remote: Enumerating objects: 9, done. remote: Counting objects: 100% (9/9), done. remote: Compressing objects: 100% (8/8), done. Receiving objects: 100% (9/9), done. remote: Total 9 (delta 0), reused 6 (delta 0), pack-reused 0 \$ cd ansible-package-installation  $$ls -l$ total 40  $-rw-r-r-r-1$  gini staff  $69$  22 Jan 12:33 README.md<br> $-rw-r-r-r-1$  gini staff 209 22 Jan 12:33 ansible.cfg<br> $-rw-r-r-r-1$  gini staff 222 22 Jan 12:33 chrony.conf.sample  $-rw-r--r--$  1 gini staff 135 22 Jan 12:33 hosts -rw-r--r-- 1 gini staff 558 22 Jan 12:33 install-package.yaml

#### $\bullet\bullet\bullet$

```
$ git status
On branch feature-1
Changes not staged for commit:
 (use "git add <file>..." to update what will be committed)
 (use "git restore <file>..." to discard changes in working directory)
       modified: install-package.yaml
```
no changes added to commit (use "git add" and/or "git commit -a")

# $\bullet$   $\bullet$   $\bullet$

\$ git add \* \$ git commit -m "updated install-package.yaml" [feature-1 6e7004b] updated install-package.yaml 1 file changed, 2 insertions $(+)$ , 2 deletions $(-)$ 

 $\bullet\bullet\bullet$ \$ git log commit 898e5dfde4d90805feb579d245efdce5a18738c7 (HEAD -> feature-1) Author: ginigangadharan <net.gini@gmail.com> Date: Sat Jan 22 13:04:26 2022 +0800 updated install-package.yaml commit 302dfccd4cc5b018e17619d8fb1a107b9f230350 (origin/main, origin/HEAD, main) Author: demouser-2022 <M demo1@techbeatly.com> Date: Fri Jan 21 14:32:14 2022 +0000

First commit with Ansible files

commit e02e43be5e66504e6c129443b38c228245a6444a Author: demouser-2022 <98160880+demouser-2022@users.noreply.github.com> Date: Fri Jan 21 21:23:13 2022 +0800

Initial commit

# $\bullet\bullet\bullet$

\$ git push -u origin feature-1 Enumerating objects: 5, done. Counting objects: 100% (5/5), done.  $\ldots$ <output omitted>... \* [new branch] feature-1 -> feature-1 Branch 'feature-1' set up to track remote branch 'feature-1' from 'origin'.

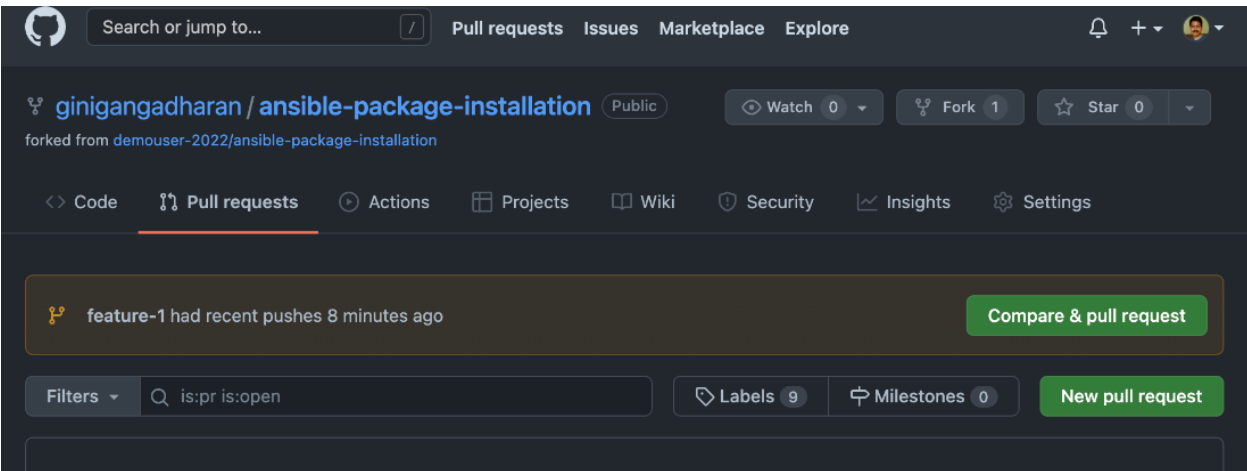

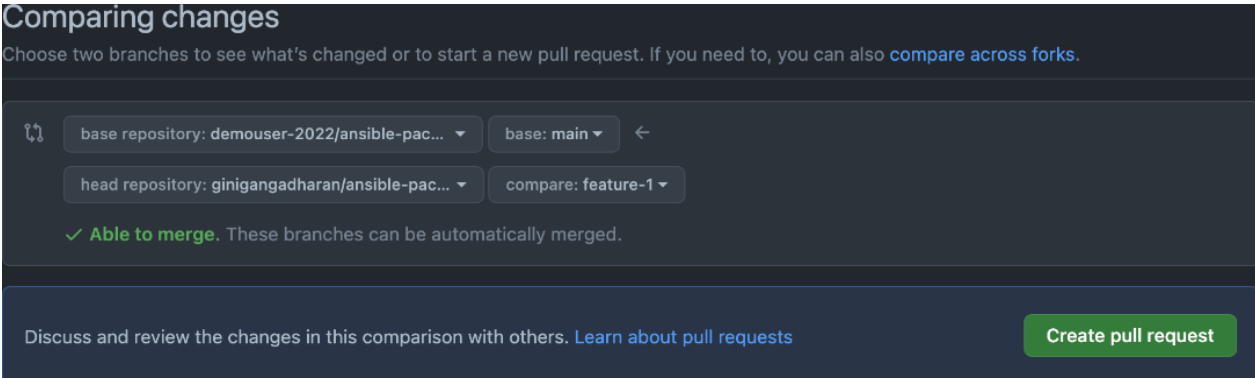

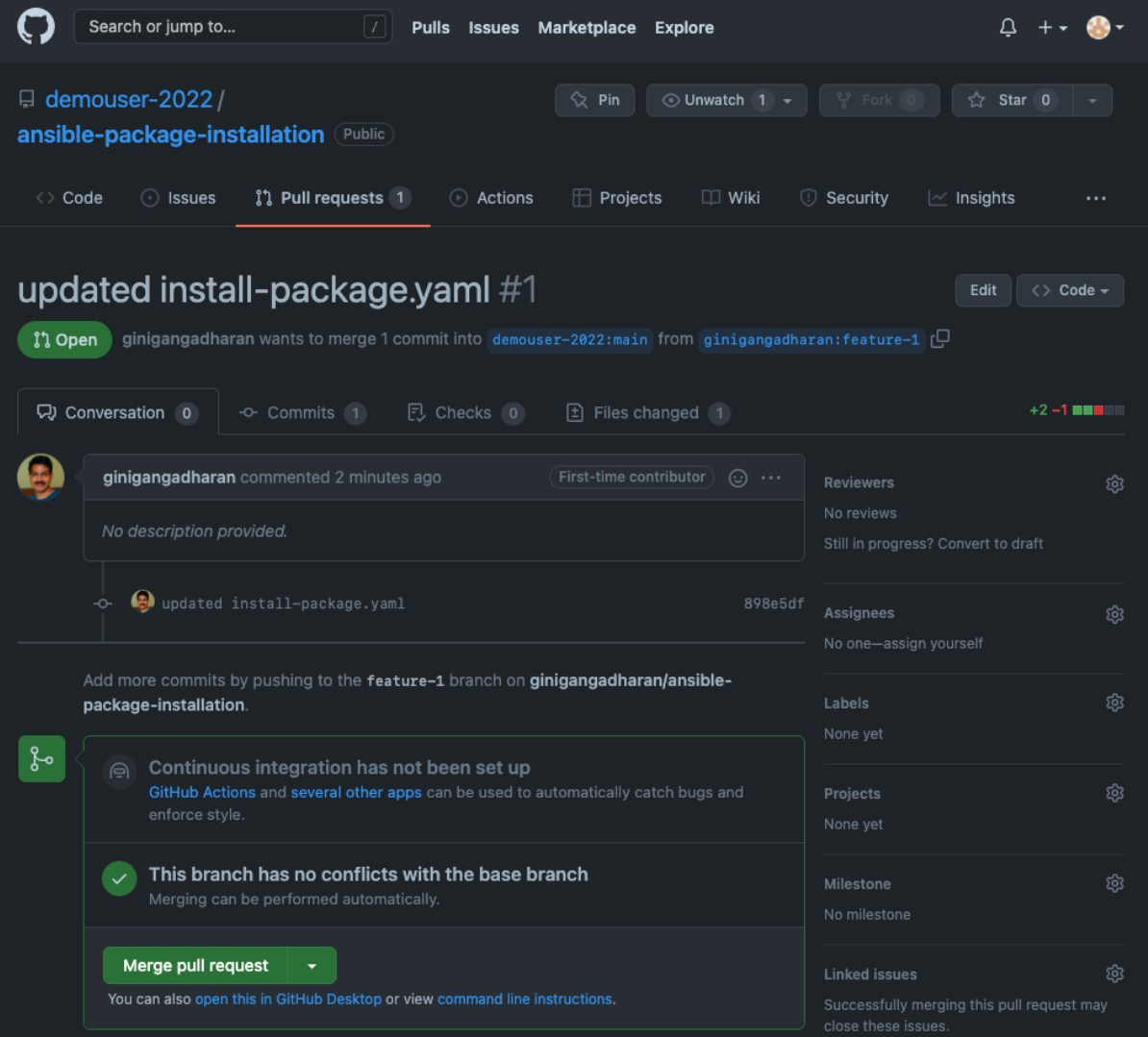

# **Chapter 5: Expanding Your Automation Landscape**

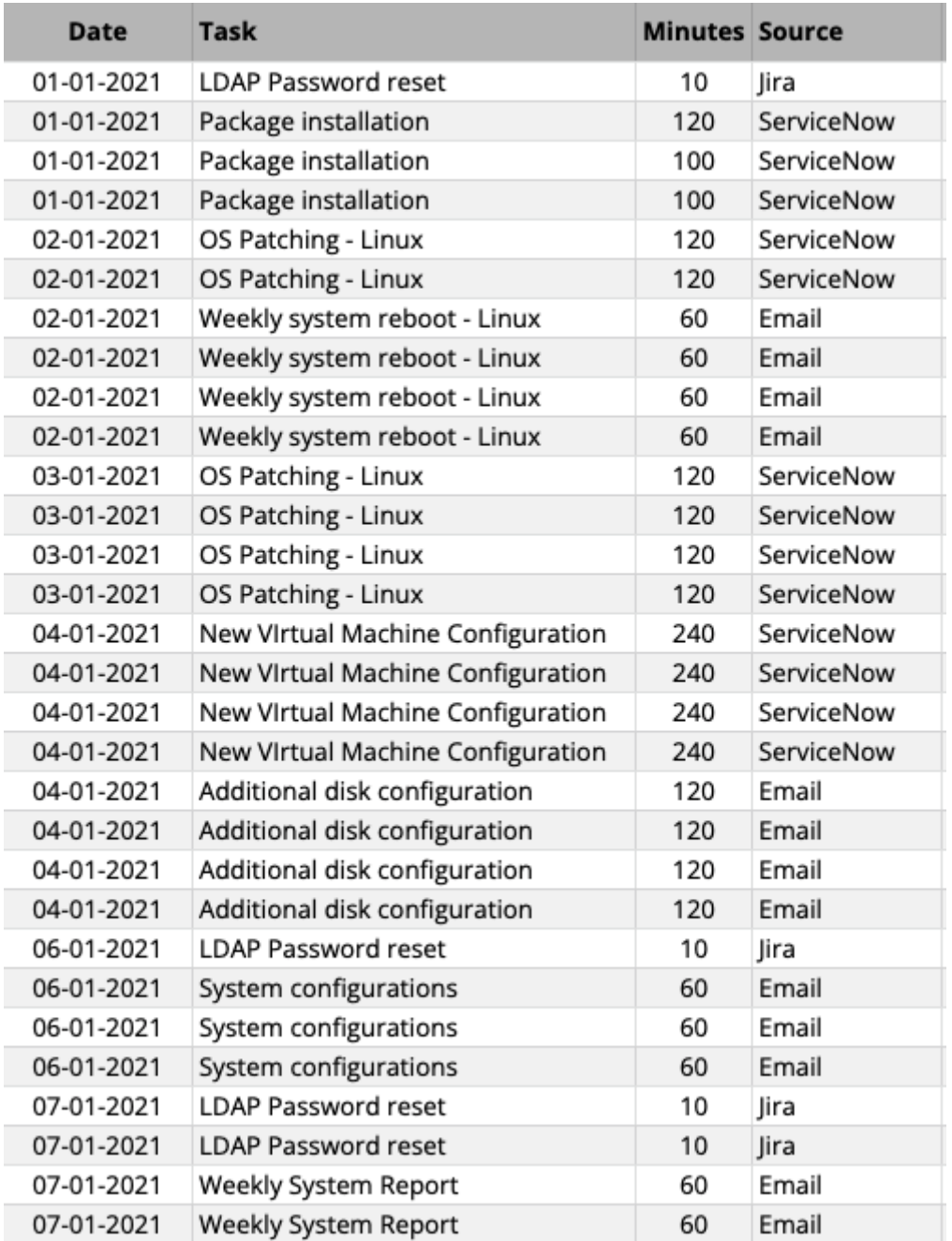

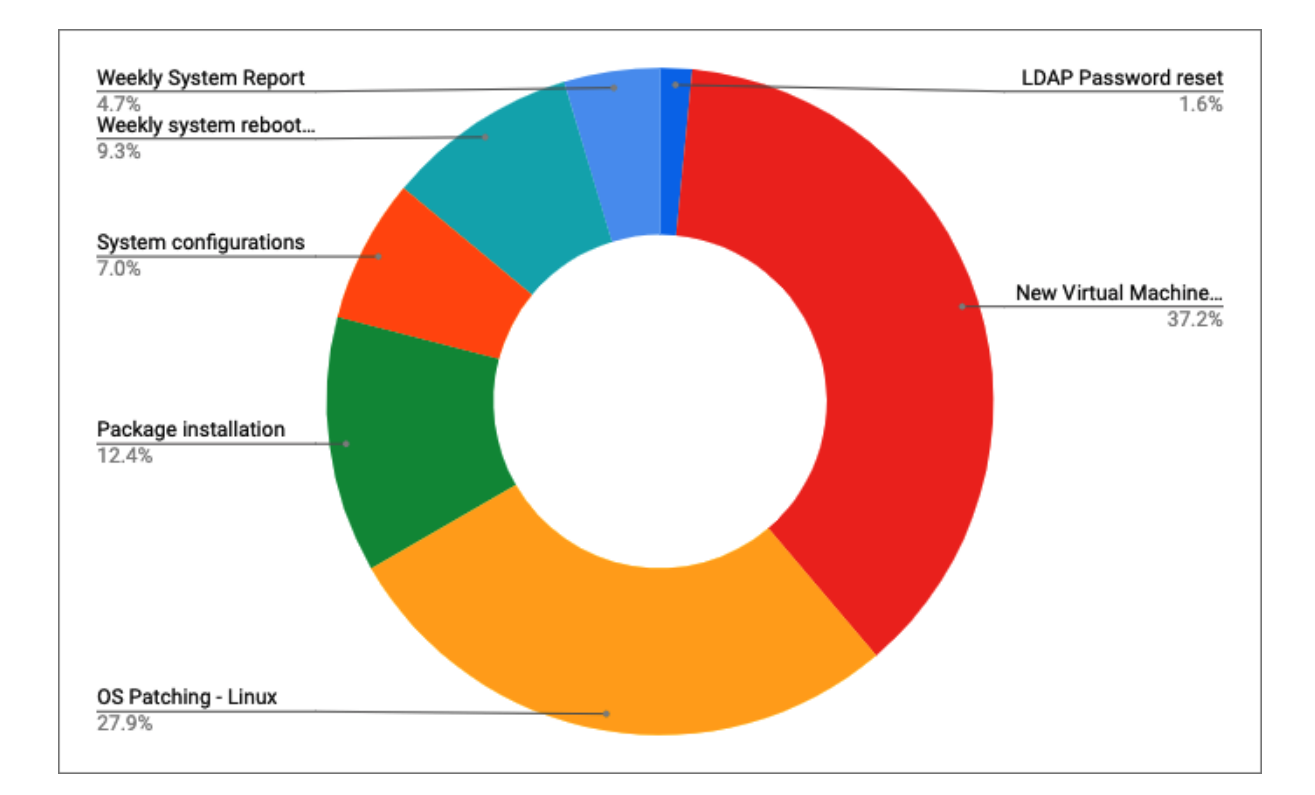

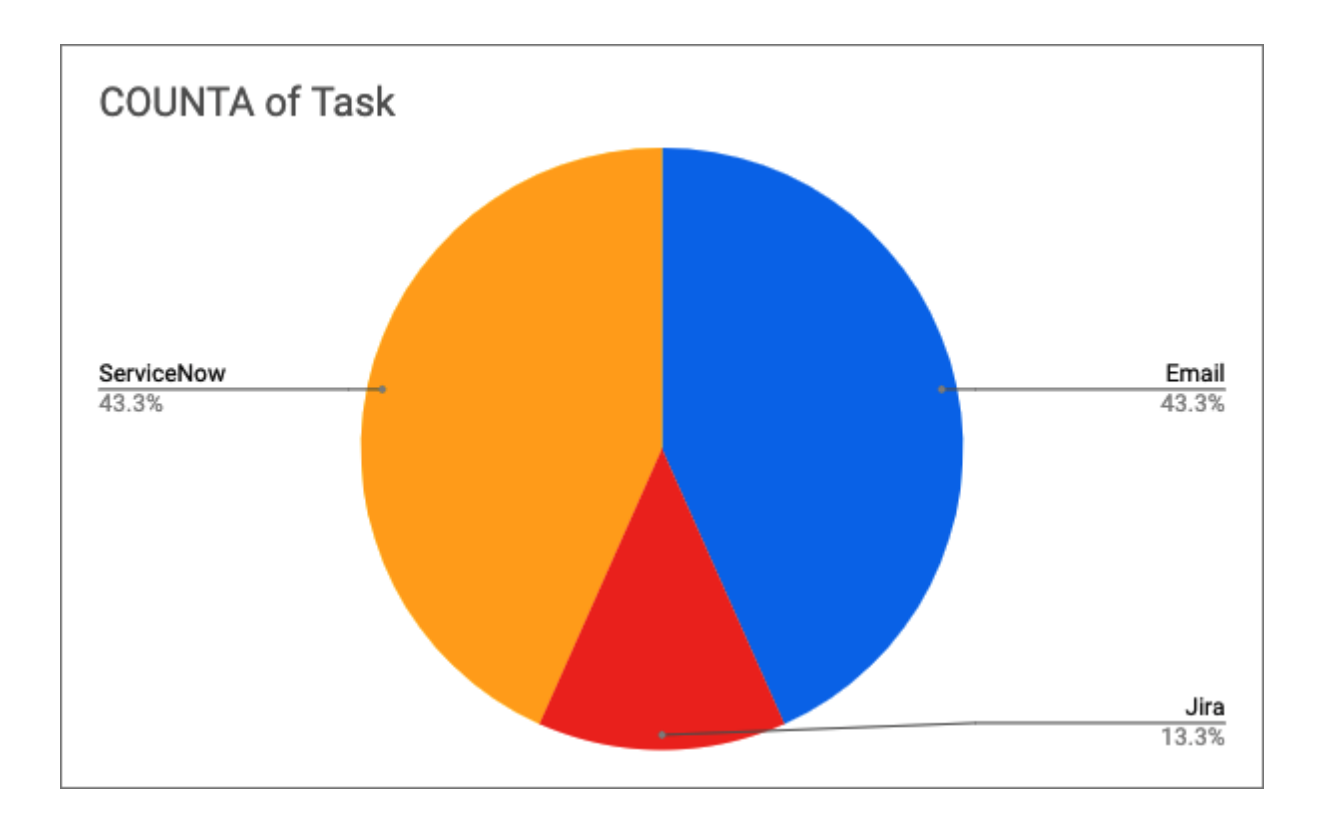

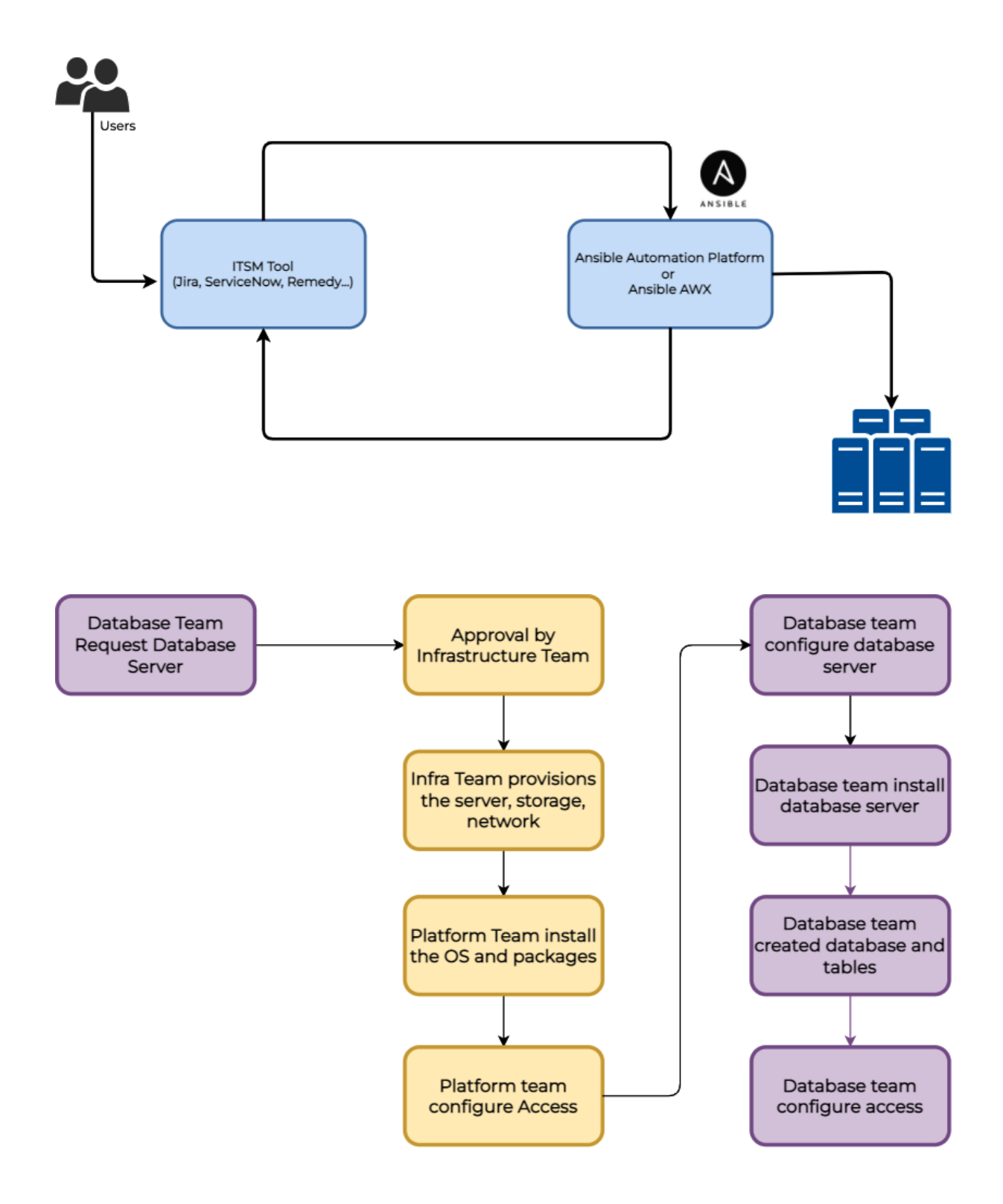

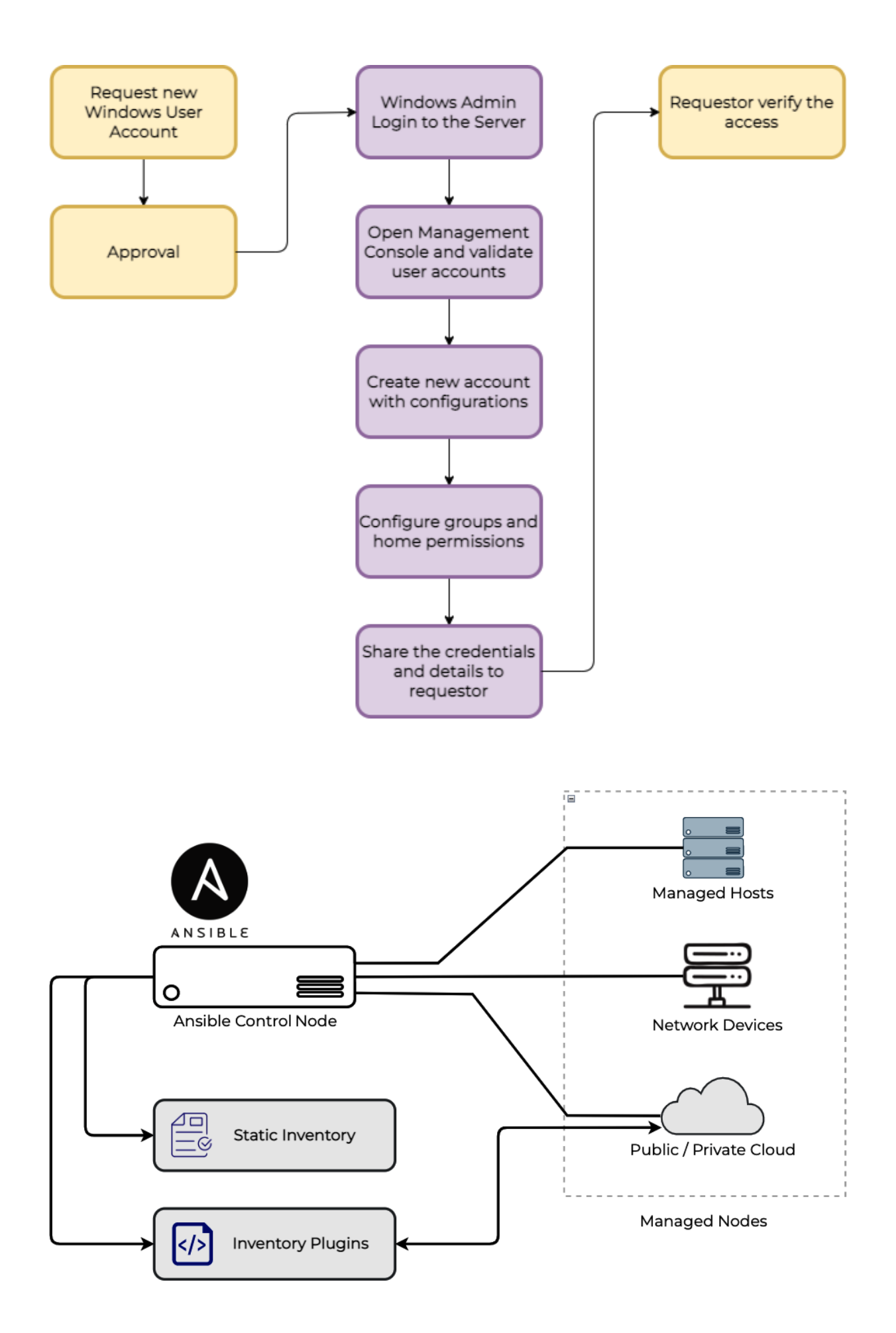

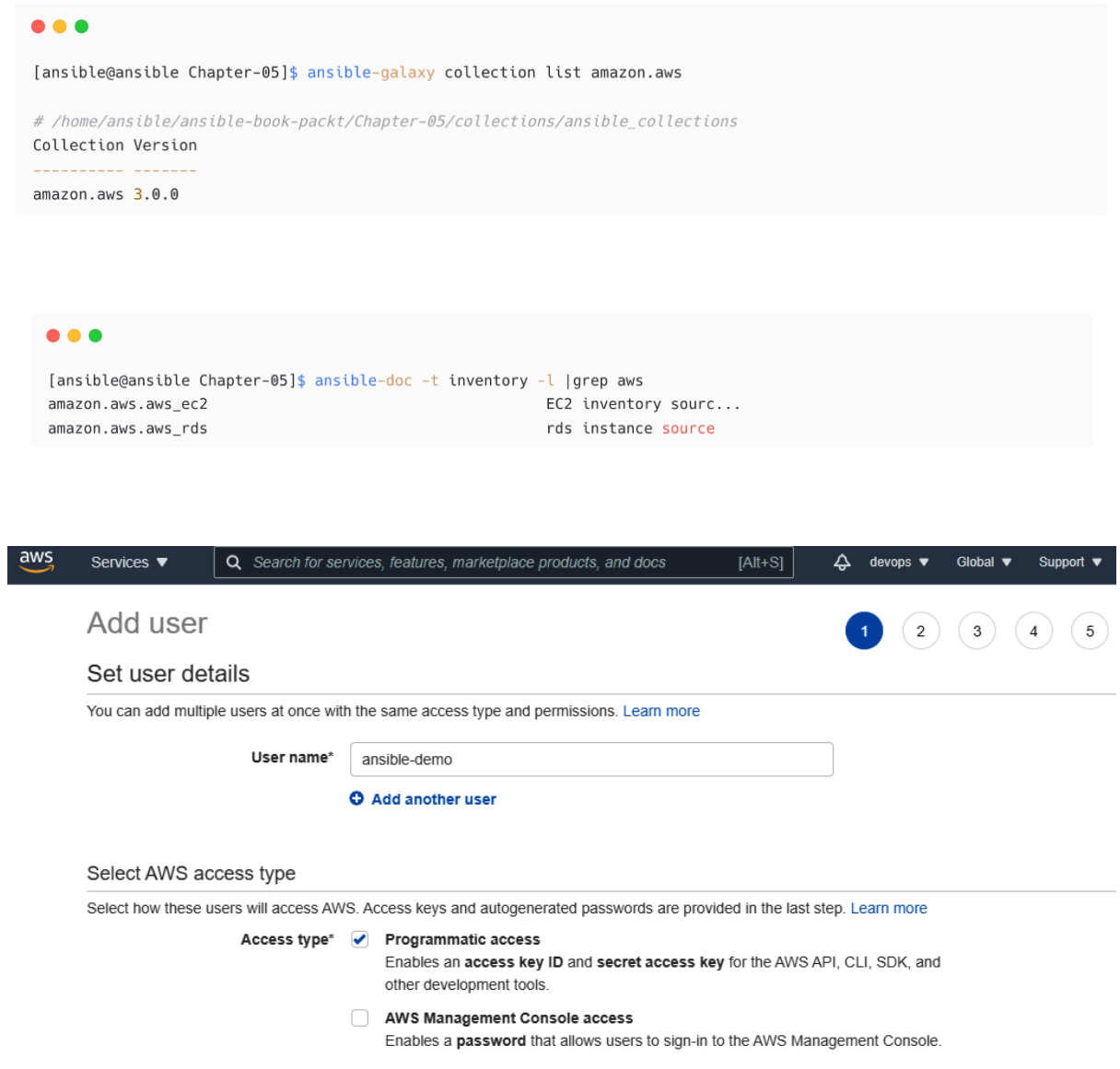

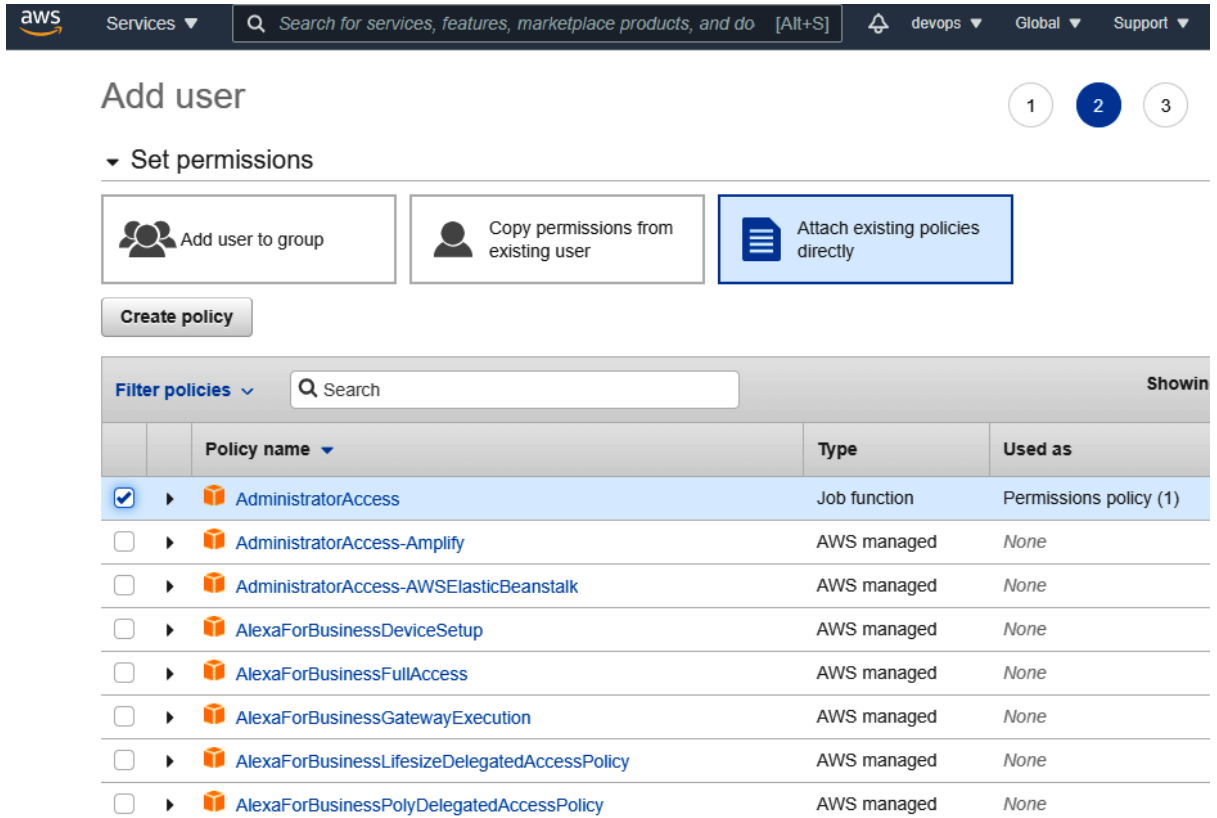

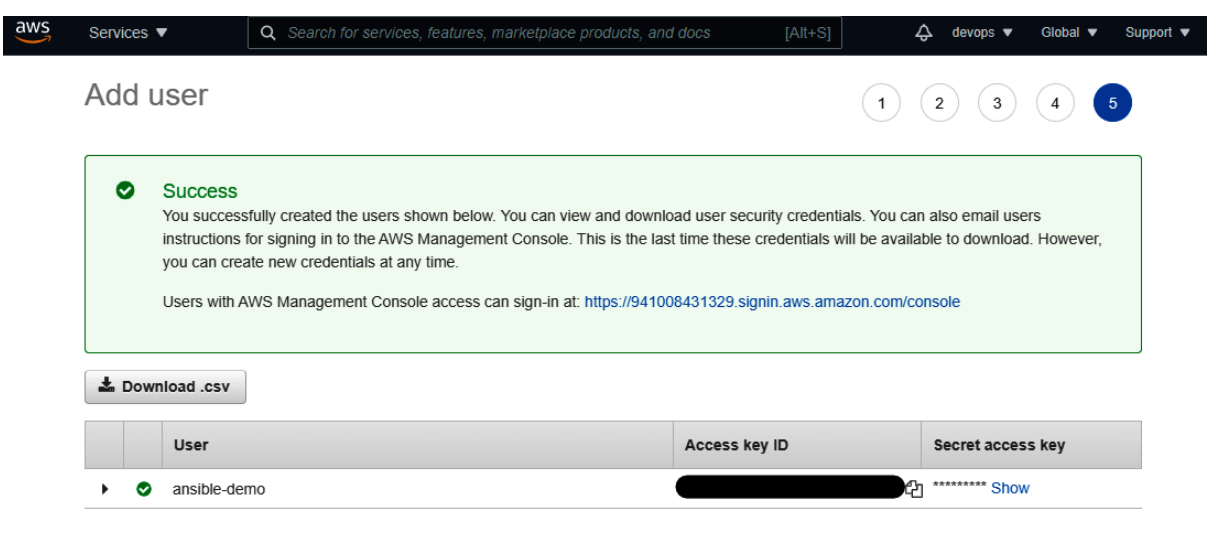

[ansible@ansible Chapter-05]\$ cat ~/.aws/credentials [default] aws\_access\_key\_id=EXAMPLEKEY aws\_secret\_access\_key=EXAMPLEACCESSKEY [ansible] aws\_access\_key\_id=EXAMPLEKEY aws\_secret\_access\_key=EXAMPLEACCESSKEY

[ansible@ansible Chapter-05]\$ cat ~/.aws/config [default] region=ap-southeast-1 output=json

# $\bullet$   $\bullet$   $\bullet$

[ansible@ansible Chapter-05]\$ mkdir inventories/aws

[ansible@ansible Chapter-05]\$ cd inventories/aws/ [ansible@ansible aws]\$ cat lab.aws\_ec2.yml # lab.aws\_ec2.yml plugin: amazon.aws.aws\_ec2 boto\_profile: ansible regions:

- ap-southeast-1

 $\bullet\bullet\bullet$ 

[ansible@ansible Chapter-05]\$ ansible-inventory -i inventories/aws/ --graph @all:  $\vert -$  -  $\vert$  aws \_ec2 :

- |<br>| |--ec2-13-250-108-199.ap-southeast-1.compute.amazonaws.com
- | |--ec2-13-250-48-91.ap-southeast-1.compute.amazonaws.com
- | |--ec2-54-179-175-153.ap-southeast-1.compute.amazonaws.com
- |--@ungrouped:

# $\bullet\bullet\bullet$

[ansible@ansible Chapter-05]\$ ansible-inventory -i inventories/aws/ --graph @all:

 $\vert -$ @aws\_ec2:

- | |-ec2-54-179-175-153.ap-southeast-1.compute.amazonaws.com
- |--@ungrouped:

# $\bullet\bullet\bullet$

```
[ansible@ansible Chapter-05]$ ansible all -m ping -i inventories/aws/
ec2-13-250-108-199.ap-southeast-1.compute.amazonaws.com | SUCCESS => {
    "ansible facts": {
       "discovered_interpreter_python": "/usr/bin/python"
   },
   "changed": false,
   "ping": "pong"
\}
```
# **Chapter 6: Automating Microsoft Windows and Network Devices**

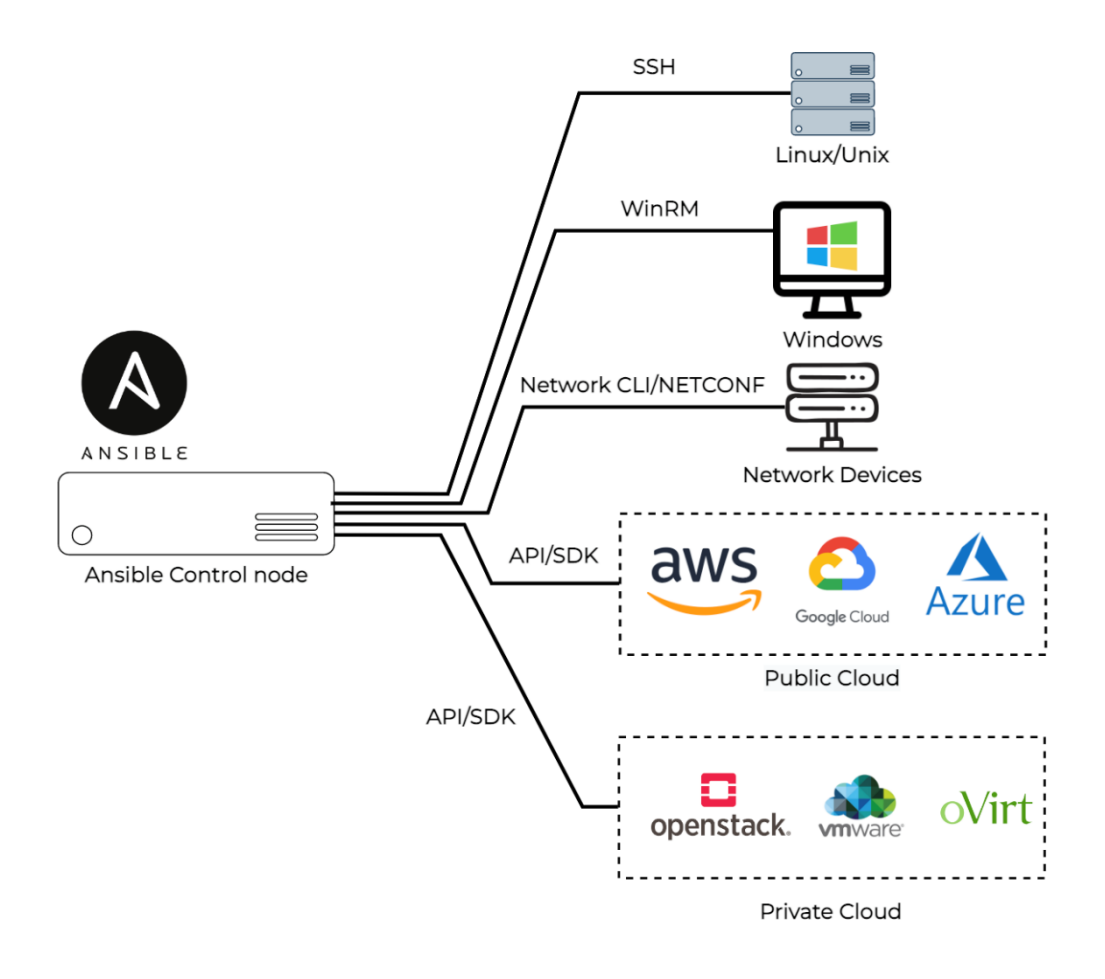

\$ ansible-doc -l -t connection .<br>ansible.netcommon.httpapi Use httpapi to run command on network applia... ansible.netcommon.libssh (Tech preview) Run tasks using libssh for ss... Provides persistent connection using NAPALM ansible.netcommon.napalm ansible.netcommon.netconf Provides a persistent connection using the n... ansible.netcommon.network\_cli Use network\_cli to run command on network ap... ansible.netcommon.persistent Use a persistent unix socket for connection community.aws.aws\_ssm execute via AWS Systems Manager community.docker.docker Run tasks in docker containers <output omitted>  $\sim$ containers.podman.podman Interact with an existing podman container Execute tasks in pods running on Kubernetes kubernetes.core.kubectl local execute on controller paramiko\_ssh Run tasks via python ssh (paramiko) psrp Run tasks over Microsoft PowerShell Remoting... ssh connect via ssh client binary winrm Run tasks over Microsoft's WinRM

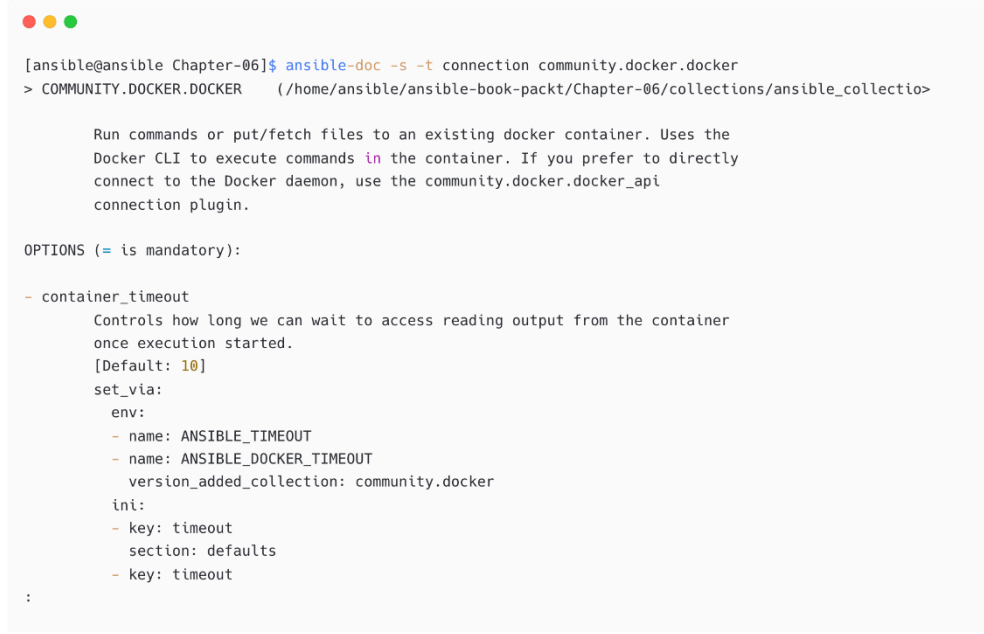

 $\sim$   $\sim$ # inventory variables ansible\_connection: "winrm" ansible\_user: "ansible" ansible\_password: "MySecretWindowsPassword" ansible\_port: "5985" ansible\_winrm\_transport: "basic" ansible\_winrm\_server\_cert\_validation: ignore

# $\bullet\bullet\bullet$

ansible\_ssh\_private\_key\_file=/home/ansible/.ssh/id\_rsa ansible\_ssh\_common\_args='-o StrictHostKeyChecking=no"'

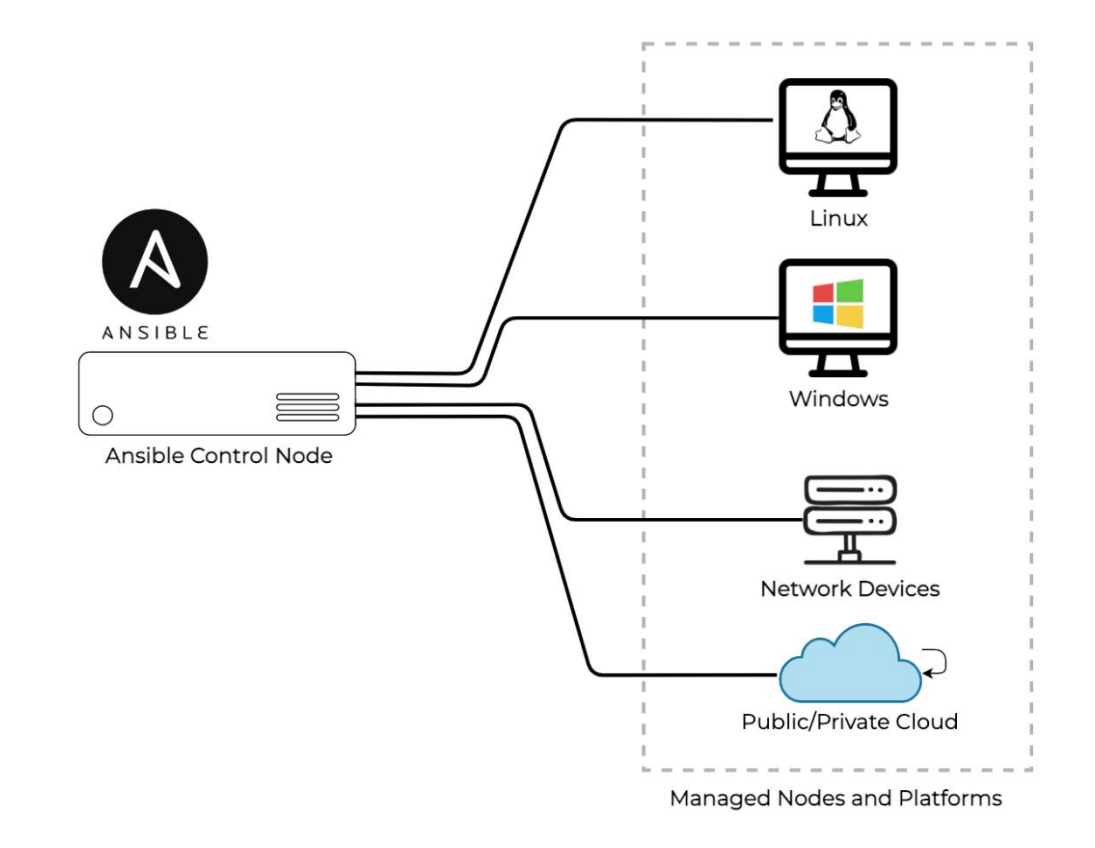

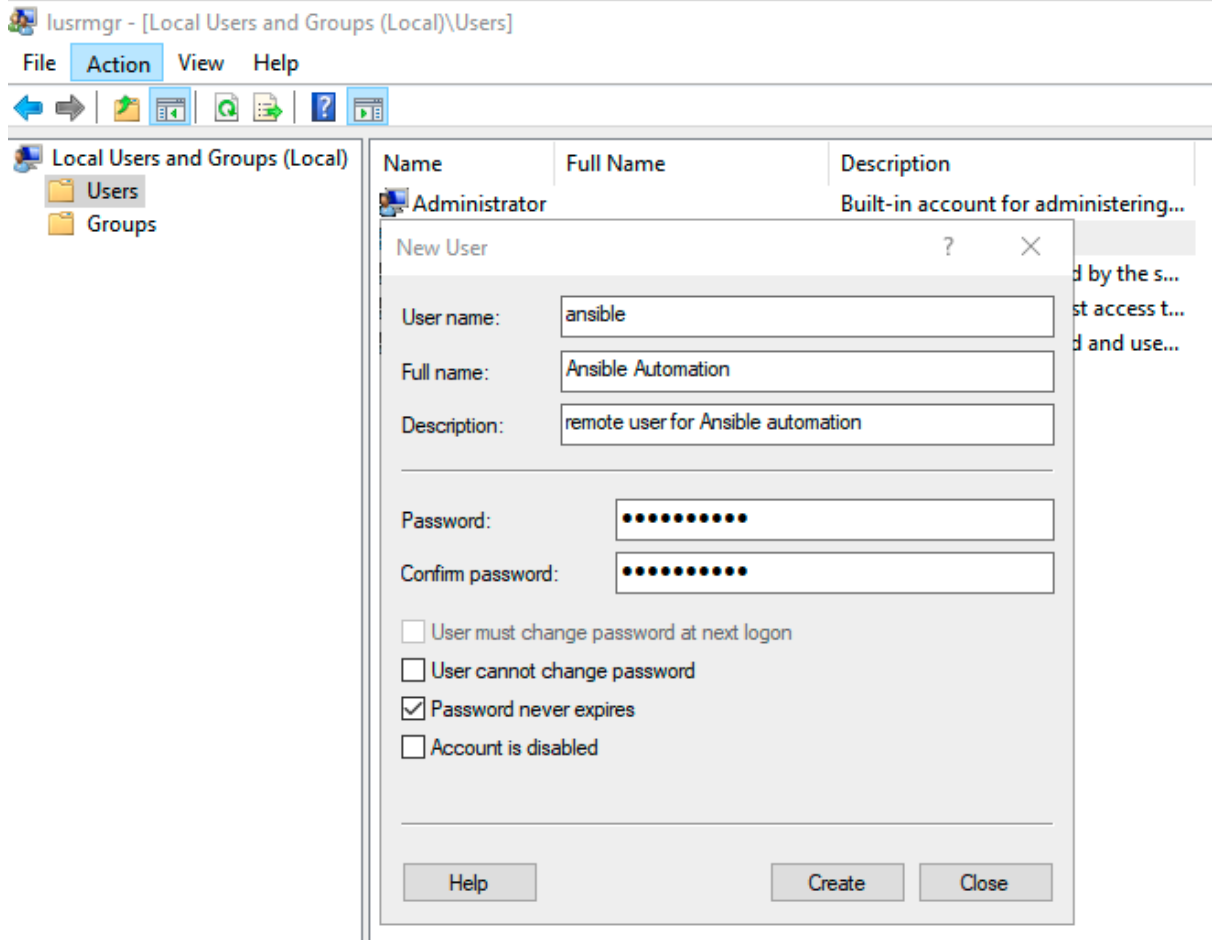

lusrmgr - [Local Users and Groups (Local)\Groups]

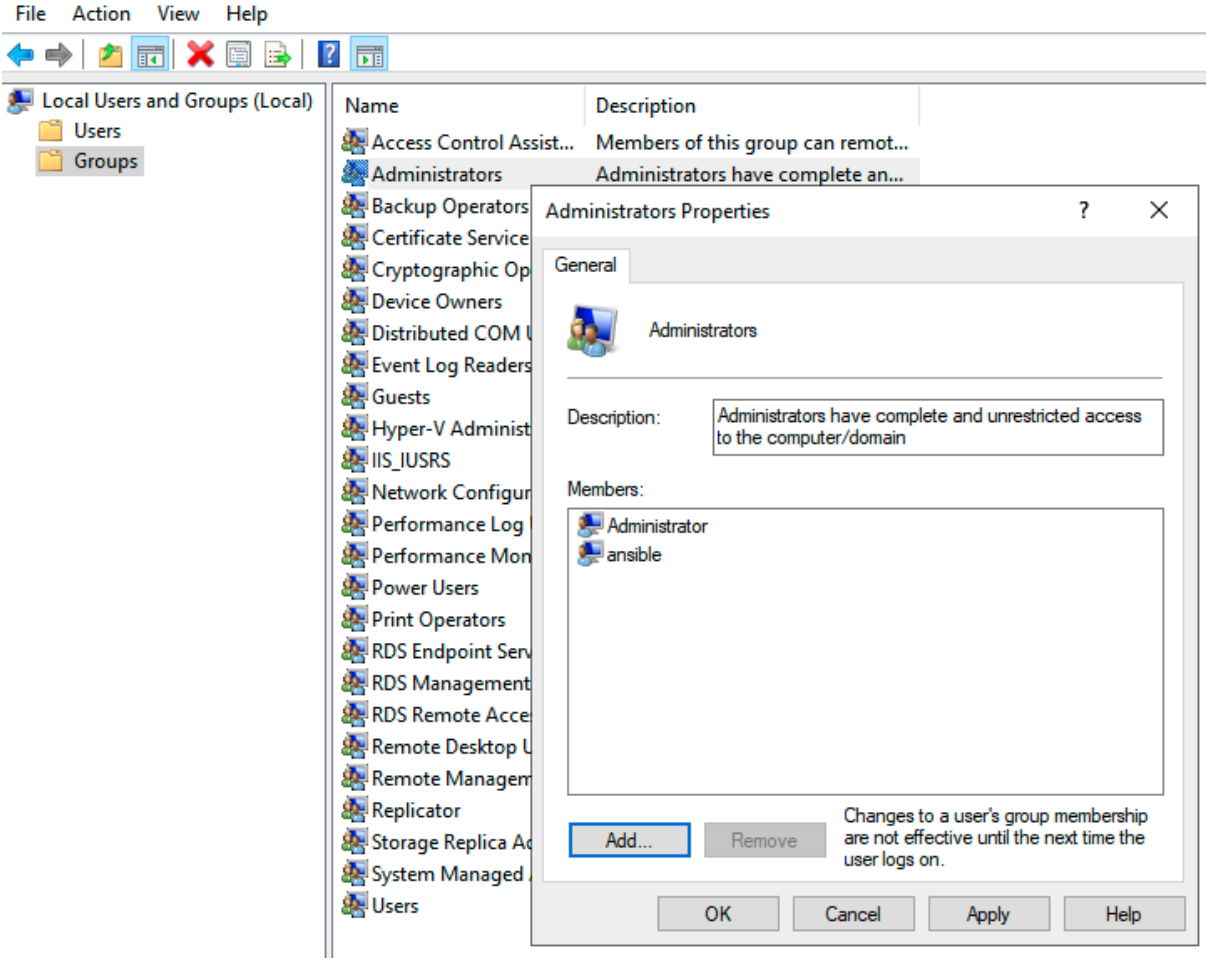

# $\bullet\bullet\bullet\hspace{2mm}\bullet\hspace{2mm}\bullet\hspace{2mm$

PS C:\Users\Administrator> (Get-Host).Version Major Minor Build Revision 

#### PS C:\Users\Administrator> \$url = "https://raw.githubusercontent.com/ansible/ansible/devel/examples/scripts/ConfigureRemotingForAnsible.ps1" PS C:\Users\Administrator> \$file = "\$env:temp\ConfigureRemotingForAnsible.ps1" PS C:\Users\Administrator> (New-Object -TypeName System.Net.WebClient).DownloadFile(\$url, \$file) PS C:\Users\Administrator> powershell.exe -ExecutionPolicy ByPass -File \$file Self-signed SSL certificate generated; thumbprint: DD2BFCC45E7503BC9C05BA9174326B593614C733 wxf : http://schemas.xmlsoap.org/ws/2004/09/transfer  $\overline{a}$ : http://schemas.xmlsoap.org/ws/2004/08/addressing  $\mathsf{w}$ : http://schemas.dmtf.org/wbem/wsman/1/wsman.xsd lang : en-US Address : http://schemas.xmlsoap.org/ws/2004/08/addressing/role/anonymous ReferenceParameters : ReferenceParameters

Ok.

 $\bullet$   $\bullet$   $\bullet$ 

# $\bullet$   $\bullet$   $\bullet$

```
C:\Users\Administrator>winrm e winrm/config/listener
Listener
   Address = *Transport = HTTPPort = 5985Hostname
   Enabled = trueURLPrefix = wsmanCertificateThumbprint
   Listening0n = 10.0.2.15, 127.0.0.1, 192.168.99.103, ::1, fe80::5efe:10.0.2.15%3, fe80::5efe:192.168.99.103%13,
fe80::785d:9659:c4d4:9b0f%16
Listener
    Address = *Transport = HTTPS
    Port = 5986Hostname = WIN-CCU0I804RMH
   Enabled = trueURLPrefix = wsmanCertificateThumbprint = 64E69568BD75F3068BDCBF7ED819E4EA9ED1FDA3
   Listening0n = 10.0.2.15, 127.0.0.1, 192.168.99.103, ::1, fe80::5efe:10.0.2.15%3, fe80::5efe:192.168.99.103%13,
```
# fe80::785d:9659:c4d4:9b0f%16

#### $000$

Tansible@ansible Chapter-061\$ nc -vz 192.168.56.22 5985 Connection to 192.168.56.22 5985 port [tcp/wsman] succeeded!

[ansible@ansible Chapter-06]\$ nc -vz 192.168.56.22 5986 Connection to 192.168.56.22 5986 port [tcp/wsmans] succeeded!

#### ...

[ansible@ansible Chapter-06]\$ cat group\_vars/windows ansible user: "ansible" ansible\_password: "MySecretWindowsPassword" ansible\_port: "5985" ansible\_connection: "winrm" ansible\_winrm\_transport: "basic"

ansible\_winrm\_server\_cert\_validation: ignore

```
...
[ansible@ansible Chapter-06]$ ansible windows -m win_ping
win2019 | SUCCESS => {
    "changed": false,
    "ping": "pong"
\}
```

```
• • •- name: "Create New user on Windows Machine"
 hosts: "{{ NODES }}"
 vars:
   windows_username: "john"
   windows_password: "MyP4ssw0rd"
  tasks:
    - name: Create a new User
     win\_user:name: "{{ windows_username }}"
       password: "{{ windows_password }}"
       state: present
       groups:
         - Users
     when: ansible_os_family == 'Windows'
```
#### **..**

[ansible@ansible Chapter-06]\$ ansible-playbook windows-create-user.yaml -e "NODES=windows"

# See Iusrmgr - [Local Users and Groups (Local)\Users]

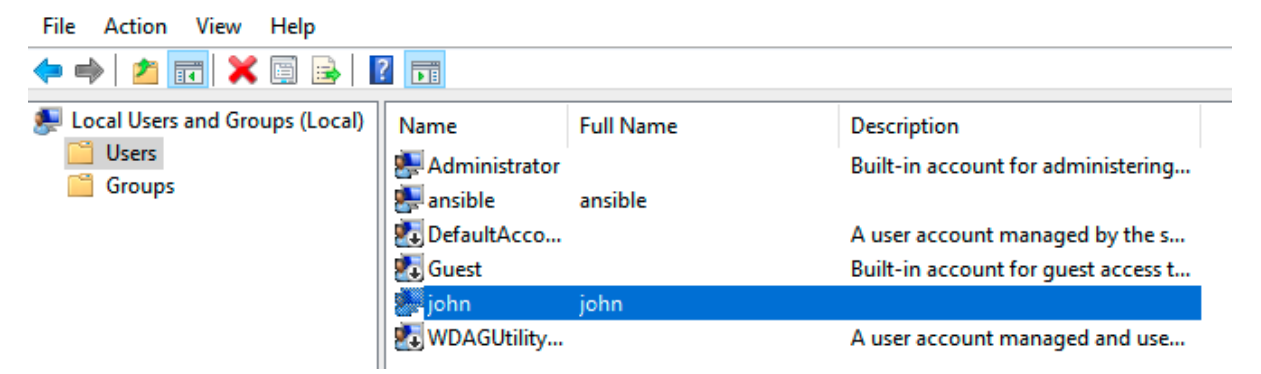

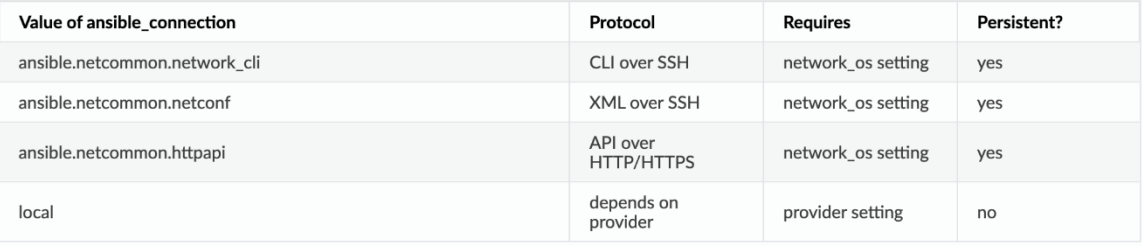

[coreswtiches] c7000-sw01 ansible\_host=192.168.0.242

[coreswtiches:vars] ansible\_connection=ansible.netcommon.network\_cli ansible\_network\_os=cisco.ios.ios ansible\_password='Cisco@123' ansible\_user=admin ansible\_become\_method=enable ansible\_become\_password='Cisco@123'

[distributionswtiches] hp5130ds01 ansible\_host=192.168.0.253

[distributionswtiches:vars] ansible\_password=hpadmin ansible\_user=hppassword

# $\bullet\bullet\bullet$

[ansible@ansible inventories]\$ cat network ...output omitted...

[vyos] vyos-01 ansible\_host=192.168.56.201

[vyos:vars] ansible\_connection=ansible.netcommon.network\_cli ansible\_user=vyosuser ansible\_password=vyispassword ansible\_network\_os=vyos.vyos.vyos

```
\bullet\bullet\bullet## Chapter-06/vyos-facts.yaml
- name: Collecting VyOS facts
  connection: ansible.netcommon.network_cli
  gather_facts: false
  hosts: vyos
  tasks:
    - name: Fetching VyOS details
     vyos.vyos.vyos_facts:
       gather_subset: all
   - name: Display fact output
     debug:
       msg: "VyOS version: {{ ansible_net_version }}"
```
[ansible@ansible Chapter-06]\$ ansible-playbook -i inventories/ vyos-facts.yaml ok: [vyos-01] ok:  $[vyos-01]$  => { "msg": "VyOS version: VyOS 1.4-rolling-202202130317"  $\overline{\ }$  $v$ vos-01 

# $\bullet\bullet\bullet$

 $[$ asa $]$ ciscoasa ansible\_host=192.168.57.121

[asa:vars] ansible\_user=adminasa ansible\_ssh\_pass=password ansible\_become=true ansible\_become\_method=ansible.netcommon.enable ansible\_become\_pass=password ansible\_connection=ansible.netcommon.network\_cli ansible\_network\_os=cisco.asa.asa

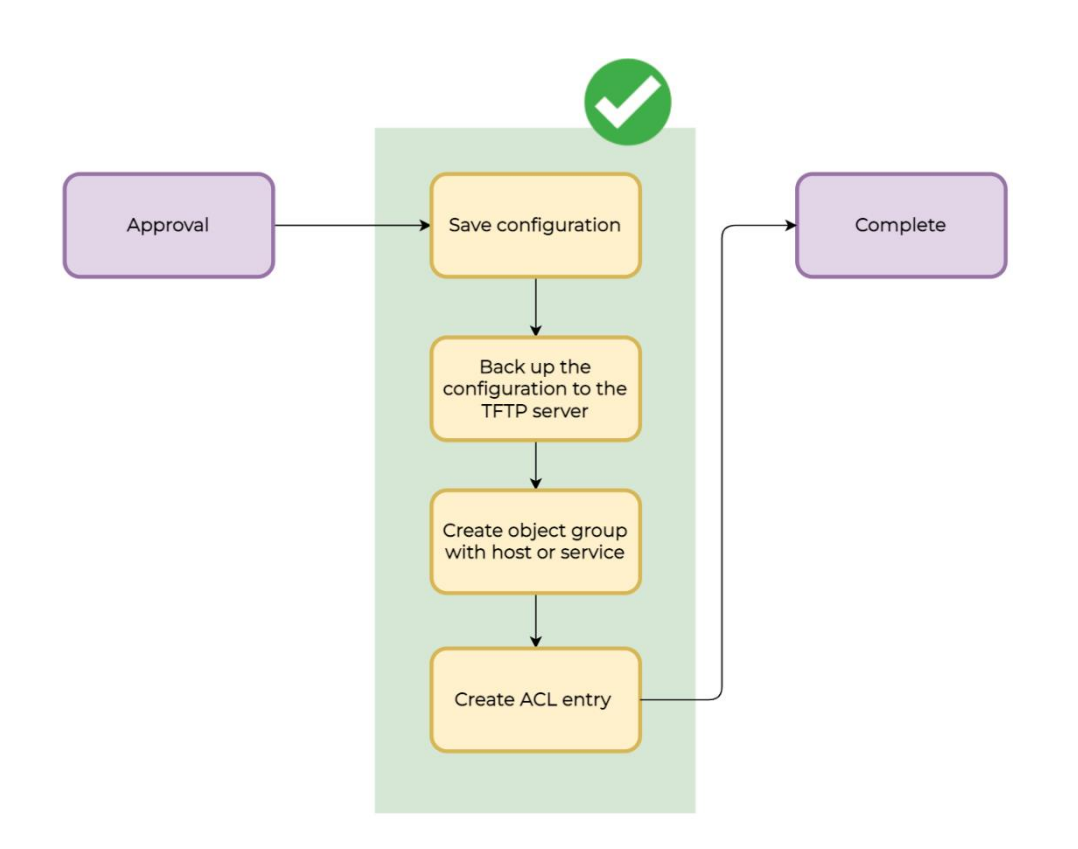

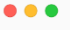

- name: Cisco ASA Create ACL Entry hosts: "{{ nw\_devices }}" gather\_facts: no vars: take\_backup: "Yes"

tftp\_server: 192.168.57.106 tftp\_server\_port: 69

acl\_identifier: Demo-ACL acl\_type: extended acl\_action: permit #or deny acl\_entry\_source\_ip: 10.1.20.11 acl\_entry\_source\_mask: 255.255.255.255

asa\_object\_group\_name: DEMO-NETWORK-TEAM-NEW  $\texttt{asa\_object\_group\_type: network} \textit{ \# service, security etc.}$  $\texttt{asa\_object\_group\_host: } \textbf{192.0.50.4}$ 

# $\bullet\bullet\bullet$ tasks: - name: Set backup filename ansible.builtin.set\_fact: backup\_filename: "{{ inventory\_hostname }}\_{{ lookup('pipe', 'date +%Y%m%d-%H%M%S') }}\_backup.cfg" - name: Save configuration and take device Backup to tftp cisco.asa.asa\_command: commands: - write memory - copy /noconfirm running-config tftp://{{ tftp\_server }}/{{ backup\_filename }} when:  $take\_backup == "Yes"$

```
name: Merge module attributes of given object-group
cisco.asa.asa_ogs:
  config:
  - object_type: network
   object\_groups:- name: "{{ asa_object_group_name }}"
       network\_object\!host:
           - "{{ asa_object_group_host }}"
  state: merged
```

```
\bullet\bullet\bulletname: Add new ACL Entry and Merge configuration with device configuration
      cisco.asa.asa_acls:
       config:
          acls:- name: "{{ acl_identifier }}"
             acl_type: "{{ acl_type }}"
             aces:
              - grant: "{{ acl_action }}"
               protocol_options:
                tcp: true
                source:
                 address: "{{ acl_entry_source_ip }}"
                 netmask: "{{ acl_entry_source_mask }}"
                destination:
                 object_group: "{{ asa_object_group_name }}"
       state: merged
```
 $\bullet$   $\bullet$   $\bullet$ 

[ansible@ansible Chapter-06]\$ ansible-playbook cisco-asa-acl-create.yaml -e "nw\_devices=asa"

ok: [ciscoasa]

ok: [ciscoasa]

changed: [ciscoasa]

TASK [Add new ACL Entry and Merge configuration with device configuration] \*\*\*\*\*\*\*\*\*\*\*\*\*\*\*\*\*\*\*\*\*\*\*\*\*\*\*\*\*\*\*\*\*\* changed: [ciscoasa]

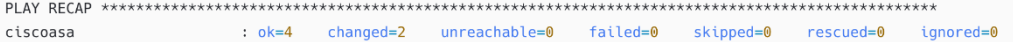

\$ ssh adminasa@192.168.57.121 adminasa@192.168.57.121's password: User adminasa logged in to ciscoasa Logins over the last 1 days: 2. Last login: 03:49:07 UTC May 29 2022 from 192.168.57.1 Failed logins since the last login: 0. Type help or '?' for a list of available commands. ciscoasa> en Password: \*\*\*\*\*\*\*\* ciscoasa# ciscoasa# ciscoasa# show running-config object-group | include DEMO-NETWORK-TEAM-NEW object-group network DEMO-NETWORK-TEAM-NEW ciscoasa# ciscoasa# show running-config access-list | include Demo-ACL access-list Demo-ACL extended permit tcp host 10.1.20.11 object-group DEMO-NETWORK-TEAM-NEW

#### $\bullet$   $\bullet$

[operator@tftp-prod tftpboot]\$ ls -lrt total 48 -rw-r--r--. 1 nobody nobody 8368 May 29 03:54 ciscoasa\_20220529-115451\_backup.cfg -rw-r--r--. 1 nobody nobody 8368 May 29 03:55 ciscoasa\_20220529-115531\_backup.cfg -rw-r--r--. 1 nobody nobody 8400 May 29 03:55 ciscoasa\_20220529-115553\_backup.cfg -rw-r--r--. 1 nobody nobody 8432 May 29 03:56 ciscoasa\_20220529-115610\_backup.cfg

# **Chapter 7: Managing Your Virtualization and Cloud Platforms**

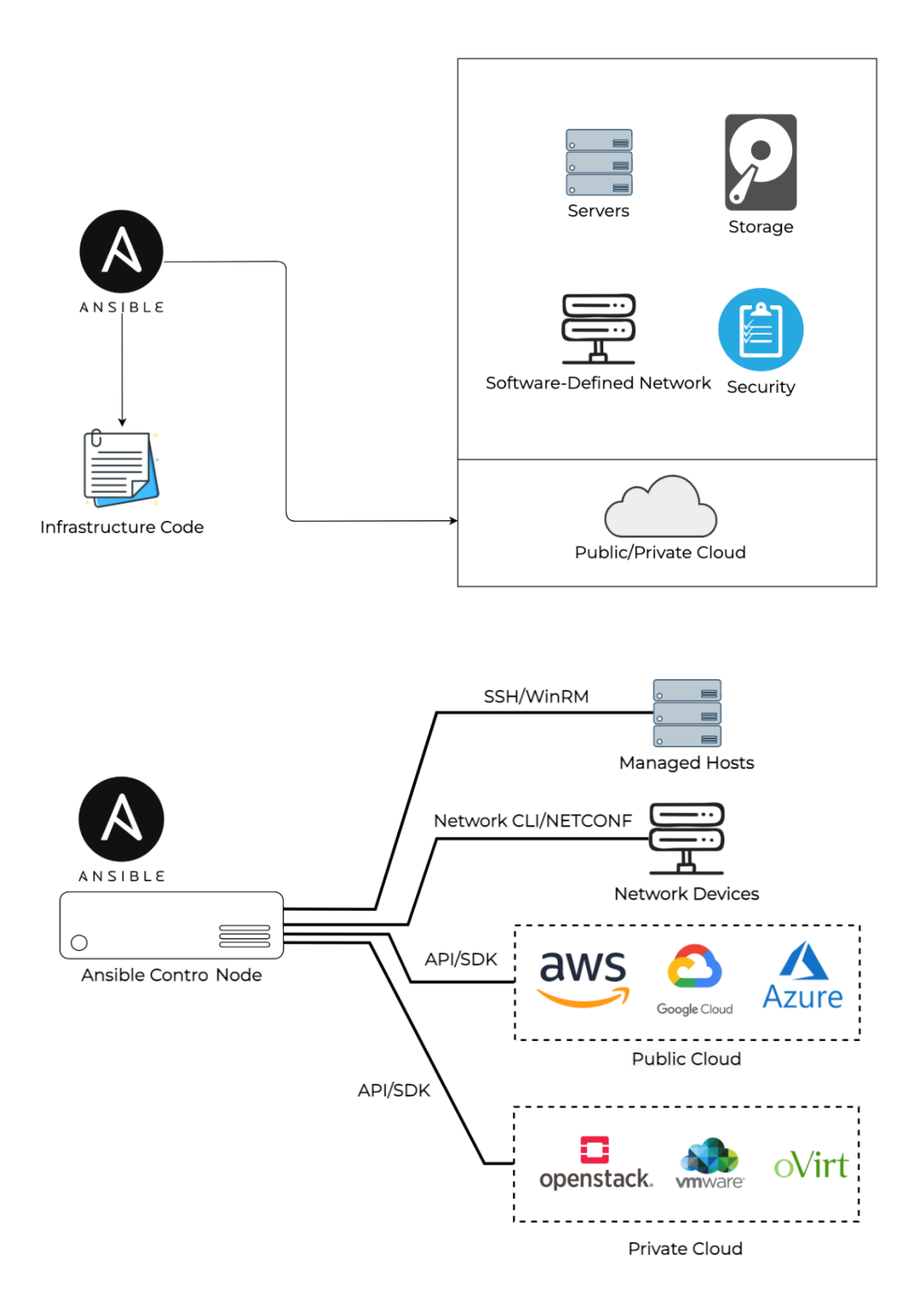

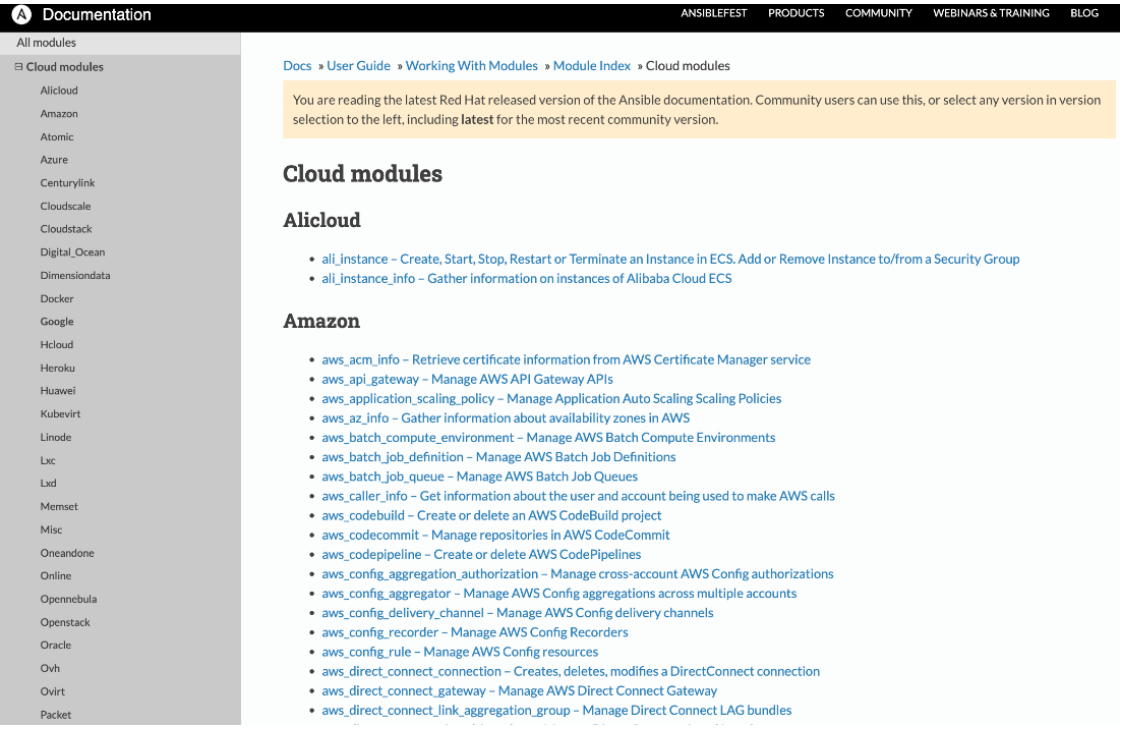

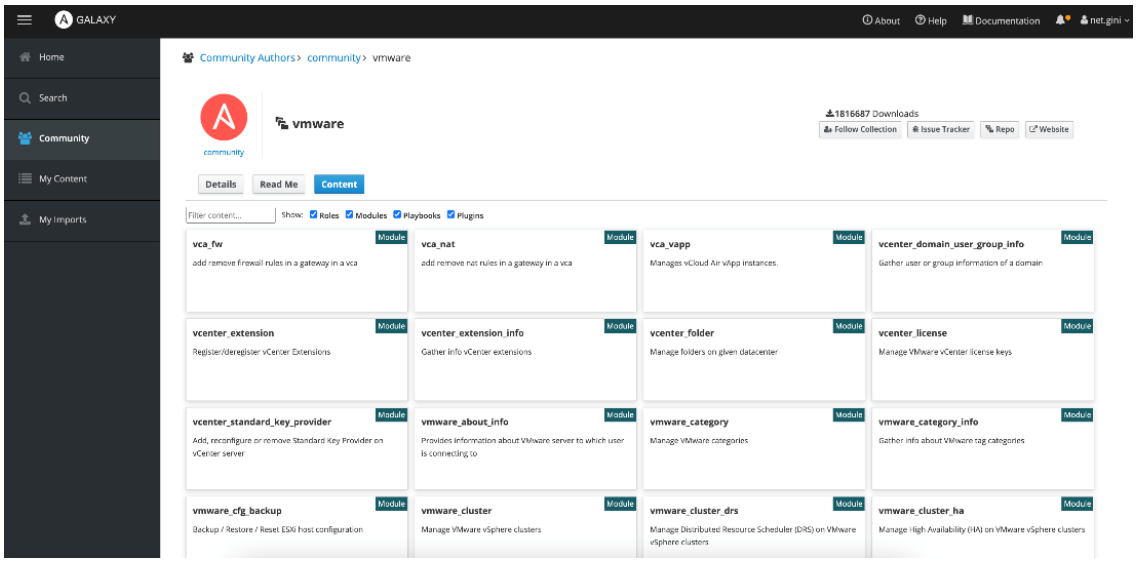

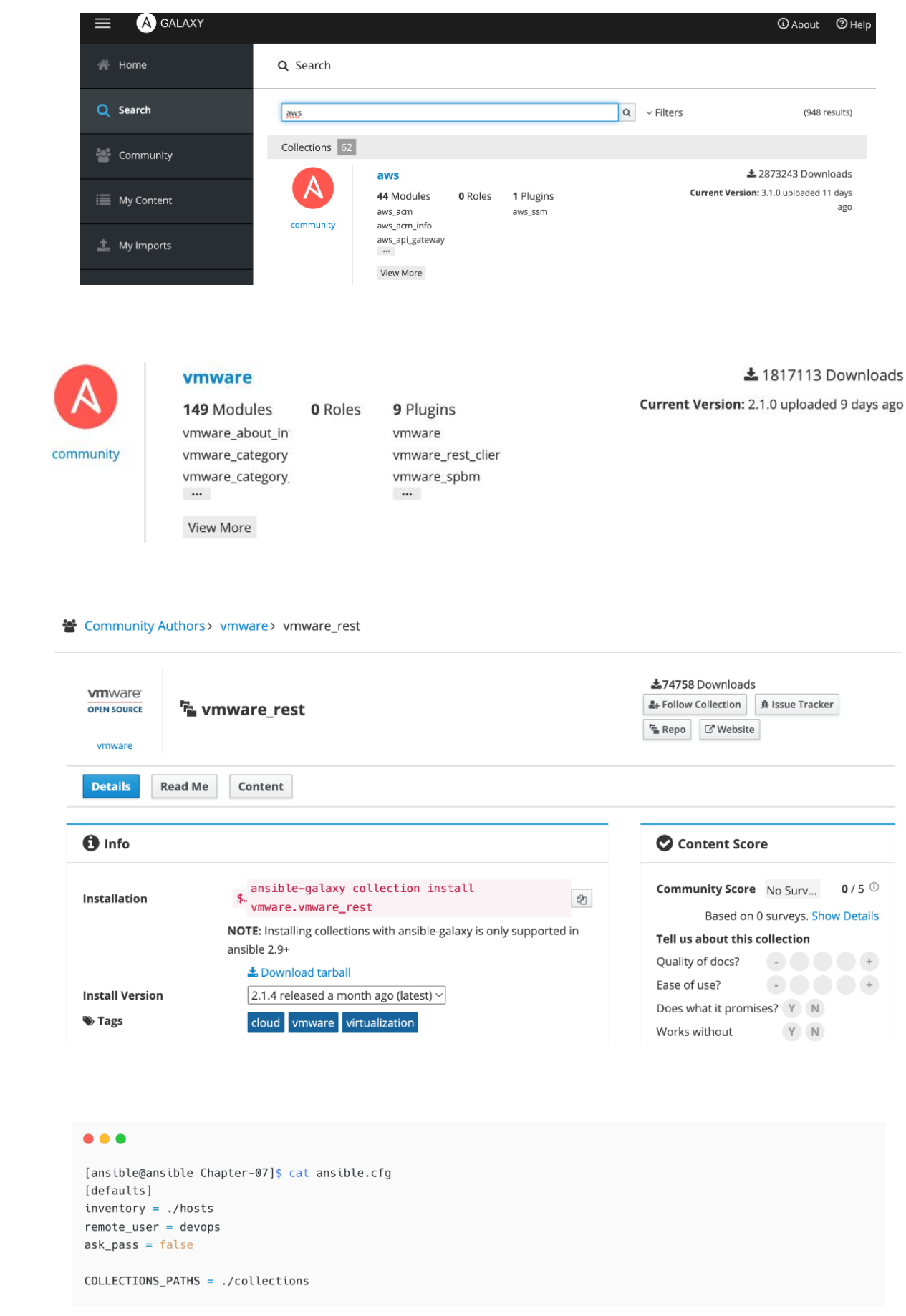

[ansible@ansible Chapter-07]\$ ansible-galaxy collection install community.vmware Starting galaxy collection install process Process install dependency map Starting collection install process Downloading https://galaxy.ansible.com/download/community-vmware-2.1.0.tar.gz to /home/ansible/.ansible/tmp/ansible-local-2922ya8yiroz/tmpgwmpkp4a/community-vmware-2.1.0-hk7iqmqh Installing 'community.vmware:2.1.0' to '/home/ansible/ansible-book-packt/Chapter-07/collections/ansible\_collections/community/vmware' community.vmware: 2.1.0 was installed successfully

#### $\bullet\bullet\bullet$

[ansible@ansible Chapter-07]\$ ansible-galaxy collection list community.vmware

# /home/ansible/ansible-book-packt/Chapter-07/collections/ansible\_collections Version Collection community.vmware 2.1.0 # /usr/local/lib/python3.6/site-packages/ansible\_collections

Collection Version community.vmware 1.17.0

### $\bullet$   $\bullet$

[ansible@ansible Chapter-07]\$ cat collections/ansible\_collections/community/vmware/requirements.txt pyVmomi>=6.7 git+https://github.com/vmware/vsphere-automation-sdk-python.git; python\_version >= '2.7' # Python 2.6 is not

supported

#### $\bullet\bullet\bullet$

[ansible@ansible Chapter-07]\$ pip install -r collections/ansible\_collections/community/vmware/requirements.txt

# $\bullet\bullet\bullet$

```
[ansible@ansible Chapter-07]$ mkdir vars
[ansible@ansible Chapter-07]$ cd vars/
[ansible@ansible vars]$ ansible-vault create vmware-credential.yaml
New Vault password:
Confirm New Vault password:
```
# details about the cluster vcenter\_hostname: vcenter.lab.local vmware\_datacenter: DC1 vmware\_cluster\_name: 'AZ1' vmware\_datastore: 'datastore1' vm\_folder: "/"

# details for the new VM vm\_name: 'DC1AZ1POC101' vm\_template\_name: 'RHEL7-New' # disk details vm\_disk\_size\_gb: '40' vm\_disk\_type: 'thin' vm\_disk\_datastore\_name: 'datastore1' # capacity and hardware vm\_memory\_size\_mb: '8192'

...<output omitted for brevity>...

# $\bullet\bullet\bullet$

[ansible@ansible Chapter-07]\$ mkdir roles

[ansible@ansible Chapter-07]\$ cd roles [ansible@ansible roles]\$ ansible-galaxy role init vmware-provision-vm-from-template - Role vmware-provision-vm-from-template was created successfully

#### $\bullet$   $\bullet$

# tasks file for vmware-provision-vm-from-template

- name: Check VM exist or not include\_tasks: vmware-provisioning-pre-check.yaml
- name: Provision VM include\_tasks: vmware-provisioning-task.yaml when: vm\_check.failed

```
\bullet\bullet\bullet# vmware-provisioning-pre-check.yaml
- name: Check if VM exist with same name
 no log: true
 community.vmware.vmware_guest_find:
   hostname: "{{ vcenter_hostname }}"
   username: "{{ vcenter_username }}"
  password: "{{ vcenter_password }}"
   validate_certs: no
   name: "{{ vm_name }}"
  delegate_to: localhost
  register: vm_check
 ignore errors: yes
- name: If VM with same name already exist
 debug:
  msg: "The virtual machine {{ vm_name }} already exist. Skipping tasks..."
  when: not vm_check.failed
```

```
# vmware-provisioning-task.yaml
- name: "Provisioning New VM using template {{ vm_template_name }}"
  vmware_quest:
   hostname: "{{ vcenter_hostname }}"
   username: "{{ vcenter_username }}"
   password: "{{ vcenter_password }}"
   validate_certs: no
   datacenter: "{{ vmware_datacenter }}"
   cluster: "{{ vmware_cluster_name }}"
   folder: "{{ vm_folder }}"
   #guest_id: "{{ vm_guest_id }}"
   name: "{{ vm_name }}"
   template: "{{ vm_template_name }}"
   state: poweredon
   wait_for_ip_address: "{{ vm_wait_for_ip_connection }}"
   wait_for_customization: "{{ vm_wait_for_customization }}"
   #customization_spec: "{{ vm_base_profile }}"
   datastore: "{{ vmware_datastore }}"
   ...<remved code for brevity>...
```
#### $\bullet$   $\bullet$   $\bullet$

# defaults file for vmware-provision-vm-from-template vcenter\_hostname: vcenter.lab.local vmware\_datacenter: DC1 vmware\_cluster\_name: AZ1

#### $\bullet$   $\bullet$   $\bullet$

```
## vmware-provision-vm-from-template.yml
- name: "Provision VM from Template"
 hosts: localhost
 gather facts: no
 become: no
 connection: local
 vars_files:
    - vars/common-vars.yml # other common variables<br>- vars/vmware-credential.yaml # vcenter credential
    - vars/common-vars.yml
  tasks:
    - name: Deploy new VM in vCenter
      ansible.builtin.include_role:
       name: vmware-provision-vm-from-template
     tags: provisionvmfromtemplate
    - name: Waits for SSH (VM UP and Running)
      ansible.builtin.wait_for:
       host: "{{ vm_net1_ip_address }}"
       port: 22
       delay: "{{ vm_wait_for_ssh_time }}"
       timeout: 300
       state: started
      when: vm_wait_for_ip_connection == "yes"
```

```
\bullet\bullet\bullet## vmware-provision-vm-from-template.yml
\cdot- name: Add newly created VMs to a host group
     no log: true
     ansible.builtin.add_host:
       name: "{{ vm_net1_ip_address }}"
        groups: "vmwarenewvms"
       ansible_ssh_extra_args: ' -o StrictHostKeyChecking=no '
        ansible_user: "{{ vm_ansible_user_name }}"
        ansible_password: "{{ vm_ansible_user_password }}"
        var_vm_os_family: "{{ vm_os_family }}"
       var_vm_user_name_list: "{{ vm_user_name_list }}"
        var_vm_user_password: "{{ vm_user_password }}"
      when: vm\_os_family == "RHEL"
```

```
## vmware-provision-vm-from-template.yml
## 2nd play for post-configurations
- name: RHEL VM Post-Provisioning Configurations
 hosts: vmwarenewvms
 gather facts: no
 become: yes
 tasks:
    - name: Waiting for SSH
     wait_for:
       host: "{{ inventory_hostname }}"
       port: 22
       delay: 1
       timeout: 300
       state: started
     when: var_vm_os_family is defined
     become: no
     vars:
       ansible_connection: local
    - name: New VM post-provisioning configurations
     debua:
       msg: "You can include additonal tasks to execute inside the new VM as post provisioning configurations"
     when: var_vm_os_family is defined
```
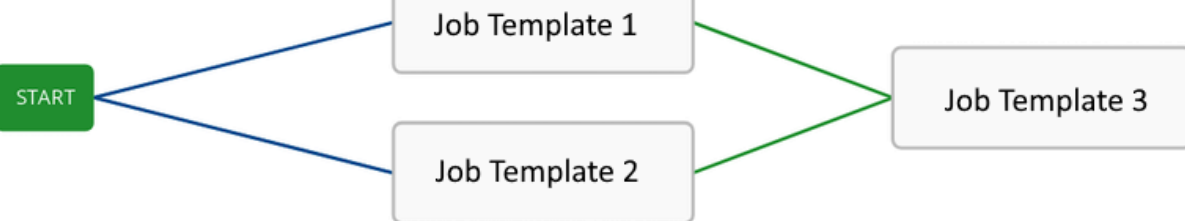

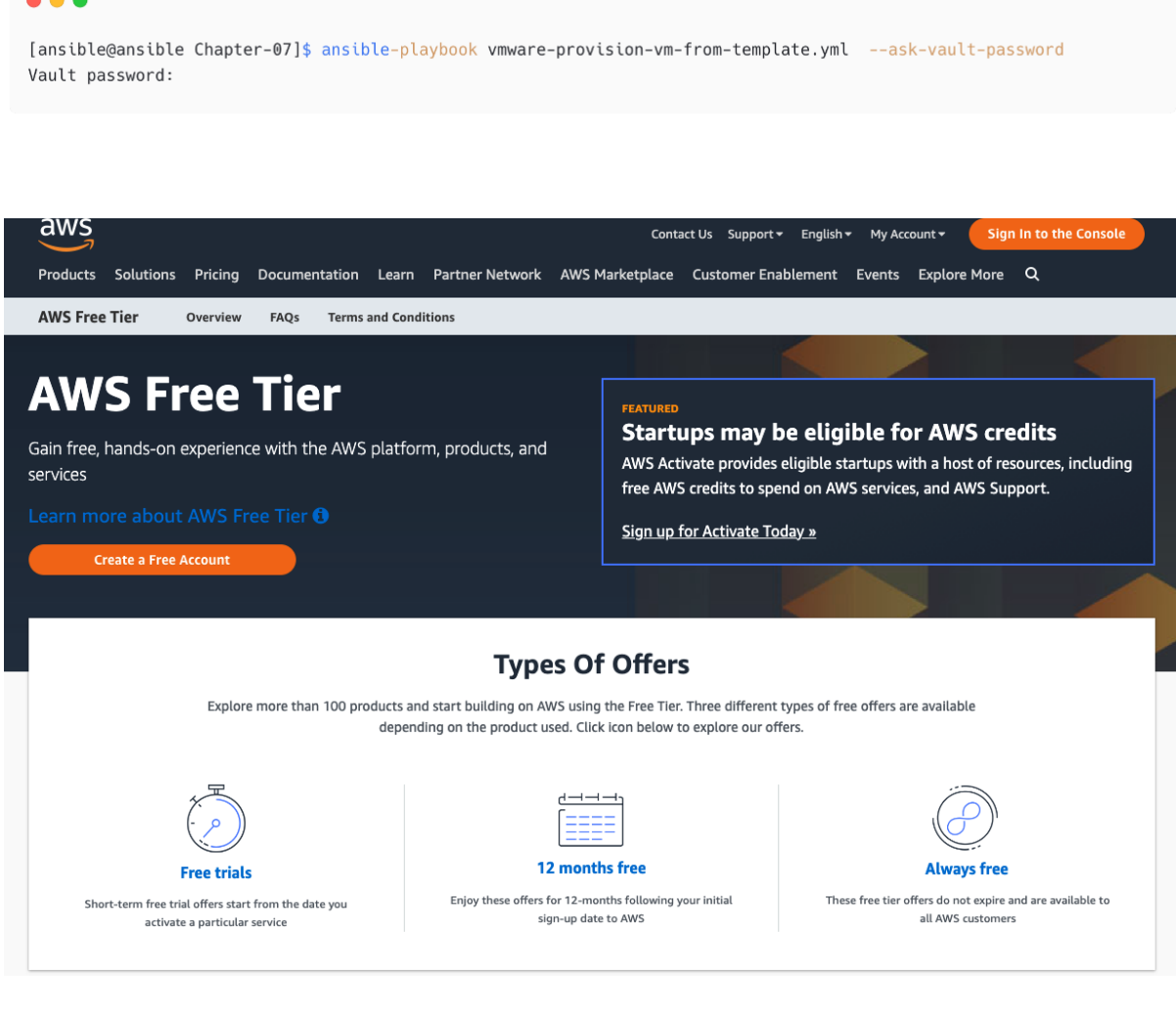

 $\bullet\bullet\bullet$ [ansible@ansible Chapter-07]\$ cat requirements.yaml  $colicctions:$ # Install a collection from Ansible Galaxy. - name: amazon.aws version: 3.0.0 source: https://galaxy.ansible.com  $-$  name: community.vmware<br>version:  $2.1.0$ source: https://galaxy.ansible.com<br>- name: google.cloud version:  $1.0.2$ source: https://galaxy.ansible.com<br>- name: community.general version:  $4.0.1$ source: https://galaxy.ansible.com - name: ansible.posix version:  $1.3.0$ source: https://galaxy.ansible.com

#### $\bullet\bullet\bullet$

 $\sim$   $\sim$   $\sim$ 

[ansible@ansible Chapter-07]\$ [ansible@ansible Chapter-07]\$ ansible-galaxy install -r requirements.yaml

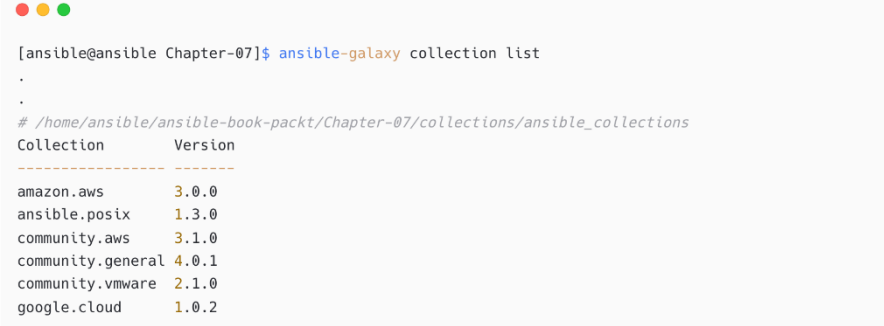

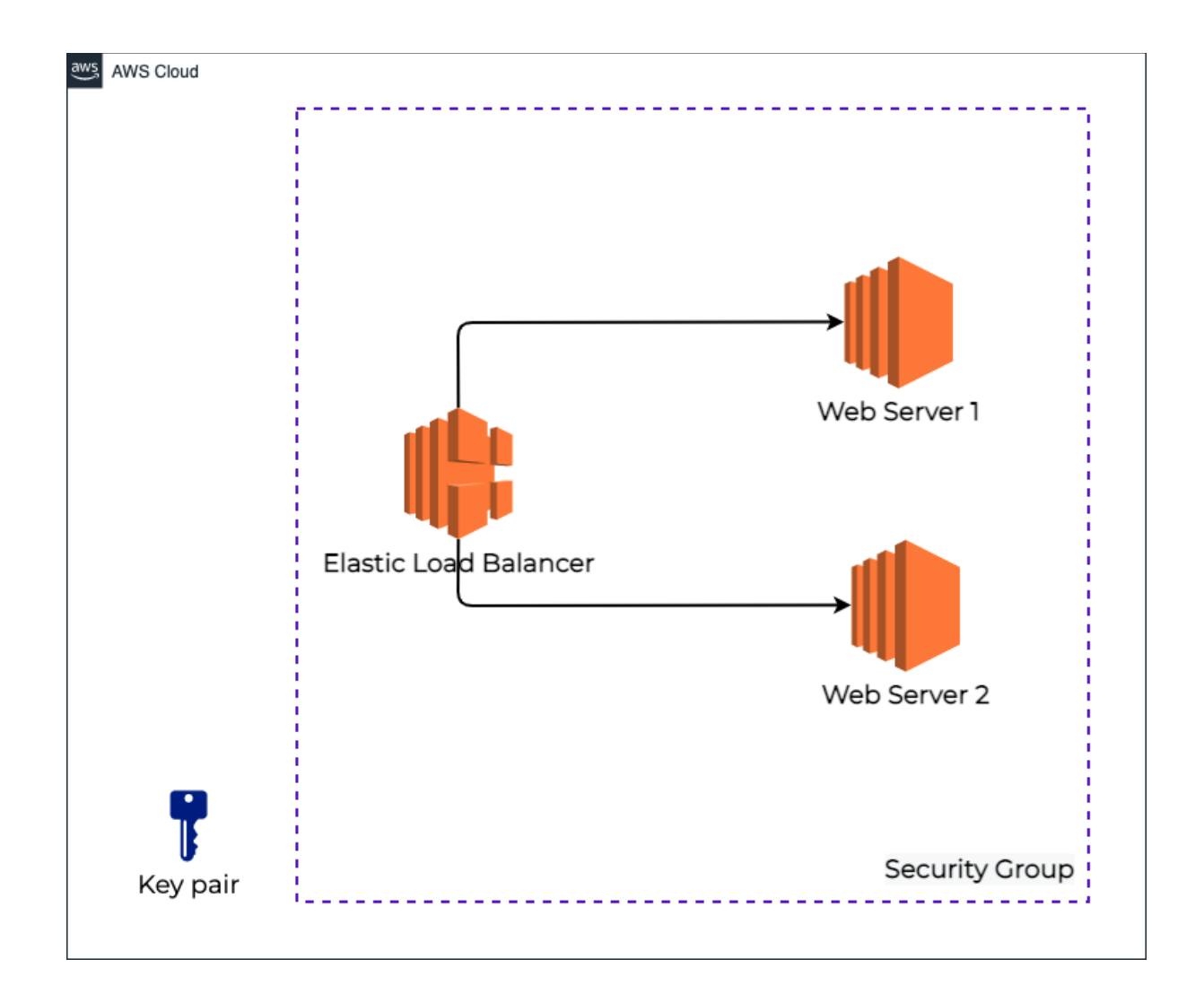

```
\bullet\bullet\bullet[ansible@ansible Chapter-07]$ ls -l roles/
total 0
drwxrwxr-x. 4 ansible ansible 35 Jul 30 08:00 aws-create-ec2
drwxrwxr-x. 5 ansible ansible 61 Jul 30 08:00 aws-create-elb
drwxrwxr-x. 3 ansible ansible 19 Jul 30 08:00 aws-create-keypair
drwxrwxr-x. 3 ansible ansible 19 Jul 30 08:00 aws-create-sg
drwxrwxr-x. 3 ansible ansible 19 Jul 30 08:00 aws-create-targetgrp
drwxrwxr-x. 3 ansible ansible 19 Jul 30 08:00 aws-delete-ec2
drwxrwxr-x. 3 ansible ansible 19 Jul 30 08:00 aws-delete-elb
drwxrwxr-x. 3 ansible ansible 19 Jul 30 08:00 aws-delete-keypair
drwxrwxr-x. 3 ansible ansible 19 Jul 30 08:00 aws-delete-sg
drwxrwxr-x. 3 ansible ansible 19 Jul 30 08:00 aws-delete-targetgrp
drwxrwxr-x. 3 ansible ansible 19 Jul 30 08:00 aws-get-vpc-details
drwxrwxr-x. 3 ansible ansible 19 Jul 30 08:00 aws-remove-web
drwxrwxr-x. 3 ansible ansible 19 Jul 30 08:00 deploy-web-server
drwxrwxr-x. 8 ansible ansible 124 Jul 30 08:00 vmware-provision-vm-from-template
```
# $\bullet$   $\bullet$

## aws-common-vars.yml # variables aws environment vpc\_id: "" vpc\_subnet\_list: []

region: ap-southeast-1 aws\_region: ap-southeast-1 elbgroupname: webtarget

inventory\_webgroup: ec2webservers existing\_ec2\_list: [] new ec2 list: [] existing\_ec2\_public\_ips: [] ...<removed for brevity>...

#### $\bullet\bullet\bullet$

## vars/aws-ec2-new.yml # list of ec2 instances ec2\_new\_list: aws\_web\_101: name: AWS\_WEB\_101 key\_name: "{{ aws\_demo\_key }}" group: SG-Ansible-Demo instance\_type: t2.micro aws\_web\_102: name: AWS\_WEB\_102 key\_name: "{{ aws\_demo\_key }}" group: SG-Ansible-Demo instance\_type: t2.micro

```
# tasks file for aws-create-sg
- name: Create Security group
 amazon.aws.ec2_group:
   profile: "{{ aws_boto_profile }}"
   name: "{{ aws_security_group }}"
   description: 'Security Group with SSH and HTTP rules'
   vpc_id: "{{ aws_vpc_id }}"
   region: "{{ aws_region }}"
   rules:
     - proto: tcp
       ports:
       -80city: 0.0.0.0/0rule_desc: allow all on port 80
     - proto: tcp
       ports:
       -22cidr_{i}ip: 0.0.0.0/0rule_desc: allow all on port 22
```
# $• • •$

 $\bullet\bullet\bullet$ 

```
# tasks file for aws-create-keypair
- name: Create key pair
 amazon.aws.ec2_key:
   name: "{{ aws_demo_key }}"
   key_material: "{{ lookup('file', '~/.ssh/id_rsa.pub') }}"
   profile: "{{ aws_boto_profile }}"
   region: "{{ aws_region }}"
```
# $\bullet\bullet\bullet$ # tasks file for aws-create-elb - name: Create Amazon ELB amazon.aws.ec2\_elb\_lb: profile: "{{ aws\_boto\_profile }}" name: "{{ aws\_elb\_app\_lb }}" region: "{{ aws\_region }}"  $zones:$ - "{{ ap\_zone1 }}"<br>- "{{ ap\_zone2 }}" listeners: - protocol: http load\_balancer\_port: 80 instance\_port: 80 proxy\_protocol: True state: present register: elbcreated name: Collect ELB Public DNS ansible.builtin.set\_fact:

```
elb_public_dns: "{{ elbcreated.elb.dns_name }}"
```

```
\bullet\bullet\bullet# tasks file for aws-create-vm
- name: Fetch Instances by tag, subnet and type
  amazon.aws.ec2_instance_info:
    profile: "{{ aws_boto_profile }}"
    region: "{{ aws_region }}"
    filters:
      "tag:Name": "{{ item.value.name }}"
      #network-interface.subnet-id: "{{ item.value.vpc_subnet_id }}"
      instance-type: "{{ item.value.instance_type }}"
      instance-state-name: ["running", "stopped", "stopping", "starting", "pending"]
  loop: "{{ lookup('dict', ec2_new_list, wantlist=True) }}"
  register: ec2_collected
- name: Collect ec2 in a list
  set<sub>_</sub>fact:
   existsing\_ec2\_list: "{\{ existsing\_ec2\_list }\} + {\{ \text{ item }\}}"loop: "{{ ec2_collected | json_query('results[*].instances[*].tags.Name') }}"
 #loop: "{{ ec2_collected | json_query('results[*].invocation.module_args.instance_ids') \mathcal{H}''
```
# # tasks file for aws-create-vm  $\ddot{\phantom{a}}$  $\ddot{\phantom{a}}$ - name: Launching EC2 instances amazon.aws.ec2\_instance: profile: "{{ aws\_boto\_profile }}" key\_name: "{{ aws\_demo\_key }}"

...

```
security_group: "{{ aws_security_group }}"
 instance_type: "{{ item.value.instance_type }}"
 image_id: "{{ aws_ami_id }}"
 state: running
 wait: true
 #wait_timeout: 300
 #count: 1
 region: "{{ aws_region }}"
 tags:
    Name: "{{ item.value.name }}"
 detailed_monitoring: no
 vpc_subnet_id: "{{ vpc_subnet_list | random }}"
 network:
  assign_public_ip: yes
loop: "{{ lookup('dict', ec2_new_list, wantlist=True) }}"
when: "not item.value.name in existing_ec2_list"
register: created_ec2
```

```
\bullet\bullet\bulleta.
# tasks file for aws-create-vm
\ddot{\phantom{0}}\ddot{\phantom{0}}- name: Collect newly created ec2 in a list
  ansible.builtin.set_fact:
   new_ec2_list: "{{ new_ec2_list }} + [ '{{ item.instances[0].public_ip }}' ]"
  when: item.instances[0].public_ip is defined
  loop: "{{ created_ec2.results }}"
- name: Status
  ansible.builtin.debug:
  msg: "{{ item }} : Waiting for instances online..."
  with_items: "{{ new_ec2_list }}"
- name: Wait for SSH
  ansible.builtin.wait_for:
   host: "{ {\mathcal K} item { \mathcal H}"
   port: 22
   delay: 3connect_timeout: 180
    sleep: 5
   state: started
  with_items: "{{ new_ec2_list }}"
```

```
\bullet\bullet\bullet\sim \sim# tasks file for aws-create-vm
\overline{\phantom{a}}\ddot{\phantom{a}}- name: Fetch Instances by tag, subnet and type
  amazon.aws.ec2_instance_info:
   profile: "{{ aws_boto_profile }}"
    region: "{{ aws_region }}"
    filters:
      "tag:Name": "{{ item.value.name }}"
      #network-interface.subnet-id: "{{ item.value.vpc_subnet_id }}"
      instance-type: "{{ item.value.instance_type }}"
      instance-state-name: ["running", "stopped", "stopping", "starting", "pending"]
  loop: "{{ lookup('dict', ec2_new_list, wantlist=True) }}"
  register: ec2_existing_collected
```

```
\bullet\bullet\bullet# tasks file for aws-create-vm
\ddot{\phantom{a}}\ddot{\phantom{a}}- name: Update Amazon ELB and add instance ids
  amazon.aws.ec2_elb_lb:
    profile: "{{ aws_boto_profile }}"
    name: "{{ aws_elb_app_lb }}"
    region: "{{ aws_region }}"
    zones:
      - "{{ ap_zone1 }}"
      - "{{ ap_zone2 }}"
    listeners:
      - protocol: http
        load_balancer_port: 80
        instance_port: 80
        proxy_protocol: True
    instance_ids:
      - "{{ item.instances[0].instance_id }}"
    state: present
  register: elbcreated
  loop: "{{ ec2_existing_collected.results }}"
```
loop: "{{ existing\_ec2\_public\_ips }}"

# $\bullet\bullet\bullet$ # tasks file for aws-create-vm  $\cdot$  $\cdot$ - name: Collect ec2 Public IP in a list ansible.builtin.set\_fact: existing\_ec2\_public\_ips: "{{ existing\_ec2\_public\_ips }} + [ '{{ item.instances[0].public\_ip\_address }}' ] " loop: "{{ ec2\_existing\_collected.results }}" - name: Add ec2 instances to a host group ansible.builtin.add\_host: name: "{{ item }}" groups: "{{ inventory\_webgroup }}" ansible\_ssh\_extra\_args: ' -o StrictHostKeyChecking=no '

## Chapter-07/aws-infra-provisioning.yaml - name: Provision AWS Infrastructure hosts: localhost gather\_facts: no connection: local  $vars_files:$ - vars/aws-ec2-new.yml - vars/aws-common-vars.yml vars: aws\_boto\_profile: ansible  $t$ asks: - name: Fetch VPC ID include\_role: name: aws-get-vpc-details - name: Create Security Group include\_role: name: aws-create-sg tags: sgcreate - name: Create Keypair include\_role: name: aws-create-keypair tags: keycreate - name: Create ELB include\_role: name: aws-create-elb tags: elbcreate - name: Create ec2 instances include\_role: name: aws-create-ec2

tags: ec2create

 $\bullet\bullet\bullet$ ## Chapter-07/aws-infra-provisioning.yaml  $\ddot{\phantom{0}}$ ## 2nd play to deploy webserver on new ec2 instance - name: Deploy Webserver to EC2 instances hosts: ec2webservers remote user: ec2-user become: true tasks: - name: Deploy Web service include\_role: name: deploy-web-server ## 3rd play to display ELB details - name: IaC Summary hosts: localhost tasks: - debug: msg: "Website is accessible on Appication ELB: {{ elb\_public\_dns }} (It may take some time to get the backend instance to come InService)"

[ansible@ansible Chapter-07]\$ ansible-playbook aws-infra-provisioning.yaml

...<output omitted for brevity>...

```
ok: [localhost] => {
   "msg": "Website is accessible on Appication ELB: ansible-iac-demo-elb-app-lb-893112002.ap-southeast-
1.elb.amazonaws.com (It may take some time to get the backend instance to come InService)"
\, }
```
#### $0.00$

## Chapter-07/aws-infra-destroy.yaml - name: Destroy AWS Infrastructure hosts: localhost gather\_facts: no connection: local vars\_files: - vars/aws-ec2-new.yml vars/aws-common-vars.yml  $vars:$ aws\_boto\_profile: ansible tasks: - name: Fetch VPC ID include\_role: name: aws-get-vpc-details - name: Delete ec2 instances include\_role: name: aws-delete-ec2 tags: ec2delete

- name: Delete App ELB include role: name: aws-delete-elb tags: elbdelete

...<omitted for brevity>...

## $• • •$

[ansible@ansible Chapter-07]\$ cat vars/gcp-details.yaml gcp\_auth\_kind: serviceaccount gcp\_service\_account\_email: ansible-demo@ansible-automation-demo.iam.gserviceaccount.com gcp\_service\_account\_file: ~/.config/ansible-automation-demo-bce5e5cf69d0.json gcp\_project: ansible-automation-demo gcp\_scopes:

- https://www.googleapis.com/auth/compute

```
\bullet\bullet\bullet## Chapter-07/gcp-create-instance.yml
- name: "Provision new GCP instance"
  hosts: localhost
  gather_facts: no
  become: no
  connection: local
  vars_files:
    - vars/gcp-details.yaml
                                  # GCP credentials and details
  tasks:
    - name: Get info about default VPC network
      gcp_compute_network_info:
       project: "{{ gcp_project }}"
        auth_kind: "{{ gcp_auth_kind }}"
       service_account_file: "{{ gcp_service_account_file }}"
      filters:
        - name = default
     register: default_network_details
```

```
## Chapter-07/gcp-create-instance.yml
\ddot{\phantom{a}}\ddot{\phantom{a}}- name: Create a disk with OS
     google.cloud.gcp_compute_disk:
     project: "{{ gcp_project }}"
      auth_kind: "{{ gcp_auth_kind }}"
      service_account_file: "{{ gcp_service_account_file }}"
      name: demo-disk
      size_gb: 10
      zone: us-central1-a
      state: present
     register: instance_source_disk
```
#### $\bullet\bullet\bullet$

l,

## Chapter-07/gcp-create-instance.yml

```
\ddot{\phantom{a}}- name: Create GCP instance
     google.cloud.gcp_compute_instance:
      project: "{{ gcp_project }}"
       auth_kind: "{ qcp_auth_kind }service_account_file: "{{ gcp_service_account_file }}"
       zone: us-central1-a
       state: present
       name: demo-instance
       machine_type: n1-standard-1
       disks:
        - auto_delete: 'true'
        boot: 'true'
         source: "{{ instance_source_disk }}"
       labels:
        environment: production
       network_interfaces:
        - network: "{{ default_network_details.resources[0] }}"
```
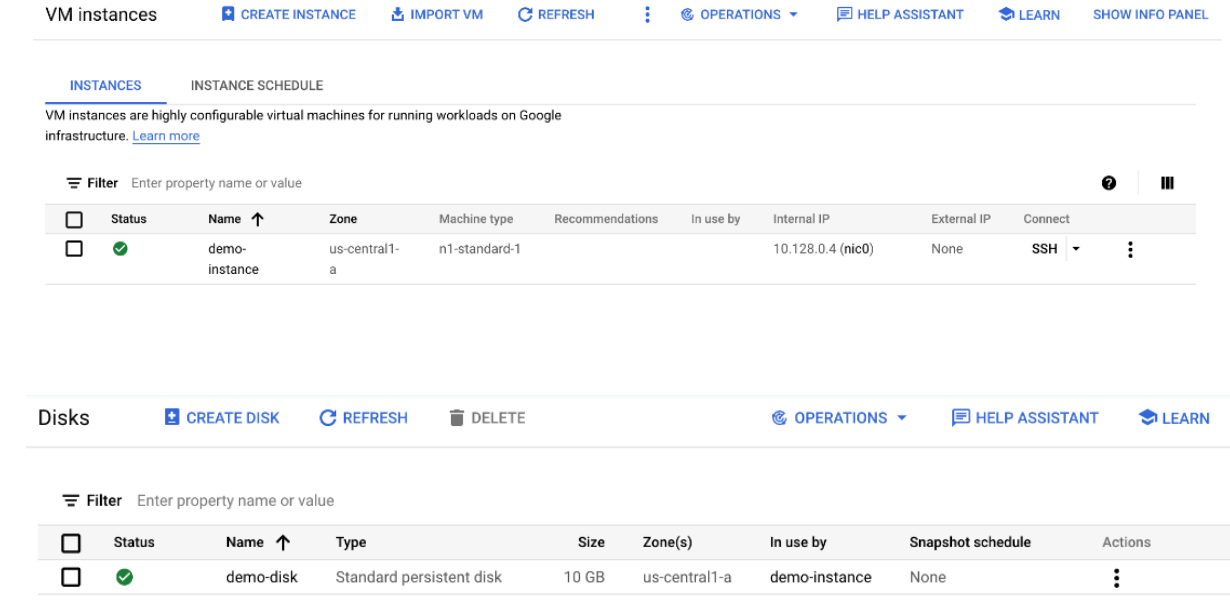

# **Chapter 8: Helping the Database Team with Automation**

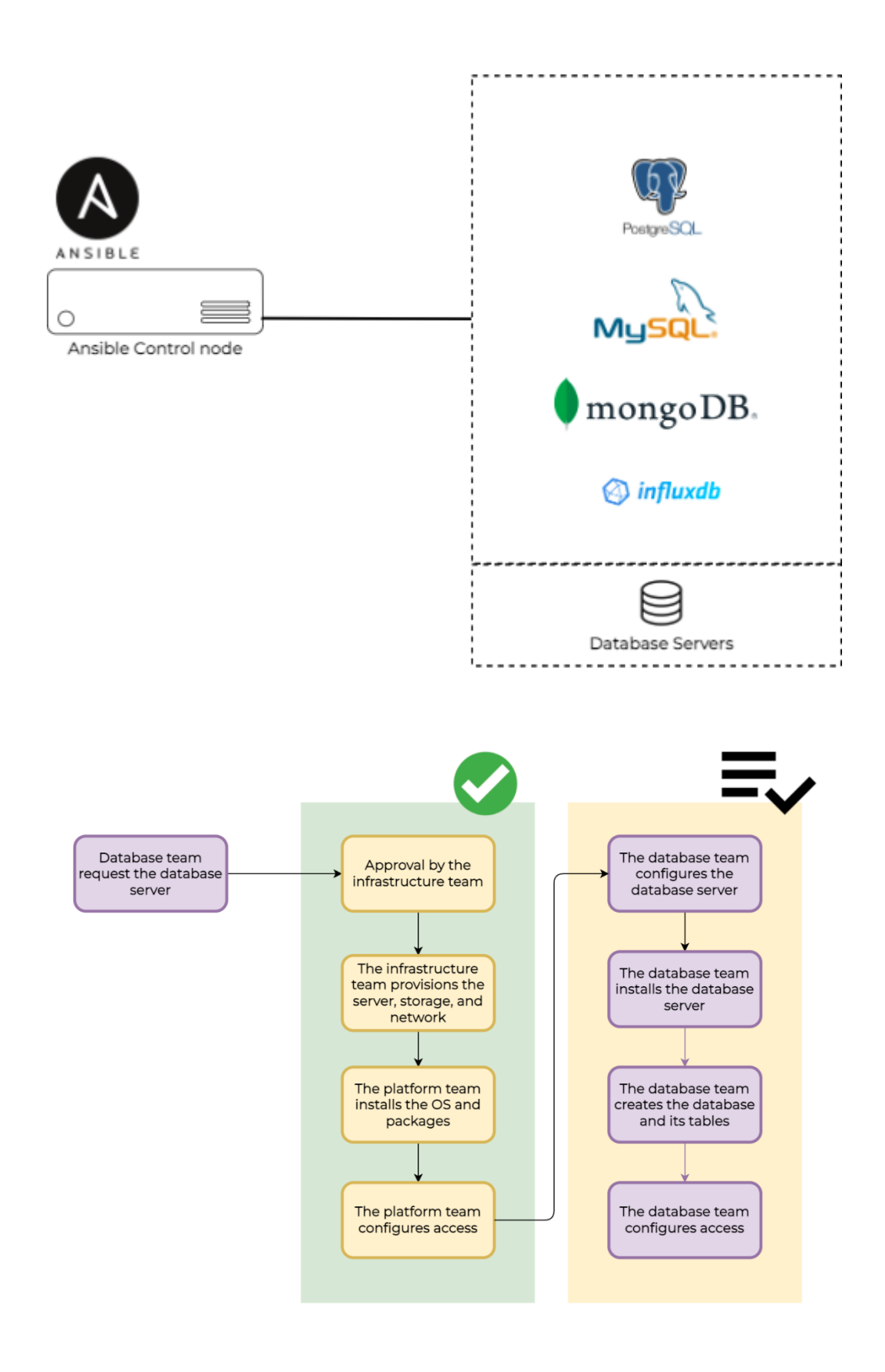

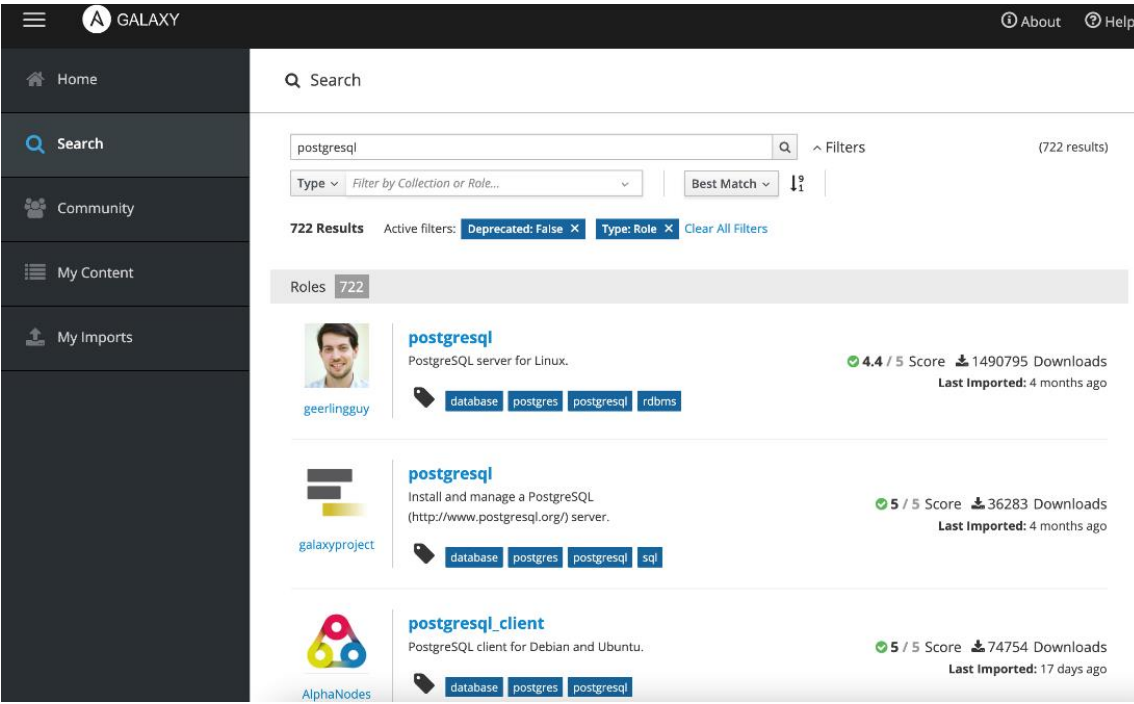

# $\bullet\bullet\bullet$ [defaults] COLLECTIONS\_PATHS = ./collections  $roles\_path = roles$

## $\bullet\bullet\bullet$

[ansible@ansible Chapter-08]\$ ansible-galaxy install geerlingguy.postgresql -p roles/ .<br>Starting galaxy role install process

- downloading role 'postgresql', owned by geerlingguy
- downloading role from https://github.com/geerlingguy/ansible-role-postgresql/archive/3.4.0.tar.gz
- extracting geerlingguy.postgresql to /home/ansible/ansible-book-packt/Chapter-08/roles/geerlingguy.postgresql
- geerlingguy.postgresql (3.4.0) was installed successfully

# $\bullet\bullet\bullet$

# # vars/postgres.yaml

- postgresql\_databases:
	- name: database\_demo
- postgresql\_users:
- name: demouser
- password: password
- postgresql\_hba\_entries:
	- { type: local, database: all, user: all, auth\_method: peer }
	- { type: host, database: all, user: all, address: '0.0.0.0/0', auth\_method: md5 }

 $\bullet\bullet\bullet$ ## Chapter-08/postgres-deploy.yaml - name: Deploying PostgreSQL Database Server hosts: "{{ NODES }}" become: true vars\_files: - vars/postgres.yaml tasks: - name: Install and configure PostgreSQL include\_role: name: geerlingguy.postgresql  $\sim$  $\sim$  .

```
\bullet\bullet\bullet## Chapter-08/postgres-deploy.yaml
\ddot{\phantom{a}}\ddot{\phantom{a}}- name: Allow remote connection for PostgreSQL
     ansible.builtin.lineinfile:
      path: /var/lib/pgsql/data/postgresql.conf
       regexp: '^listen_addresses'
       line: "listen_addresses = '*'"
        insertbefore: \sqrt{4}port = 5432'
   - name: restart postgresql
      service:
        name: postgresql.service
        state: restarted
        sleep: 5
   - name: Allow 5432 port for PostgreSQL on firewall
      ansible.posix.firewalld:
       port: 5432/tcp
        zone: public
        permanent: yes
        state: enabled
        immediate: yes
```
## $\bullet\bullet\bullet$

[ansible@ansible Chapter-08]\$ ansible-playbook postgres-deploy.yaml -e "NODES=node1"

# $\bullet\bullet\bullet$

[devops@node-1 ~]\$ sudo su - postgres Last login: Tue Mar 15 09:59:35 UTC 2022 on pts/1

[postgres@node-1 ~]\$ postgres -V postgres (PostgreSQL) 10.17

```
[postgres@node-1 ~]$ psql
psql (10.17)
Type "help" for help.
```
 $postgres = \#$ 

 $\bullet\bullet\bullet$ 

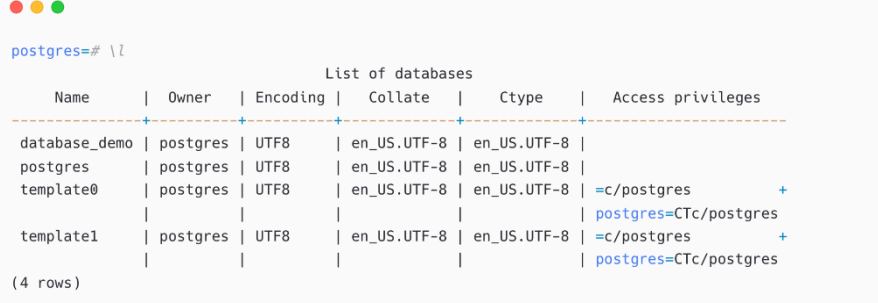

#### $\bullet\bullet\bullet$  $postgres = # \ du$ List of roles Attributes Role name | | Member of . . . . . . . . . . . . . . . demouser |  $\vert \{ \}$ postgres | Superuser, Create role, Create DB, Replication, Bypass RLS | {}

 $\bullet\bullet\bullet$ 

postgres=#  $\qquad q$ [postgres@node-1 ~]\$

# $\bullet\bullet\bullet$ [postgres@node-1 ~]\$ cat /var/lib/pgsql/data/pg\_hba.conf

- # Ansible managed
- $\#$
- # PostgreSQL Client Authentication Configuration File
- $\# ==$  $\#$

# See: https://www.postgresql.org/docs/current/static/auth-pg-hba-conf.html

local all all peer host all all  $0.0.0.0/0$  md5

[devops@node-1 ~]\$ sudo su - postgres Last login: Tue Mar 15 08:59:39 UTC 2022 on pts/1 [postgres@node-1 ~]\$

# Open psql command line [postgres@node-1 ~]\$ psql psql (10.17) Type "help" for help.

 $• • •$ 

postgres=# ALTER USER postgres WITH ENCRYPTED PASSWORD 'PassWord'; ALTER ROLE

## exit psql cli postgres=#  $\qquad q$ 

## exit postgres user [postgres@node-1 ~]\$ exit logout [devops@node-1  $\sim$ ]\$

#### $\bullet\bullet\bullet$

[ansible@ansible Chapter-08]\$ ansible-galaxy collection install microsoft.sql

 $\bullet\bullet\bullet$ 

 $• • •$ 

- name: Create a new database community.general.mssql\_db: name: sales\_db state: present

# # Chapter-08/postgres-manage-database.yaml - name: Deploying PostgreSQL Database Server hosts: "{{ NODES }}" vars: ansible\_become\_user: postgres postgres\_user: postgres postgres\_password: 'PassWord' postgres\_host: localhost postgres\_database: db\_sales postgres\_table: demo\_table postgres\_new\_user\_name: devteam postgres\_new\_user\_password: 'DevPassword'

```
\bullet \bullet# Chapter-08/postgres-manage-database.yaml
\ddot{\phantom{a}}\overline{\phantom{a}}tasks:
    - name: Create a new database
      community.postgresql.postgresql_db:
         login_user: "{{ postgres_user }}"
        login_password: "{{ postgres_password | default(omit) }}"
        login_host: "{{ postgres_host | default('localhost') }}"
        name: "{{ postgres_database }}"
```

```
\ddot{\phantom{1}}- name: Create table with few columns
     community.postgresql.postgresql_table:
       login_user: "{{ postgres_user }}"
       login_password: "{{ postgres_password }}"
       login_host: "{{ postgres_host }}"
       db: "{{ postgres_database }}"
       name: "{{ postgres_table }}"
       columns:
         - id bigserial primary key
         - num bigint
         - stories text
       ssl_mode: disable
```
# Chapter-08/postgres-manage-database.yaml

```
\bullet \bullet \bullet# Chapter-08/postgres-manage-database.yaml
\ddot{\phantom{a}}\overline{a}- name: Create user and grant access to database
      community.postgresql.postgresql_user:
        login_user: "{{ postgres_user }}"
        login_password: "{{ postgres_password }}"
        login_host: "{{ postgres_host }}"
        db: "{{ postgres_database }}"
        name: "{{ postgres_new_user_name }}"
        password: "{{ postgres_new_user_password }}"
        encrypted: yes
        priv: "CONNECT/{{ postgres_table }}:ALL"
        expires: "Dec 31 2022"
        comment: "Developer user access"
        state: present
```
# $\bullet$   $\bullet$

[ansible@ansible Chapter-08]\$ ansible-playbook postgres-manage-database.yaml -e "NODES=node1"

```
[devops@node-1 ~]$ sudo su - postgres
Last login: Sat Aug 20 13:59:54 UTC 2022 on pts/0
[postgres@node-1 ~]$
```
[postgres@node-1 ~]\$ psql psql (10.17) Type "help" for help.

#### postgres=# \l

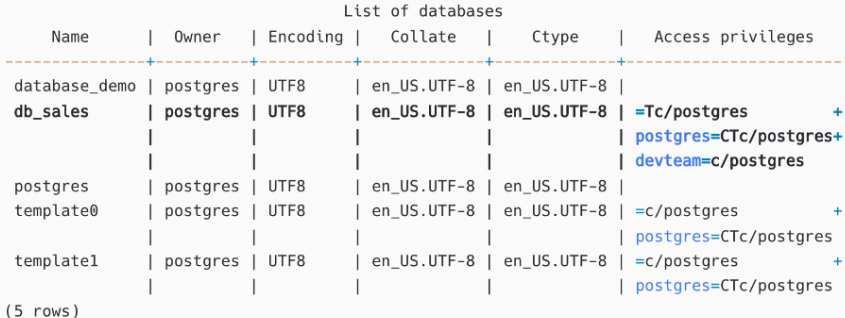

#### $\bullet$   $\bullet$

postgres=# \du

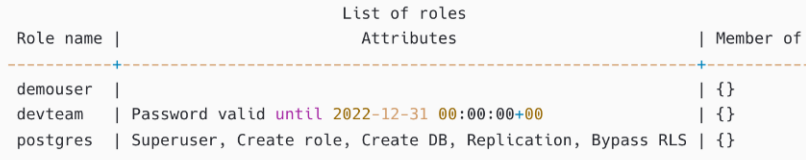

# $\bullet\bullet\bullet$

postgres=# \c db\_sales You are now connected to database "db\_sales" as user "postgres".  $db\_sales = #$  $db\_sales = # \backslash dt$ List of relations Schema | Name | Type | Owner public | demo\_table | table | postgres  $(1 row)$ 

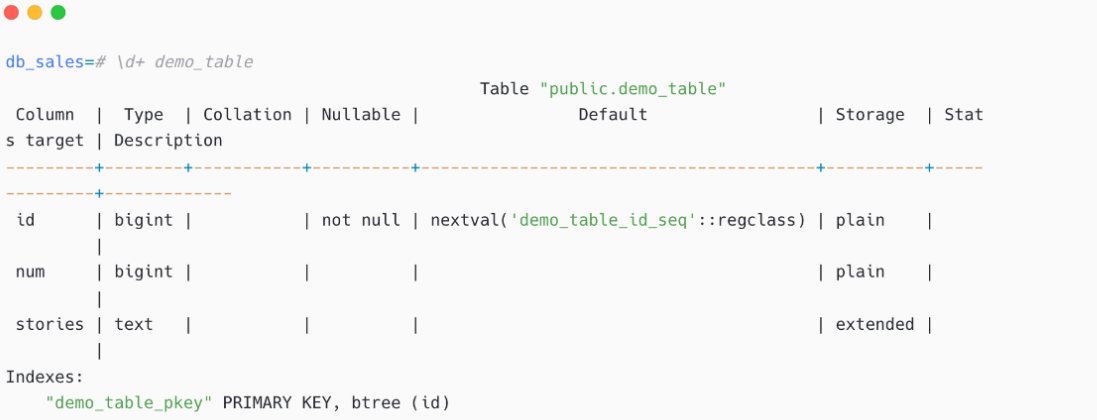

[postgres@node-1 ~]\$ psql -U devteam -h localhost -d db\_sales Password for user devteam: psql (10.17) Type "help" for help. db\_sales=> \dt List of relations Schema | Name | Type | Owner -4----public | demo\_table | table | postgres  $(1 row)$ 

#### $\bullet\bullet\bullet$

- name: Grant users access to databases community.postgresql.postgresql\_pg\_hba: dest: /var/lib/postgres/data/pg\_hba.conf contype: host users: johnt source: 192.168.0.100/24 databases: db\_sales method: peer create: true

# $\bullet\bullet\bullet$

```
- name: Dump existing database to a file
 community.postgresql.postgresql_db:
   login_user: "{{ postgres_user }}"
   login_password: "{{ postgres_password }}"
   login_host: "{{ postgres_host }}"
   name: "{{ postgres_database }}"
   state: dump
   target: /data/db_dumps/daily_prod_db_sales.sql
```

```
- name: Restore backup from file to database
 community.postgresql.postgresql_db:
   login_user: "{{ postgres_user }}"
   login_password: "{{ postgres_password }}"
   login_host: "{{ postgres_host }}"
   name: "{{ postgres_database }}"
   state: restore
   target: /tmp/test.sql
```
# $\bullet\bullet\bullet$

```
# Chapter-08/postgres-backup-restore.yaml
- name: Deploying PostgreSQL Database Server
  hosts: "{{ NODES }}"
  vars:
   ansible_become_user: postgres
   postgres_user: postgres
   postgres_password: 'PassWord'
   postgres_host: localhost
   postgres_database: db_sales
   db_action: 'restore' #'backup'
  tasks:
    - name: Dump existing database to a file
     community.postgresql.postgresql_db:
        login_user: "{{ postgres_user }}"
       login_password: "{{ postgres_password }}"
       login_host: "{{ postgres_host }}"
       name: "{{ postgres_database }}"
        state: dump
       target: /tmp/test.sql
     when: db\_action == 'backup'- name: Restore backup from file to database
```

```
community.postgresql.postgresql_db:
 login_user: "{{ postgres_user }}"
  login_password: "{{ postgres_password }}"
 login_host: "{{ postgres_host }}"
 name: "{{ postgres_database }}"
 state: restore
  target: /tmp/test.sql
when: db_ action == 'restore'
```
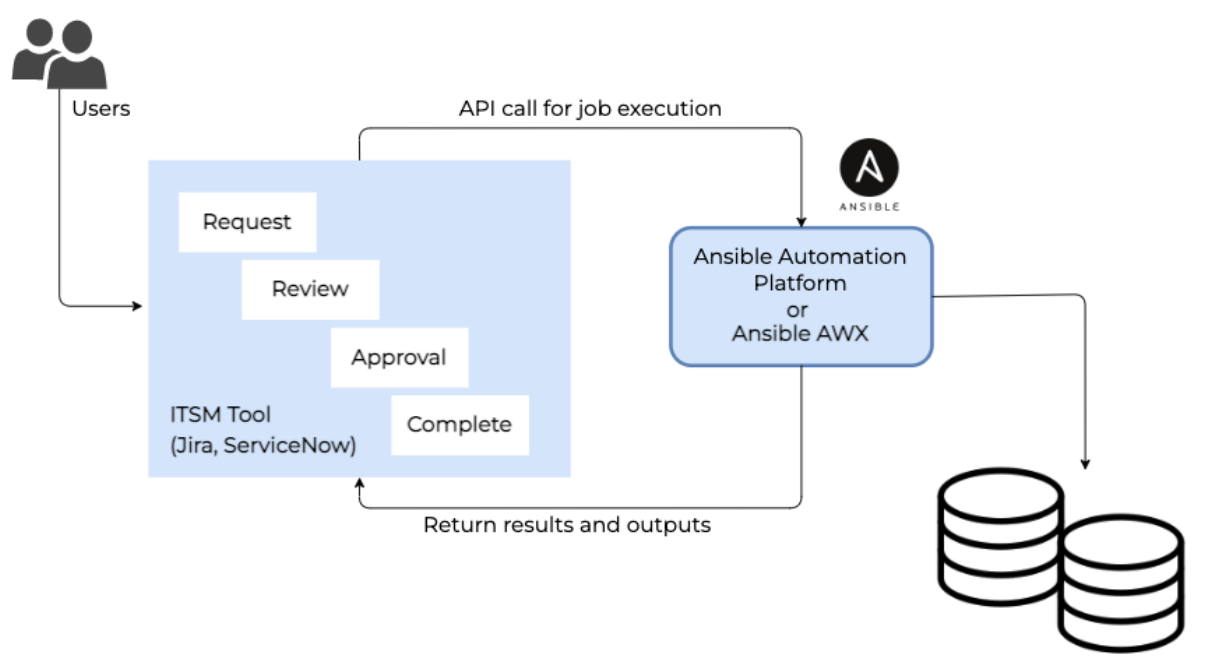

Database Servers

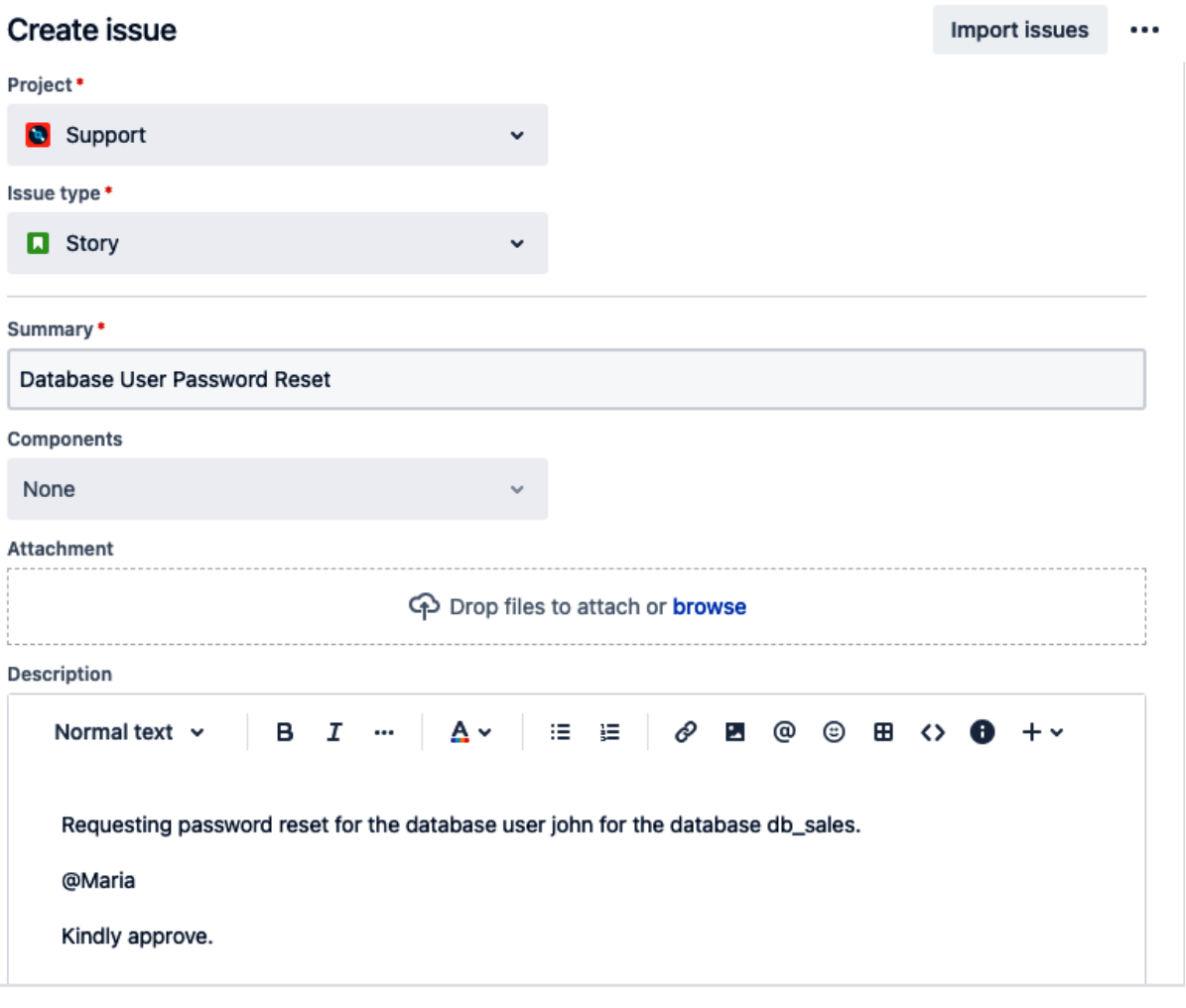

Create another issue

ł.

Create Cancel

Database Name

db\_sales **Database Server** node1.lab.local Database Username johnt Please enter the database username for which the password to be reset Create another issue Cancel Create  $\bullet\bullet\bullet$ # Chapter-08/postgres-password-reset.yaml - name: Deploying PostgreSQL Database Server

## collect the database server name from Jira hosts: "{{ DATABASE\_NODE }}" vars: ansible\_become\_user: postgres postgres\_user: postgres postgres\_password: 'PassWord' postgres\_host: localhost ## collect the database name from Jira postgres\_database: "{{ DATABASE\_NAME }}" ## collect the database user name from Jira db\_user\_name: "{{ DATABASE\_USER\_NAME }}" ## Generate random password db\_user\_password: "{{ lookup('password', '/dev/null chars=ascii\_lowercase,digits length=8') }}"

# $\bullet$   $\bullet$   $\bullet$

 $\ddot{\phantom{a}}$ 

# Chapter-08/postgres-password-reset.yaml

```
\ddot{\phantom{0}}- name: Set user's password with no expire date
     community.postgresql.postgresql_user:
       login_user: "{{ postgres_user }}"
        login_password: "{{ postgres_password | default(omit) }}"
       login_host: "{{ postgres_host | default('localhost') }}"
       db: "{{ postgres_database }}"
       name: "{{ db_user_name }}"
       password: "{{ db_user_password }}"
       priv: "CONNECT/products:ALL"
       expires: infinity
```

```
\bullet\bullet\bullet# Chapter-08/postgres-password-reset.yaml
\ddot{\phantom{a}}\ddot{\phantom{a}}- name: Comment on Jira issue
      community.general.jira:
        uri: '{{ jira_server }}'
        username: '{{ jira_user }}'<br>password: '{{ jira_pass }}'
         issue: '{{ issue.meta.key }}'
         operation: comment
         comment: 'Password has been reset for the user {{ db_user_name }}, for the database {{ postgres_database
\mathcal{W}^+
```
# **Chapter 9: Implementing Automation in a DevOps Workflow**

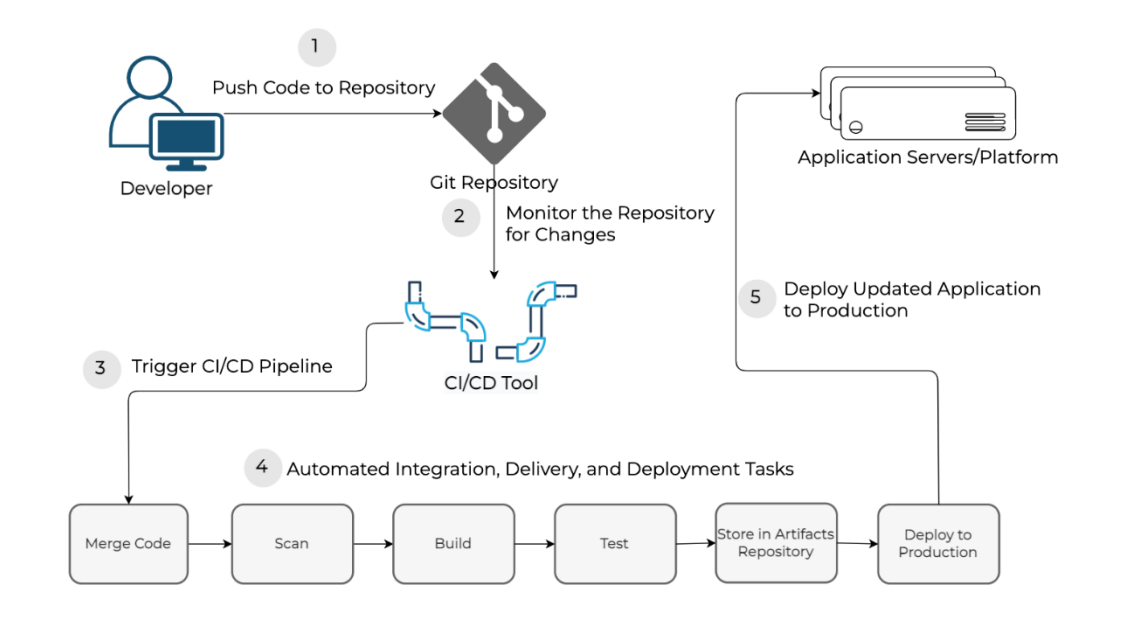

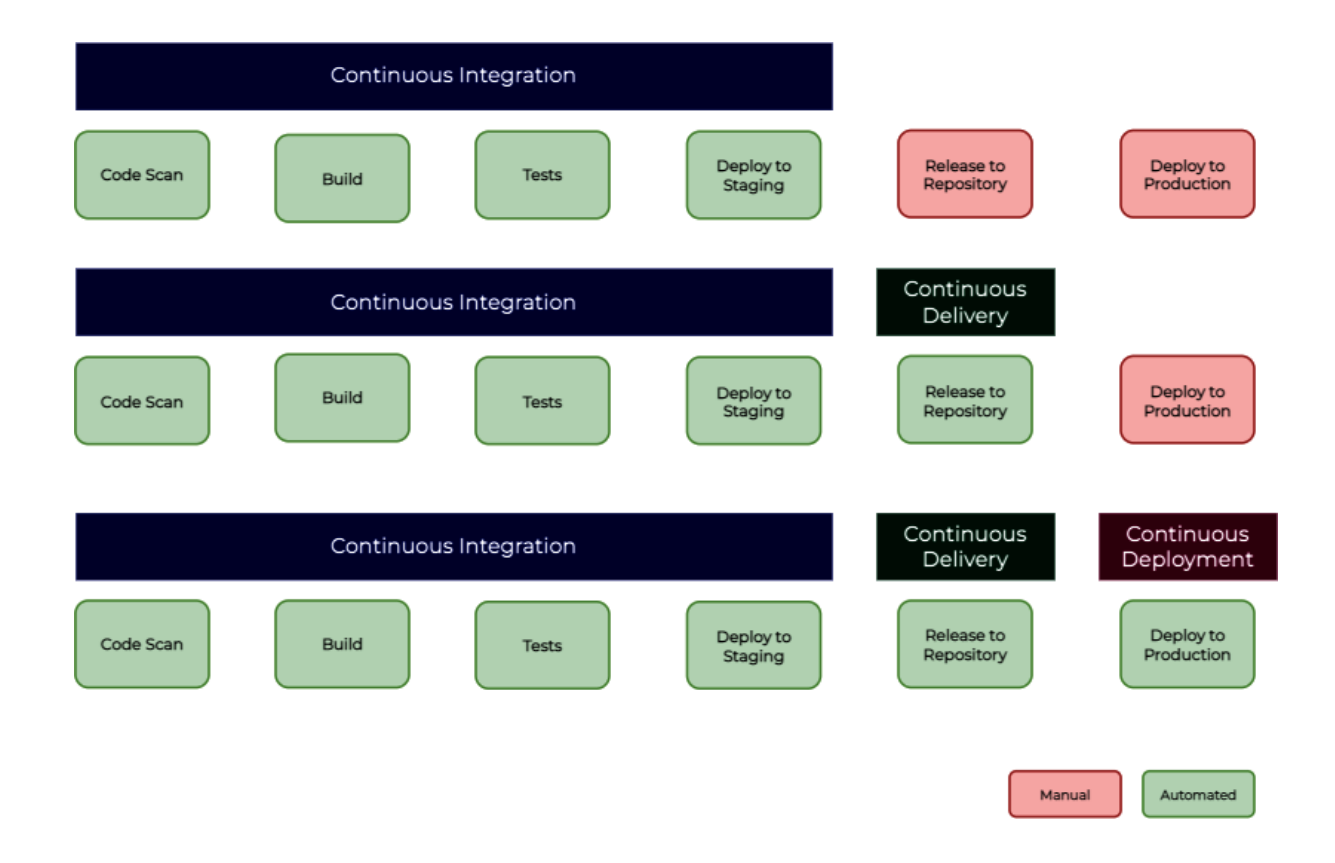

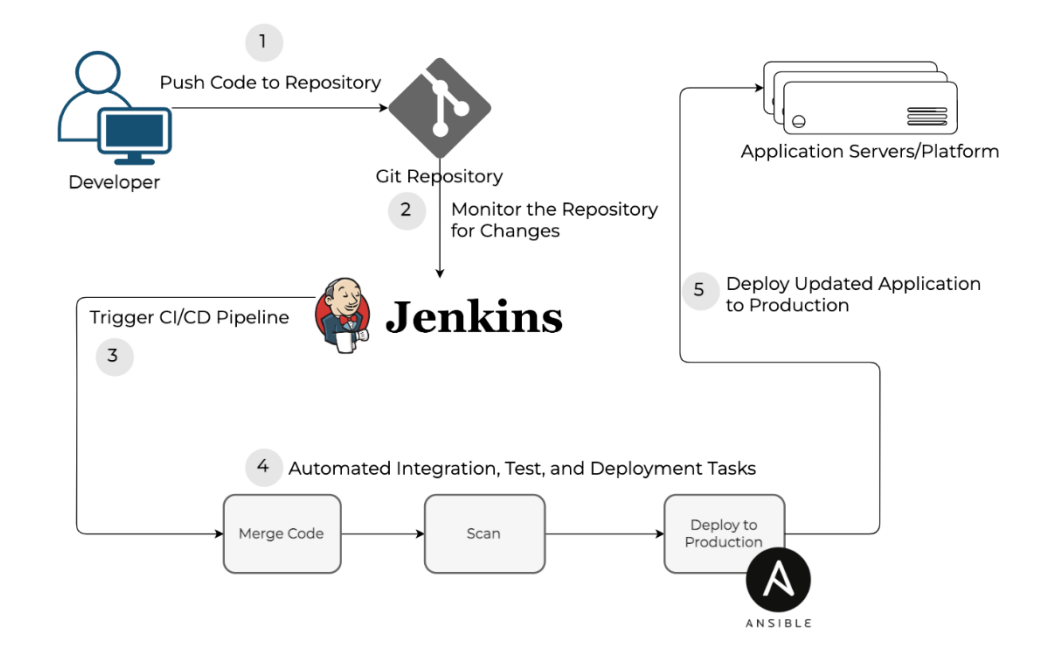

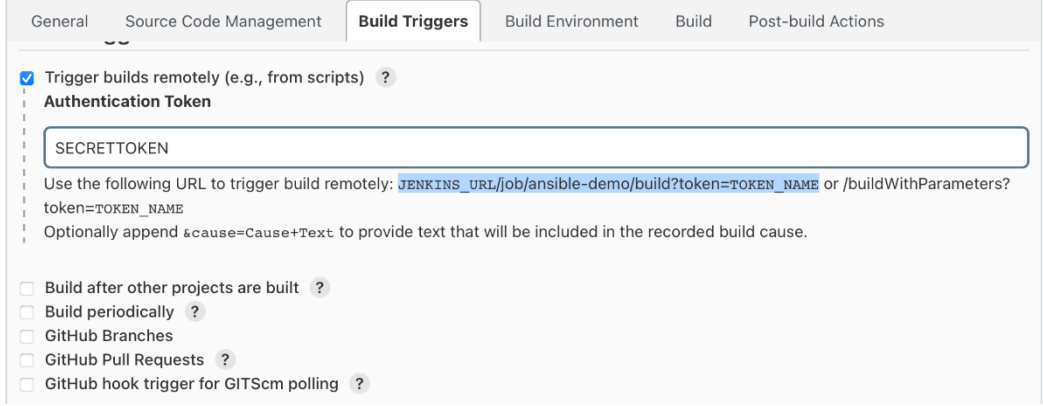

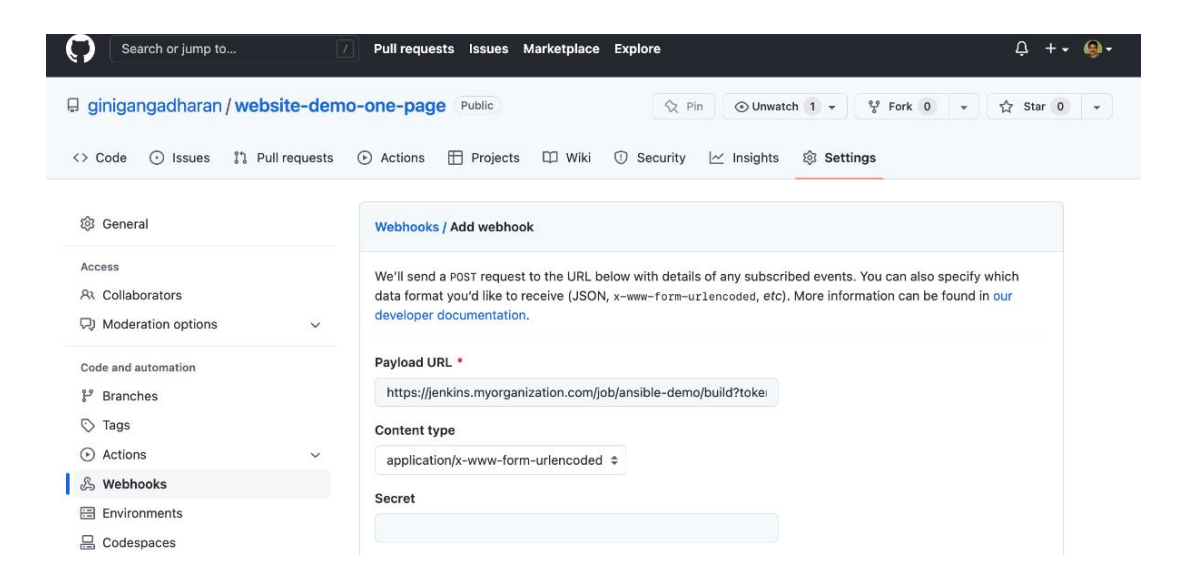

```
• • •\ddot{\phantom{a}}pipeline {
    agent any
    stages {
        stage ("Fetch Ansible content") {
            steps {
                  git "https://github.com/ginigangadharan/website-demo-one-page.git"
             \overline{\mathbf{r}}\, }
         stage("Deploy application using Ansible") {
            steps {
                 ansiblePlaybook credentialsId: 'private-key', disableHostKeyChecking: true, installation: 'Ansible',
inventory: 'produ.inventory', playbook: 'deploy-web.yaml'
             \, \,\, }
    \rightarrow\, }
\alpha÷,
```
#### $• • •$

[web] nodel ansible\_host=192.168.56.25 node2 ansible\_host=192.168.56.24

# $\bullet\bullet\bullet$

# Chapter-09/deploy-web.yaml - name: Deploying Application hosts: "{{ NODES }}" become: yes vars: application\_repo: 'https://github.com/ginigangadharan/website-demo-one-page' application\_branch: production application\_path: /var/www/html tasks:

# $\bullet\bullet\bullet$ # Chapter-09/deploy-web.yaml...  $\cdot$  $\ddot{\phantom{a}}$ - name: Delete content & directory if exists ansible.builtin.file: state: absent path: "{{ application\_path }}" - name: Create application directory ansible.builtin.file: state: directory path: "{{ application\_path }}" mode: '0755'

```
\bullet\bullet\bullet# Chapter-09/deploy-web.yaml...
\ddot{\phantom{a}}- name: Install httpd, firewalld and Git packages
     ansible.builtin.dnf:
       name:- httpd >= 2.4
         - firewalld
         - git
       state: latest
    - name: Enable and Run firewalld service
      ansible.builtin.service:
       name: firewalld
       enabled: true
       state: started
   - name: Permit httpd service in firewall
     ansible.posix.firewalld:
       service: http
       permanent: true
       state: enabled
       immediate: yes
   - name: Enable and start httpd service
      ansible.builtin.service:
      name: httpd
       enabled: true
       state: started
```
# ... # Chapter-09/deploy-web.vaml...  $\ddot{\phantom{a}}$  $\ddot{\phantom{0}}$ - name: Git checkout the application or website ansible.builtin.git: repo: "{{ application\_repo }}" dest: "{{ application\_path }}" version: "{{ application\_branch }}" - name: Update index.html with server details ansible.builtin.lineinfile: path: "{{ application\_path }}/index.html" regexp: 'SERVER\_DETAILS' line: "<h3>(Installed using Ansible. Serving from {{ ansible\_hostname }})</h3>"

# $\bullet\bullet\bullet$

```
# Chapter-09/deploy-web.yaml...
\cdot- name: Verify deployment
 hosts: "\{ \} NODES \}"
 become: no
 tasks:
   - name: Verify application health
    ansible.builtin.uri:
       url: http://{{ inventory_hostname }}.lab.local
       status_code: 200
     delegate_to: localhost
```
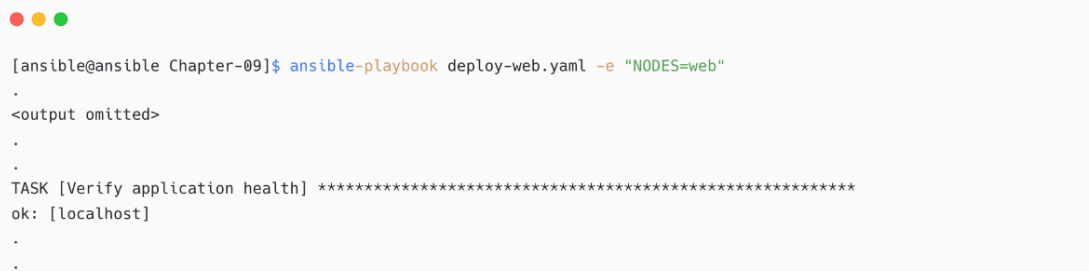

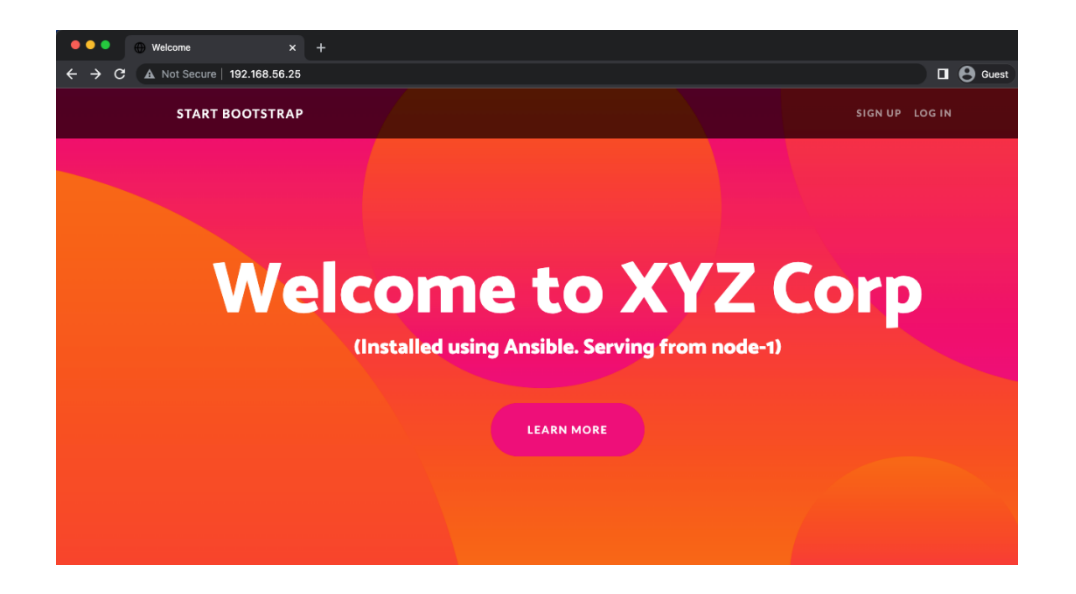

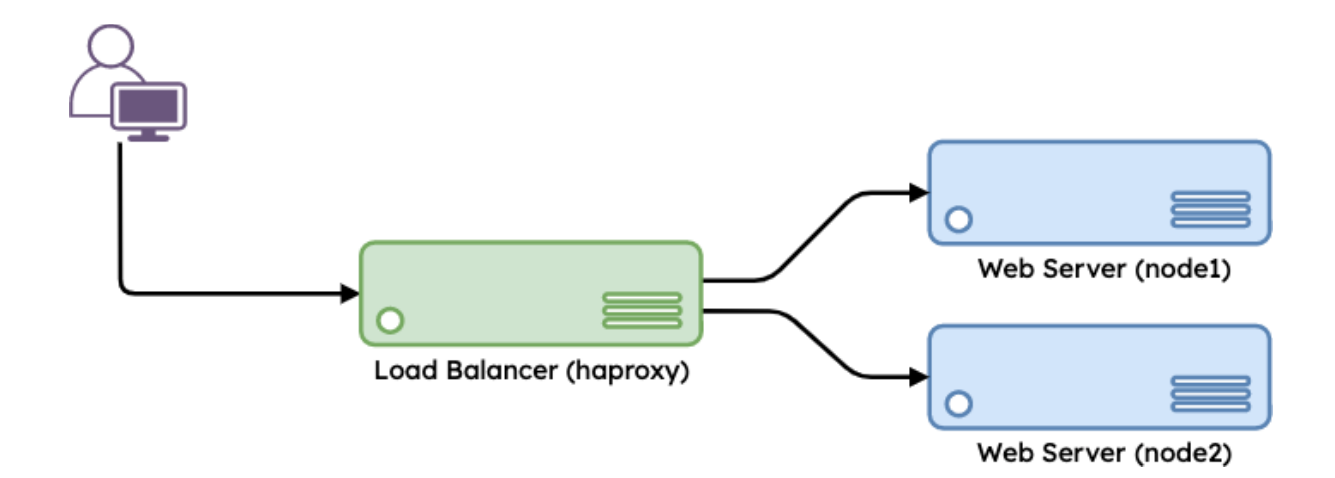

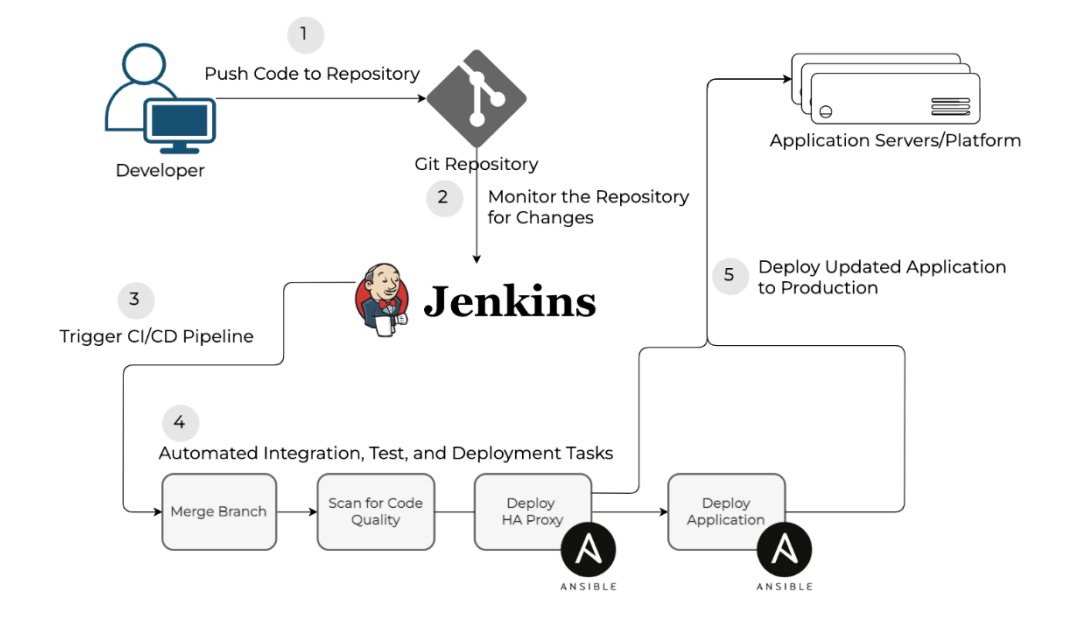

# $\bullet$   $\bullet$

[loadbalancer] node3 ansible host=192.168.56.45

# $\bullet\bullet\bullet$

 $0.01$ 

[ansible@ansible Chapter-09]\$ cd roles

[ansible@ansible roles]\$ ansible-galaxy role install geerlingguy.haproxy

#### # Chapter-09/deploy-haproxy.yaml - name: Deploy Load Balancer using HAProxy hosts: loadbalancer become: yes vars: haproxy\_frontend\_name: 'hafrontend' haproxy\_backend\_name: 'habackend' haproxy\_backend\_servers: - name: node1 address: 192.168.56.25:80 name: node2 address: 192.168.56.24:80 tasks: name: Install haproxy include\_role: name: geerlingguy.haproxy - name: Permit port 80 in firewall ansible.posix.firewalld: port: 80/tcp permanent: true state: enabled immediate: yes

```
\bullet\bullet\bullet# Chapter-09/deploy-haproxy.yaml
\cdot\ddot{\phantom{a}}- name: Verify load balancer deployment
  hosts: loadbalancer
  become: no
 tasks:
   - name: Verify load balancer health
     ansible.builtin.uri:
      url: http://{{ inventory_hostname }}.lab.local
        status_code: 200
     delegate_to: localhost
```
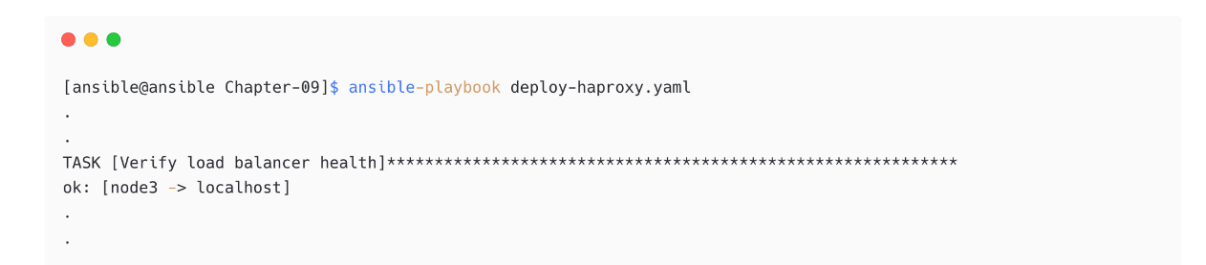

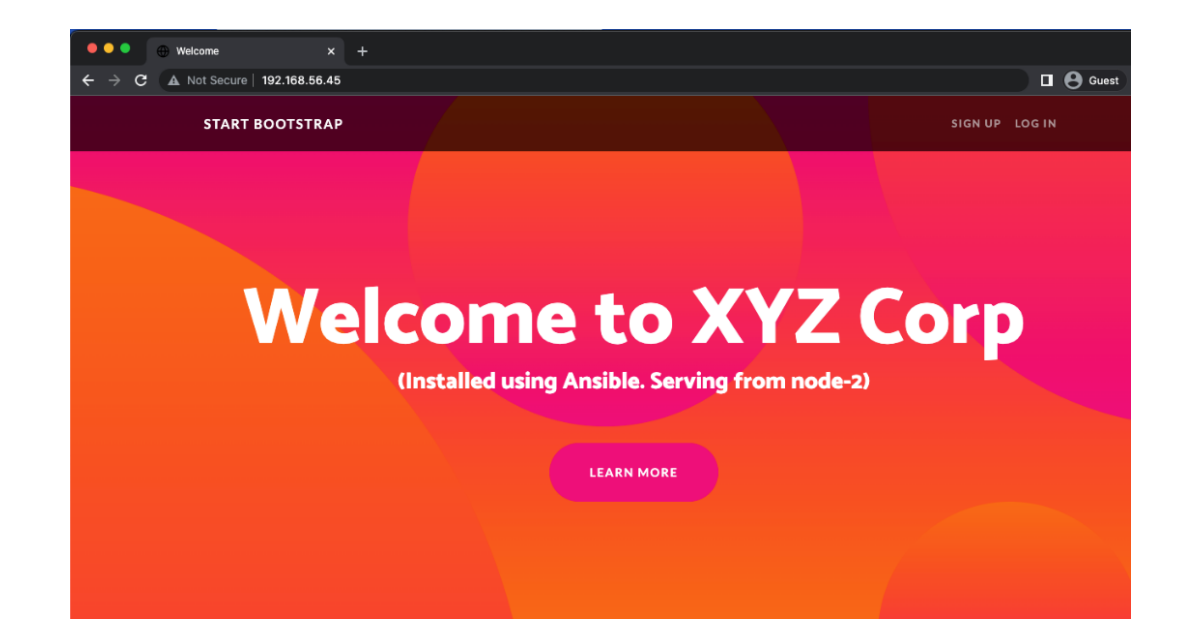

1. Stop application monitoring services (to avoid any unwanted alerts)

2. Remove (disable) the web server from the load balancer backend

3. Stop the web service

4. Deploy a new version of the application or files

5. Start the web service

6. Add the web server back to the load balancer backend

7. Start application monitoring

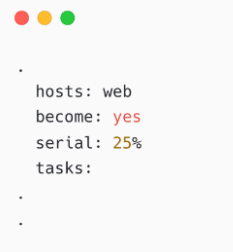

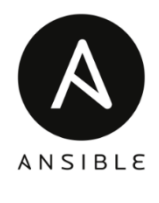

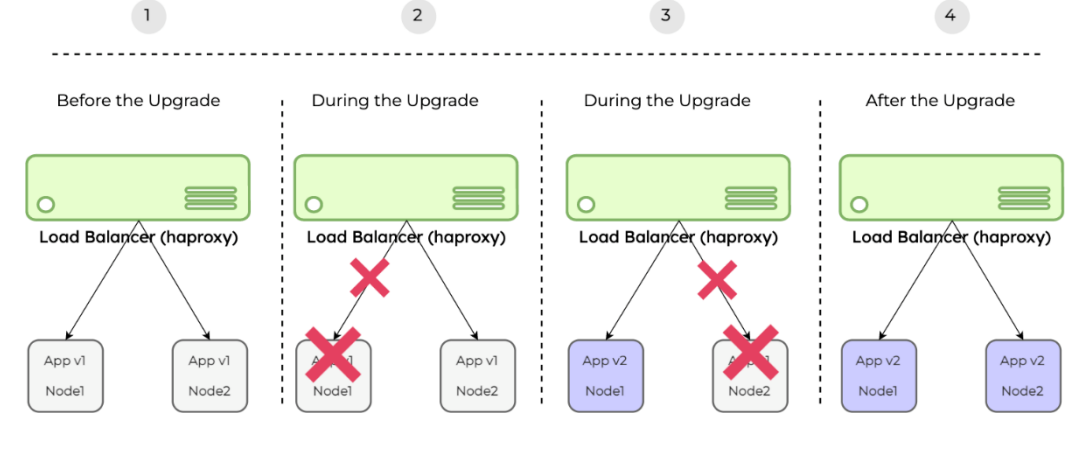

 $• • •$ serial:  $-1$  $-20%$ 

 $-100%$ 

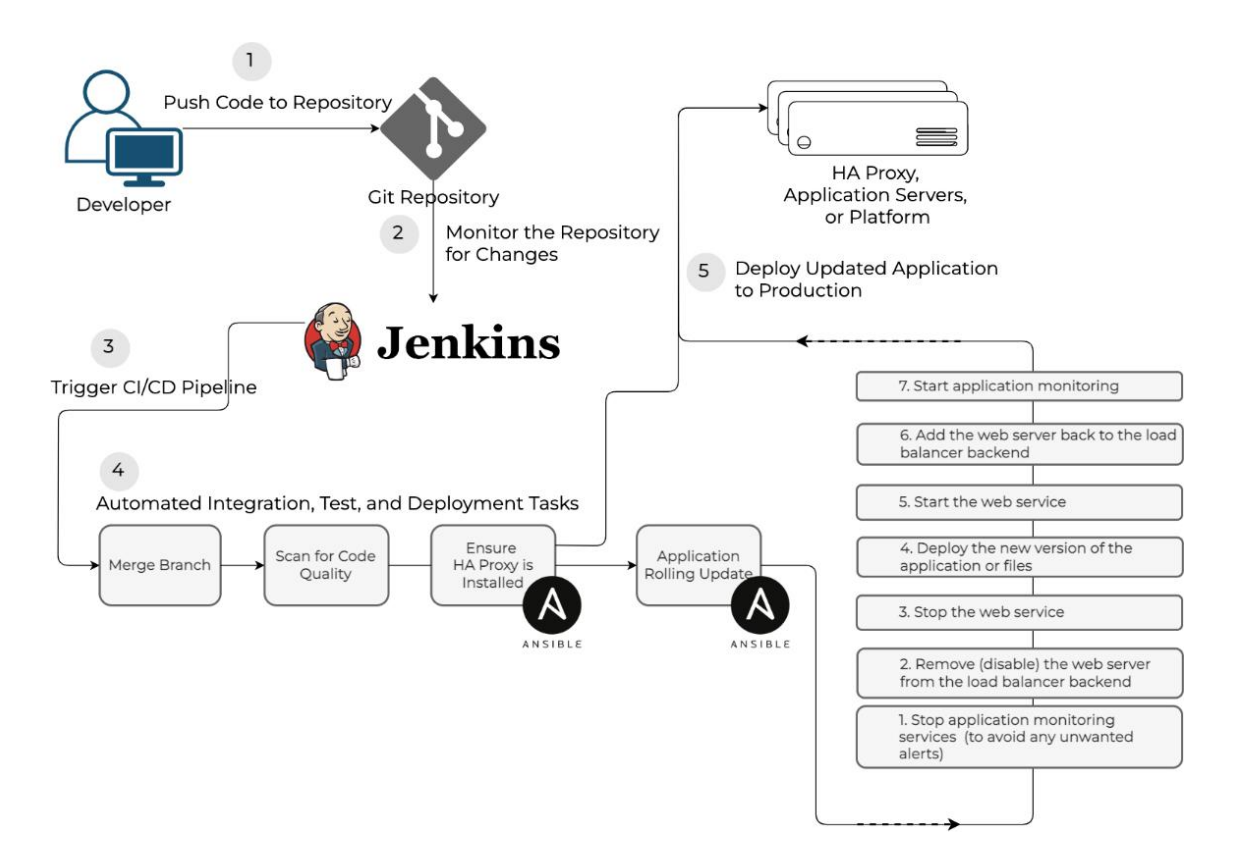

## Clone the repository to your local machine: [ansible@ansible ~]\$ git clone git@github.com:ginigangadharan/website-demo-one-page

## Switch to the repository's directory: [ansible@ansible ~]\$ cd website-demo-one-page

## Switch to the production branch: [ansible@ansible website-demo-one-page]\$ git checkout production Switched to branch 'production' Your branch is up to date with 'origin/production'.

## Checkout new branch called v2 [ansible@ansible website-demo-one-page]\$ git checkout -b v2 Switched to a new branch 'v2'

 $\bullet$   $\bullet$   $\bullet$  $\overline{a}$  $\overline{a}$ <h1 class="masthead-heading mb-0">Welcome to XYZ Corp</h1>  $<$ h4> $(y2)$  </h4> SERVER\_DETAILS

 $\bullet\bullet\bullet$ 

## $\bullet$   $\bullet$   $\bullet$

[ansible@ansible website-demo-one-page]\$ git add .;git commit -m "v2"

[ansible@ansible website-demo-one-page]\$ git push -u origin v2

```
\bullet\bullet\bullet# Chapter-09/rolling-update.yaml
- name: Rolling Update
  hosts: "\{ \{ \text{ NODES } \} \}"
  become: yes
  serial: 1
  vars:
   haproxy_backend_name: 'habackend'
   application_repo: 'https://github.com/ginigangadharan/website-demo-one-page'
   application_branch: production
   application_path: /var/www/html
```
tasks:
```
\bullet\bullet\bullet\sim \sim# Chapter-09/rolling-update.yaml
\ddot{\phantom{a}}- name: Disable server in haproxy backend
     community.general.haproxy:
        state: disabled
       host: '{{ inventory_hostname }}'
       wait: yes
       socket: "/var/lib/haproxy/stats"
       backend: "{{ haproxy_backend_name }}"
       fail_on_not_found: yes
      delegate_to: '{{ item }}'
      with_items: '{{ groups.loadbalancer }}'
    - name: Stop httpd service
      ansible.builtin.service:
       name: httpd
       state: stopped
```

```
• • •# Chapter-09/rolling-update.yaml
\ddot{\phantom{a}}\ddot{\phantom{a}}- name: Delete content & directory if exists
     ansible.builtin.file:
       state: absent
       path: "{{ application_path }}"
   - name: Create application directory
     ansible.builtin.file:
       state: directory
       path: "{{ application_path }}"
       mode: '0755'
   - name: Git checkout - latest application content
      ansible.builtin.git:
       repo: "{{ application_repo }}"
       dest: "{{ application_path }}"
       version: "{{ application_branch }}"
    - name: Update index.html with server details
      ansible.builtin.lineinfile:
       path: "{{ application_path }}/index.html"
        regexp: 'SERVER_DETAILS'
        line: "<h3>(Installed using Ansible. Serving from {{ ansible_hostname }})</h3>"
```

```
\bullet\bullet\bullet# Chapter-09/rolling-update.yaml
\ddot{\phantom{0}}\ddot{\phantom{a}}- name: Start httpd service
     ansible.builtin.service:
       name: httpd
        state: started
    - name: Enable server in haproxy backend
      community.general.haproxy:
        state: enabled
        host: '{{ inventory_hostname }}'
        wait: yes
        socket: "/var/lib/haproxy/stats"
        backend: "{{ haproxy_backend_name }}"
        fail_on_not_found: yes
      delegate_to: '{{ item }}'
      with_items: '{{ groups.loadbalancer }}'
```

```
\sim -# Chapter-09/rolling-update.yaml
\cdot- name: Verify load balancer traffic
 hosts: loadbalancer
 become: no
 tasks:
   - name: Verify load balancer traffic
     ansible.builtin.uri:
      url: http://{{ inventory_hostname }}.lab.local
      status_code: 200
     delegate_to: localhost
```
## $\bullet\bullet\bullet$

[ansible@ansible Chapter-09]\$ ansible-playbook rolling-update.yaml -e "NODES=web application\_branch=v2" ok: [node1] changed: [node1 -> node3] => (item=node3)  $\ddot{\phantom{a}}$ 

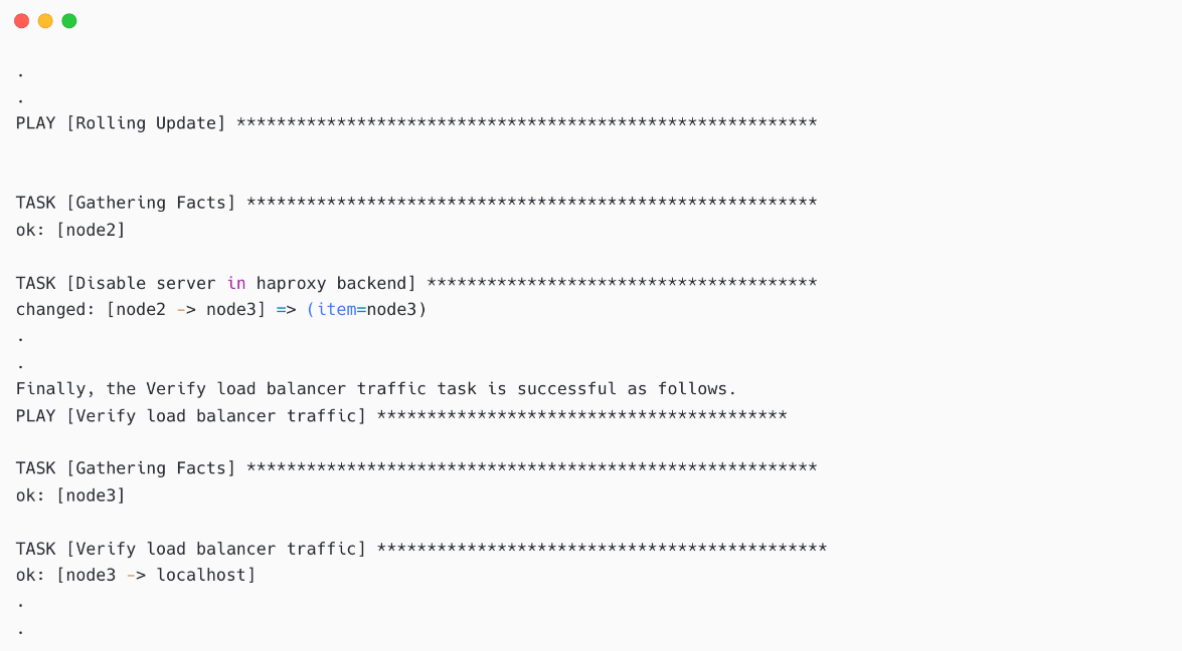

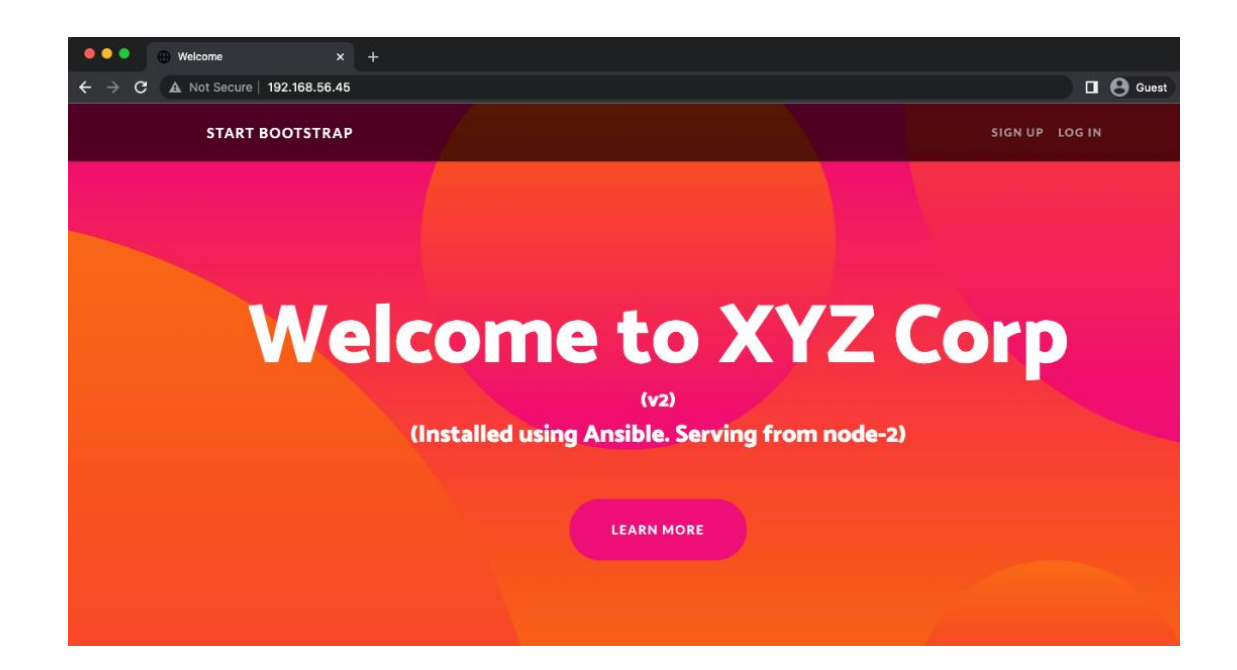

```
\bullet\bullet\bulletresource "aws_instance" "dbnodes" {
   ami = var.aws_ami_id<br>
instance_type = "t2.large"<br>
key_name = aws_key_pair.ec2loginkey.key_name<br>
count = var.dbnodes_count
   \begin{aligned} \texttt{security\_groups} \; &= \; [\text{"dbnodes-sg"}] \\ \texttt{user\_data} \; &= \; \texttt{file}(\text{"user-data-dbnodes.sh"}) \end{aligned}tags = {Name = "dbnode-${count.index + 1}"
    \, }
\, }
```
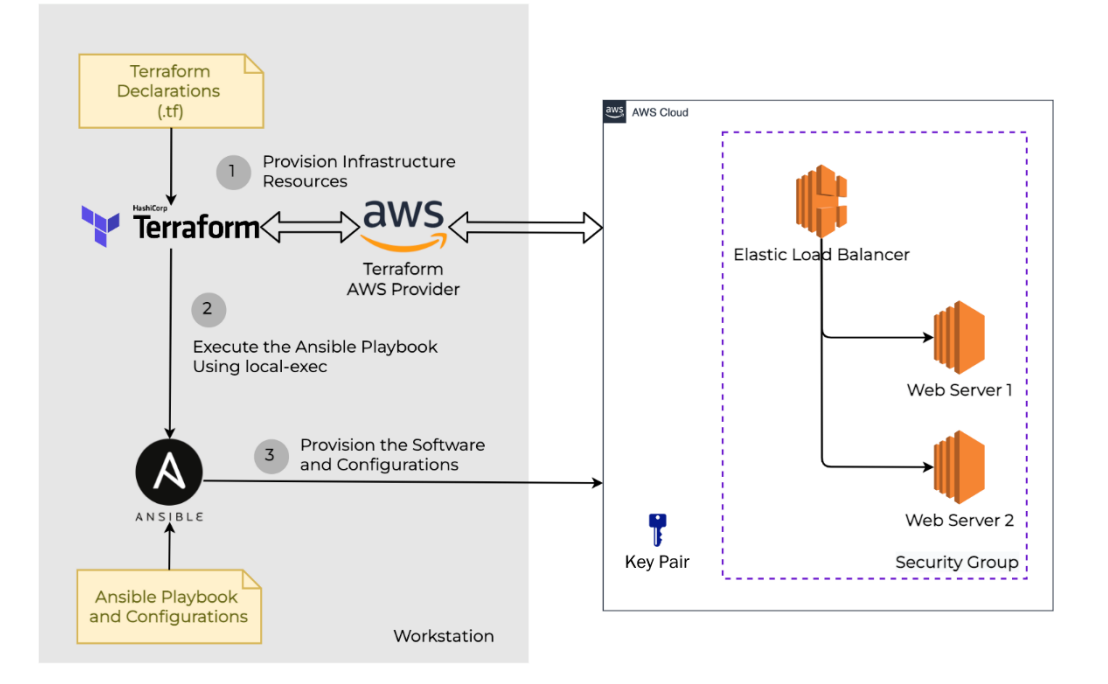

#### $\bullet\bullet\bullet$ resource "aws\_instance" "dbnodes" { ami = var.aws\_ami\_id  $\frac{1}{2}$  instance\_type = "t2.large" = aws\_key\_pair.ec2loginkey.key\_name<br>= var.dbnodes\_count  $key\_name$ count  $security_{groups} = ['dbnodes - sg"]$ = file("user-data-dbnodes.sh")  $\textsf{user\_data}$  $tags = {$ Name = "dbnode-\${count.index +  $1$ }"  $\,$  }

provisioner "local-exec" {<br>command = "ANSIBLE\_HOST\_KEY\_CHECKING=False ansible-playbook -u ec2-user -i '\${self.public\_ip},' --private-key \${var.ssh\_key\_pair} post-configuration.yaml"

 $\,$  }  $\}$ 

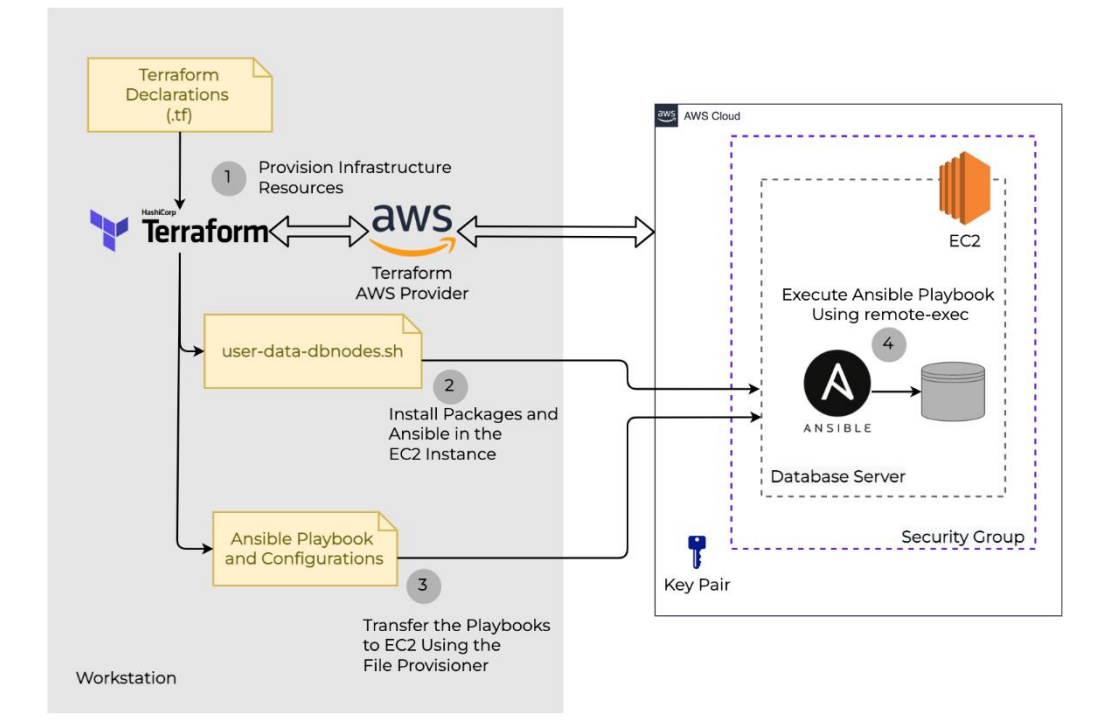

#### $0<sup>0</sup>$

```
#! /bin/bash
sudo amazon-linux-extras install -y epel
sudo useradd devops
echo -e 'devops\ndevops' | sudo passwd devops
echo 'devops ALL=(ALL) NOPASSWD: ALL' | sudo tee /etc/sudoers.d/devops
sudo sed -i "s/PasswordAuthentication no/PasswordAuthentication yes/g" /etc/ssh/sshd_config
sudo systemctl restart sshd.service
sudo yum install -y python3
sudo yum install -y vim
sudo yum install -y ansible
sudo yum install -y git
```
#### ... resource "aws\_instance" "dbnodes" { =  $var.awt = \frac{1}{1}$  was ami\_id #"ami-0cd31be676780afa7" ami  $instance_type = "t2.lang"$ = aws\_key\_pair.ec2loginkey.key\_name key\_name = var.dbnodes\_count count  $security_grows = ['dbnodes-sg"]$  $=$  file("user-data-dbnodes.sh") user\_data  $tags = \{$ Name = "dbnode-\${count.index +  $1$ }"  $\mathcal{F}$

```
\bullet\bullet\bullet# copy dbnode-config.yaml
   provisioner "file" {<br>source = "dbnode-config.yaml"
       distribution = "/home/ec2-user/dbnode-config.yam1"t = \frac{m}{2}<br>
t = \frac{m}{2}<br>
t = \frac{m}{2}<br>
t = \frac{m}{2}<br>
t = \frac{m}{2}<br>
t = \frac{m}{2}<br>
t = \frac{m}{2}<br>
t = \frac{m}{2}<br>
t = \frac{m}{2}<br>
t = \frac{m}{2}<br>
t = \frac{m}{2}<br>
t = \frac{m}{2}<br>
t = \frac{m}{2}<br>
t = \frac{m}{2}<br>
t = \frac{m}{2}<br>
t = \frac{m}{2}<br>
t = \frac{m}{2}<br>

        private_key = file(pathexpand(var.ssh_key_pair))
         host = self.public_ip\, }
   \, }
   # Execute Ansible Playbook
   provisioner "remote-exec" {
       inline = ["sleep 120; ansible-playbook dbnode-config.yaml"
      \mathbf{1}connection {
         type = "ssh"<br>user = "ec2-user"
          private_key = file(pathexpand(var.ssh_key_pair))
          host = self.public_ip\, }
   \, }
```
## **Chapter 10: Managing Containers Using Ansible**

## $\bullet\bullet\bullet$

[dockerhost] nodel ansible\_host=192.168.56.25

 $\bullet\bullet\bullet$ 

[ansible@ansible Chapter-10]\$ ansible-galaxy install geerlingguy.docker -p roles/ [ansible@ansible Chapter-10]\$ ansible-galaxy install geerlingguy.pip -p roles/ You can verify the roles installation as follows. [ansible@ansible Chapter-10]\$ ansible-galaxy role list # /home/ansible/ansible-book-packt/Chapter-10/roles

- geerlingguy.docker, 4.1.3
- geerlingguy.pip, 2.1.0

 $\bullet\bullet\bullet$ # Chapter-10/deploy-docker.yaml - name: Deploy Docker to Host hosts: "{{ NODES }}" become: yes vars: pip\_install\_packages: - name: docker tasks: - name: Install docker include\_role: name: geerlingguy.docker - name: Install Packges include\_role: name: geerlingguy.pip

#### $\bullet\bullet\bullet$

[ansible@ansible Chapter-10]\$ ansible-playbook deploy-docker.yaml -e "NODES=dockerhost"

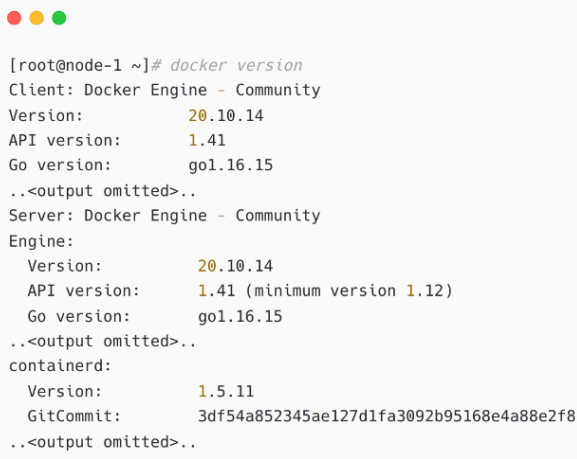

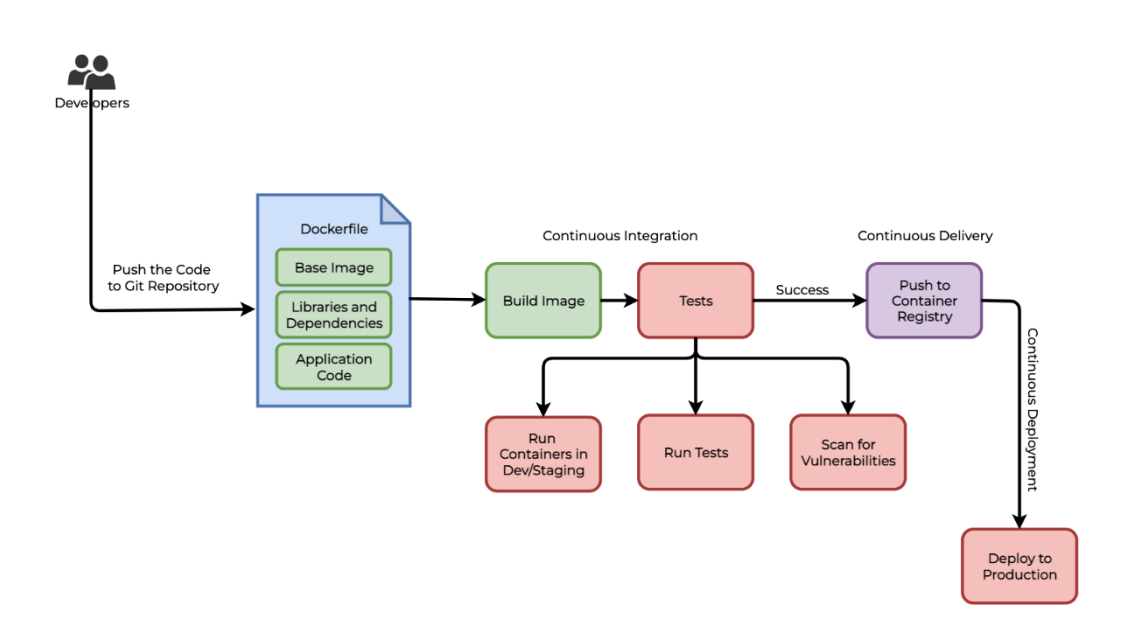

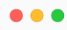

[defaults] inventory = ./hosts<br>remote\_user = devops<br>ask\_pass = false

COLLECTIONS\_PATHS = ./collections  $roles\_path = roles$ 

## $\bullet\bullet\bullet$

[ansible@ansible Chapter-10]\$ ansible-galaxy collection install community.docker

[ansible@ansible Chapter-10]\$ ansible-galaxy collection list <output omitted> # /home/ansible/ansible-book-packt/Chapter-10/collections/ansible\_collections Collection Version

community.docker 2.3.0

#### $\bullet\bullet\bullet$

./collections). [ansible@ansible Chapter-10]\$ ansible-galaxy collection list |grep -i docker community.docker  $1.10.2$ community.docker 2.3.0

## $\bullet\bullet\bullet$

```
# Chapter-10/container-manage.yaml
- name: Manage Docker containers
 hosts: "{{ NODES }}"
 become: yes
 vars:container_image: nginx
   container_name: web
  container_port: 80
  container_expose_port: 8080
  container_action: 'run'
```
#### $\bullet\bullet\bullet$

```
tasks:
  - name: Create and Start a Docker container
   community.docker.docker_container:
    name: "{{ container_name }}"
     image: "{{ container_image }}"
    state: started
     ports: "{{ container_expose_port }}: {{ container_port }}"
    when: contramer_action == 'run'
```
#### $• • •$

```
- name: Verify web site running inside container
 hosts: "\{ \text{NODES } \}"
 become: no
 vars:
  container_expose_port: 8080
  container_action: 'run'
 tasks:
   - name: Verify application health
     ansible.builtin.uri:
     url: http://{{ inventory_hostname }}.lab.local:{{ container_expose_port }}
      status_code: 200
     delegate_to: localhost
     when: contramer_action == 'run'
```
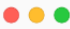

[ansible@ansible Chapter-10]\$ ansible-playbook container-manage.yaml -e "NODES=dockerhost"

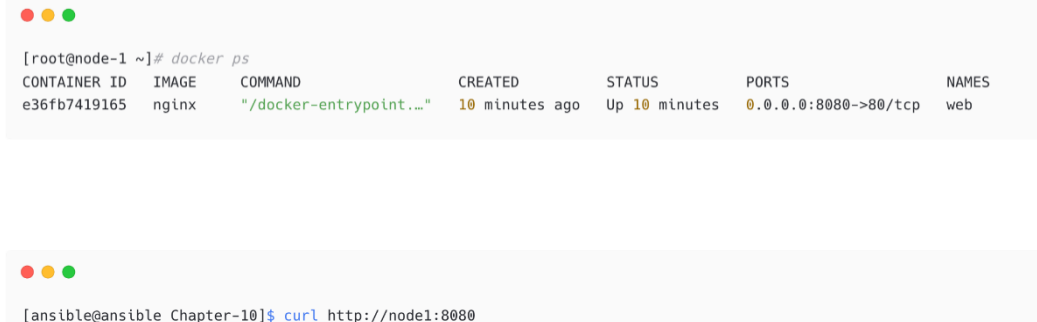

<!DOCTYPE html>  $<$ html>  $<$ head $>$ <title>Welcome to nginx!</title> ..<output omitted>.. <a href="http://nginx.com/">nginx.com</a>.</p> <p><em>Thank you for using nginx.</em></p> -<br></body> </html>

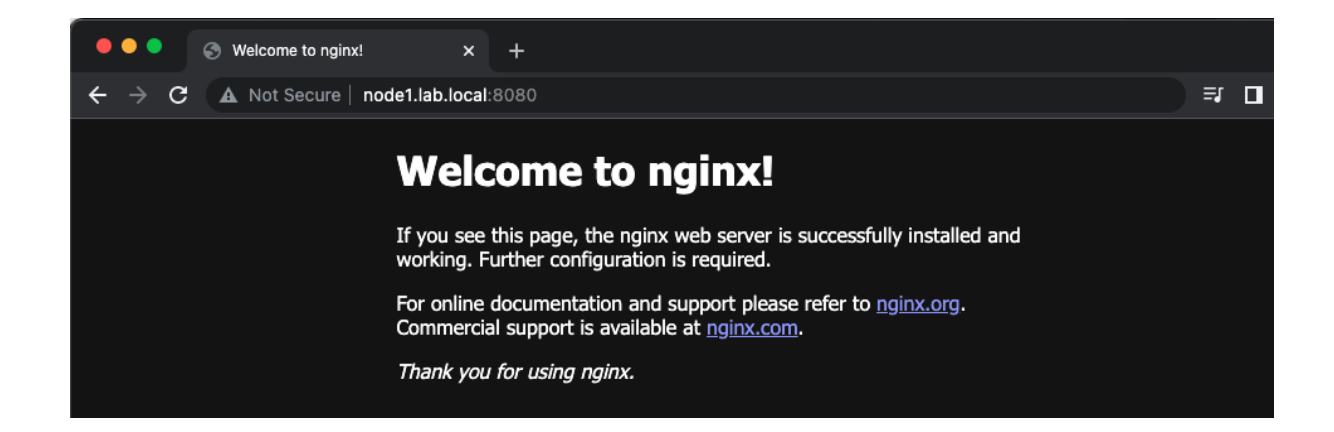

```
• • •\overline{\phantom{a}}\ddot{\phantom{a}}- name: Stop Docker container
      community.docker.docker_container:
       name: "{{ container_name }}"
        state: stopped
      when: contrainer_action == 'stop'- name: Remove Docker container
      community.docker.docker_container:
       name: "{{ container_name }}"
        state: absent
      when: contrainer_action == 'stop'
```
[ansible@ansible Chapter-10]\$ ansible-playbook container-manage.yaml -e "NODES=dockerhost container\_action=stop"

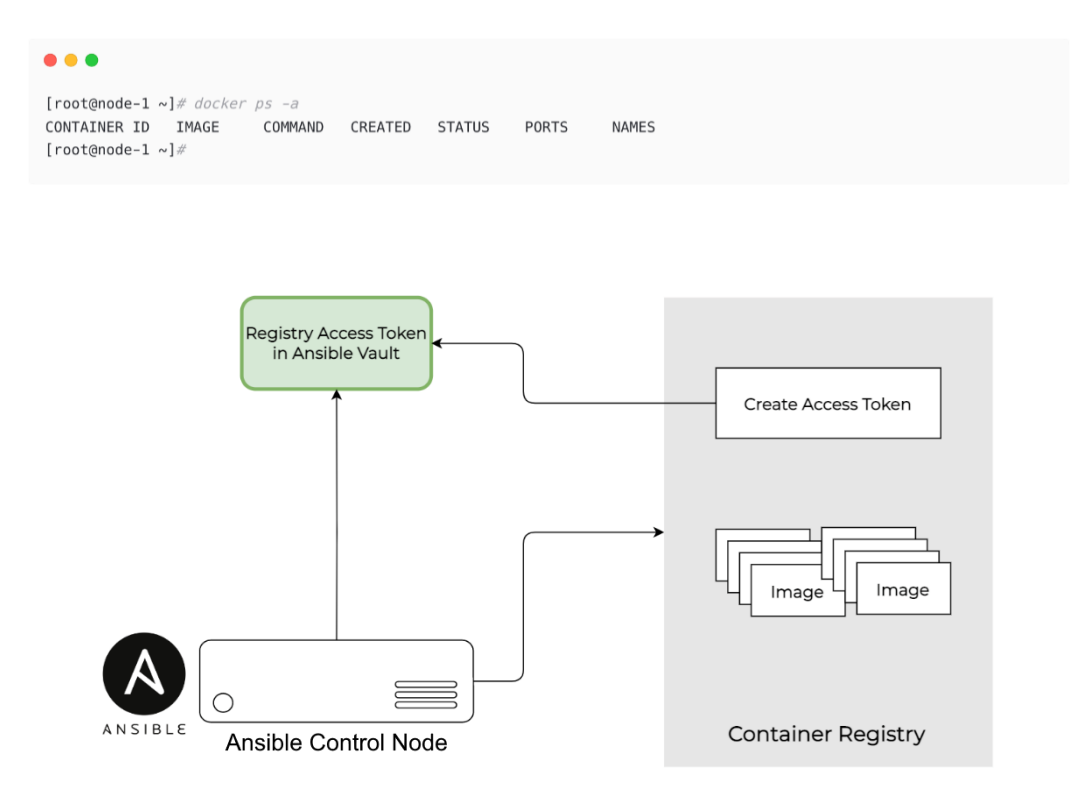

## **New Access Token**

A personal access token is similar to a password except you can have many tokens and revoke access to each one at any time. Learn more

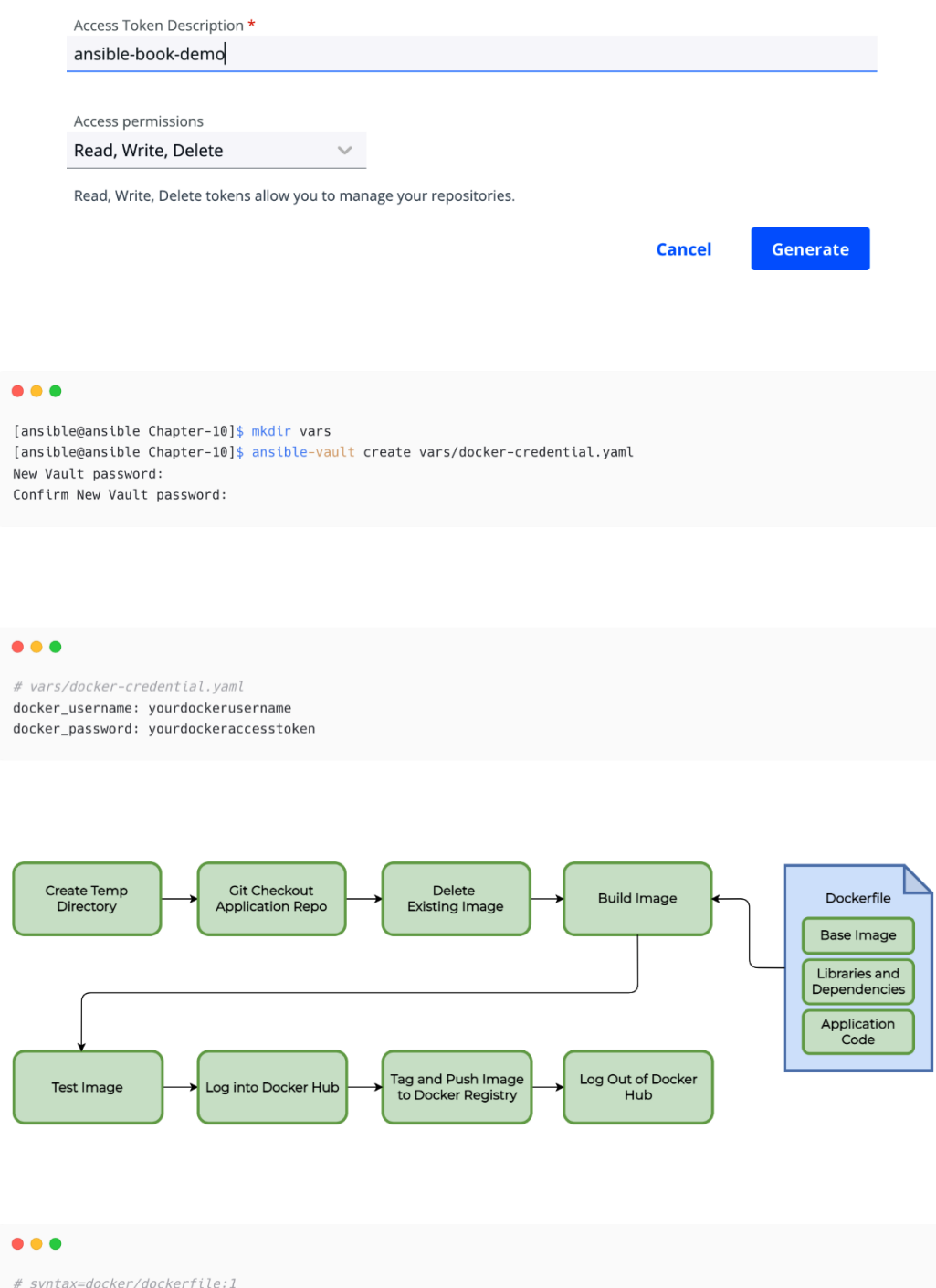

FROM node:12-alpine RUN apk add --no-cache python2  $g++$  make WORKDIR /app COPY . . RUN yarn install --production<br>CMD ["node", "src/index.js"]<br>EXPOSE 3000

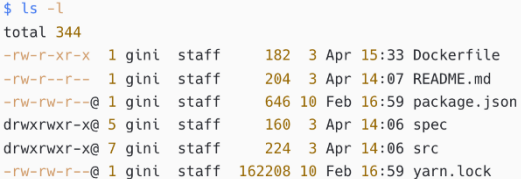

## $\bullet\bullet\bullet$

 $\ddot{\phantom{a}}$ 

```
# Chapter-10/container-build.yaml
- name: Building Container Images
 hosts: "\{ \} NODES \}"
 become: yes
 vars:
   application_repo: https://github.com/ginigangadharan/nodejs-todo-demo-app
   application_branch: main
   application_name: todo-app
   application_version: v1
   ...<br>container_image_repository: ginigangadharan
   container_registry_url: https://index.docker.io/v1/
 vars_files:
   -<br>vars/docker-credential.yaml
\overline{\phantom{a}}
```

```
\bullet\bullet\bullet# Chapter-10/container-build.yaml
\ddotsctasks:
     - name: Create temporary location
      ansible.builtin.tempfile:
      state: directory<br>prefix: "container_build_"
     register: temp_location
   - debug:
        msg: "{{ temp_location.path }}"
   - name: Git checkout the application
      ansible.buittin.get:repo: "{{ application_repo }}"
         dest: "{{ temp_location.path }}"
         version: "{{ application_branch }}"
\ddot{\phantom{a}}\cdot
```

```
\bullet\bullet\bullet\sim \sim# Chapter-10/container-build.yaml
\ddots- name: Delete existing container image with same name and tag
      community.docker.docker_image:
        name: "{{ application_name }}"
        tag: "{{ application_version }}"
        state: absent
    - name: Build container image
      community.docker.docker_image:
        name: "{{ application_name }}"
        tag: "{{ application_version }}"
        build:
         path: "{{ temp_location.path }}"
        source: build
        state: present
\bar{ }\ddot{\phantom{a}}
```

```
• • •# Chapter-10/container-build.yaml
\bar{\beta} .
     - name: Integration and other tests
        debug:
         msg: "Your tests can be included here..."
\overline{\phantom{a}}\ddot{\phantom{a}}
```

```
\bullet\bullet\bullet# Chapter-10/container-build.yaml
\sim- name: Log into DockerHub
      community.docker.docker_login:
       registry_url: "{{ container_registry_url }}"
       username: "{{ docker_username }}"
        password: "{{ docker_password }}"
    - name: Push container image to registry
      community.docker.docker_image:
        name: "{{ application_name }}"
        tag: "{{ application_version }}"
        repository: "{{ container_image_repository }}/{{ application_name }}:{{ application_version }}"
        source: local
        push: yes
\ddot{\phantom{a}}\cdot
```

```
\bullet\bullet\bullet\pm \pm .
# Chapter-10/container-build.yaml
\ldots- name: Add tag latest to image
      community.docker.docker_image:
        name: "{{ application_name }}:{{ application_version }}"
        repository: "{{ container_image_repository }}/{{ application_name }}:latest"
        force_tag: yes
       push: yes
        source: local
    - name: Log out of DockerHub
      community.docker.docker_login:
        registry_url: "{{ container_registry_url }}"
        state: absent
\overline{\phantom{a}}\ddot{\phantom{0}}
```
## $\bullet\bullet\bullet$  $-$ # Chapter-10/container-build.yaml  $\ddots$ - name: Delete temporary location ansible.builtin.file: path: "{{ temp\_location.path }}" state: absent

## $\bullet\bullet\bullet$

[ansible@ansible Chapter-10]\$ ansible-playbook container-build.yaml -e "NODES=dockerhost" --ask-vault-password Vault password:

## $\bullet\bullet\bullet$

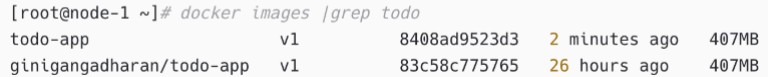

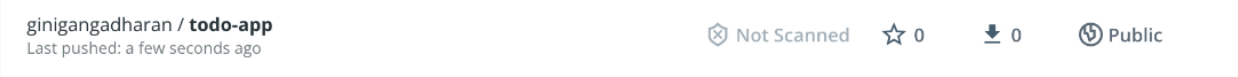

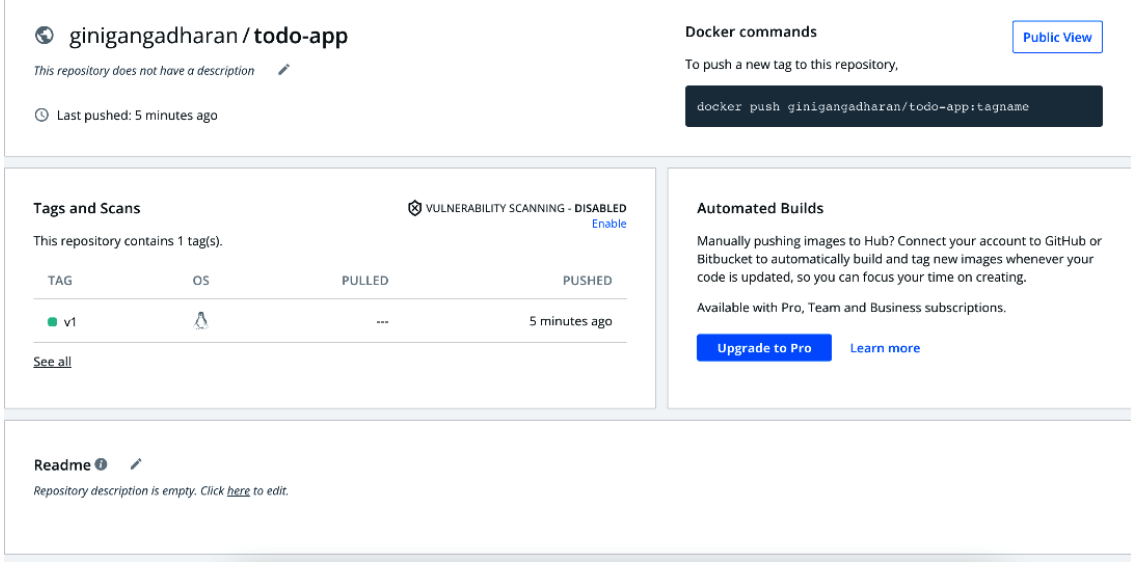

[ansible@ansible Chapter-10]\$ ansible-playbook container-manage.yaml -e "NODES=dockerhost container\_image=ginigangadharan/todo-app container\_name=todo-app container\_port=3000 container\_expose\_port=8081"

#### $\bullet\bullet\bullet$

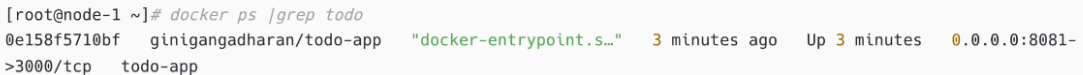

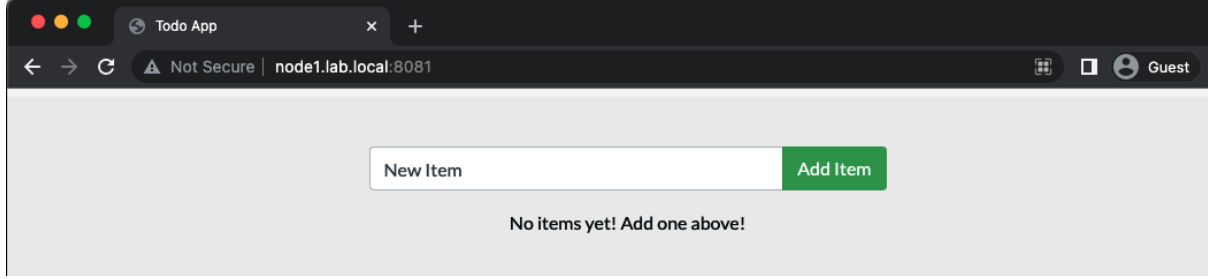

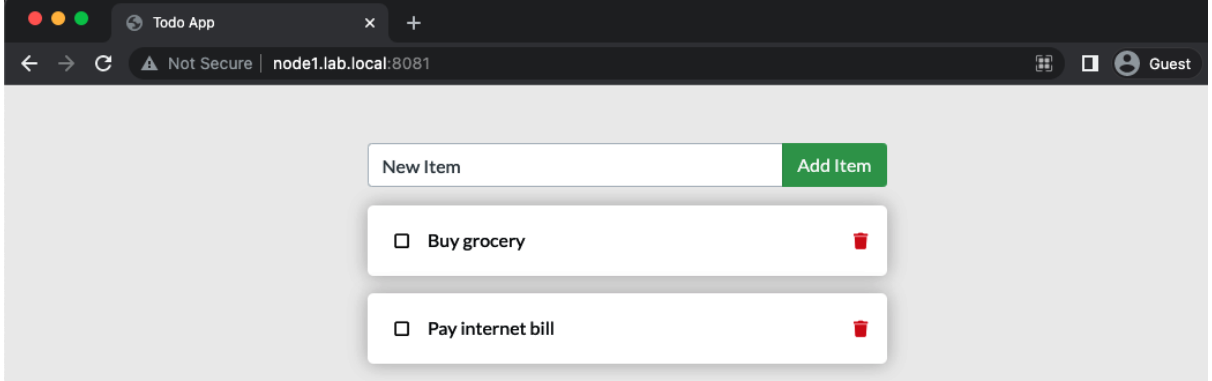

[ansible@ansible Chapter-10]\$ ansible-playbook container-manage.yaml -e "NODES=dockerhost container\_image=ginigangadharan/todo-app container\_name=todo-app container\_port=3000 container\_expose\_port=8081  $\verb|container_action=stop"\>$ 

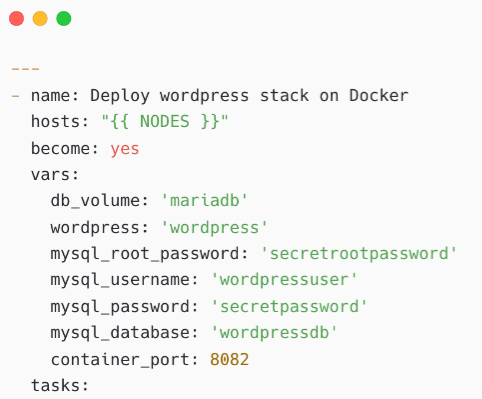

```
- name: Deploy MariaDB server for Database
 community.docker.docker_container:
   state: started
   image: mariadb
   name: mariadb
   volumes:
     - "{{db_volume}}:/var/lib/mysql"
   env:MYSQL_ROOT_PASSWORD: "{{ mysql_root_password }}"
     MYSQL_PASSWORD: "{{ mysql_password }}"
    MYSQL_DATABASE: "{{ mysql_database }}"
     MYSQL_USER: "{{ mysql_username }}"
- name: Deploy WordPress
 community.docker.docker_container:
   state: started
   image: wordpress
   name: wordpress
   restart_policy: always
   ports:
      - "{{ container_port }}:80"
   _{\text{links}}- "{{ db_volume }}:/var/lib/mysql"
   volumes:
     - "{{ wordpress }}:/var/www/html"
   env:MYSQL_PASSWORD: "{{ mysql_password }}"
     MYSQL_DATABASE: "{{ mysql_database }}"
     MYSQL_USER: "{{ mysql_username }}"
     MYSQL_HOST: mariadb
```
[ansible@ansible Chapter-10]\$ ansible-playbook deploy-wordpress-on-docker.yaml -e "NODES=dockerhost"

## $\bullet\bullet\bullet$

 $\bullet\bullet\bullet$ 

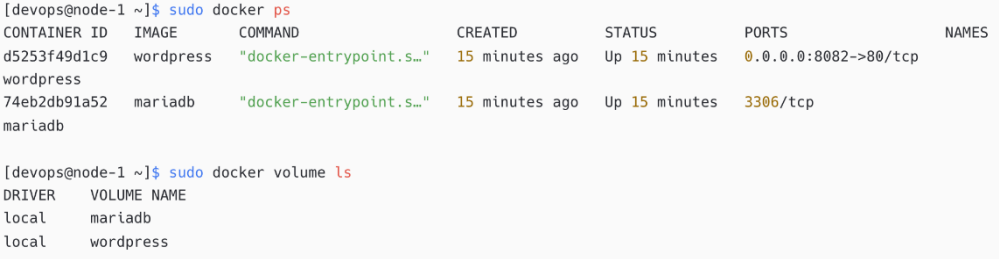

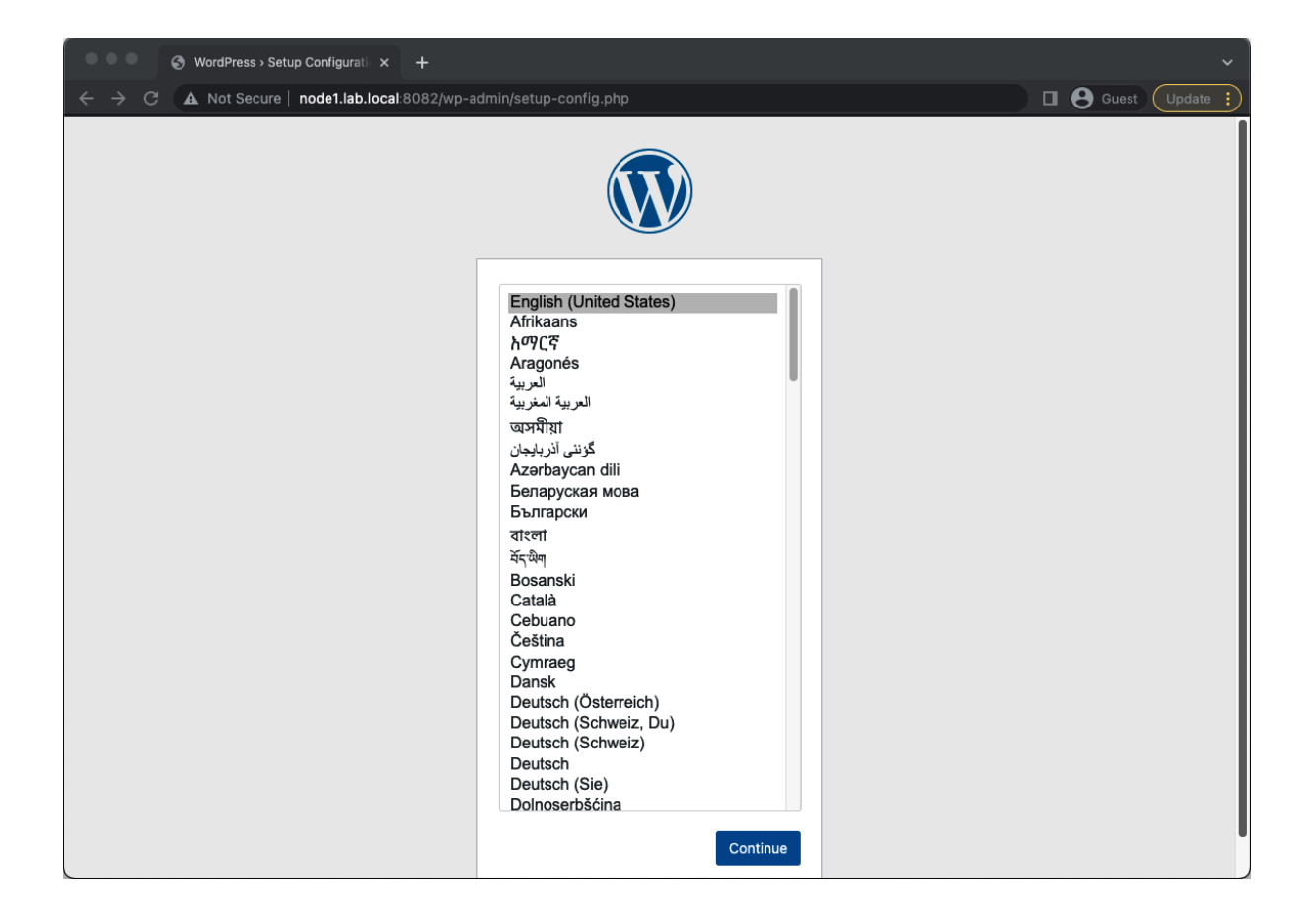

## **Chapter 11: Managing Kubernetes Using Ansible**

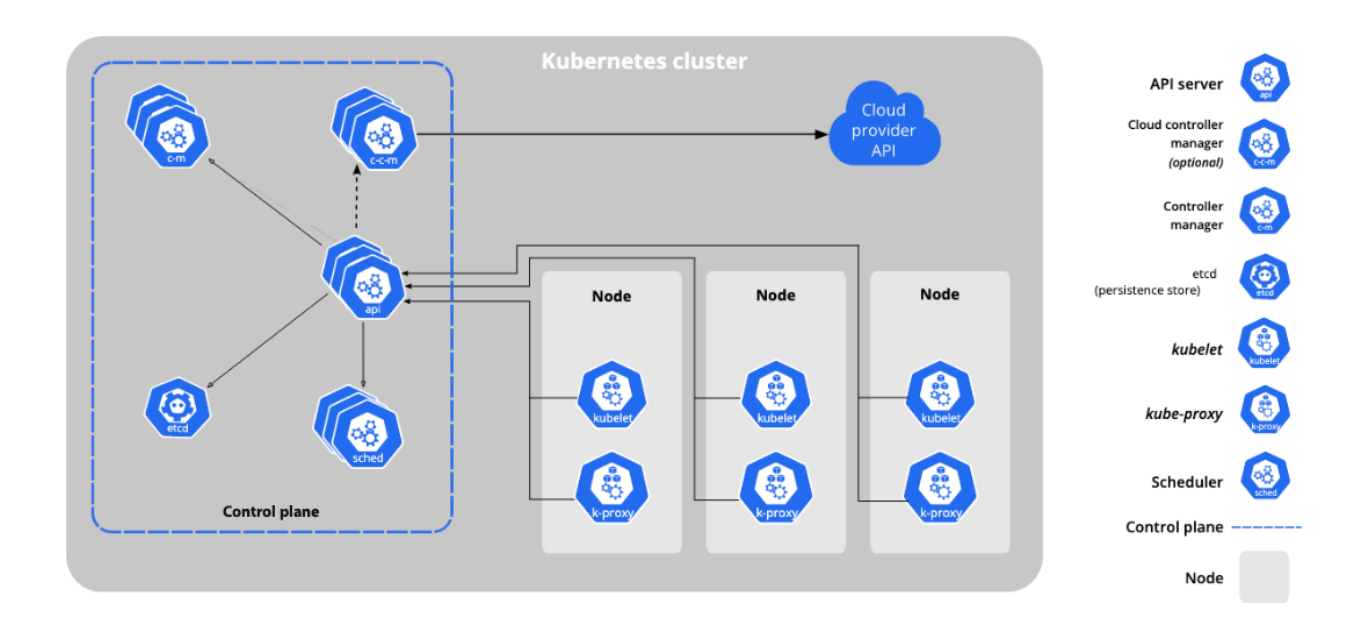

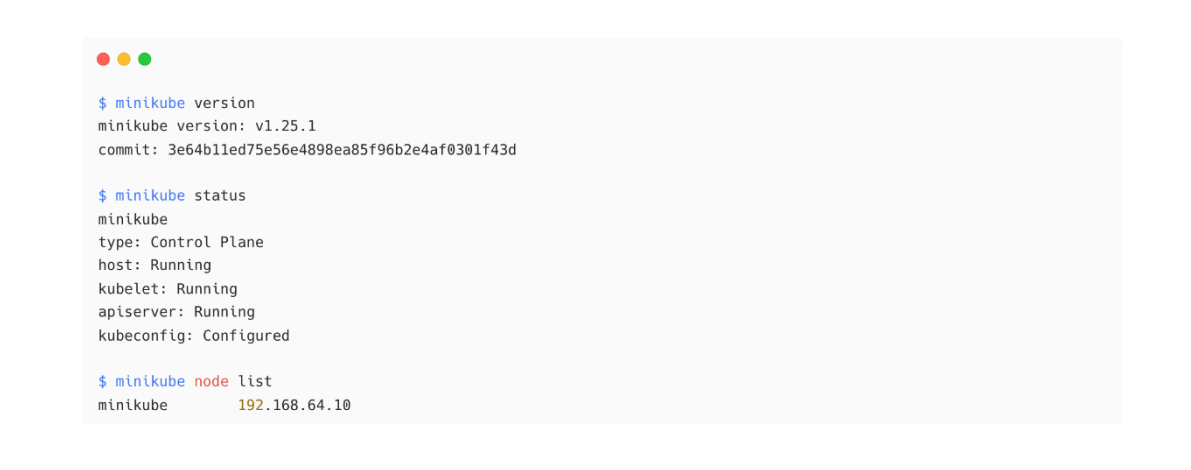

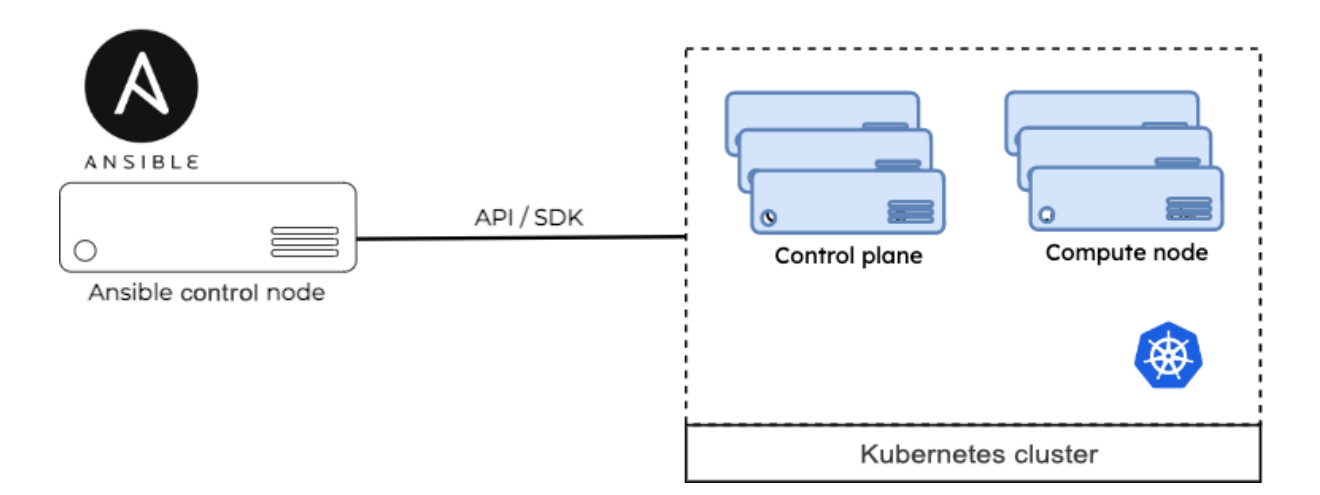

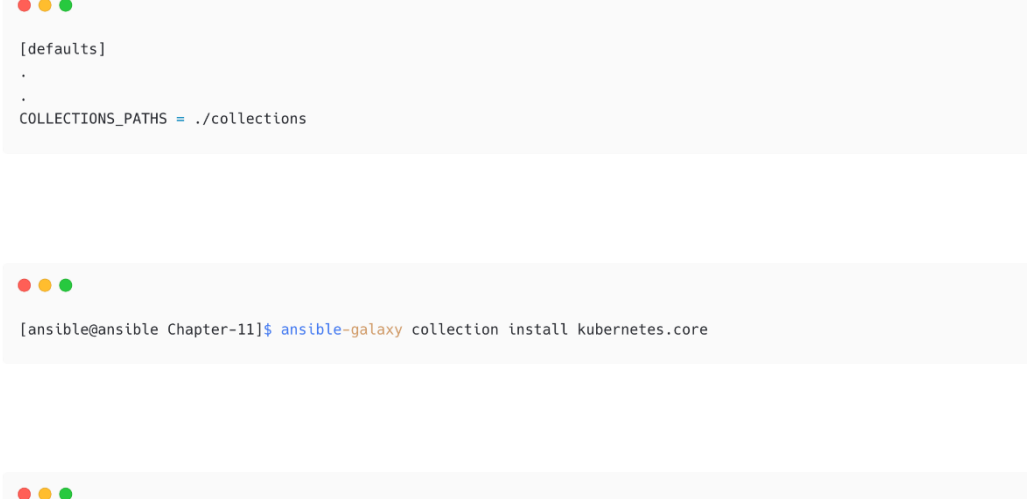

```
[ansible@ansible Chapter-11]$ ls -l ~/.kube/
total 16
-rw-r--r--. 1 ansible ansible 1111 Apr 25 14:03 ca.crt
-rw-r--r--. 1 ansible ansible 1147 Apr 25 14:03 client.crt
-rw----. 1 ansible ansible 1675 Apr 25 14:03 client.key
-rw-rw-r--. 1 ansible ansible 824 Apr 25 13:58 minikube-config
```
#### $• • •$

[ansible@ansible Chapter-11]\$ cat <<EOF | sudo tee /etc/yum.repos.d/kubernetes.repo [kubernetes] name=Kubernetes baseurl=https://packages.cloud.google.com/yum/repos/kubernetes-el7-x86\_64 enabled=1 gpgcheck=1  $repo\_gggcheck=1$ gpgkey=https://packages.cloud.google.com/yum/doc/yum-key.gpg https://packages.cloud.google.com/yum/doc/rpm-packagekey.gpg EOF

 $\bullet\bullet\bullet$ 

[ansible@ansible Chapter-11]\$ sudo yum install -y kubectl

#### $• • •$

[ansible@ansible Chapter-11]\$ export KUBECONFIG=\$KUBECONFIG:/home/ansible/.kube/minikube-config

[ansible@ansible Chapter-11]\$ kubectl version Client Version: version.Info{Major:"1", Minor:"23", GitVersion:"v1.23.6", GitCommit:"ad3338546da947756e8a88aa6822e9c11e7eac22", GitTreeState:"clean", BuildDate:"2022-04-14T08:49:13Z", GoVersion:"gol.17.9", Compiler:"gc", Platform:"linux/amd64"} Server Version: version.Info{Major:"1", Minor:"23", GitVersion:"v1.23.1", GitCommit:"86ec240af8cbd1b60bcc4c03c20da9b98005b92e", GitTreeState:"clean", BuildDate:"2021-12-16T11:34:54Z", GoVersion:"go1.17.5", Compiler:"gc", Platform:"linux/amd64"}

#### $\bullet\bullet\bullet$

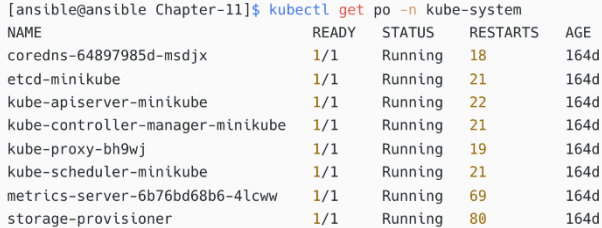

## $\bullet\bullet\bullet$

```
# Chapter-11/k8s-details.yaml
- name: Ansible Kubernetes Info
 hosts: localhost
 tasks:
    -<br>- name: Get a list of all pods from any namespace
     kubernetes.core.k8s_info:
       kubeconfig: /home/ansible/.kube/minikube-config
       kind: Pod
       namespace: kube-system
     register: pod_list
```
- name: Display Pod Details debug: msg: "{{ pod\_list }}"

```
[ansible@ansible Chapter-11]$ ansible-playbook k8s-details.yaml | more
... < output omitted for brevity ...
ok: [localhost] \Rightarrow {
   "msg": \{"api_found": true,
       "changed": false,
       "failed": false,
       "resources": [
          \{"apiVersion": "v1",
              "kind": "Pod".
              "metadata": {
                 "creationTimestamp": "2022-02-01T06:57:46Z",
                  "generateName": "coredns-64897985d-",
                 "labels": {
                     "k8s-app": "kube-dns",
                     "pod-template-hash": "64897985d"
                 },
                  "managedFields": [
                     \{"apiVersion": "v1",
                        "fieldsType": "FieldsV1",
```
...<output omitted for brevity>...

```
- name: Get a list of Nodes
 kubernetes.core.k8s info:
   kubeconfig: /home/ansible/.kube/minikube-config
   kind: Node
 register: node_list
 name: Display Pod Details
 debug:
   msg: "{{ item.metadata.labels['kubernetes.io/hostname'] }}"
 loop: "{{ node_list.resources }}"
```

```
...
```
localhost

 $\bullet$   $\bullet$   $\bullet$ 

 $• • •$ 

```
[ansible@ansible Chapter-11]$ ansible-playbook k8s-details.yaml
...<output omitted>.
ames': ['k8s.gcr.io/kube-scheduler@sha256:8be4eb1593cf9ff2d91b44596633b7815a3753696031a1eb4273d1b39427fa8c',
'k8s.gcr.io/kube-scheduler:v1.23.1'], 'sizeBytes': 53488305}, {'names': ['k8s.gcr.io/ingress-nginx/kube-webhook-
certgen@sha256:64d8c73dca984af206adf9d6d7e46aa550362b1d7a01f3a0a91b20cc67868660'], 'sizeBytes': 47736388}, {'names':
'k8s.gcr.io/coredns/coredns:v1.8.6'], 'sizeBytes': 46829283}, {'names': ['kubernetesui/metrics-
scraper@sha256:36d5b3f60e1a144cc5ada820910535074bdf5cf73fb70d1ff1681537eef4e172', 'kubernetesui/metrics-
scraper:v1.0.7'], 'sizeBytes': 34446077}, {'names': ['gcr.io/k8s-minikube/storage-
provisioner@sha256:18eb69d1418e854ad5a19e399310e52808a8321e4c441c1dddad8977a0d7a944', 'gcr.io/k8s-minikube/storage-
provisioner:v5'], 'sizeBytes': 31465472}]}, 'apiVersion': 'v1', 'kind': 'Node'}) => {
   "msq": "minikube"
\overline{\mathbf{1}}
```
: ok=5 changed=0 unreachable=0 failed=0 skipped=0 rescued=0 ignored=0

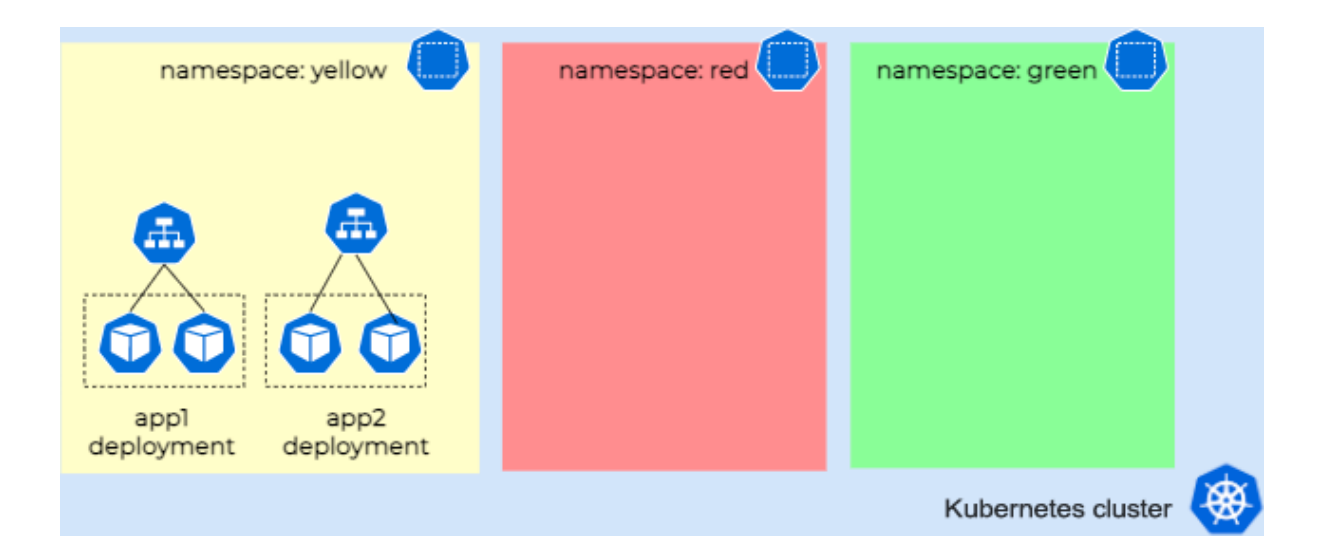

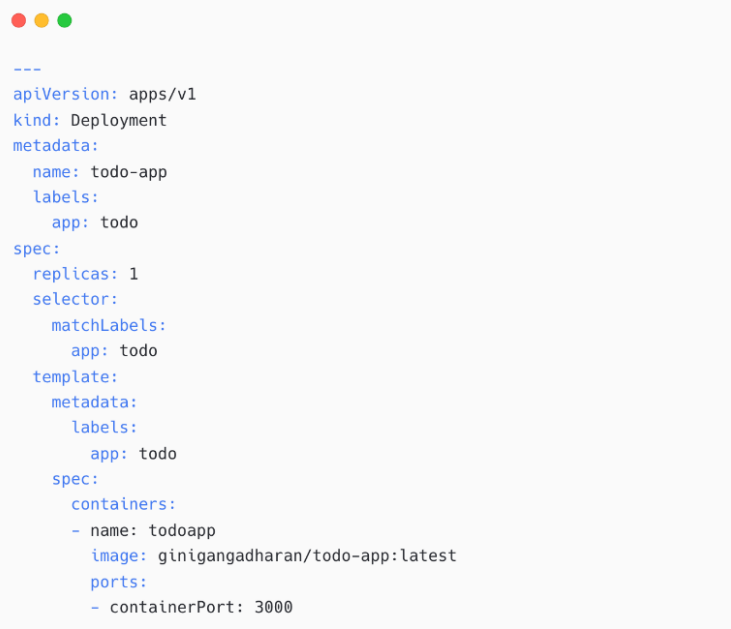

```
\perp \perp \perpapiVersion: v1
kind: Service
metadata:
name: todoapp-svc
spec:
 type: NodePort
 ports:
  - targetPort: 3000
    port: 3000
     nodePort: 30080
 selector:
app: todo
```
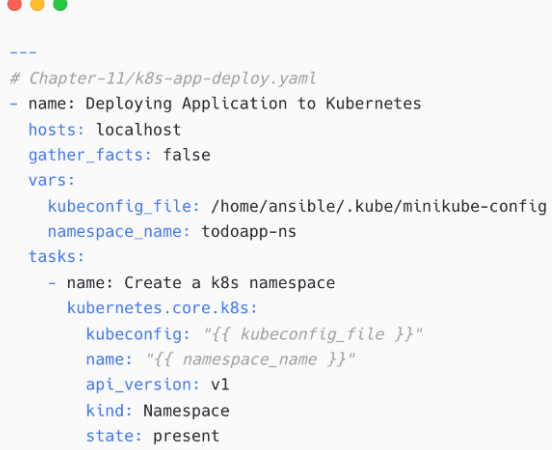

[ansible@ansible Chapter-11]\$ ansible-playbook k8s-app-deploy.yaml

## $\bullet\bullet\bullet$

[ansible@ansible Chapter-11]\$ kubectl get namespace todoapp-ns NAME STATUS AGE todoapp-ns Active 6s

## $\bullet\bullet\bullet$

# Chapter-11/k8s-app-deploy.yaml - tasks for deployment and service

```
- name: Create Deployment
kubernetes.core.k8s:
  kubeconfig: "{{ kubeconfig_file }}"
  state: present
  src: todo-app-deploy.yaml
  namespace: "{{ namespace_name }}"
```
- name: Expose application on NodePort kubernetes.core.k8s: kubeconfig: "{{ kubeconfig\_file }}" state: present src: todo-app-service.yaml namespace: "{{ namespace\_name }}"

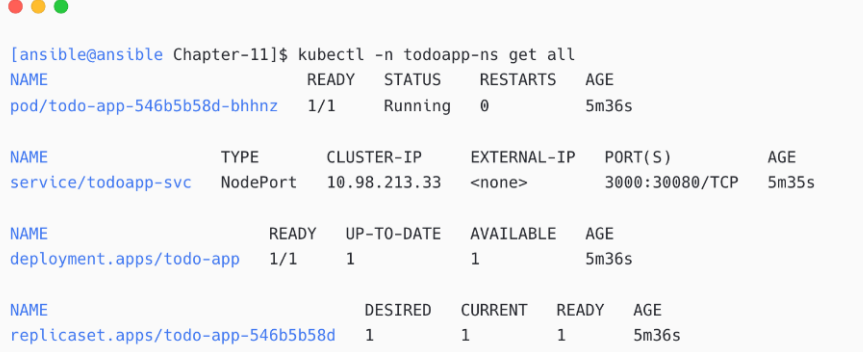

#### $A$

#### \$ minikube service list | 200200200200200 | 200300 NAMESPACE | NAME | TARGET PORT |  $- - -$ default | kubernetes | No node port | | http://192.168.64.10:31729 |<br>| https/443 | http://192.168.64.10:30711 | | ingress-nginx | ingress-nginx-controller  $\blacksquare$ | ingress-nginx | ingress-nginx-controller-admission | No node port | | kube-system | kube-dns<br>| kube-system | kube-dns<br>| kube-system | metrics-server<br>| todoapp-ns | todoapp-svc |<br>| No node port |

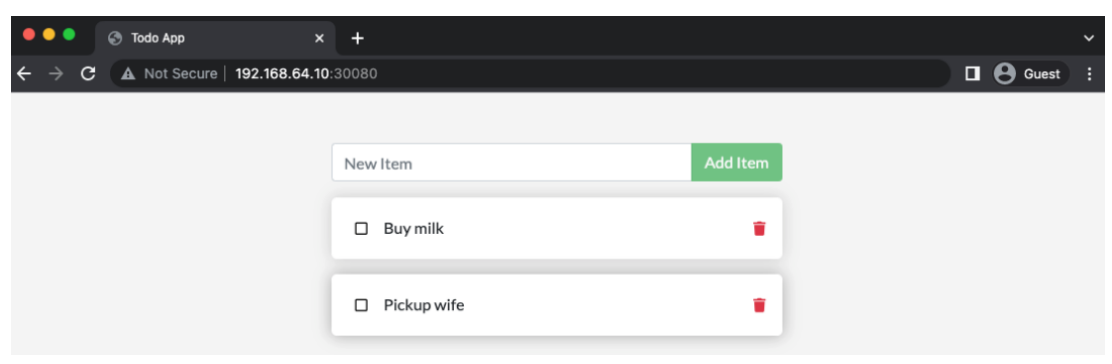

| No node port |

 $-1 - -$ 

URL

| 3000 | http://192.168.64.10:30080 |

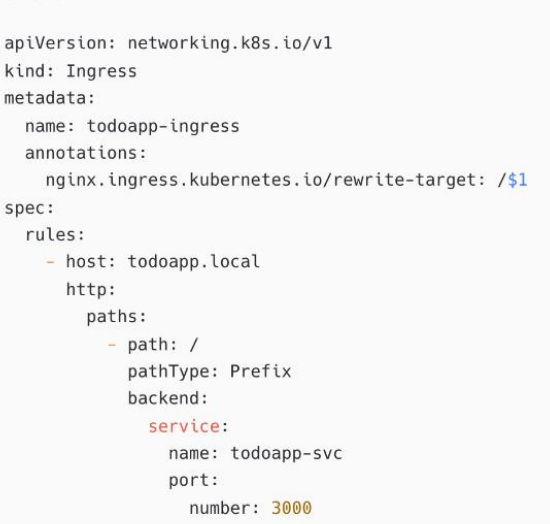

#### ...

...

```
- name: Create ingress resource
 kubernetes.core.k8s:
   kubeconfig: "{{ kubeconfig_file }}"
   state: present
   src: todo-app-ingress.yaml
   namespace: "{{ namespace_name }}"
```
#### **A & &**

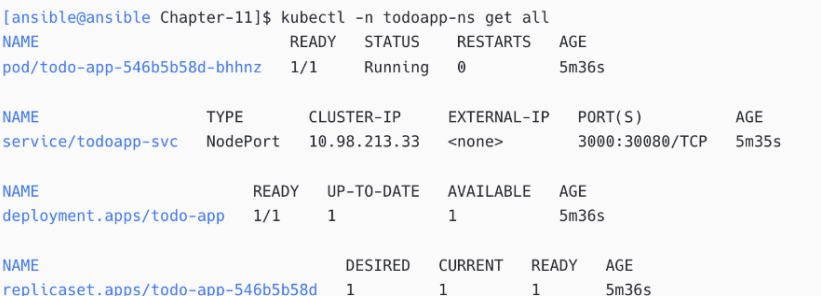

## $\bullet\bullet\bullet$

\$ kubectl -n todoapp-ns scale deployment/todo-app --replicas=3 deployment.apps/todo-app scaled

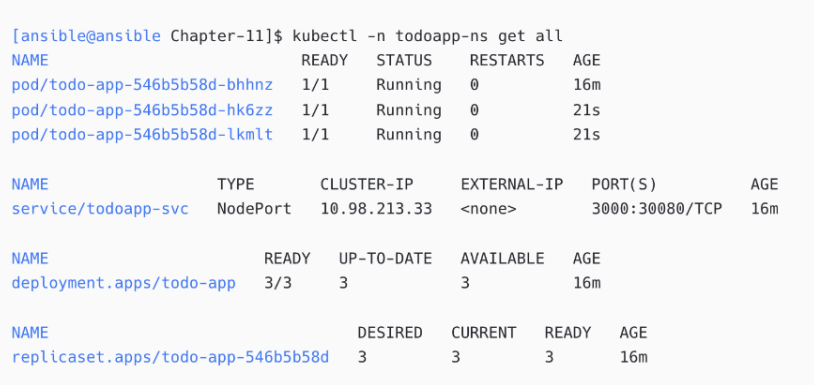

#### $\bullet$

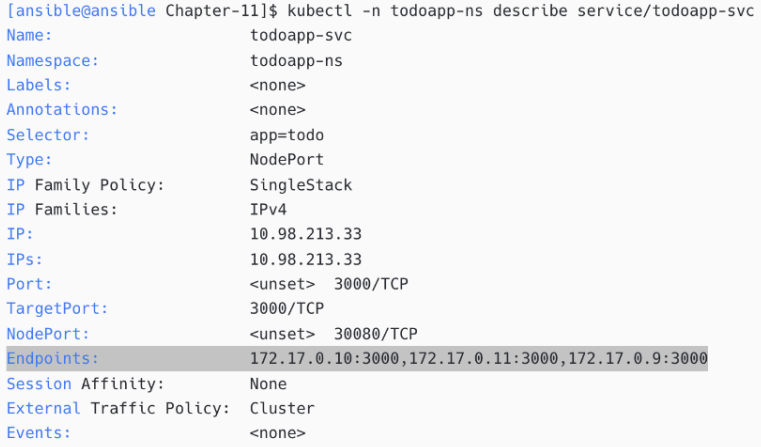

## $\bullet\bullet\bullet$

\$ kubectl -n todoapp-ns scale deployment/todo-app --replicas=1 deployment.apps/todo-app scaled

#### $\bullet\bullet\bullet$

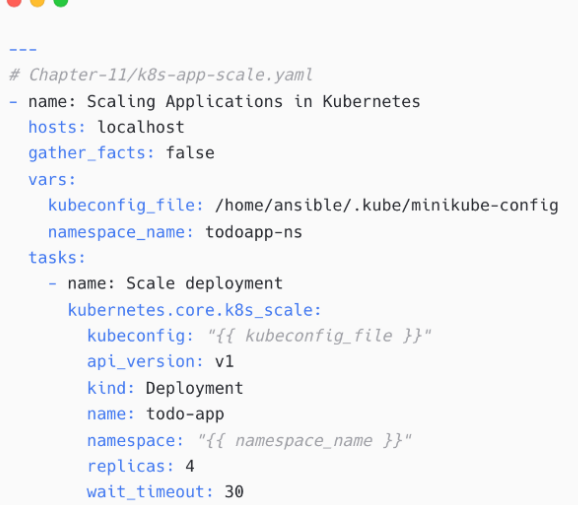

 $\bullet$   $\bullet$   $\bullet$ 

[ansible@ansible Chapter-11]\$ ansible-playbook k8s-app-scale.yaml

### $\bullet$   $\bullet$   $\bullet$

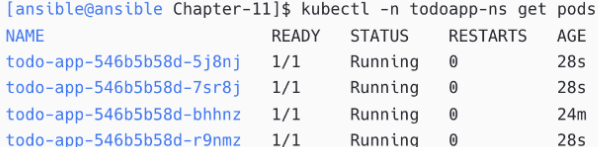

## $\bullet\bullet\bullet$

\$ kubectl exec --stdin --tty POD\_NAME -- /bin/bash

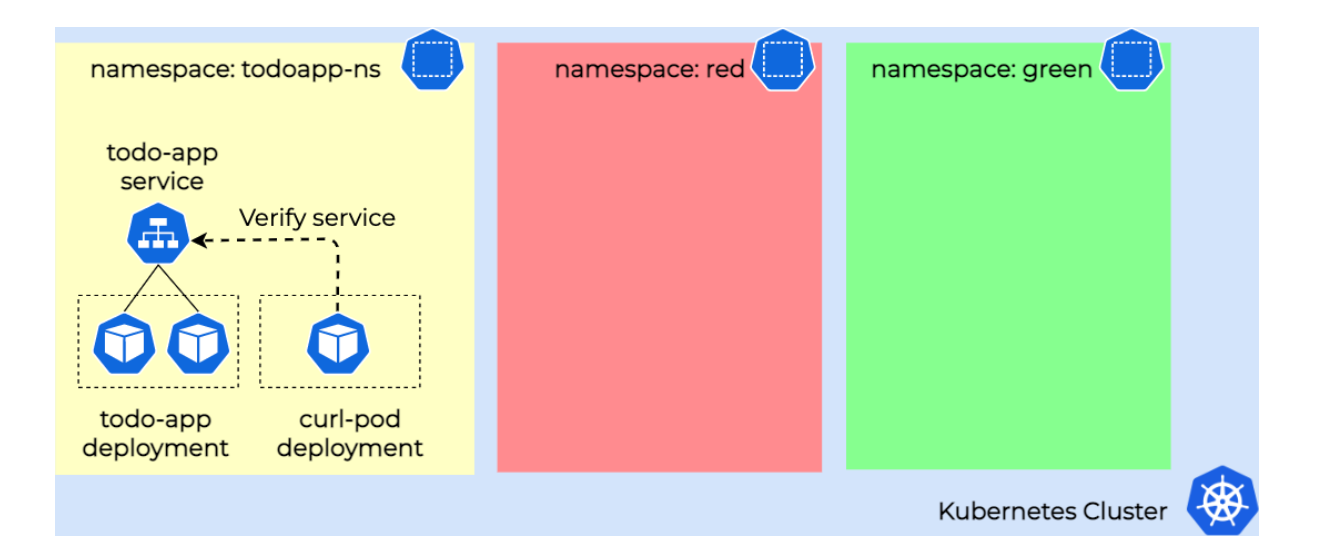

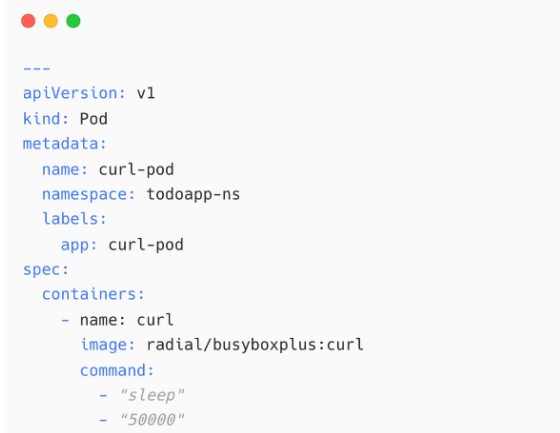

```
\bullet\bullet\bullet# Chapter-11/curl-app-deploy.yaml
- name: Deploying curl Pod
 hosts: localhost
  gather_facts: false
  vars:kubeconfig_file: /home/ansible/.kube/minikube-config
   namespace_name: todoapp-ns
  tasks:
    - name: Create a Pod with curl image
     kubernetes.core.k8s:
       kubeconfig: "{{ kubeconfig_file }}"
       state: present
       src: curl-app-pod.yaml
       namespace: "{{ namespace_name }}"
```

```
\bullet\bullet\bullet# Chapter-11/curl-app-deploy.yaml - tasks for curl command and status
    - name: Verify todo-app sevice
      ignore_errors: yes
      kubernetes.core.k8s_exec:
       kubeconfig: "{{ kubeconfig_file }}"<br>namespace: "{{ namespace_name }}"
       pod: curl-pod
       command: curl todoapp-svc:3000
      register: curl_output
    - name: Display service check output
      debug:
       msg: "{{ curl_output.stdout_lines }}"
     when: curl_output.failed == false
   - name: Display service check output
     debug:
       msg: "Service (todoapp-svc) is not reachable !"
     when: curl_output.failed == true
```
# Chapter-11/curl-app-deploy.yaml - tasks to delete the curl pod after validation

- name: Delete curl pod kubernetes.core.k8s: kubeconfig: "{{ kubeconfig\_file }}" state: absent src: curl-app-pod.yaml namespace: "{{ namespace\_name }}"

```
\bullet\bullet\bullet[ansible@ansible Chapter-11]$ ansible-playbook curl-app-deploy.yaml
\ldots<ouput omitted>\ldotsok: [localhost] => {
   "msg": [
       \left\vert \mathbf{u}\right\vert \mathbf{u} .
       "<!DOCTYPE html>",
       "<html>",
       "<head>",
       scale=1.0, user-scalable=0\\ " / >",<link rel=\"stylesheet\" href=\"css/bootstrap.min.css\" crossorigin=\"anonymous\" />",
       _{\rm H}<link rel=\"stylesheet\" href=\"css/font-awesome/all.min.css\" crossorigin=\"anonymous\" />",
          <link href=\"https://fonts.googleapis.com/css?family=Lato&display=swap\" rel=\"stylesheet\" />",
       \mathbf{u} .
       " <link rel=\"stylesheet\" href=\"css/styles.css\" />",
       " <title>Todo App</title>",
       "</head>",
       "<br/>body>",
       " <br/> <div id=\"root\"></div>",
       _{\rm H}<script src=\"js/react.production.min.js\"></script>",
           <script src=\"js/react-dom.production.min.js\"></script>",
        \mathbf{u} .
       " <script src=\"js/react-bootstrap.js\"></script>",
       " <script src=\"js/babel.min.js\"></script>",<br>" <script type=\"text/babel\" src=\"js/app.js\"></script>",
       "</body>",
       "</html>"
   \mathbf{I}\rightarrow\ldots<ouput omitted>...
```
# **Chapter 12: Integrating Ansible with Your Tools**

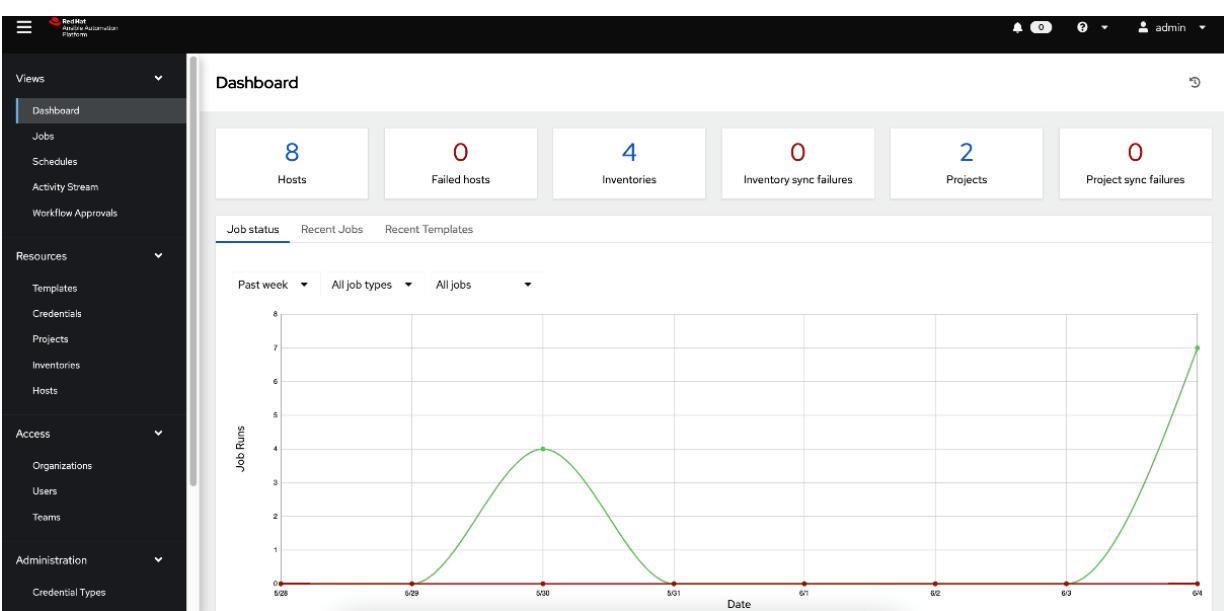

#### Credentials

**Create New Credential** 

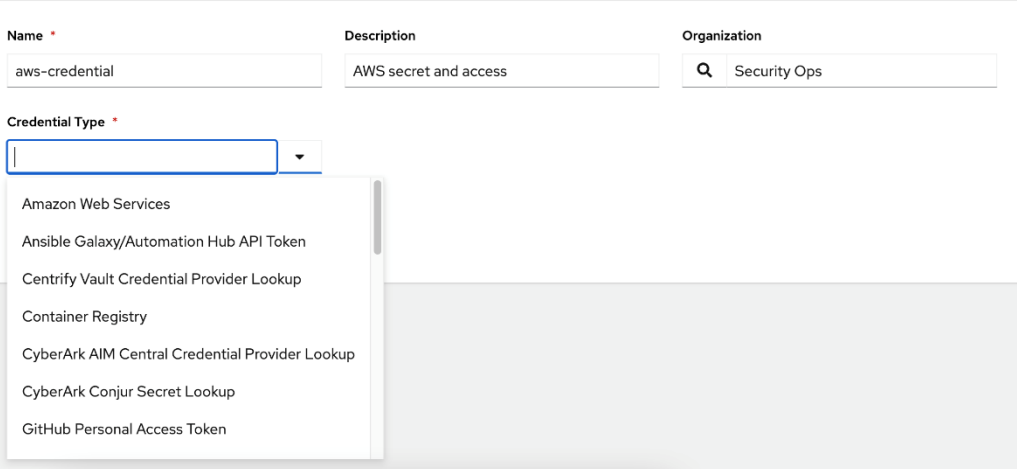

 $\mathbb{C}^4$ 

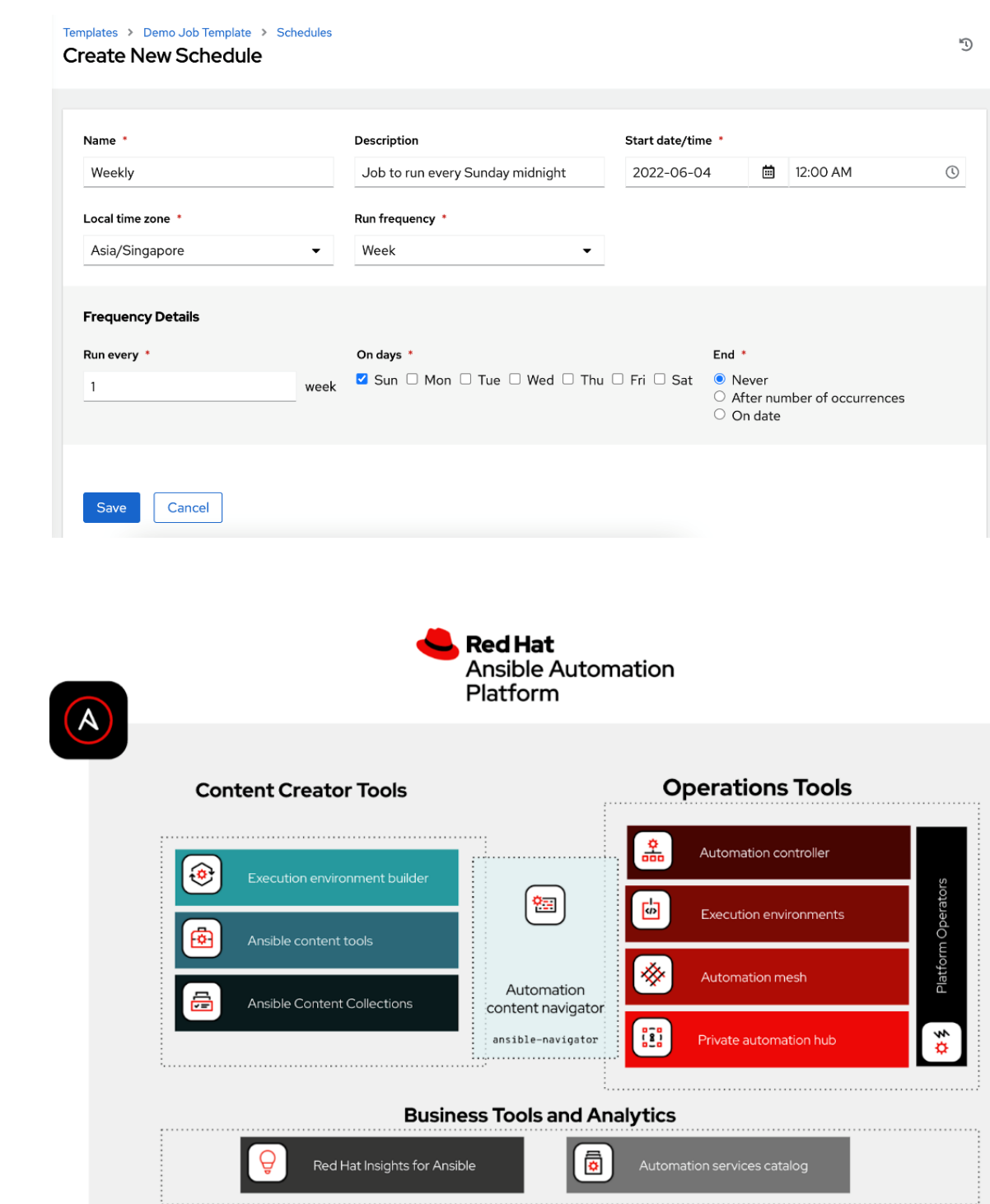

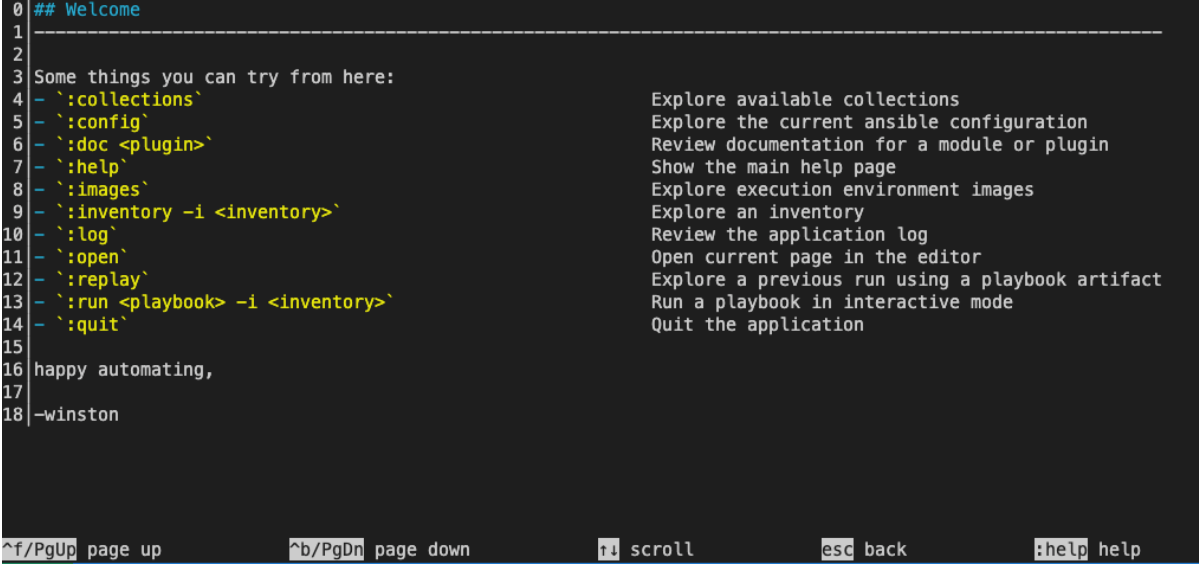

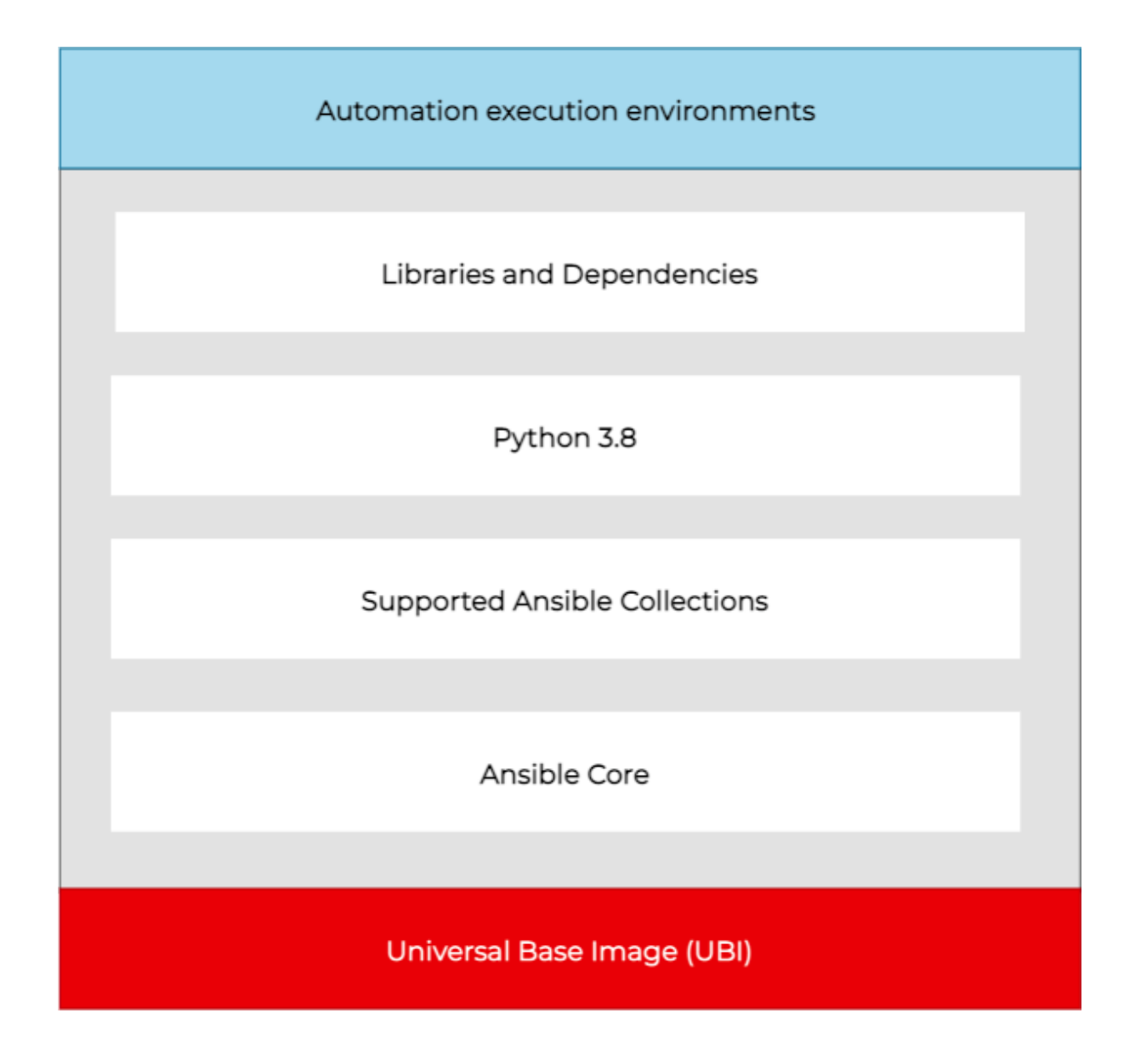

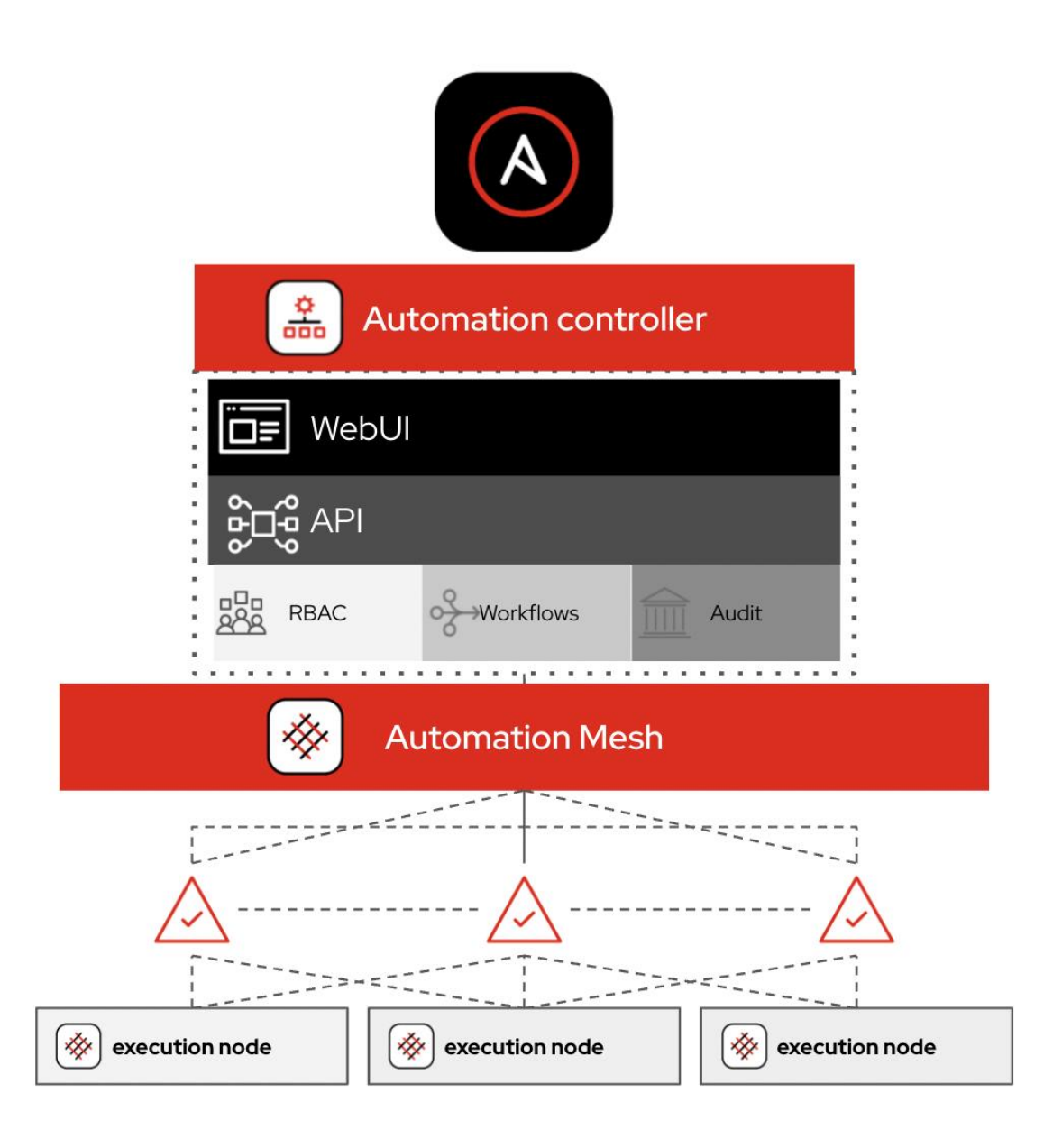

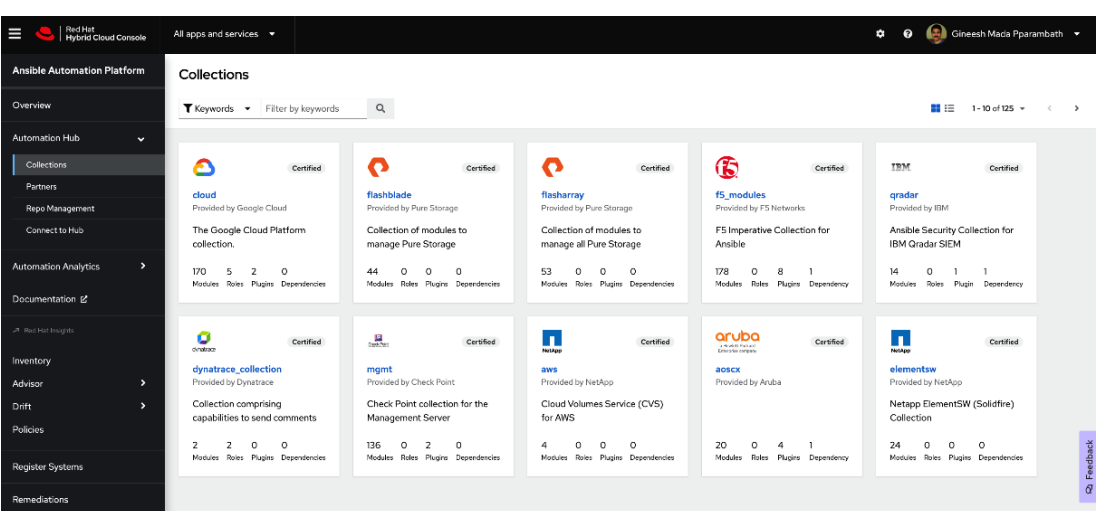
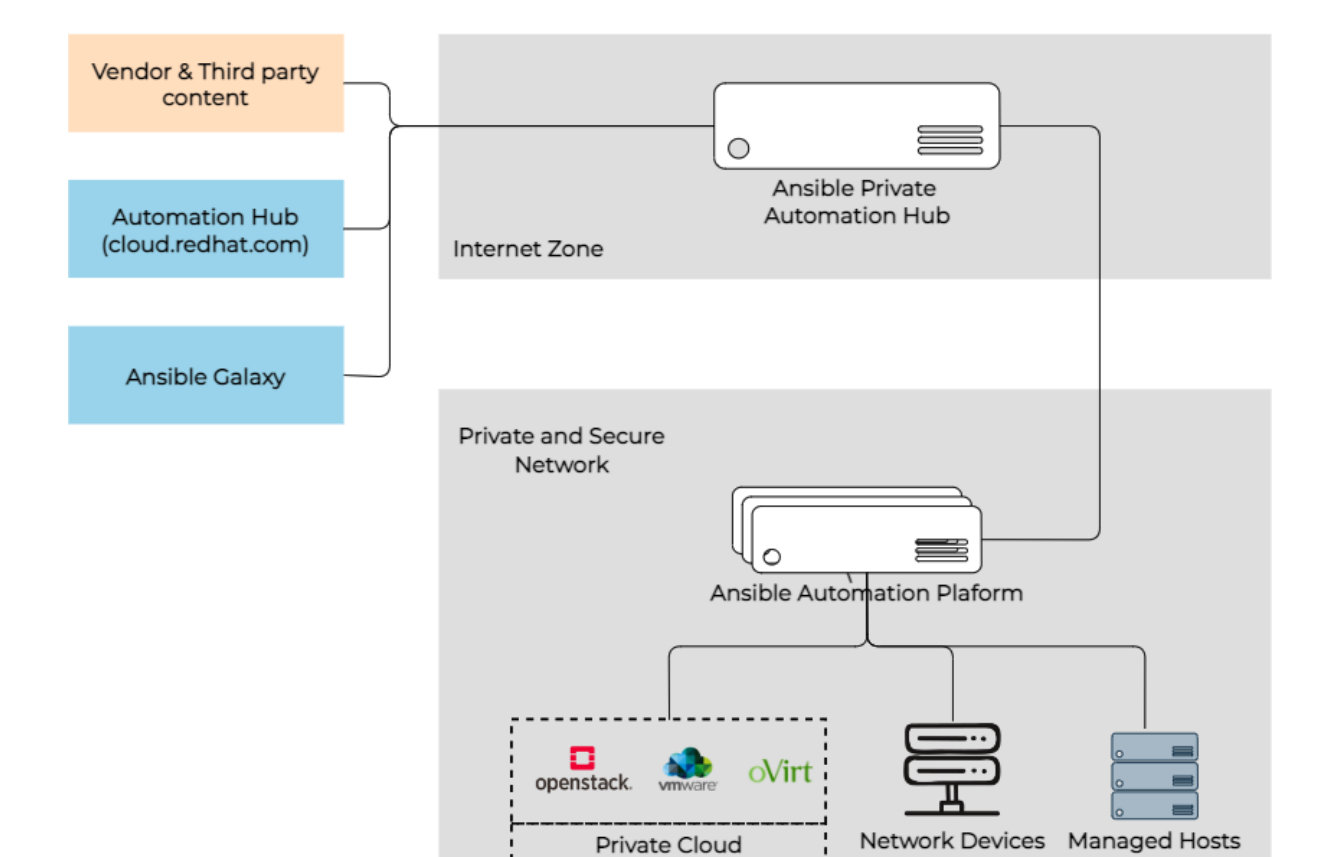

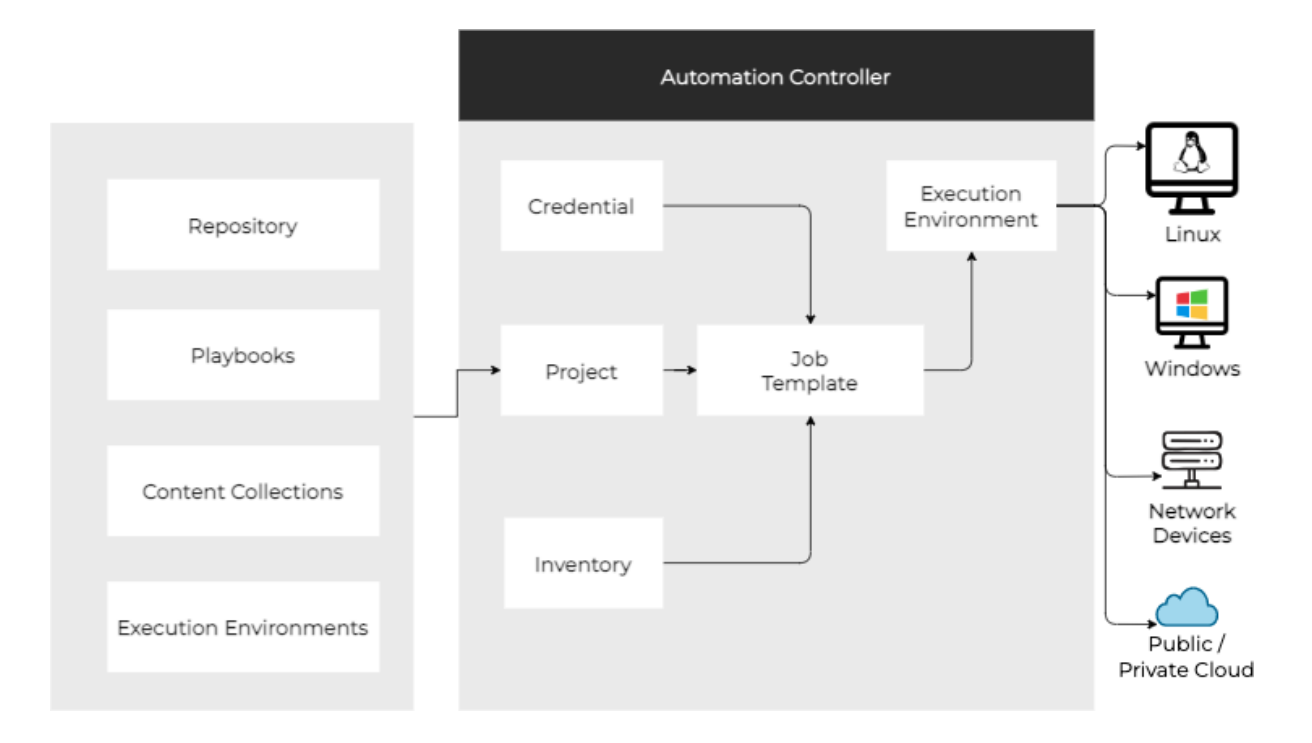

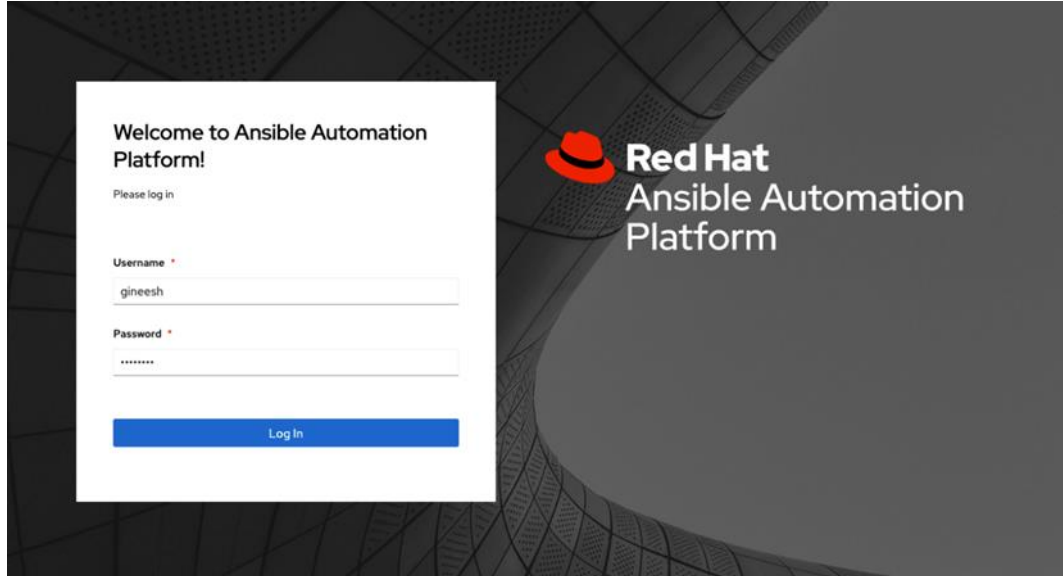

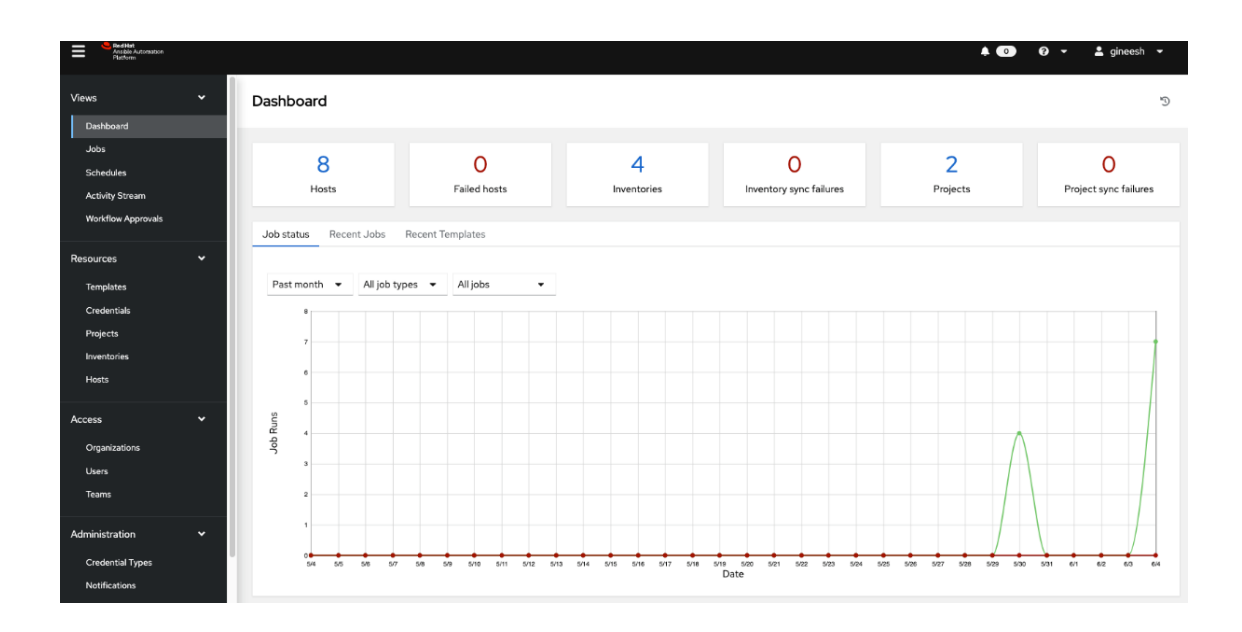

**Create New Organization** 

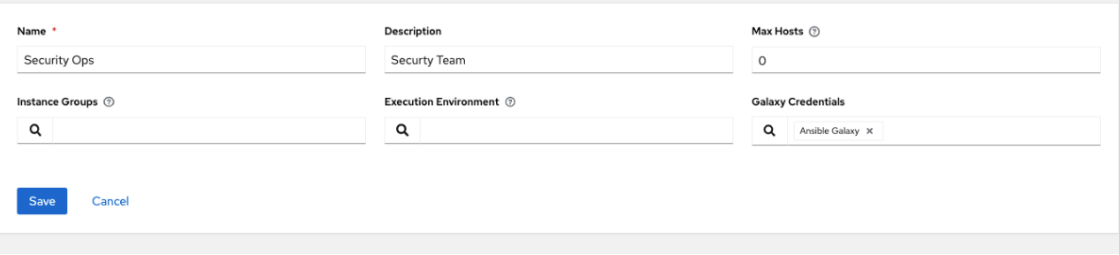

 $\mathbb{C}^{\prime}$ 

#### **Create New Project**

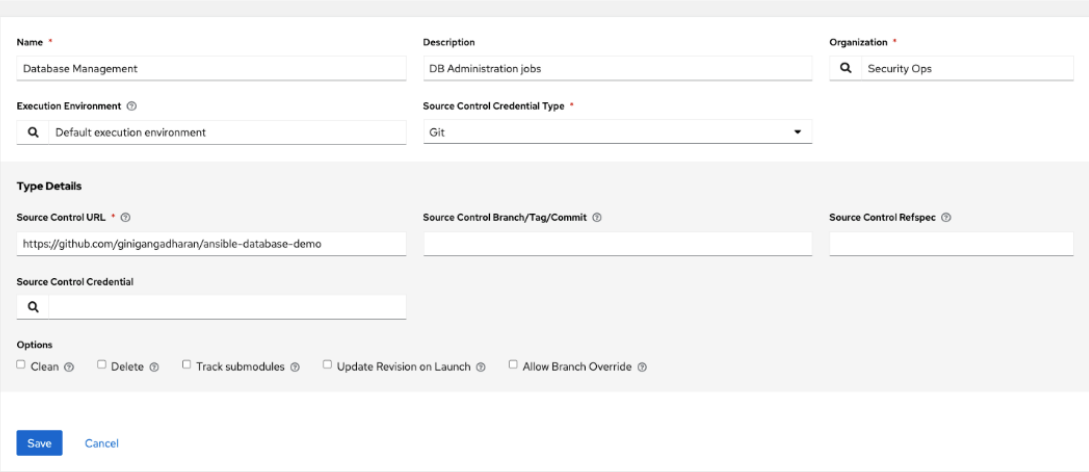

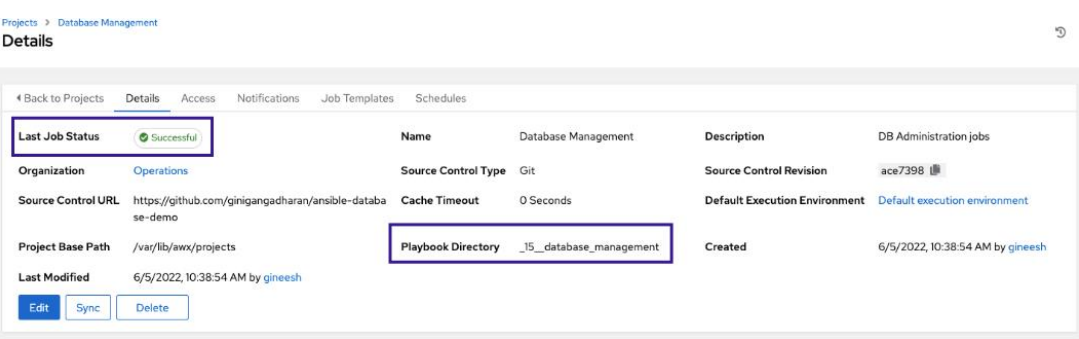

#### $\bullet\bullet\bullet$

[ansible@ansible Chapter-12]\$ cat hosts<br>[database]<br>node2 ansible\_host=192.168.1.122

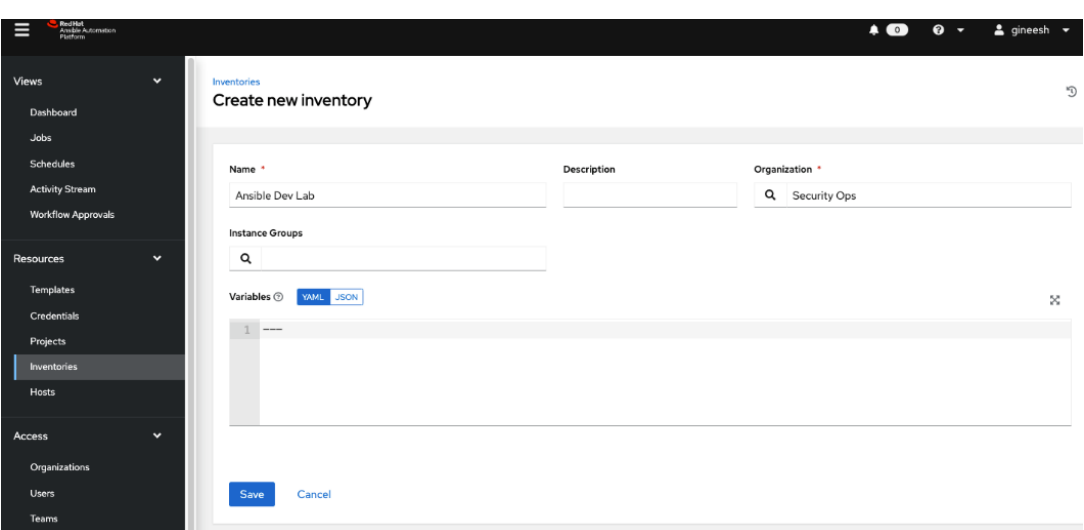

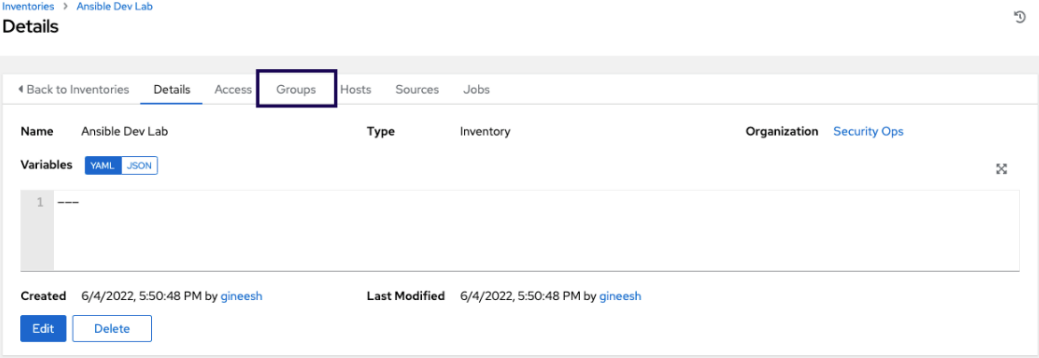

#### Inventories > Ansible Dev Lab > Groups Create new group

 $\mathbb{C}^{\mathsf{d}}$ 

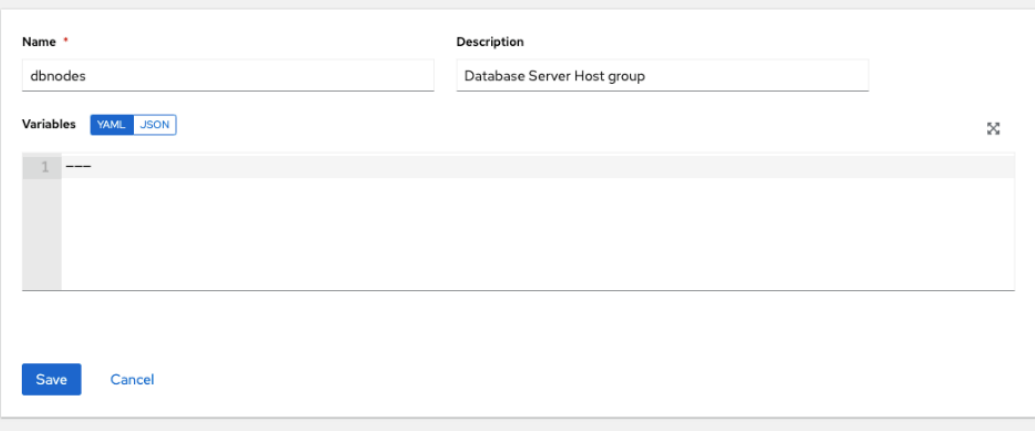

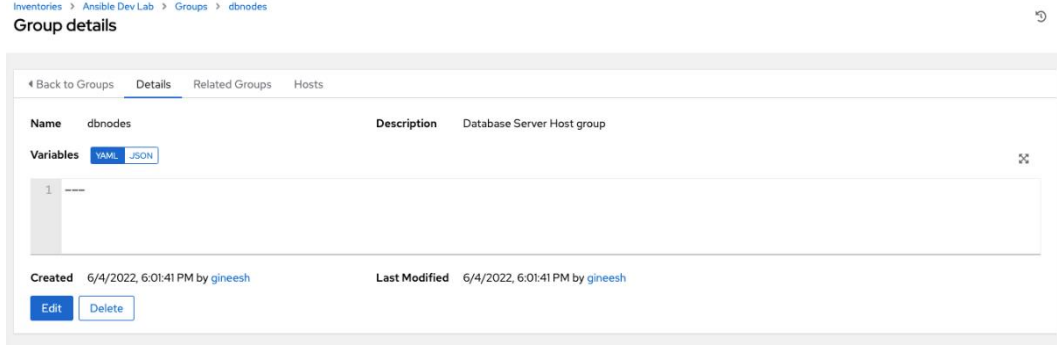

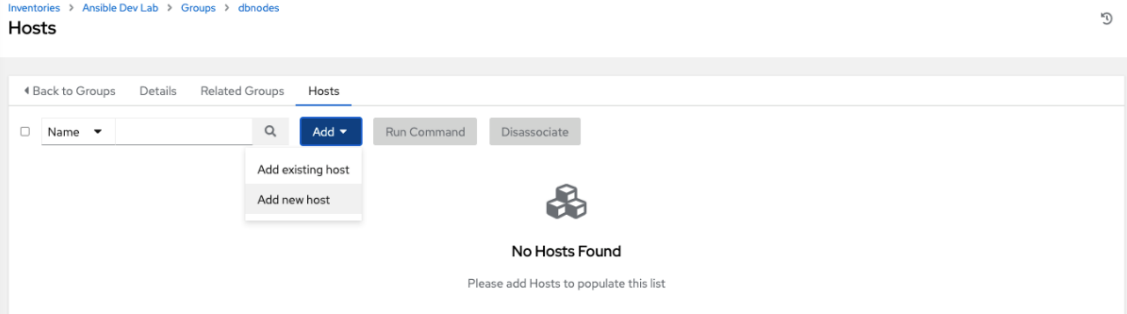

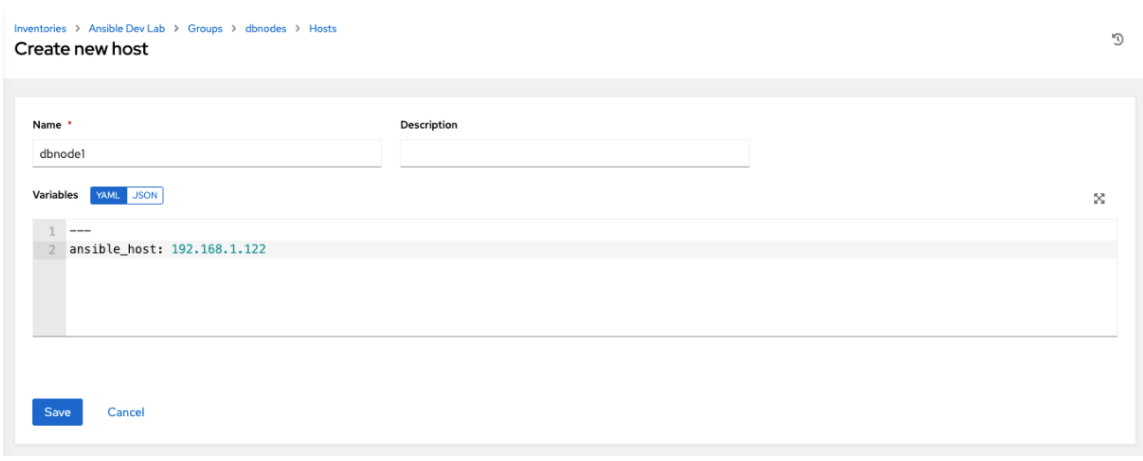

#### Credentials

**Create New Credential** 

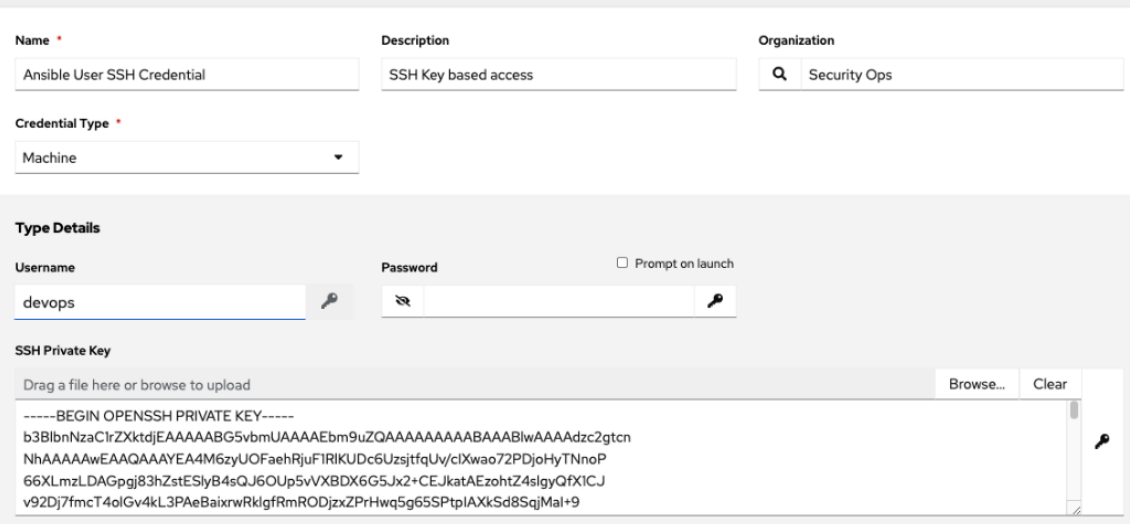

 $\mathbb{C}^{\mathsf{t}}$ 

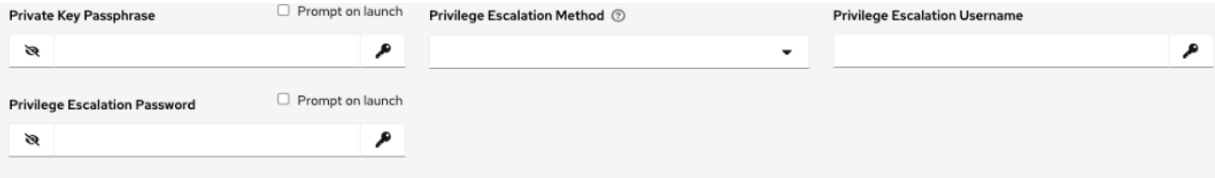

 $\mathbb{G}^{\mathsf{d}}$ 

#### Credentials > Ansible User SSH Credential **Edit Details**

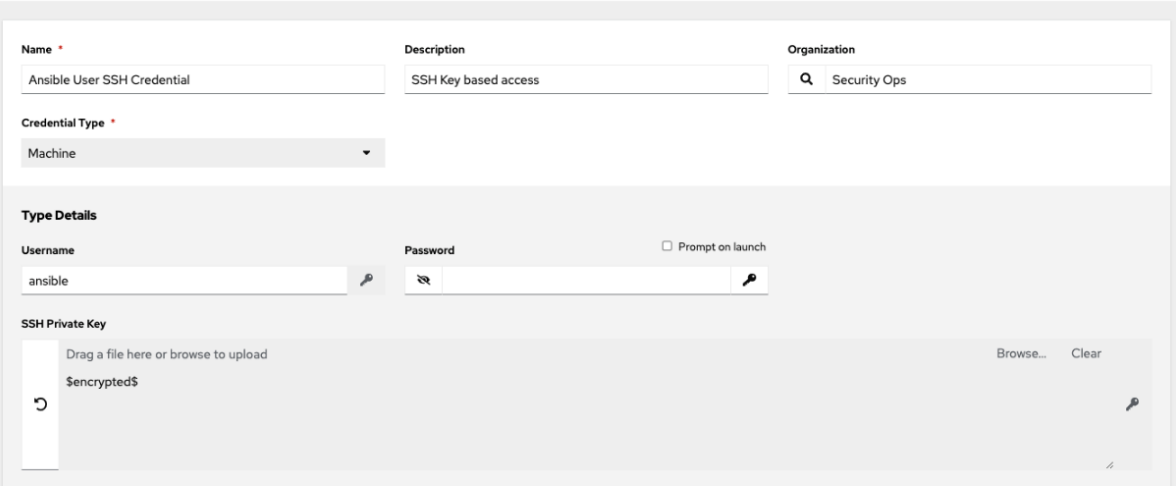

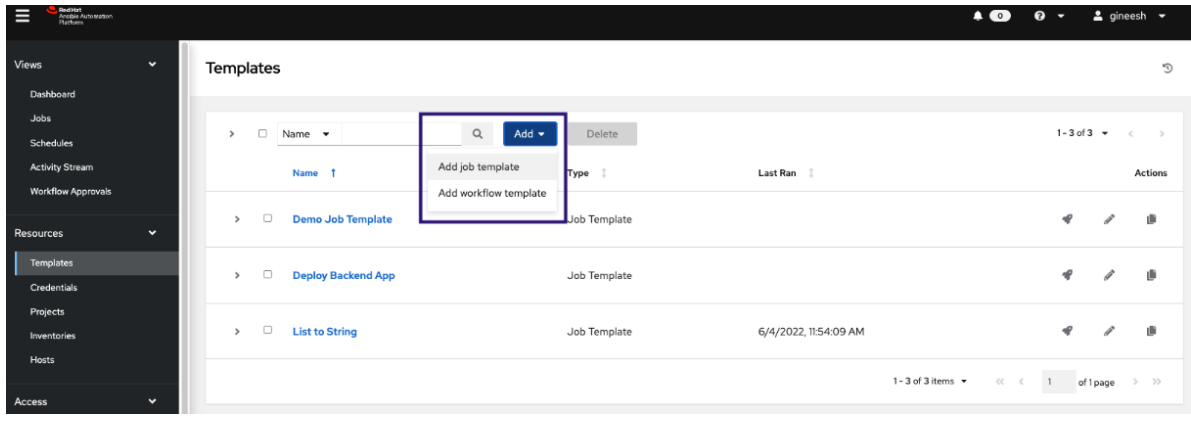

#### **Templates**<br>Create New Job Template

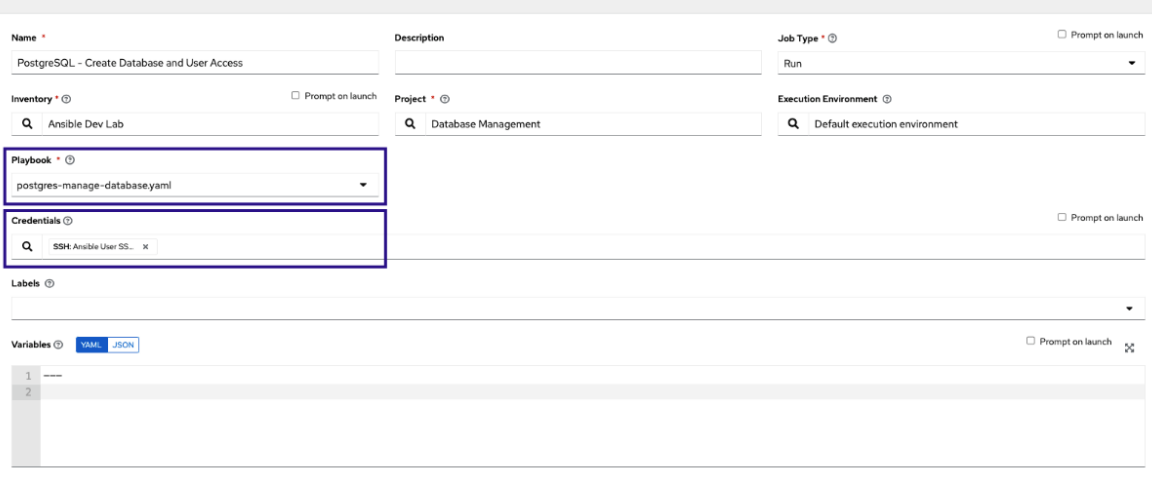

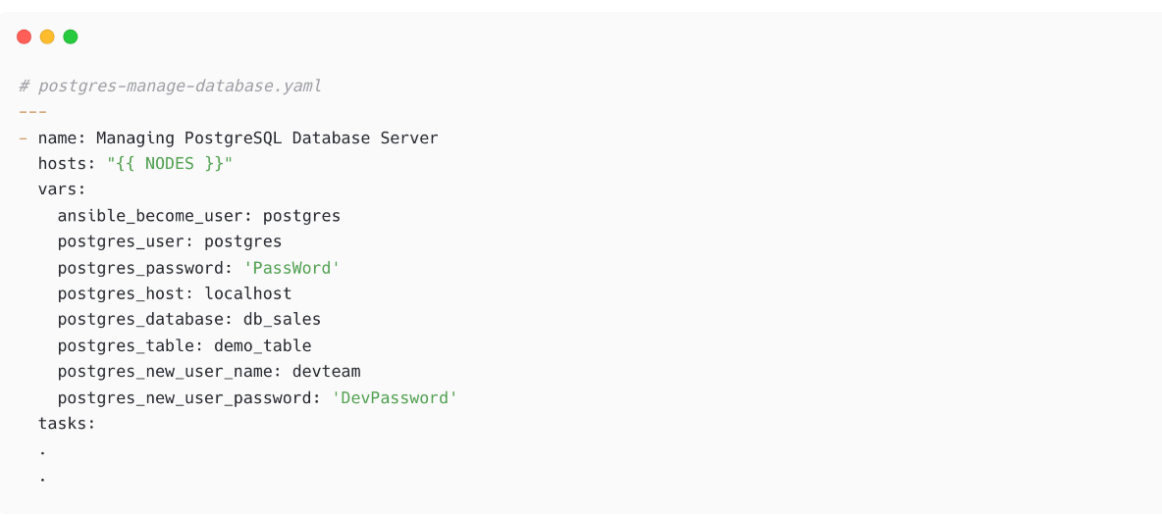

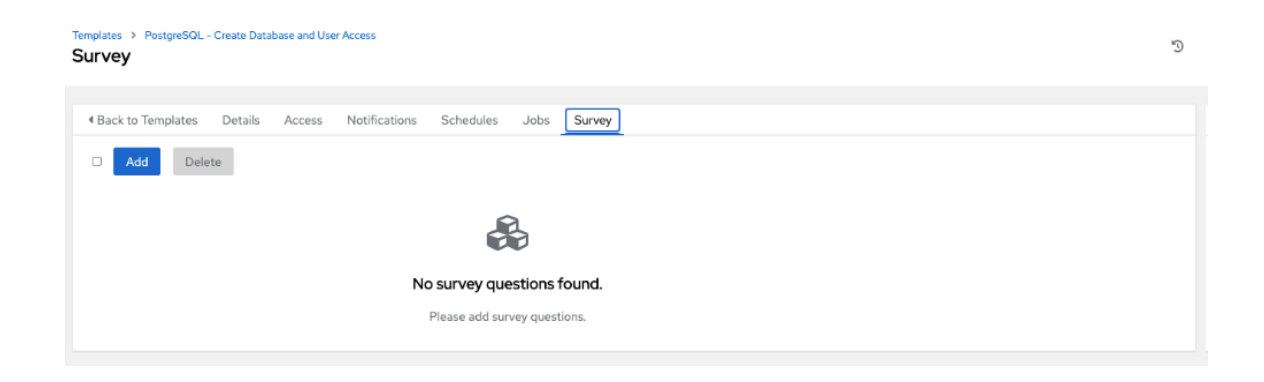

 $\mathbb{C}^*$ 

#### Templates > PostgreSQL - Create Database and User Access > Survey **Add Question**

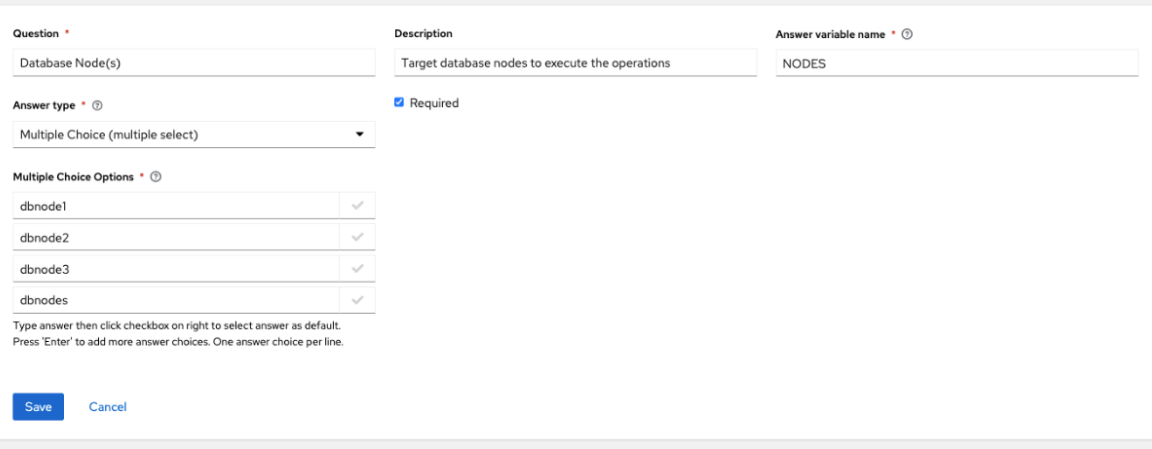

# Templates > PostgreSQL - Create Database and User Access<br>Survey

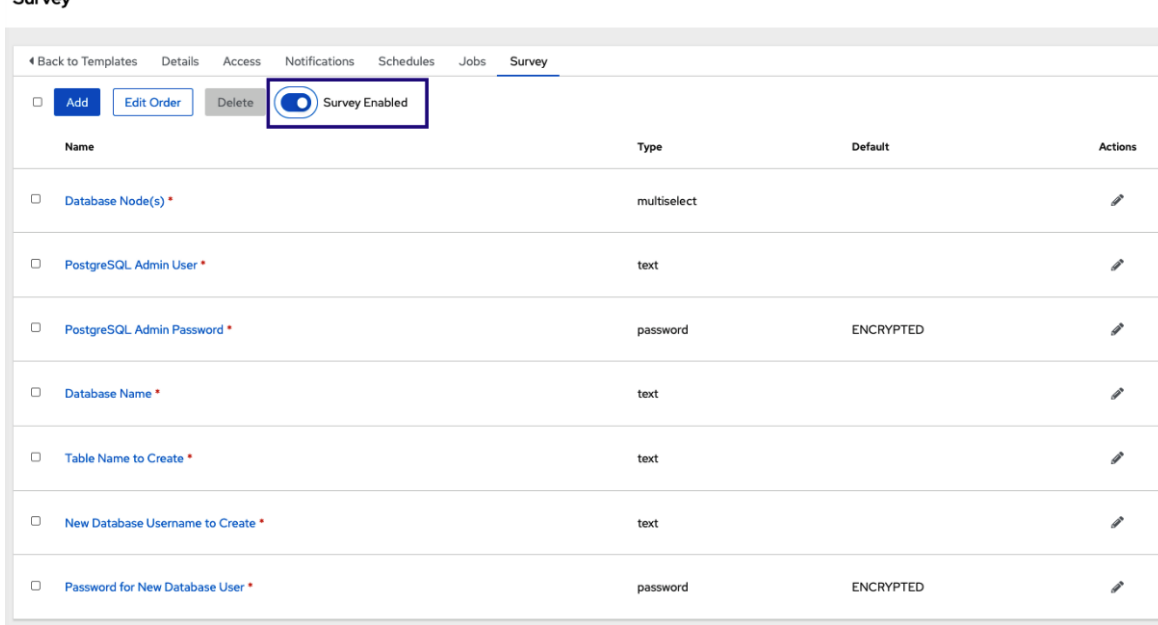

 $\mathbb{C}^{\mathsf{s}}$ 

D

#### Templates > PostgreSQL - Create Database and User Access Edit Details

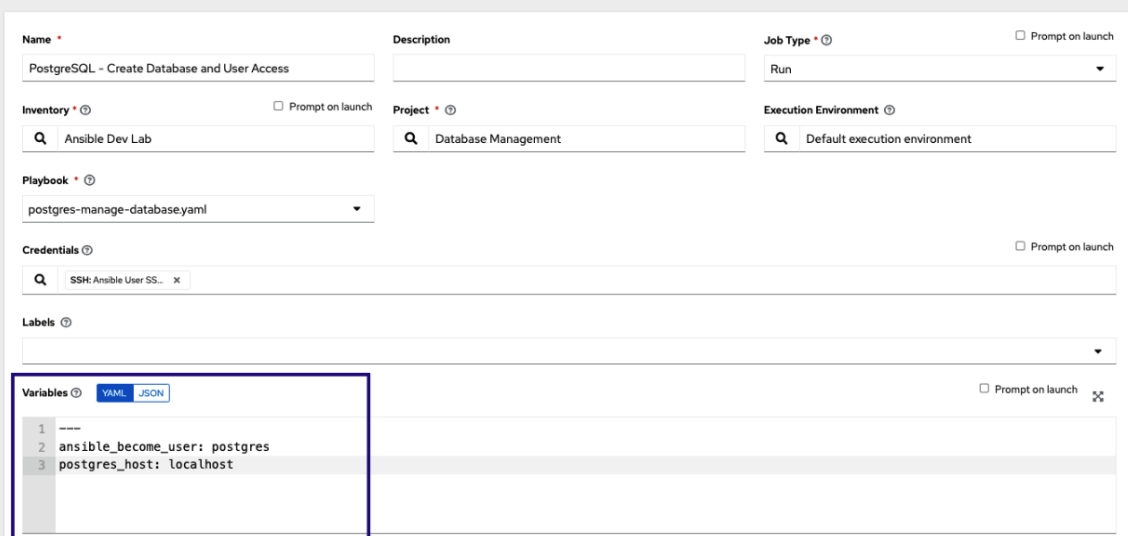

#### Templates

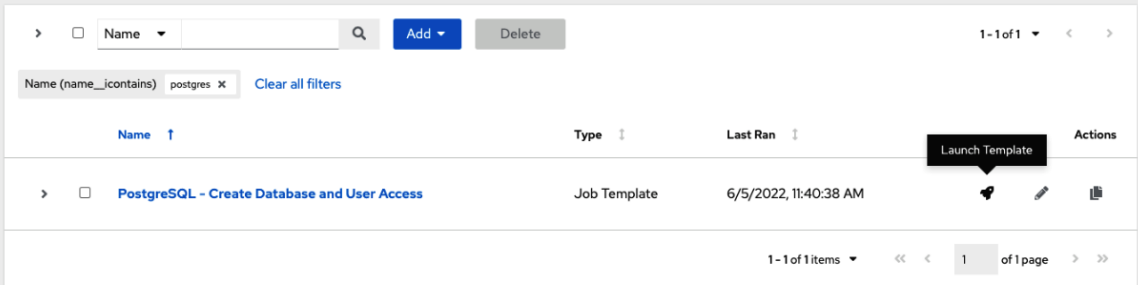

 $\mathbb{C}^4$ 

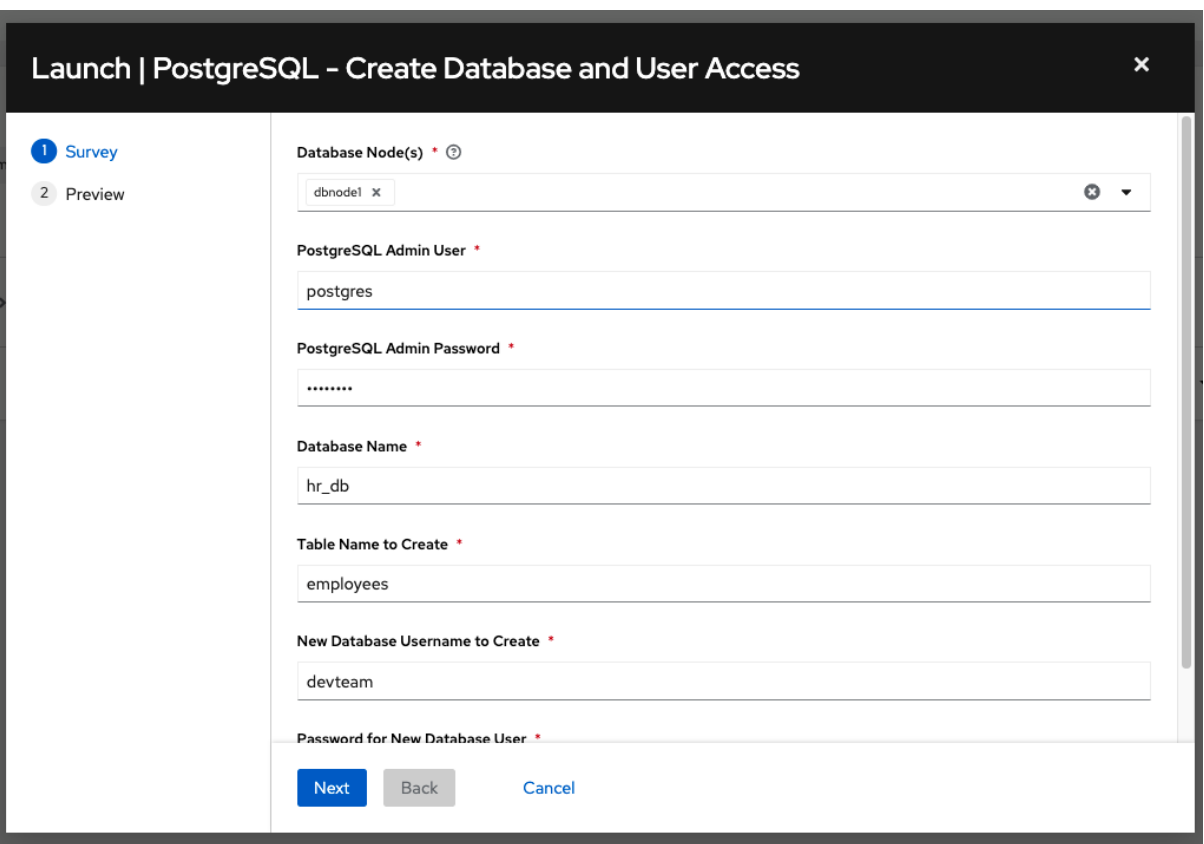

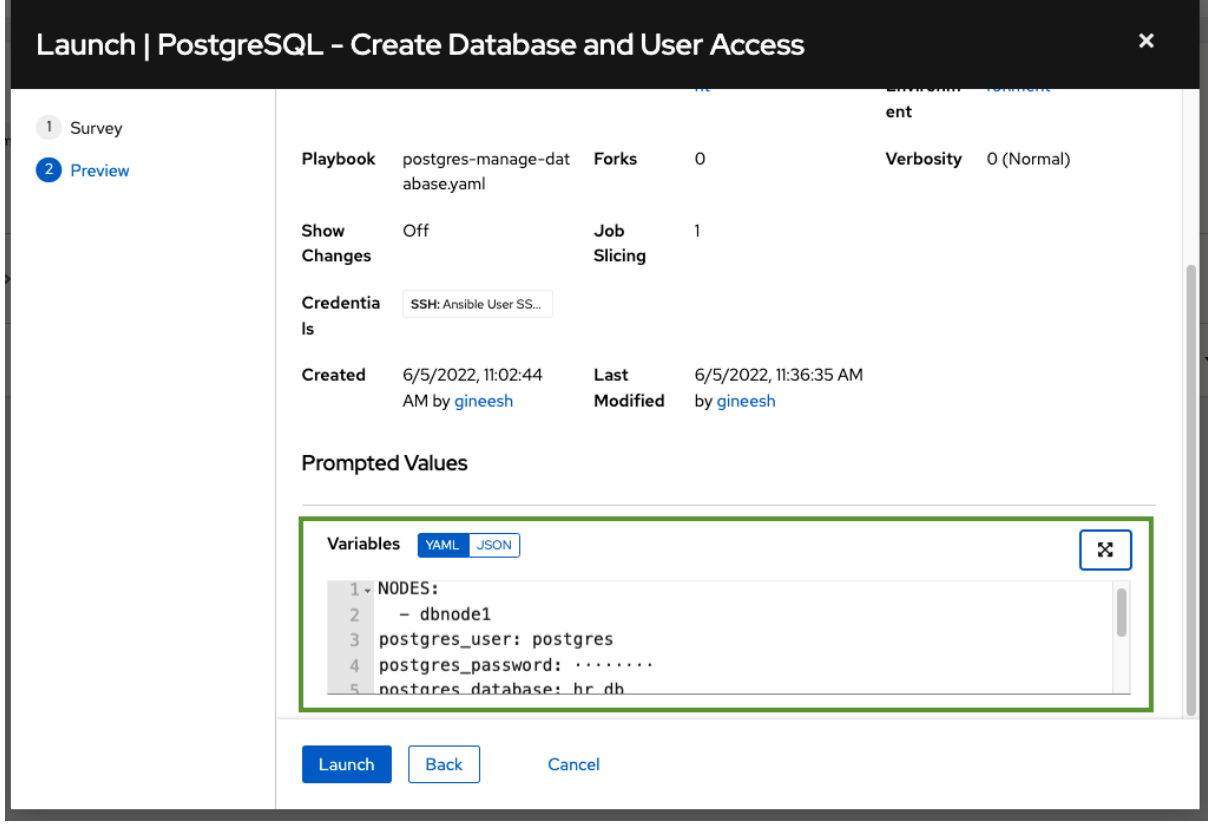

×

#### Jobs > PostgreSQL - Create Database and User Access Output

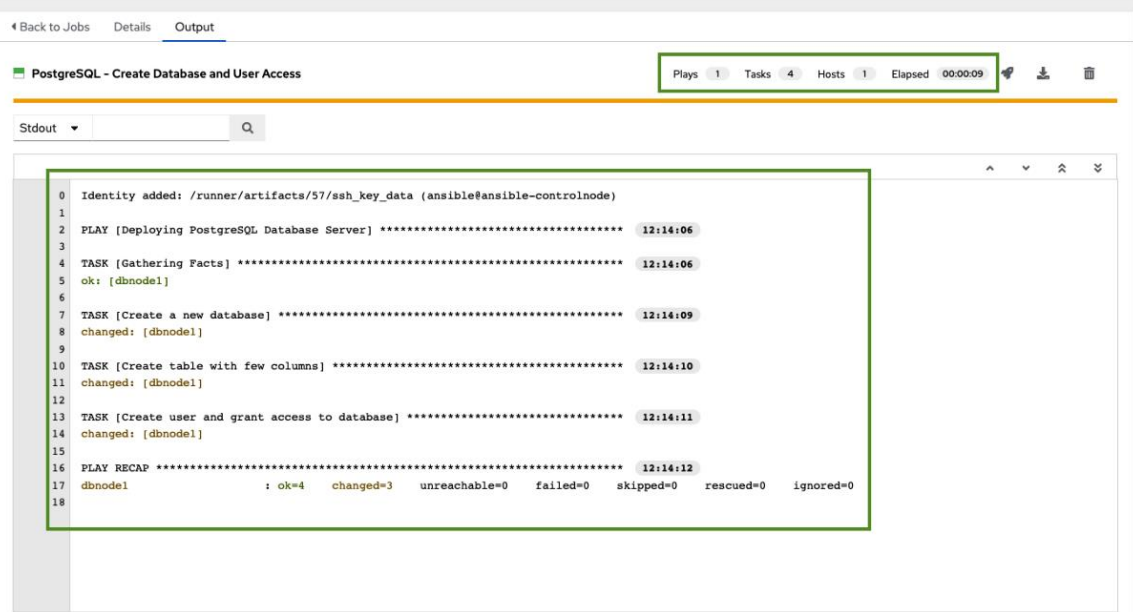

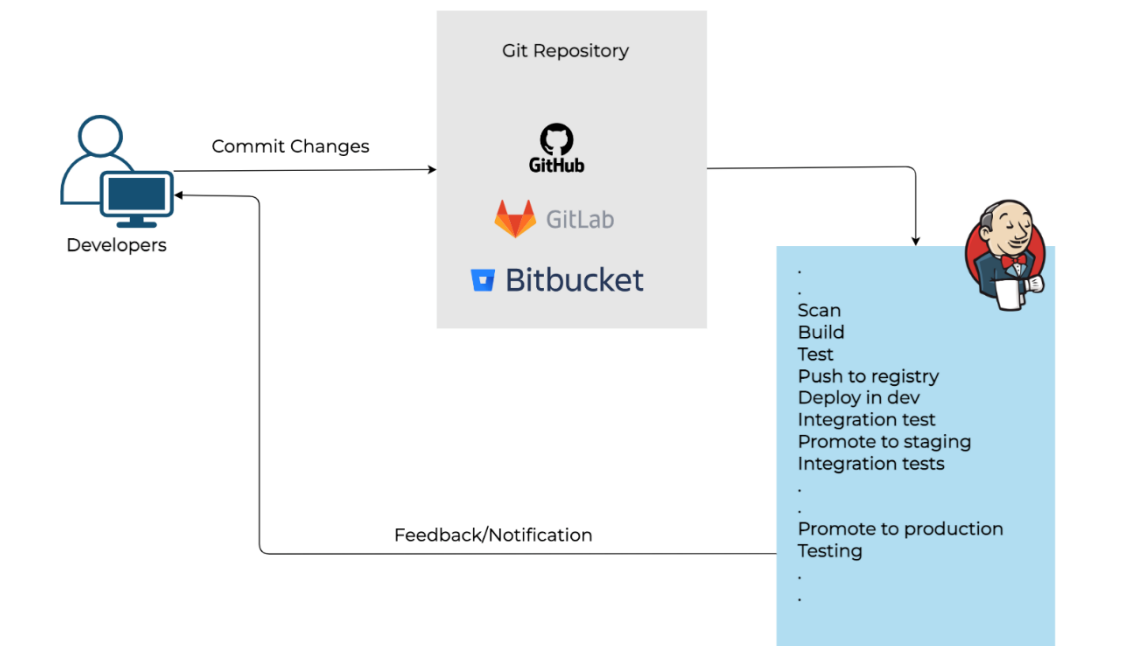

 $\mathbb{G}^{\mathrm{s}}$ 

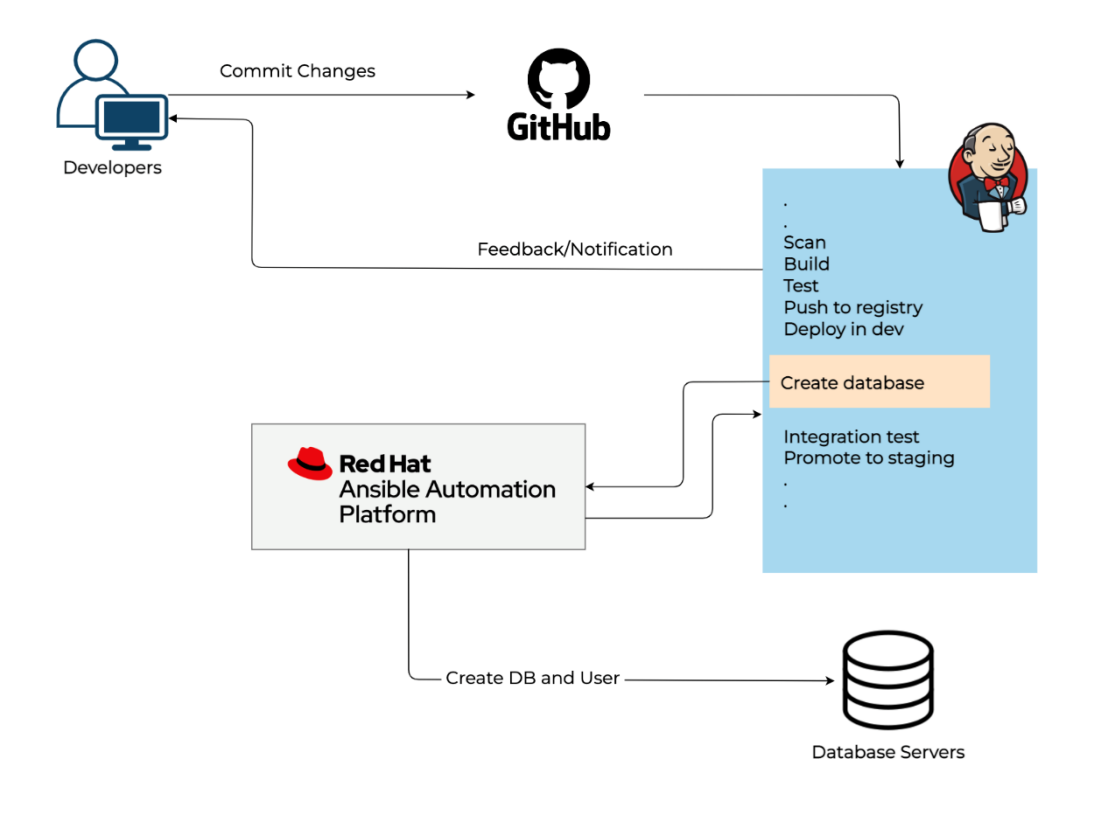

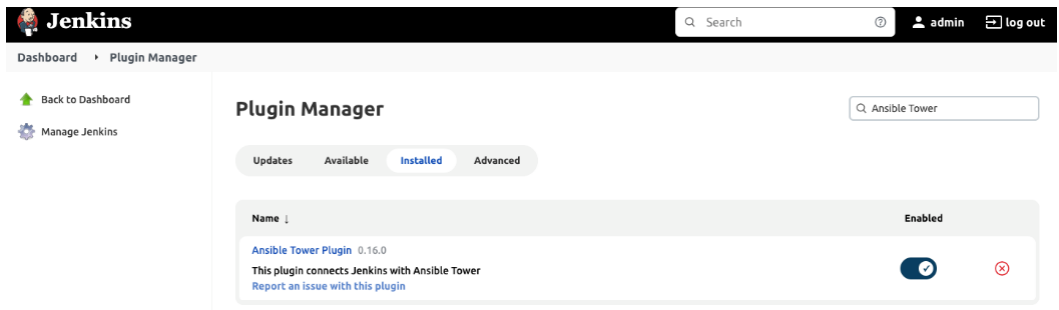

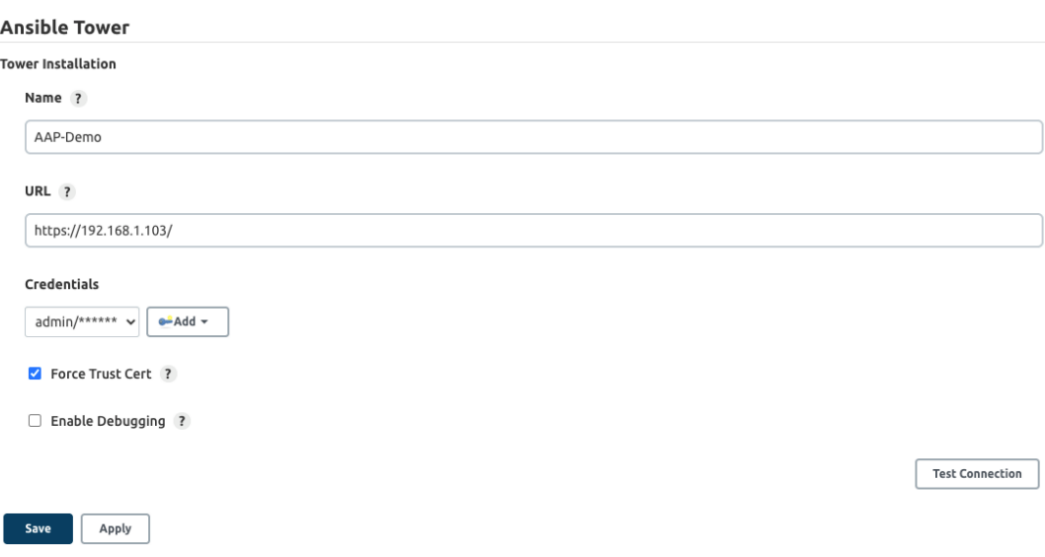

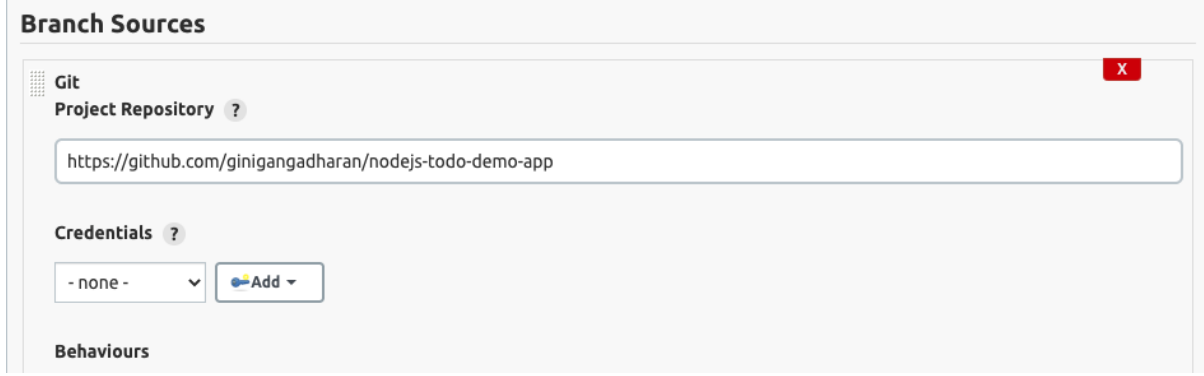

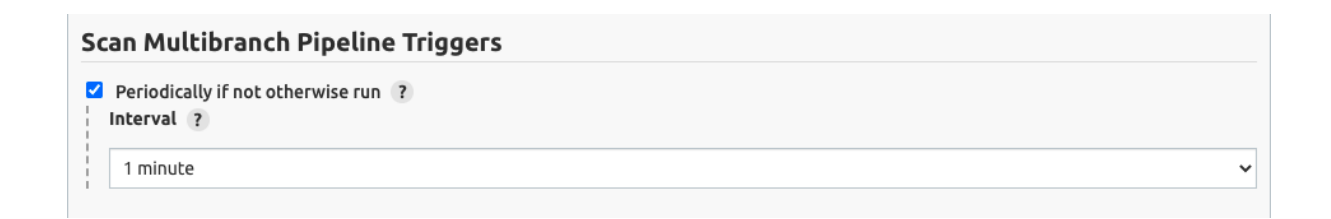

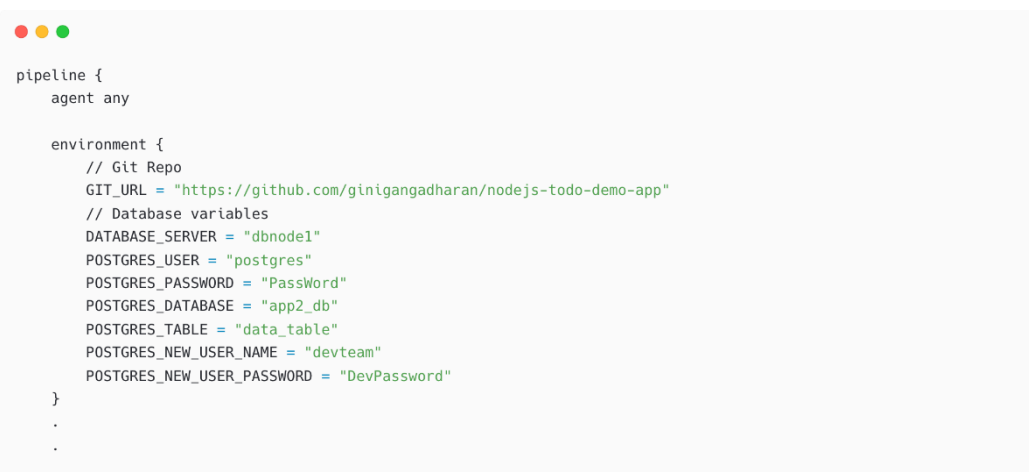

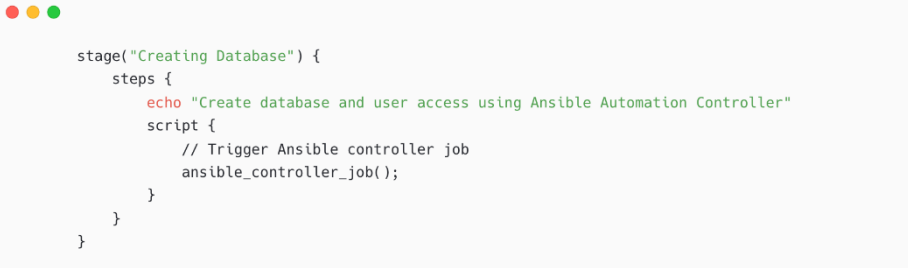

```
\bullet\bullet\bulletdef ansible_controller_job(){<br>ansibleTower(
               -------<br>towerServer: 'AAP-Demo',<br>templateType: 'job',<br>jobTemplate: 'PostgreSQL - Create Database and User Access',
                importTowerLogs: true,
               inventory: 'Ansible Dev Lab',<br>jobTags: '',
                skipJobTags: '',
                \limit: \frac{1}{2},
                removeColor: false,
               verbose: true,<br>credential: '',
                extravars: \cdots ---
                NODES: ["$DATABASE_SERVER"]
                postgres_user: "$POSTGRES_USER"
               postgres_password: "$POSTGRES_PASSWORD"
               postgres_database: "$POSTGRES_DATABASE"
               postgres_table: "$POSTGRES_TABLE"
               postgres_new_user_name: "$POSTGRES_NEW_USER_NAME"
               postgres_new_user_password: "$POSTGRES_NEW_USER_PASSWORD"
                 h.
         \hspace{0.1cm} )
\, \,
```
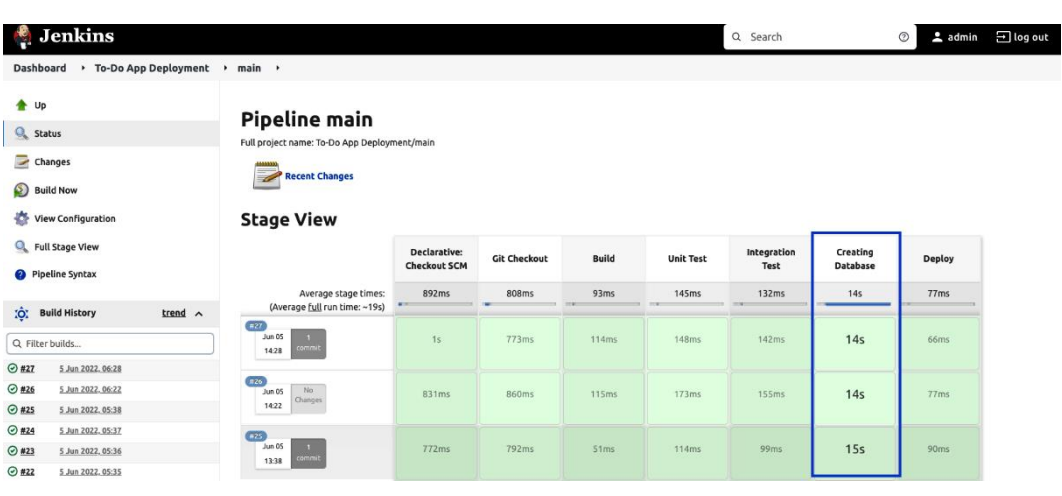

#### Dashboard > To-Do App Deployment > main > #27

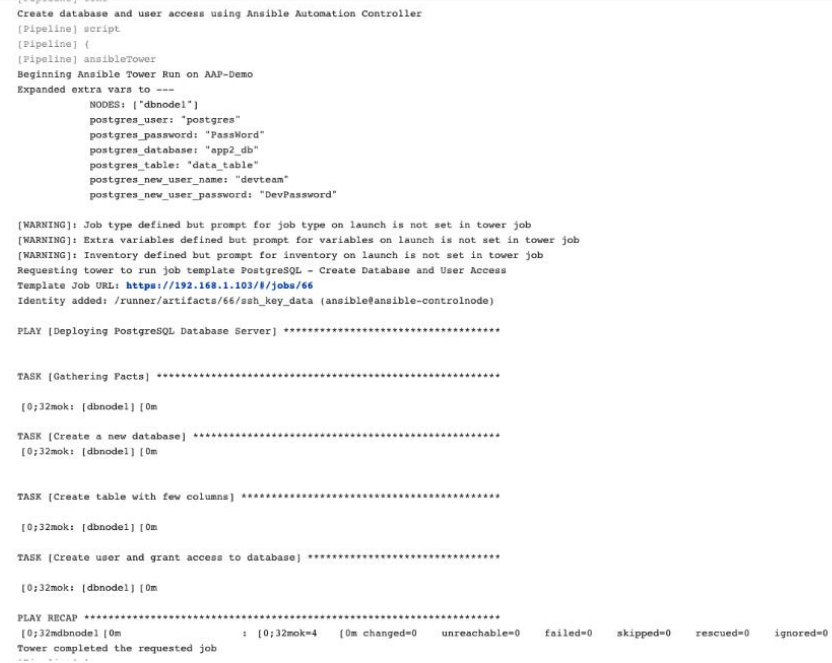

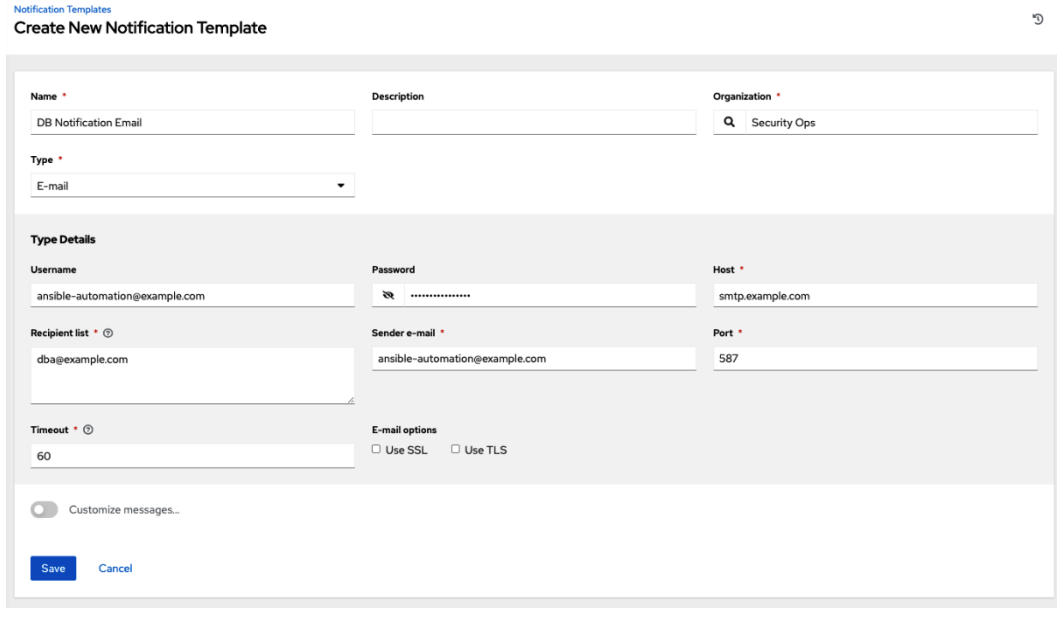

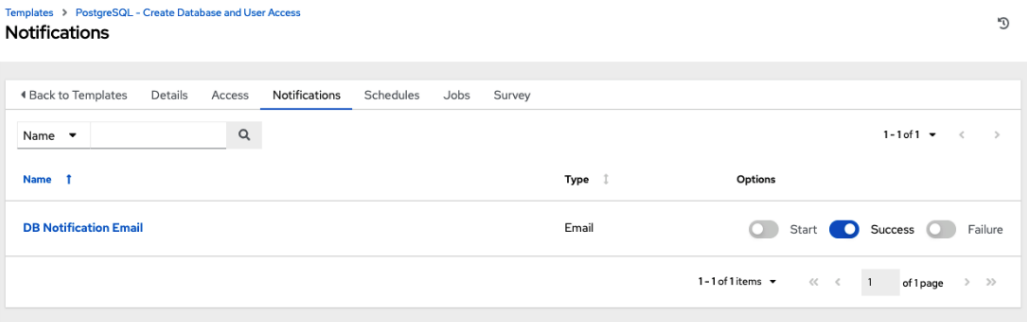

Job #67 'PostgreSQL - Create Database and User Access' successful: https://towerhost/#/jobs/playbook/67  $\ddot{\bullet}$  $\sum$  Inbox  $\times$ 

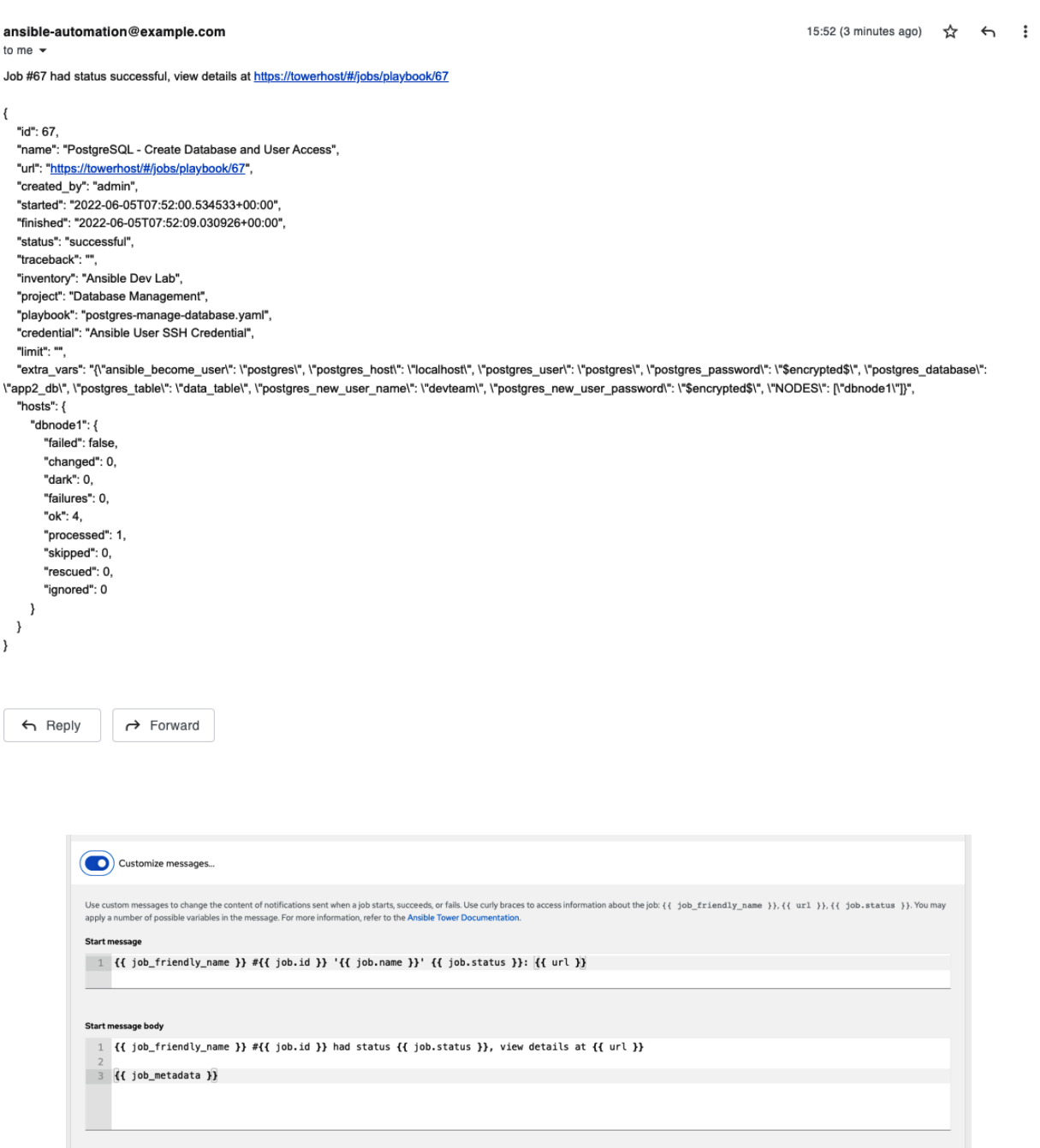

| 1  $\{$  {  $\{$  job\_friendly\_name }} # $\{$  {  $\{$  job.id }}  $\{$  {  $\{$  job.mame }}  $\{$  {  $\{$  job.status }}:  $\{$  {  $\{$  url }}

#### Success message body

Success message

1  $\{$  ( job\_friendly\_name }} # $\{$  job.id }} had status  $\{$  job.status }}, view details at  $\{$  url }}

 $\frac{2}{3}$  {{ job\_metadata }}

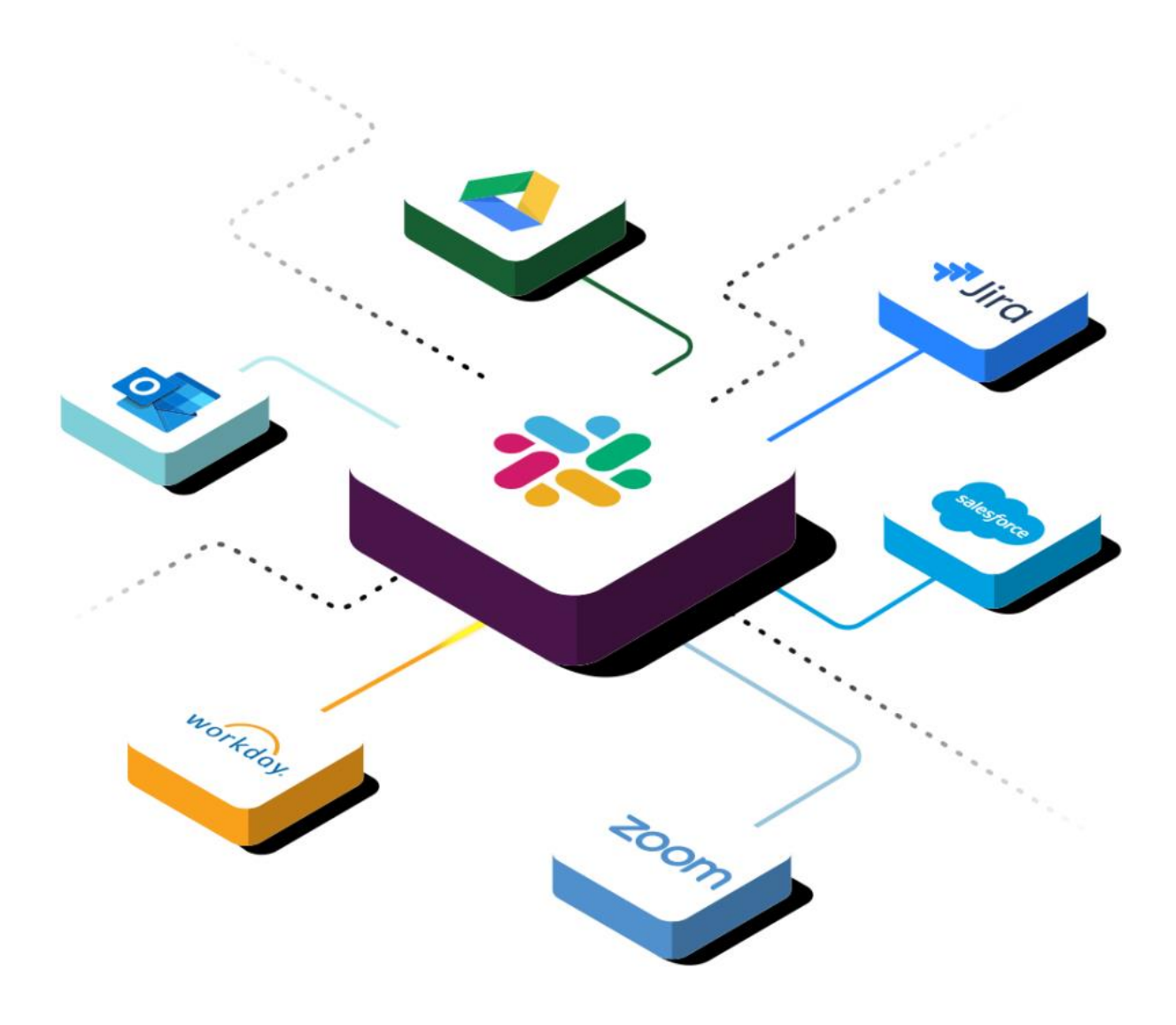

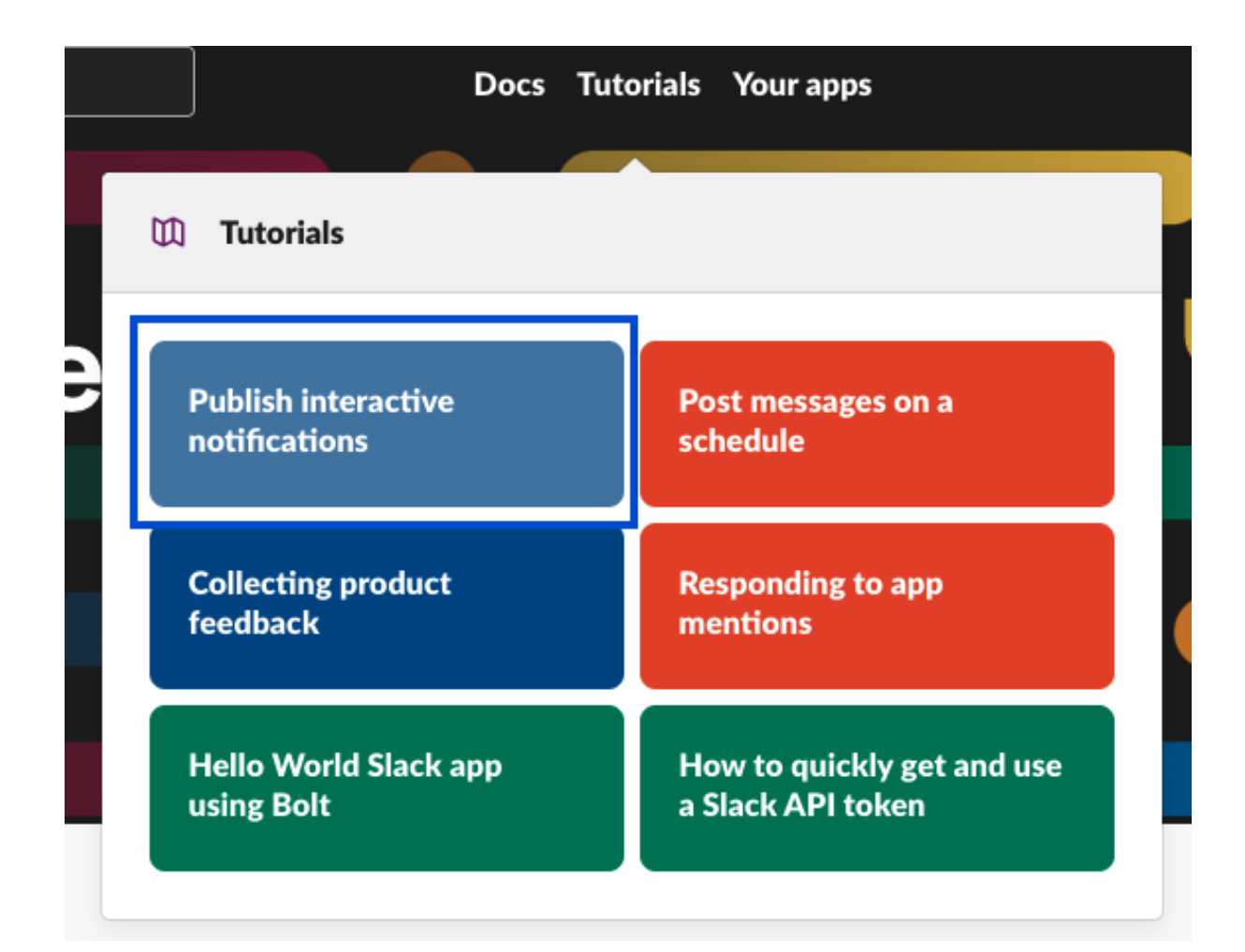

#### ansible-automa...

# **OAuth & Permissions**

#### **Settings**

**Basic Information** 

Collaborators

Socket Mode Install App Manage Distribution

#### **Features**

App Home Org Level Apps Incoming Webhooks Interactivity & Shortcuts Slash Commands **Workflow Steps** 

#### OAuth & Permissions

**Event Subscriptions** User ID Translation App Manifest NEW **Beta Features** 

## Advanced token security via token rotation

Recommended for developers building on or for security-minded organizations - opting into token rotation allows app tokens to automatically expire after they're issued within your app code. View documentation.

Opt In

## OAuth Tokens for Your Workspace

These tokens were automatically generated when you installed the app to your team. You can use these to authenticate your app. Learn more.

#### **Bot User OAuth Token**

**vWL** Copy Access Level: Workspace **Reinstall to Workspace** 

#### **Notification Templates** Create New Notification Template

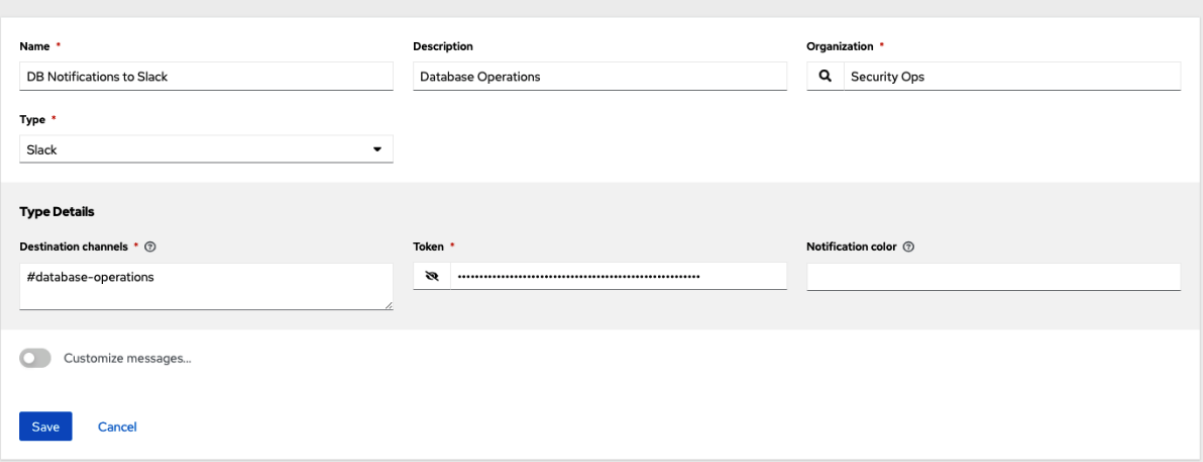

#### Templates > PostgreSQL - Create Database and User Access **Notifications**

«Back to Templates Details Access Notifications Schedules Jobs Survey Name  $\bullet$  Q  $1-2$  of  $2 \bullet \leftarrow \leftarrow \rightarrow$ Name 1  $\begin{tabular}{cc} Type & \end{tabular}$ Options **DB Notification Email** Email Start Success a Failure **DB Notifications to Slack** Slack Start Success C Failure 1-2 of 2 items  $\star$   $\qquad \ll \qquad$  (  $\qquad$  1 of 1 page  $\qquad$   $\qquad$   $\gg$ 

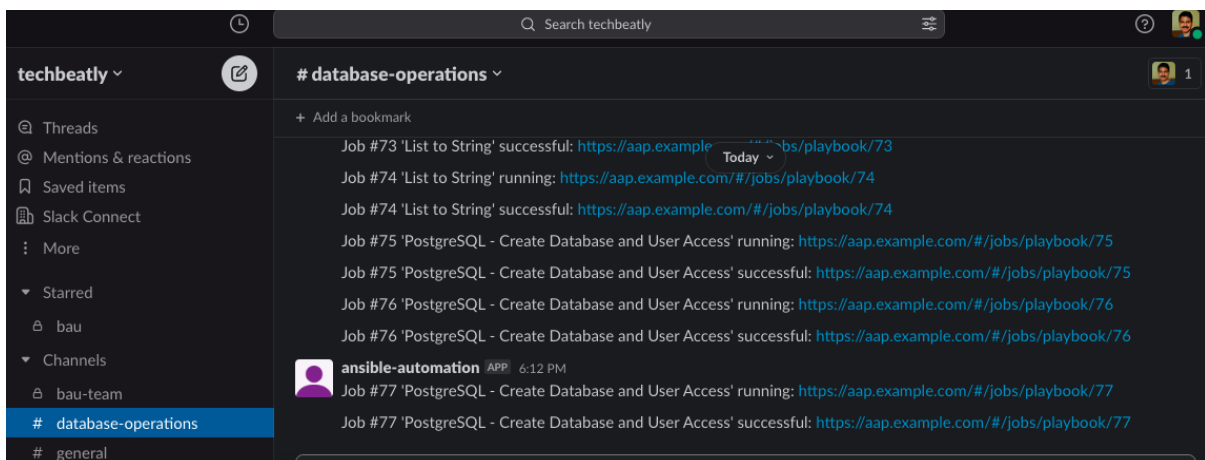

 $\mathbb{C}^{\prime}$ 

n<br>D

# **Chapter 13: Using Ansible for Secret Management**

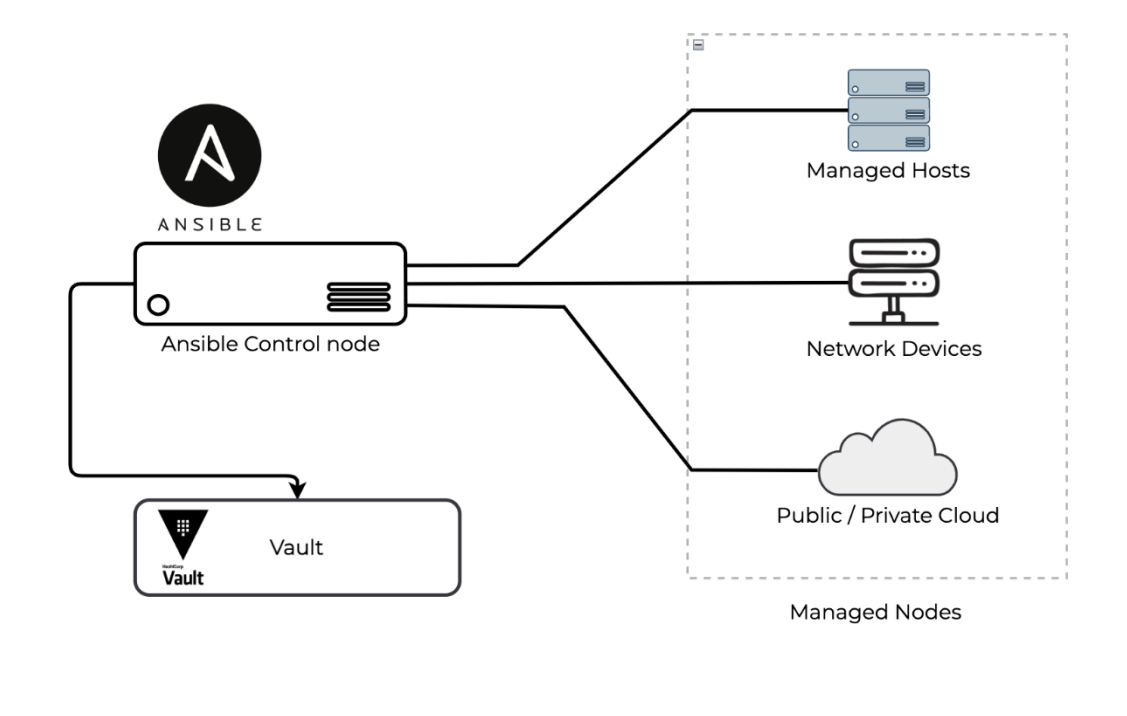

#### $A$

# Fetching database password from Hashicorp vault using hashi\_vault lookup

- ansible.builtin.debug:

msg: "{{ lookup('community.hashi\_vault.hashi\_vault', 'secret=secret/dbpass:value token=c975b780-d1be-8016-866b-01d0f9b688a5 url=http://myvault:8200') }}"

# Fetching secret from AWS Secret manager using aws\_secret lookup

- name: lookup secretsmanager secret in the current region

debug: msg="{{ lookup('amazon.aws.aws\_secret', '/path/to/secrets', bypath=true) }}"

```
• • •- name: Accepting sensitive data using prompts
 hosts: nodel
 gather facts: no
  vars\_prompt:- name: database_username
     prompt: Enter your username
     private: no
    - name: database_password
     prompt: Enter your password
  tasks:
    - name: Print a message
     ansible.builtin.debug:
       msg: 'Login to database as {{ database_username }}'
```
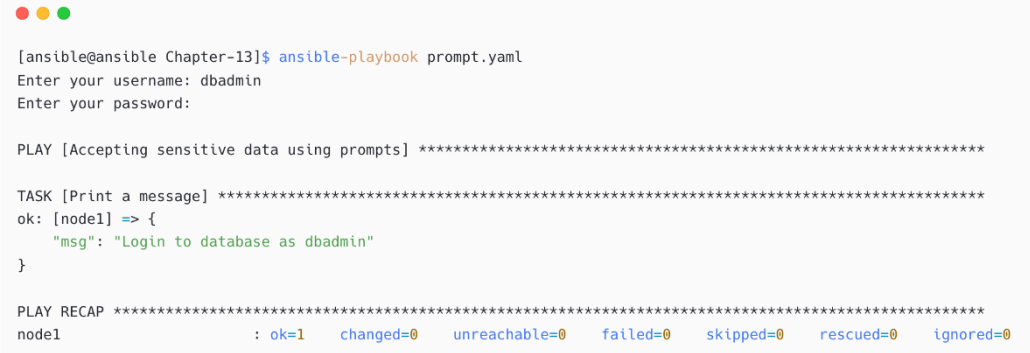

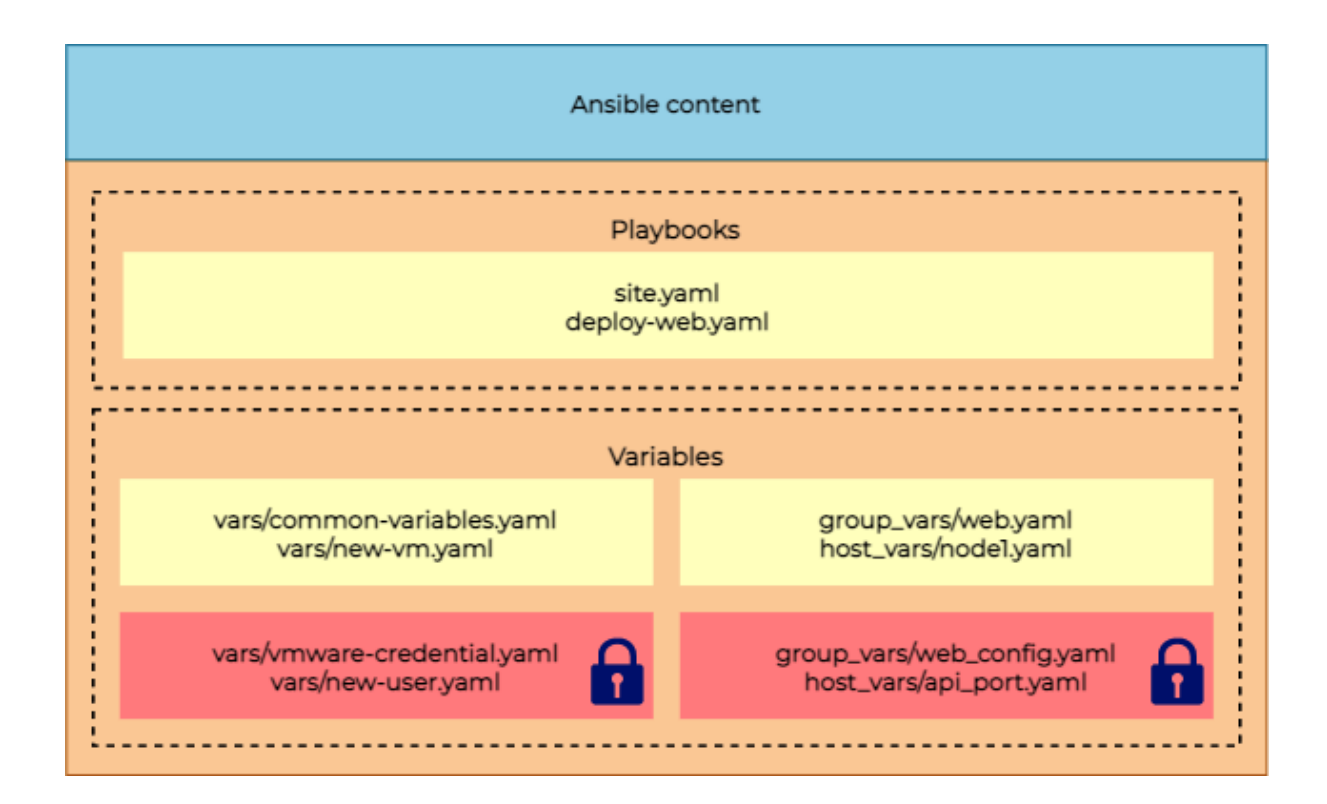

#### $• • •$

[ansible@ansible Chapter-13]\$ ansible-vault create vars/cloud-credential.yaml New Vault password: Confirm New Vault password:

 $• • •$ cloud\_username: myusername cloud\_password: mysecretpassword  $\sim$  $\sim$  $\sim$  $\sim$  $\sim$  $\sim$  $\sim$  $\sim$  $\sim$  $\sim$  $\sim$ : wq

#### $A$

[ansible@ansible Chapter-13]\$ cat vars/cloud-credential.yaml \$ANSIBLE VAULT:1.1:AES256 66336637353239333738323435656233623865363461343234623339646535626537623762633132 3833366432313965336566663864356662393030643238320a306630373264663164346235643137 61303830353863363034623638383235376465346133383635653433666461666131393736316437 6265646630653437300a30653364333313735626534396437363337636537343936666263353530 36366362626337306661346438633636162346239666383966623730363037613763333438366463 66356331303533316332393833363532353330363236326530363332356235373936376462326365 643266663335343966616431613633373838

#### $A$

[ansible@ansible Chapter-13]\$ cat vars/dbdetails.yaml database username: dbadmin database\_password: dbPassWord database\_port: 5432

### $\bullet$   $\bullet$   $\bullet$

[ansible@ansible Chapter-13]\$ ansible-vault encrypt vars/dbdetails.yaml New Vault password: Confirm New Vault password: Encryption successful

#### $0.00$

[ansible@ansible Chapter-13]\$ cat vars/dbdetails.yaml \$ANSIBLE VAULT;1.1;AES256 39623133643337646637373132653835303939333737653361623132326336643237633466356665 3631646264353363373365626432383666306637636362300a613035646533333631643835613463 65333364373637643261303136383336663265383539383636656339356366613334373931366431 6266366132336561640a65633037646132383136353363237356335663239373733313133316563 33613536646363633861336232663964653035376635666461353363343936633566613862316462 64343135303561373664633062303862356565666634303734623735623161626236393338373434 64636666613830376266663364386364356633396339303433353164336238663666346162343261 32633832323237363337363661333161326131346265363734303263333238343366303538626362 3330

#### $\bullet\bullet\bullet$

[ansible@ansible Chapter-13]\$ ansible-vault create --vault-id mysecret@prompt vars/secret-with-id.yaml New vault password (mysecret): Confirm new vault password (mysecret):

#### $\bullet\bullet\bullet$

```
[ansible@ansible Chapter-13]$ cat vars/secret-with-id.yaml
$ANSIBLE_VAULT;1.2;AES256;mysecret
34336230626266393462346439313564333232376132616362393534323339303135633239323133
3335646361313465643562656166656262323765373461380a326431646361383336633233383366
31653330316538393664633031366463666132396462653030336564393936333330366263663933
\label{eq:sub3626332653366340a65663430616162303535353966665633365366132666135386330343939} 601636263326533653613266613538633034393931623130326463366333346332363031366237376163613534386237363737366431
```
#### $\bullet\bullet\bullet$

# ansible.cfg [defaults]

vault\_identity\_list = inline@~/ansible/.vault\_pass, files@~/ansible/.secret\_pass

#### $\bullet\bullet\bullet$

[ansible@ansible Chapter-13]\$ ansible-vault view vars/dbdetails.yaml Vault password: database\_username: dbadmin database\_password: dbPassWord database\_port: 5432

#### $\bullet\bullet\bullet$

[ansible@ansible Chapter-13]\$ ansible-vault edit vars/dbdetails.yaml Vault password:

#### $\bullet\bullet\bullet$

database\_username: dbadmin database\_password: dbPassWord database\_port: 5432 database\_ha: true  $\sim$  $\sim$  $\sim$  $\sim$  $\sim$  $\sim$  $\sim$  $\sim$  $\sim$ 

 $• • •$ 

[ansible@ansible Chapter-13]\$ ansible-vault decrypt vars/dbdetails.yaml Vault password: Decryption successful

#### $\bullet$   $\bullet$   $\bullet$

[ansible@ansible Chapter-13]\$ cat vars/dbdetails.yaml database\_username: dbadmin database\_password: dbPassWord database\_port: 5432 database\_ha: true

#### $\bullet$   $\bullet$

[ansible@ansible Chapter-13]\$ ansible-vault rekey vars/cloud-credential.yaml Vault password: New Vault password: Confirm New Vault password: Rekey successful

#### $• • •$

[ansible@ansible Chapter-13]\$ ansible-vault encrypt\_string mysecretpassword --name password New Vault password: Confirm New Vault password: password: !vault | \$ANSIBLE\_VAULT;1.1;AES256 66656431373962663439343661653962633563336663396166393765376239653539386364643037 3963343861383831623132343262636364633636363136610a393361303835316636393139666637 3931666234383362332353738616162303635333536306634666234663563333765616365396431 3734646465376232630a393231303935623337313833646539393837396265363032613063636535 6435363035336637323935383430333326466613334336262323261363832396636

Encryption successful

#### $0.00$

[ansible@ansible Chapter-13]\$ ansible-vault encrypt\_string --name password New Vault password: Confirm New Vault password: Reading plaintext input from stdin. (ctrl-d to end input, twice if your content does not already have a newline) this is a secret strng typed frm input. !vault | **SANSTRLE VALLET: 1.1:AES256** 36646133396137623861373033633330313734666433663636373066306566303334366531303238 3064363362633663373633343437653864343932646264610a333136336461386635363965376164 33626539383662376434393763646363636338313361343937666463366636633431393261643236 3934366264376466640a626361333562323538316638336635633539636337313430303762383035 66623038663364636664363637326437613961656361646334373238626366376662393039636366 3865646439636163356538303232303739366133386434653138 Encryption successful

```
\bullet\bullet\bullet## Chapter-13/encrypted-string-playbook.yaml
- name: Using encrypted variables
  hosts: node1
  vars:password: !vault |
          $ANSIBLE_VAULT;1.1;AES256
          623863616565326432623363636363636303262663738663134613439383938326335336237303463
          6138323038373665643164303531343431366232663666350a643362323264373532393036323361
          31393332613566303064343463613630353235316530343632363564323738633532666235353930
          3466663030386634300a63333438643965653066343134323762653462313732646536365643034
          64663932363236363939373561643739663339373139356539373032643565326233
  tasks:
```

```
- name: Print a message
 ansible.builtin.debug:
   msg: 'Password is: {{ password }}'
```
#### $• • •$

```
userlist:
 john:
   username: john
   password: StrongPassword
  leena:
   username: leena
    password: AnotherPassWord
```
#### $A$

[ansible@ansible Chapter-13]\$ cat vars/users.yaml \$ANSIBLE\_VAULT;1.1;AES256 33666132363764303461393063623230653162613936373061663432643535636435383766383561 3432353431663666323438383731396636623036373233300a353734343137333666666133373632 32373865336266616235376461643130626234313731376234343032353334373839333934363263 3639663461663764310a646362313031313633653166333361633636613166343939353933643938 34343237333530646666363564363533363139363732396162303063306365313462313034366230 37313438393861616333633264633063636362313431363738633333373461316532356566316131 64616432323239613934393731653063643332636137653135613665363563633263363230303330 35343735386538666337306662323039333838656232333635343637326134663430626232653731 64343837643433623234633738356636316439633932346133376531333938393865343364303434 393163396339616363666134353864636635

#### $\bullet$   $\bullet$   $\bullet$

# Chapter-13/manage-user.yaml - name: Creating Linux Users hosts: nodel become: true

gather\_facts: false vars: new\_group: admins vars\_files: - vars/users.yaml tasks:

```
\bullet\bullet\bullet# Chapter-13/manage-user.yaml....
    - name: Create new group
      ansible.builtin.group:
       name: "{{ new_group }}"
        state: present
    - name: Add the user
      ansible.builtin.user:
       name: "{{ item.value.username }}"
        password: "{{ item.value.password | password_hash('sha256') }}"
       shell: /bin/bash
       groups: admins
        append: yes
      loop: "{{ lookup('dict', userlist, wantlist=True) }}"
```
#### $\bullet$   $\bullet$   $\bullet$

[ansible@ansible Chapter-13]\$ ansible-playbook manage-user.yaml ERROR! Attempting to decrypt but no vault secrets found

#### $0.00$

[ansible@ansible Chapter-13]\$ ansible-playbook manage-user.yaml --ask-vault-password Vault password: ok: [node1] changed: [nodel] => (item={'key': 'john', 'value': {'username': 'john', 'password': 'StrongPassword'}})<br>changed: [nodel] => (item={'key': 'leena', 'value': {'username': 'leena', 'password': 'AnotherPassWord'}}) 

#### : ok=2 changed=1 unreachable=0 failed=0 skipped=0 rescued=0 ignored=0 node1

#### $• • •$

[ansible@ansible Chapter-13]\$ ansible node1 -m shell -a "cat /etc/passwd |tail -2" node1 | CHANGED | rc=0 >> john:x:1003:1004::/home/john:/bin/bash leena:x:1004:1005::/home/leena:/bin/bash

#### $\bullet\bullet\bullet$

[ansible@ansible Chapter-13]\$ echo "MyVaultSecret" > ~/.vault-secret

[ansible@ansible Chapter-13]\$ cat ~/.vault-secret MyVaultSecret

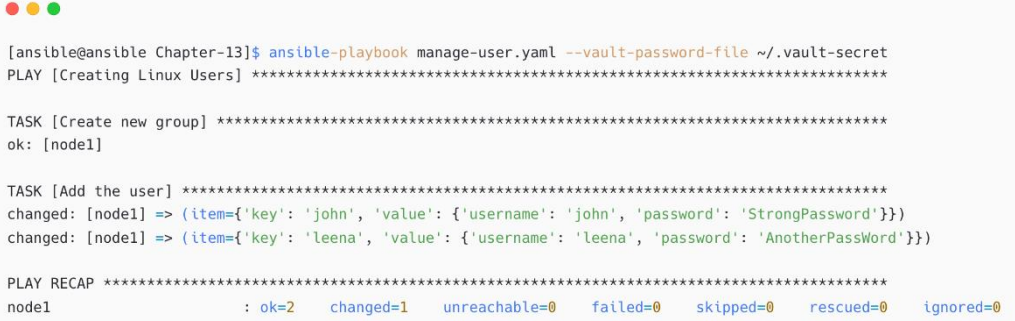

#### $0.00$

Tansible@ansible Chapter-131\$ ansible-playbook manage-user.vaml --ask-yault-password Vault password:

ok: [node1]

....<br>changed: [nodel] => (item={'key': 'john', 'value': {'username': 'john', 'password': 'StrongPassword'}})<br>changed: [nodel] => (item={'key': 'leena', 'value': {'username': 'leena', 'password': 'AnotherPassWord'}})

: ok=2 changed=1 unreachable=0 failed=0 skipped=0 rescued=0 ignored=0 node1

#### $\bullet\bullet\bullet$

```
# Chapter-13/manage-user.yaml...
   - name: Add the user
     ansible.builtin.user:
       name: "{{ item.value.username }}"
       password: "{{ item.value.password | password_hash('sha256') }}"
       shell: /bin/bash
      groups: admins
      append: yes
     loop: "{{ lookup('dict', userlist, wantlist=True) }}"
     no_log: True
```
#### $0.00$

[ansible@ansible Chapter-13]\$ ansible-playbook manage-user.yaml --vault-password-file ~/.vault-secret ok: [node1] changed:  $[node1] \Rightarrow (item=None)$ changed: [node1] => (item=None) changed: [node1] : ok=2 changed=1 unreachable=0 failed=0 skipped=0 rescued=0 ignored=0 node1

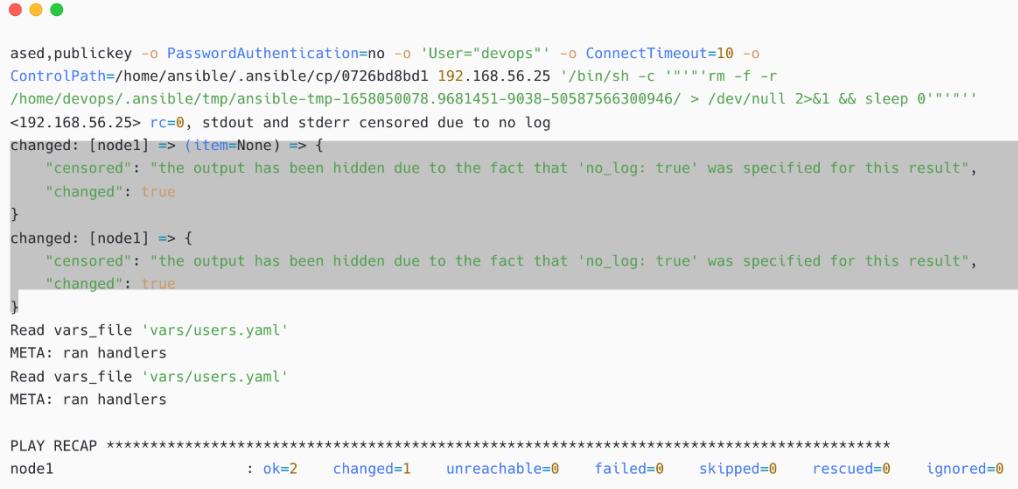

#### $\bullet\bullet\bullet$

[ansible@ansible Chapter-13]\$ mkdir -p group\_vars/postgres/vault

[ansible@ansible Chapter-13]\$ ansible-vault create group\_vars/postgres/vault/dbuser.yaml New Vault password: Confirm New Vault password:

#### $\bullet\bullet\bullet$

[ansible@ansible Chapter-13]\$ cat group\_vars/postgres/vault/dbuser.yaml \$ANSIBLE\_VAULT;1.1;AES256 39393133613930333734653061653237326639306664323631623431663265316162636331396461 3334383863303133306536323266396439393365313164610a333030333661316230643862313237 33623262316432633366323430653639666262656630326338633731353231643961336236373136 6163306561646362360a653230333266393266653836343962383135633631646535613862306334 65653631316366666134373432306531393566383364643634373931373636383438383837373139 32383363323164363834663133346666393139656464393861363735656263616238386431306436 65663735323435336335383932623437643437643232663030386634363738313832353537303562 3565666334643661303

#### $\bullet\bullet\bullet$

```
- name: Add new PostgreSQL Database user
 hosts: "{{ NODES }}'
 vars:
  ansible_become_user: postgres
  postgres_user: postgres
   #postgres_password: moved to Vault file
  postgres_host: localhost
   postgres_database: db_sales
   postgres_table: demo_table
 tasks:
```
# Chapter-13/postgres-create-dbuser.yaml

```
\bullet\bullet\bullet
```
# Chapter-13/postgres-create-dbuser.yaml...

```
- name: Create user and grant access to database
   \label{thm:main} \texttt{community.postgresql.postgresql\_user:}login_user: "{{ postgres_user }}"<br>login_user: "{{ postgres_user }}"<br>login_password: "{{ postgres_password }}"
     login\_host: "{{ postgres_host }}"
     db: "{{ postgres_database }}"
     name: "{{ postgres_app_user_name }}"<br>password: "{{ postgres_app_user_password }}"
     encrypted: yes
     priv: "CONNECT/{{ postgres_table }}:ALL"
     expires: "Dec 31 2022"<br>expires: "Dec 31 2022"<br>comment: "Application user access"
  state: present
```
#### $\bullet\bullet\bullet$

[ansible@ansible Chapter-13]\$ ansible-playbook postgres-create-dbuser.yaml --vault-password-file ~/.vault-secret -e "NODES=postgres"

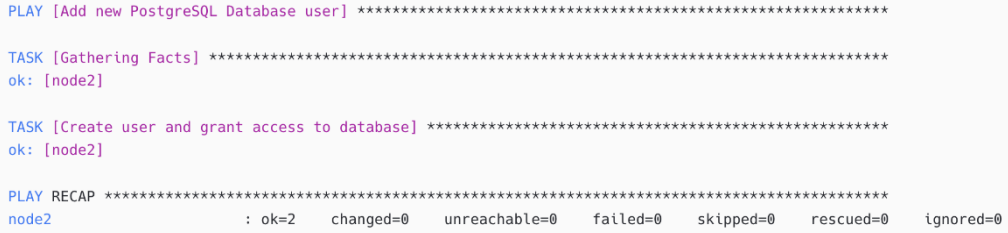

#### Credentials Create New Credential

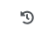

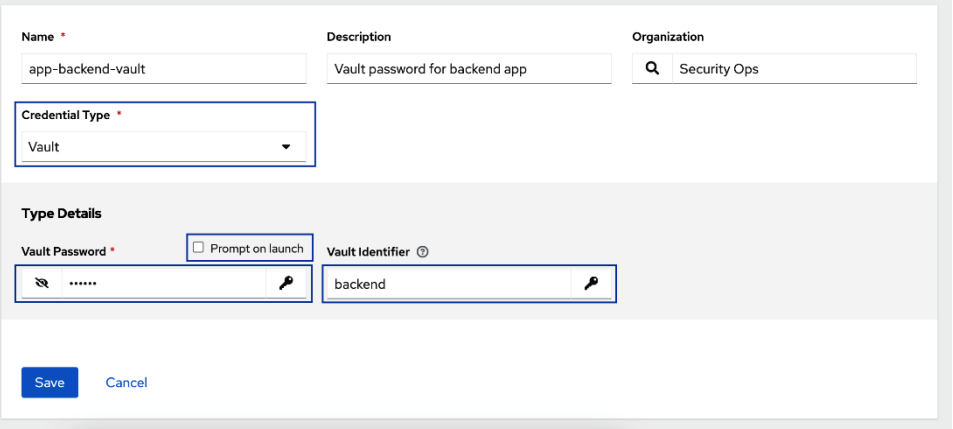

#### **Select Credentials**

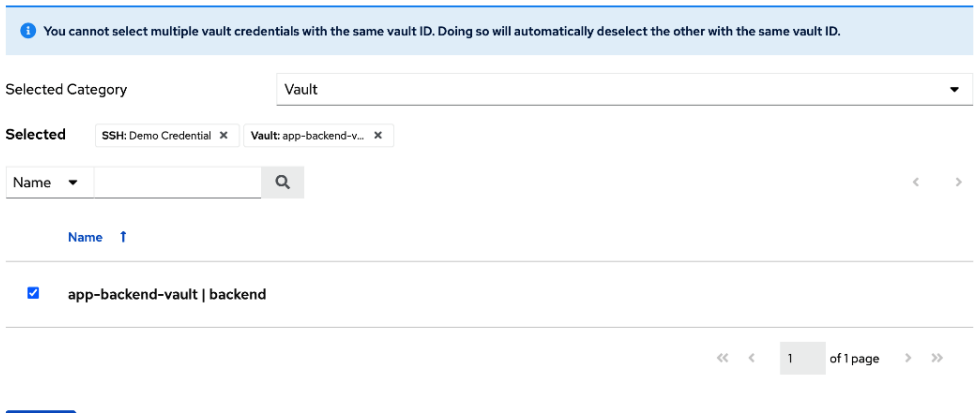

 $\pmb{\times}$ 

D

Select Cancel

#### Templates > Deploy Backend App **Edit Details**

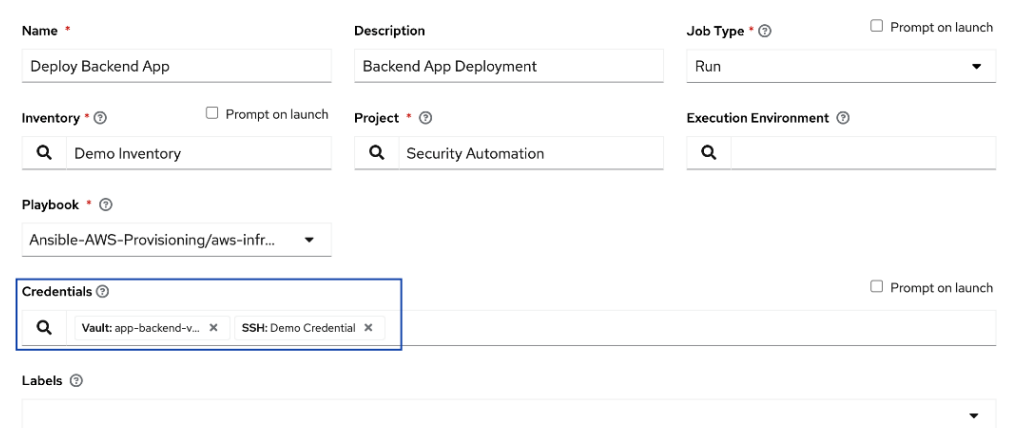

#### $\bullet\bullet\bullet$

database\_username: dbadmin<br>database\_password: dbPassWord database\_port: 5432

# **Chapter 14: Keeping Automation Simple and Efficient**

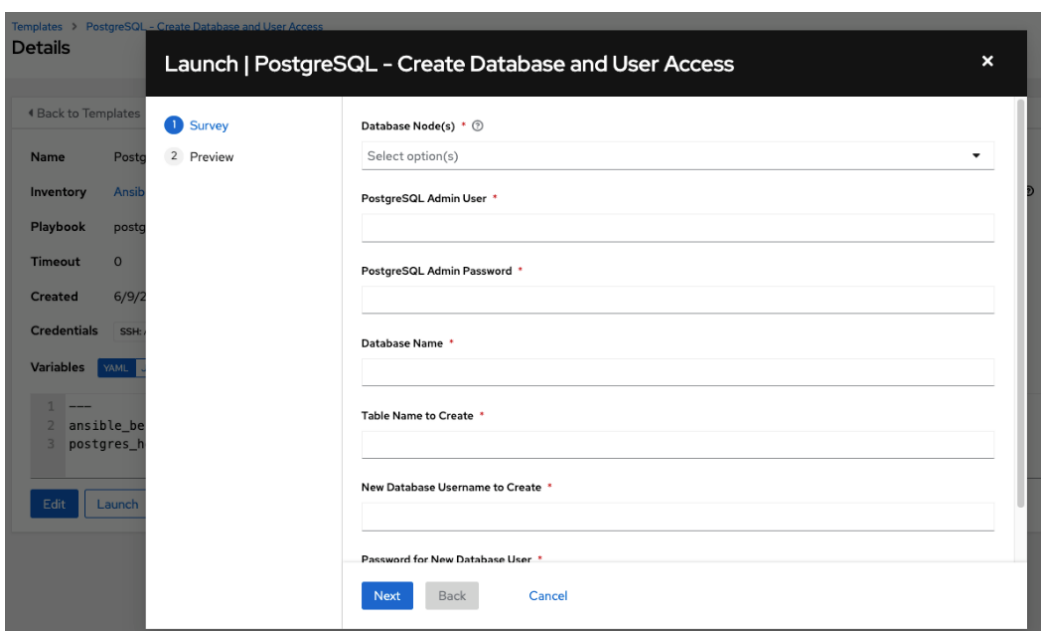

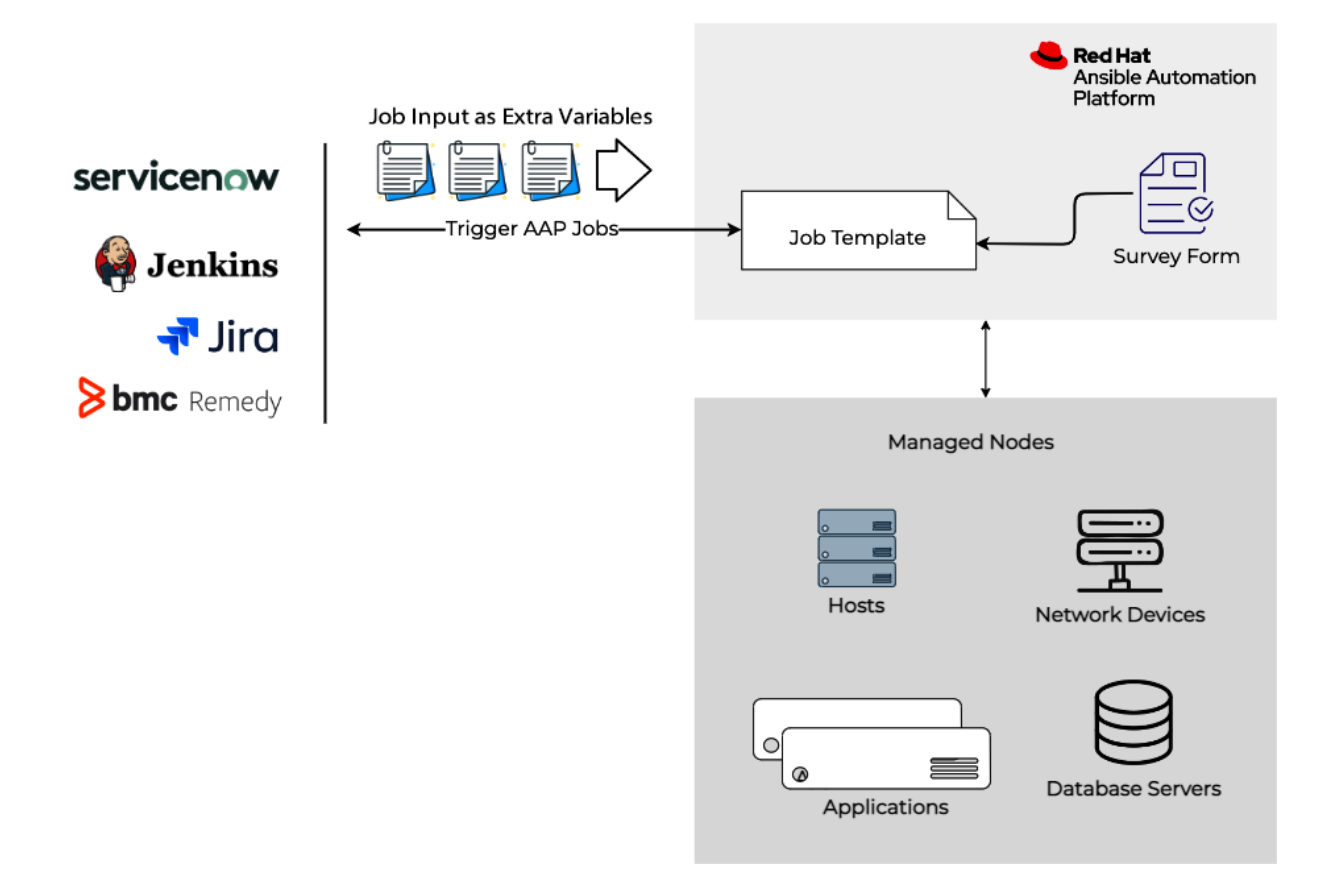

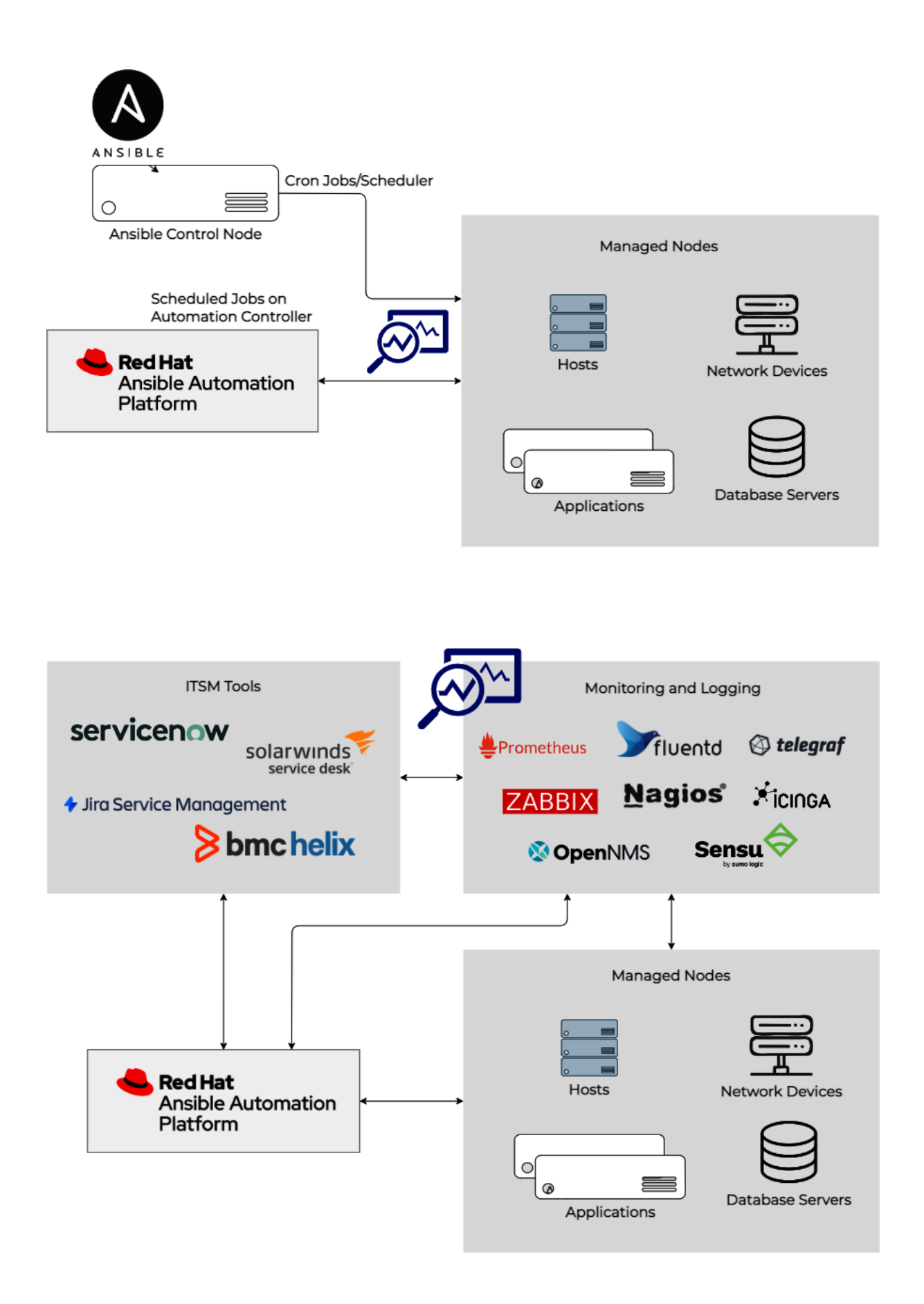

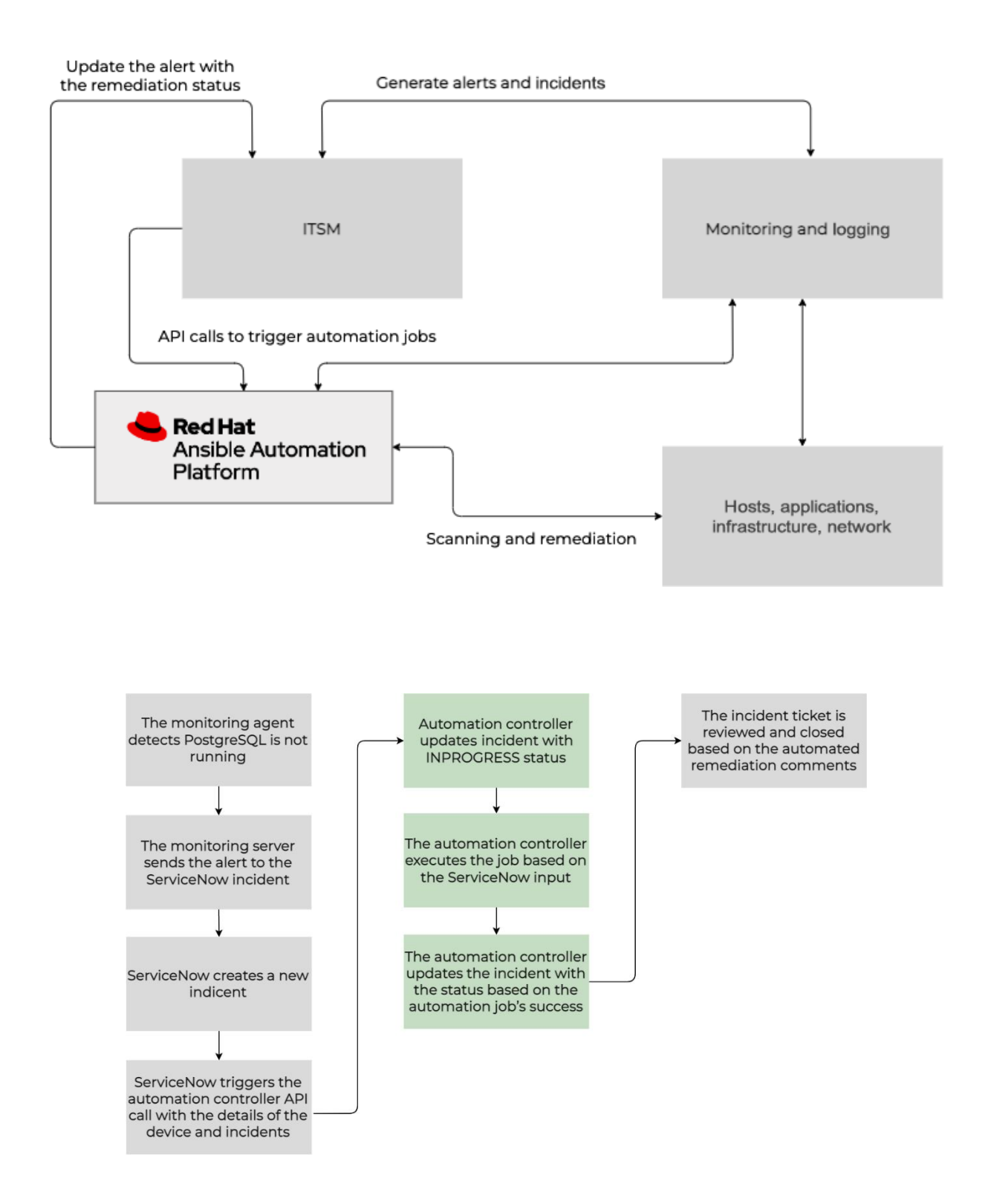

#### Templates

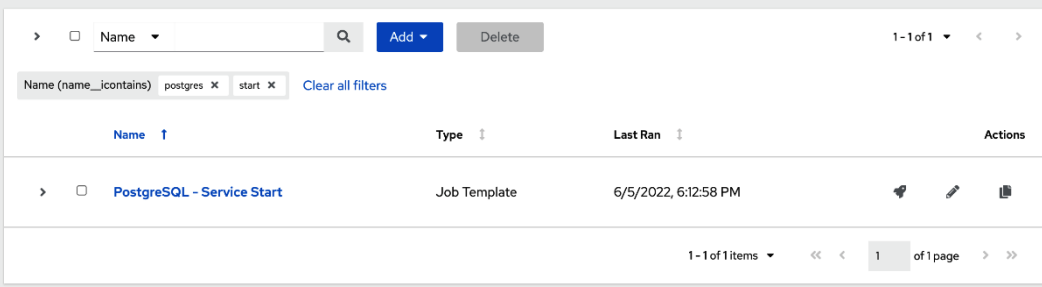

```
\bullet\bullet\bullet# postgresql-service-start.yaml
- name: Restarting PostgreSQL Database service
  hosts: "{{ NODES }}"
  vars:
  tasks:
     - name: Update ServiceNow incident as In progress
       servicenow.servicenow.snow_record:
         servicenow.servicen.com<br>username: "{{ snow_username }}"<br>password: "{{ snow_password }}"
          instance: "{{ snow_instance_name}}"
          state: present
          \small \texttt{number:} \texttt{``{}4} \texttt{ snow\_incident\_number } \texttt{''} \texttt{''}data:work_notes : "Updating PostgreSQL service"
            state: -3
```
#### $\bullet\bullet\bullet$

```
- name: Start service postgresql, if not started
 ansible.builtin.service:
  name: postgresql
  state: started
 register: psql_service_status
```

```
\bullet\bullet\bullet- name: Update ServiceNOW incident
       servicenow.servicenow.snow_record:
         username: "{{ snow_username }}"
         password: "{{ snow_additional }}"<br>password: "{{ snow_password }}"<br>instance: "{{ snow_instance_name}}"
          state: present
          number: "{{ snow_incident_number }}"
          data:
           work_notes : "PostgreSQL Service has been started"
            state: 0
       when:
          - psql_service_status.state == 'started'
```
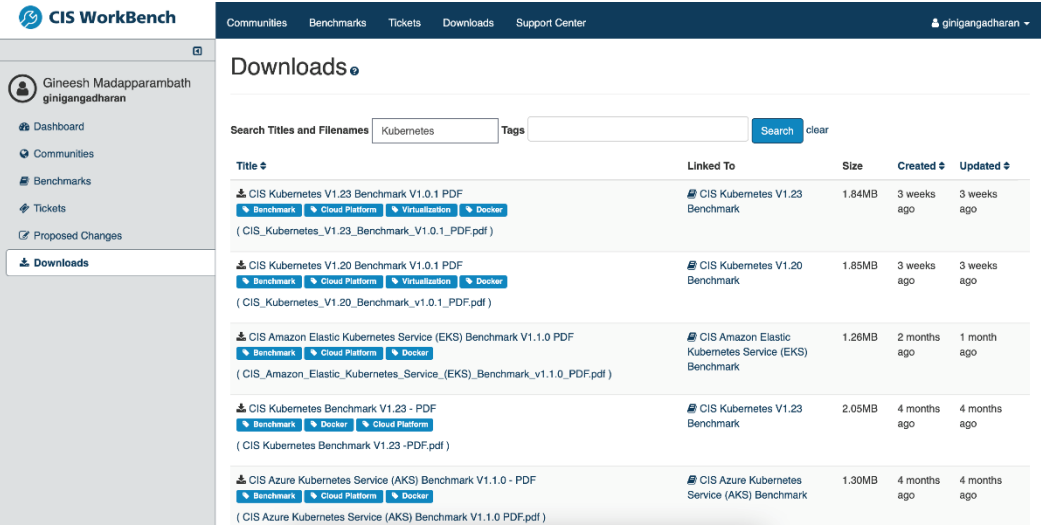

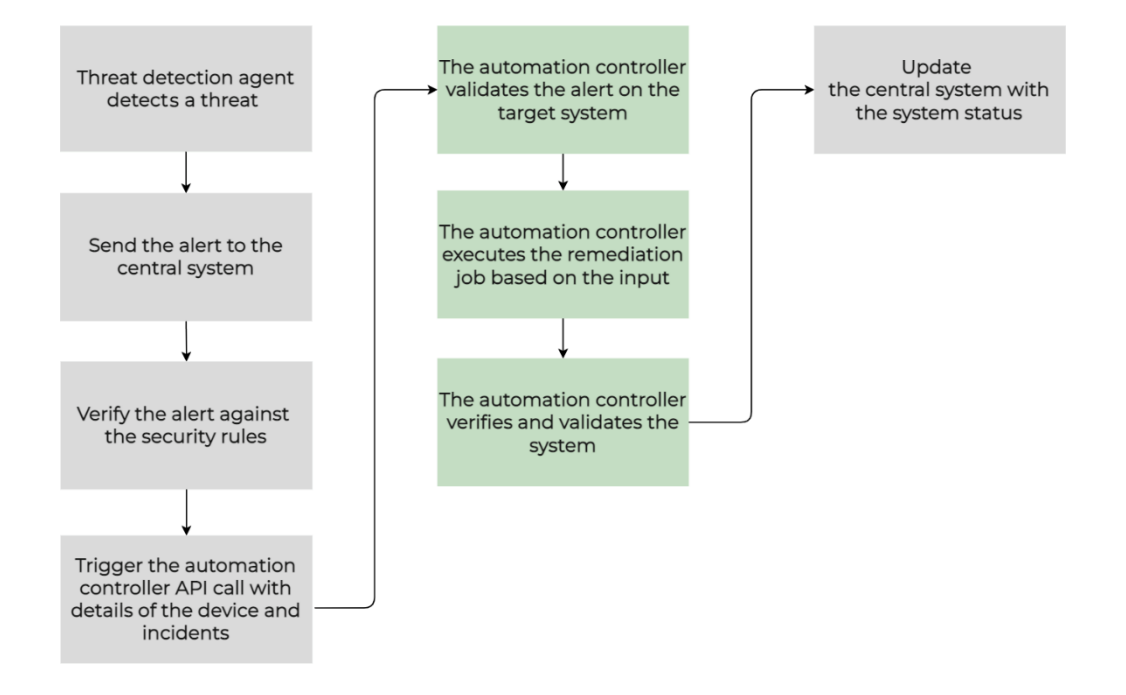

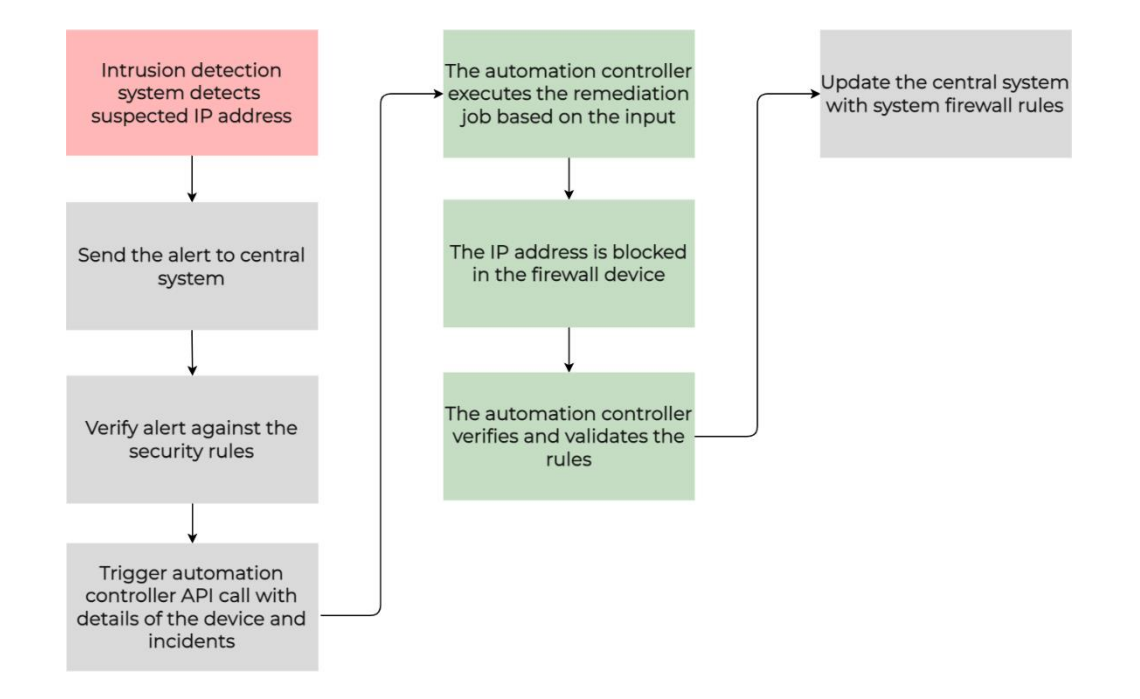

```
\bullet \bulletname: Add new ACL Entry and Merge configuration with device configuration
  cisco.asa.asa_acls:
    config:
      acls:- name: "{{ acl_identifier }}"
           acl_type: "{{ acl_type }}"
           aces:
           - grant: "{{ acl_action }}"
             #line: 1
             \verb|protocol_optims|:tcp: true
             source:
              address: "{{ acl_entry_source_ip }}"<br>netmask: "{{ acl_entry_source_mask }}"
             destination:
              object_group: "{{ asa_object_group_name }}"
             #log: default
    state: merged
  register: acl_status
```
- name: Create {{ firewall\_policy\_address\_entry\_to\_add }} Entry delegate\_to: localhost  $\small \texttt{fortinet.fortios.fortios_firewall\_address:}$ host: "{{ fortigate\_host\_ip }}" username: "{{ fortigate\_username }}" password: "{{ fortigate\_password }}" vdom: "{{ fortigate\_vdom }}" https: "{{ fortigate\_ssl\_use }}" ssl\_verify: "{{ fortigate\_ssl\_verify }}" state: "present" firewall address: allow\_routing: "disable" #color: "6" comment: "{{ firewall\_policy\_address\_comment }}" name: "{{ firewall\_policy\_address\_name }}" policy\_group: "{{ firewall\_policy\_address\_group }}" subnet: "{{ firewall\_policy\_address\_entry\_to\_add }}/32" type: "ipmask" visibility: "enable"

#### $• • •$

 $• • •$ 

name: Create Security Rule paloaltonetworks.panos.panos\_security\_rule: provider: "{{ panos\_provider }}" rule\_name: "{{ panos\_rule\_name }}" source\_ip: "{{ panos\_source\_ip\_address.splitlines() | default('any') }}" source\_user: "{{ panos\_source\_user.splitlines() | default('any') }}" destination\_ip: "{{ panos\_destination\_ip\_address.splitlines() }}" category: "{{ panos\_url\_category.splitlines() | default('any') }}" application: "{{ panos\_application\_category.splitlines() | default('any') }}" service: "{{ panos\_service.splitlines() }}" group\_profile: "{{ panos\_group\_profile | default('None') }}" action: "{{ panos\_rule\_action }}" rule\_type: "{{ panos\_rule\_type }}" log\_start: "{{ panos\_log\_start | bool }}" log\_end: "{{ panos\_log\_end | bool }}"

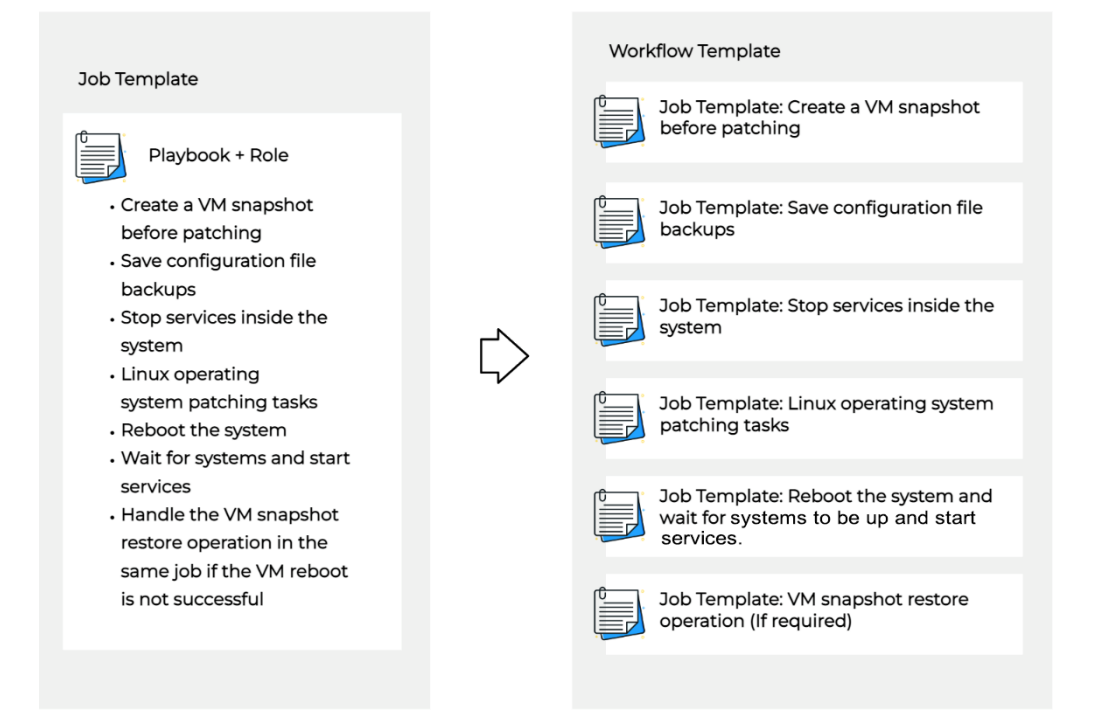

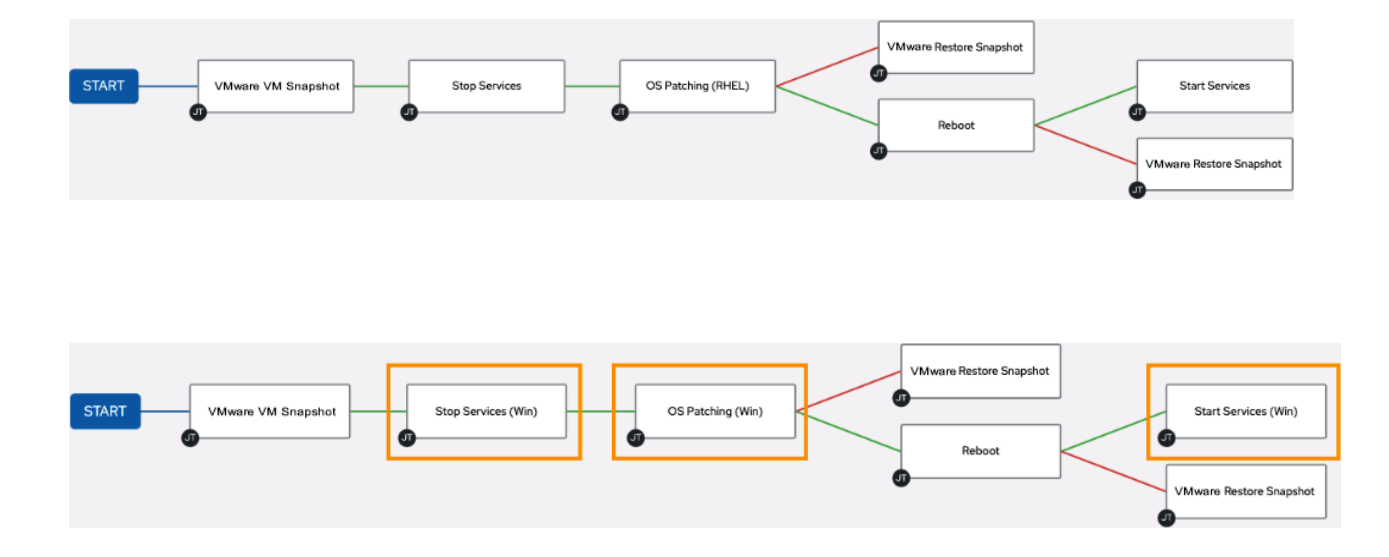

# **Chapter 15: Automating Non-Standard Platforms and Operations**

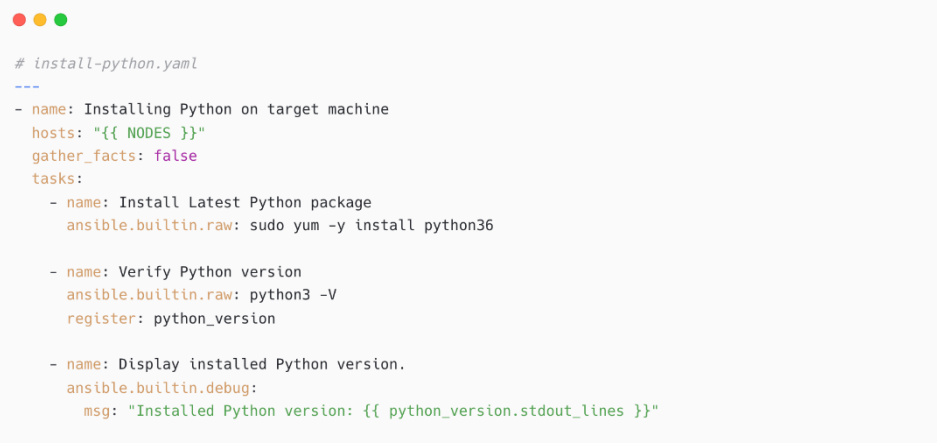

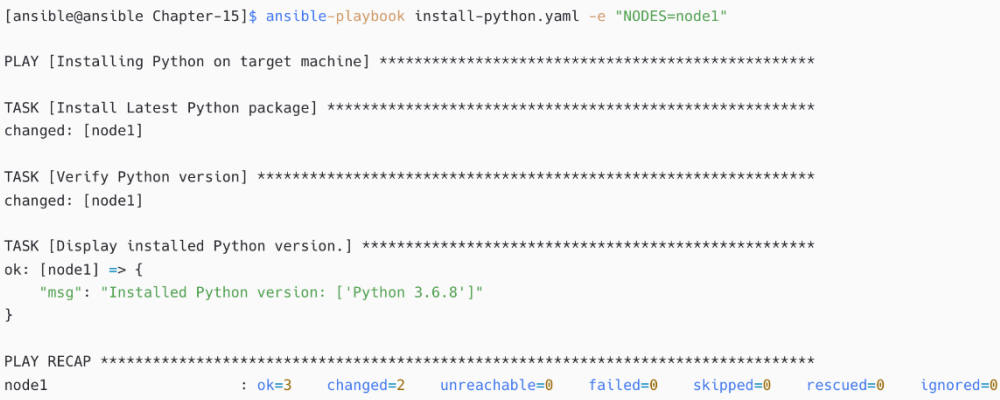

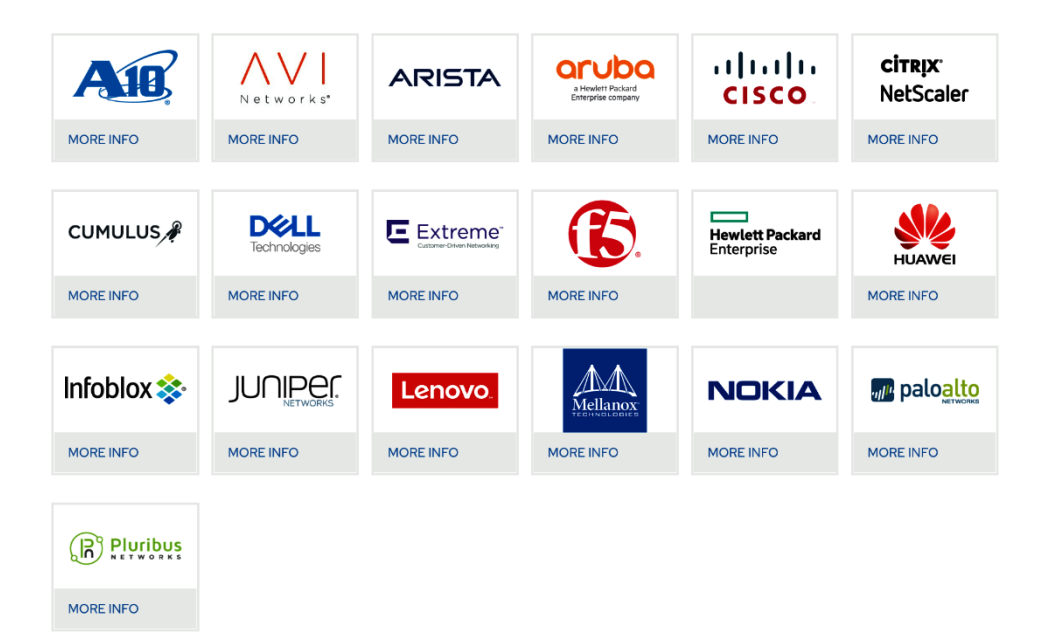

[fortios] fg01 ansible\_host=192.168.57.125

[fortios:vars] ansible\_user=admin ansible\_ssh\_pass='Admin#123' ansible\_host\_key\_checking=false ansible\_network\_os=fortinet.fortios.fortios ansible\_connection=ansible.netcommon.httpapi ansible\_httpapi\_use\_ssl=True ansible\_httpapi\_validate\_certs=False

#### $0.00$

- name: Backup global settings on FortiOS device fortinet.fortios.fortios\_monitor\_fact: selector: 'system\_config\_backup' vdom: 'root' params: scope: 'global'

#### $\bullet\bullet\bullet$

- name: FortiGate Configuration Backup  $raw: |$ execute cfg save execute backup config tftp {{ backup\_filename }} {{ tftp\_server }} register: tftp\_copy\_status

[fortios] fg01 ansible\_host=192.168.57.125

[fortios:vars]  $\texttt{ansible\_user=adm}\texttt{in}$ ansible\_ssh\_pass='Admin#123' ansible\_host\_key\_checking=false #ansible\_network\_os=fortinet.fortios.fortios #ansible\_connection=ansible.netcommon.httpapi #ansible\_httpapi\_use\_ssl=True #ansible\_httpapi\_validate\_certs=False

#### $\bullet\bullet\bullet$

- name: FortiGate Update Software  $raw: |$ execute restore image tftp {{ fortios\_image\_filename }} {{ tftp\_server }} register: image\_update\_status

### $• • •$

- name: Take Cisco ASA Backup
- cisco.asa.asa\_command:
- commands: - write memory
- copy /noconfirm running-config tftp://{{ tftp\_server }}/{{ backup\_filename }}

#### $\bullet\bullet\bullet$

- name: Gather EC2 insance details amazon.aws.ec2\_instance\_info:
- name: Gather information about instances in Singapore amazon.aws.ec2\_instance\_info: filters: availability-zone: ap-southeast-1

#### $\bullet\bullet\bullet$

\$ curl http://todo-app.example.com:8081/api/todos

[{"id":1,"title":"Send weekly report to team","description":"Weekly health check report","completed":false}, {"id":2,"title":"Arrange team dinner","description":"Check for places","completed":false},{"id":3,"title":"Schedule<br>meeting with John for security audit","description":"Pending long time","completed":false}} # todo-app.yaml - name: Managing todo application using API hosts: localhost gather\_facts: false become: false  $vars:$ todo\_app\_ur: 'http://todo-app.example.com:8081' todo\_app\_healthcheck: 'health'

```
\bullet\bullet\bullettasks:
   - name: Check that you can connect (GET) to a page and it returns a status 200
     uri:
       url: "{{ todo_app_ur }}/{{ health_check }}"
      return_content: yes
       status_code: 200
     register: health_status
   - name: Display health check status
   debug:
  msg: "{{ health_status.content }}"
```
#### $\bullet\bullet\bullet$

 $\bullet\bullet\bullet$ 

```
comitted>
TASK [Display health check status]
ok: [localhost] => {
   "msg": \{"changed": false,
       "connection": "close",
       "content": "{\"uptime\":2438.676111528,\"message\":\"OK\",\"timestamp\":1655004678873}",
       "content_length": "66",
       "cookies": \overline{\{ }\},"cookies_string": "",
       "date": "Sun, 12 Jun 2022 03:31:18 GMT",
       "elapsed": 0.
       "failed": false,
       "msg": "OK (66 bytes)",
       "redirected": false,
       "status": 200,"url": "http://todo-app.example.com:8081/health"
   \, }
\rightarrow\ldots <omitted>\ldots
```
## $\bullet\bullet\bullet$

TASK [Display health check status] ok: [localhost] => { "msg":  $\{$ "message": "OK", "timestamp": 1655004693105, "uptime": 2452.908586769  $\,$  }  $\,$  }

```
- name: Get ToDo Items
 uri:
   url: "{{ todo_app_ur }}/api/todos"
   return_content: yes
   status_code: 200
 register: todo_items
- name: Display items
 debug:
  msg: "{{ todo_items.content }}"
```
 $\bullet\bullet\bullet$ 

```
\leqomitted>...
TASK [Display items]
+ + + +ok: [localhost] => {
   "msg": [\left\{ \right."completed": false,<br>"description": "Weekly health check report",
          "id": 1,
          "title": "Send weekly report to team"
       \} ,
       \{"completed": false,
          "description": "Check for places",
          "id": 2,
          "title": "Arrange team dinner"
       \} ,
       \left\{ \right."completed": false,
          "description": "Pending long time",
          "id": 3,
          "title": "Schedule meeting with John for security audit"
      \rightarrow\, ]
\, }
<omitted>...
```
 $\bullet\bullet\bullet$ vars: todo\_app\_ur: 'http://todo-app.example.com:8081' health\_check: 'health' new\_item: title: Learn API call using Ansible description: A new task added by Ansible completed: false

```
\bullet\bullet\bullet- name: Add a new item in ToDo list
      uri:
       url: "{{ todo_app_ur }}/api/todos"
        method: POST
        return_content: yes
        status_code: 201
       body_format: json<br>body: "{{ new_item }}"
      register: item_add_status
   - name: Display items
     debug:
       msg: "{{ item_add_status }}"
```

```
<omitted>...
TASK [Add a new item in ToDo list]
ok: [localhost]
TASK [Display items]
1.11ok: [localhost] => {
   "msg": \{"changed": false,
      "connection": "close",
      "content": "{\"id\":12,\"title\":\"Learn API call using Ansible\",\"description\":\"A new task added by
Ansible\",\"completed\":false}",
      "content_type": "application/json",
      "cookies": \{\},
      "cookies_string": "",
      "date": "Sun, 12 Jun 2022 04:21:50 GMT",
      "elapsed": \theta,
      "failed": false,
      "json": {
         "completed": false,
         "description": "A new task added by Ansible",
         "id": 12,"title": "Learn API call using Ansible"
      \},
      "msg": "OK (unknown bytes)",
      "redirected": false,
      "status": 201,"transfer_encoding": "chunked",
      "url": "http://todo-app.example.com:8081/api/todos"
   \rightarrow\rightarrow<omitted>...
```
#### $\bullet\bullet\bullet$

```
\{ "add": [
{% for dns in dns_list %}
{"name": "{{ dns }}" },
{% endfor %}
\left.\right] }
```

```
• • •# akamai-dns-block.yaml
- name: Block DNS in Akamai Device
 hosts: localhost
  gather_facts: false
  become: false
  vars:
   akamai_api_endpoint: 'http://10.1.10.100:8080'
   akamai_list_path: '/list/blacklist/nodes'
   akamai_api_username: 'admin'
   akamai_api_password: 'secretpassword'
   dns\_list:
    - blockthisurl.com
     - antherwebsite.com
```
- notagoodwebsite.com

### $\bullet\bullet\bullet$

```
tasks:- name: Template the DNS List to block
   ansible.builtin.set_fact:
     dns_list_templated: "{{ lookup('template', 'akamai-url-block-format.j2') }}"
 - name: "{{ akamai_list_name }} - Create substitute records Akamai"
   uri:url: "{{ akamai_api_endpoint }}{{ akamai_list_path }}"
     method: POST
     return_content: yes
     user: "{{ akamai_api_username }}"<br>password: "{{ akamai_api_password }}"
     status_code:
      -201<br>- 200
     headers:
       Accept: application/json
       Content-Type: application/json
     body_format: json
     body: "{{ dns_list_templated }}"
   register: akamai_add_out
```
#### $\bullet\bullet\bullet$

[ansible@ansible Chapter-15]\$ ansible-config dump |grep DEFAULT\_MODULE\_PATH DEFAULT\_MODULE\_PATH(default) = ['/home/ansible/.ansible/plugins/modules', '/usr/share/ansible/plugins/modules']

## $\bullet\bullet\bullet$ [defaults]

library = ./library

[ansible@ansible Chapter-15]\$ cat library/customhello.sh #!/bin/bash  $\hat{H}$ 

# This script accepts two inputs # 1. application\_name

# 2. application\_version

changed="false" display="This is a simple bash module"  $OS="s' = "f(uname)"$  $HOSTNAME="$(uname -n)"$ 

#### source \$1

display="Application Name: \$application\_name (version: \$application\_version)"

- if [ "\$application\_name" == "bash" ]; then
- changed="true" display="\$display - This is a bash App"

 $\mathsf{fi}$ 

printf '{"changed": %s, "msg": "%s", "operating\_system": "%s", "hostname": "%s"}' "\$changed" "\$display" "\$05" "\$HOSTNAME"  $ext 0$ 

#### $\bullet\bullet\bullet$ - name: Testing Custom Module hosts: nodel gather\_facts: false vars: app\_name: "bash" app\_version: "1.0"  $tasks$ : - name: Application Name and Version customhello: application\_name: "{{ app\_name }}" application\_name: ({ app\_version }}" register: custom\_value - debug: msg: "{{ custom\_value }}"

#### $• • •$

```
<omitted>...
TASK [debug]
ok: [node1] => {
   "msg": \{"changed": true,
     "failed": false,
     "hostname": "node-1",
     "msg": "Application Name: bash (version: 1.0) - This is a bash App",<br>"operating_system": "Linux"
  \, \, \,\}<omitted>...
```
#### $DOCUMENTATION = ''''$

module: hello\_message<br>short\_description: A Hello Message Module version\_added: "2.10" description: - "A Hello Message Module" options: message: description: - The message to be printed. required: true type: string  $\dots$  < omitted >  $\dots$ 

#### author:

- Gineesh Madapparambath (@ginigangadharan)<br>...

#### $\bullet\bullet\bullet$

 $EXAMPLES = 111$ # Simple Custom Hello App - name: Calling hello\_message module hello\_message: message: "Hello" name: "John"  $\alpha\alpha\beta$ 

#### $\bullet\bullet\bullet$

```
RETURN = \frac{1}{2}greeting:
   description: Hello Response
   returned: success
   type: str
   sample: Hello World
os_version:
   description: Operating System Information
   returned: success
   type: str
   sample: Linux 4.18.0-305.el8.x86_64 #1 SMP Thu Apr 29 08:54:30 EDT 2021
\sim
```
## $\bullet\bullet\bullet$

 $\bar{ }$  .

from ansible.module\_utils.basic import AnsibleModule, platform

```
def main():
    module_{args} = dict(message=dict(type='str', required=True),
         name=dict(type='str', required=False),
    \rightarrowresult = dict(changed=False,
         greeting='Sample Message',
         os_version="
    \lambda\ddot{\phantom{0}}\ddot{\phantom{0}}
```

```
\bullet\bullet\bullet[ansible@ansible Chapter-15]$ ansible-doc hello_message
> HELLO_MESSAGE (/home/ansible/ansible-book-packt/Chapter-15/library/hello_message.py)
        A Hello Message Module
OPTIONS (= is mandatory):= message
       The message to be printed.
        type: string
- name
        The name of the person.
        [Default: (null)]
        type: string
```
AUTHOR: Gineesh Madapparambath (@ginigangadharan)

```
\bullet\bullet\bullet<omitted>...
EXAMPLES:
# Simple Custom Hello App
- name: Calling hello_message module
 hello_message:
    message: "Hello"
    name: "John"
RETURN VALUES:
- greeting
       Hello Response
       returned: success
       sample: Hello World
       type: str
- os_version
       Operating System Information
\leqomitted>\dots
```
## $\bullet\bullet\bullet$

```
- name: Testing Custom Module
 hosts: localhost
 gather_facts: false
 vars:
  custom_message: "Hello"
  custome_name: "John"
 tasks:
    - name: Calling custom module
     hello_message:
      message: "{{ custom_message }}"
      name: "{{ custome_name }}"
     register: custom_value
   - debug:
      msg: "{{ custom_value }}"
```

```
\bullet\bullet\bullet<omitted>...
TASK [debug]
ok: [localhost] => {
   "msg": \{"changed": false,
     "failed": false,
      "greeting": "Hello John",
      "os_version": "Linux 4.18.0-305.el8.x86_64 #1 SMP Thu Apr 29 08:54:30 EDT 2021"
  \, }
\rightarrow<omitted>...
```
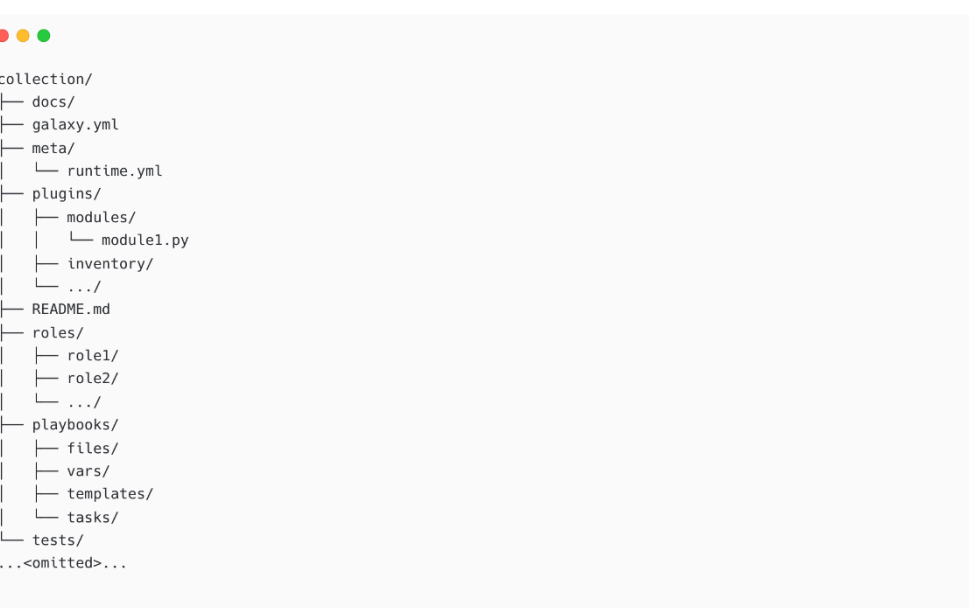

Ŕ

#### $0.00$ namespace: ginigangadharan name: custom modules demo version: 1.0.4 readme: README.md authors: - Gineesh Madapparambath <gini@iamgini.com> description: Ansible Custom Module Demo for Ansible Book license: - GPL-2.0-or-later license\_file: ' tags: - demos<br>- ansible - devops dependencies: {} repository: https://github.com/PacktPublishing/Ansible-for-Real-life-Automation/ documentation: https://github.com/PacktPublishing/Ansible-for-Real-life-Automation/tree/main/Chapter-15/collection homepage: https://github.com/PacktPublishing/Ansible-for-Real-life-Automation/tree/main/Chapter-15/collection issues: https://github.com/PacktPublishing/Ansible-for-Real-life-Automation/issues

[ansible@ansible Chapter-15]\$ cd collection [ansible@ansible collection]\$ ansible-galaxy collection build Created collection for ginigangadharan.custom\_modules\_demo at /home/ansible/ansible-book-packt/Chapter-15/collection/ginigangadharan-custom\_modules\_demo-1.0.0.tar.gz [ansible@ansible Chapter-15]\$

```
\bullet\bullet\bullet
```
 $\bullet\bullet\bullet$ 

[ansible@ansible collection]\$ ansible-galaxy collection publish \ > --token \$ANSIBLE\_GALAXY\_TOKEN \ > ./ginigangadharan-custom\_modules\_demo-1.0.0.tar.gz

Publishing collection artifact '/home/ansible/ansible-book-packt/Chapter-15/collection/ginigangadharan-

custom\_modules\_demo-1.0.0.tar.gz' to default https://galaxy.ansible.com/api/

Collection has been published to the Galaxy server default https://galaxy.ansible.com/api/

Waiting until Galaxy import task https://galaxy.ansible.com/api/v2/collection-imports/20104/ has completed

Collection has been successfully published and imported to the Galaxy server default https://galaxy.ansible.com/api/

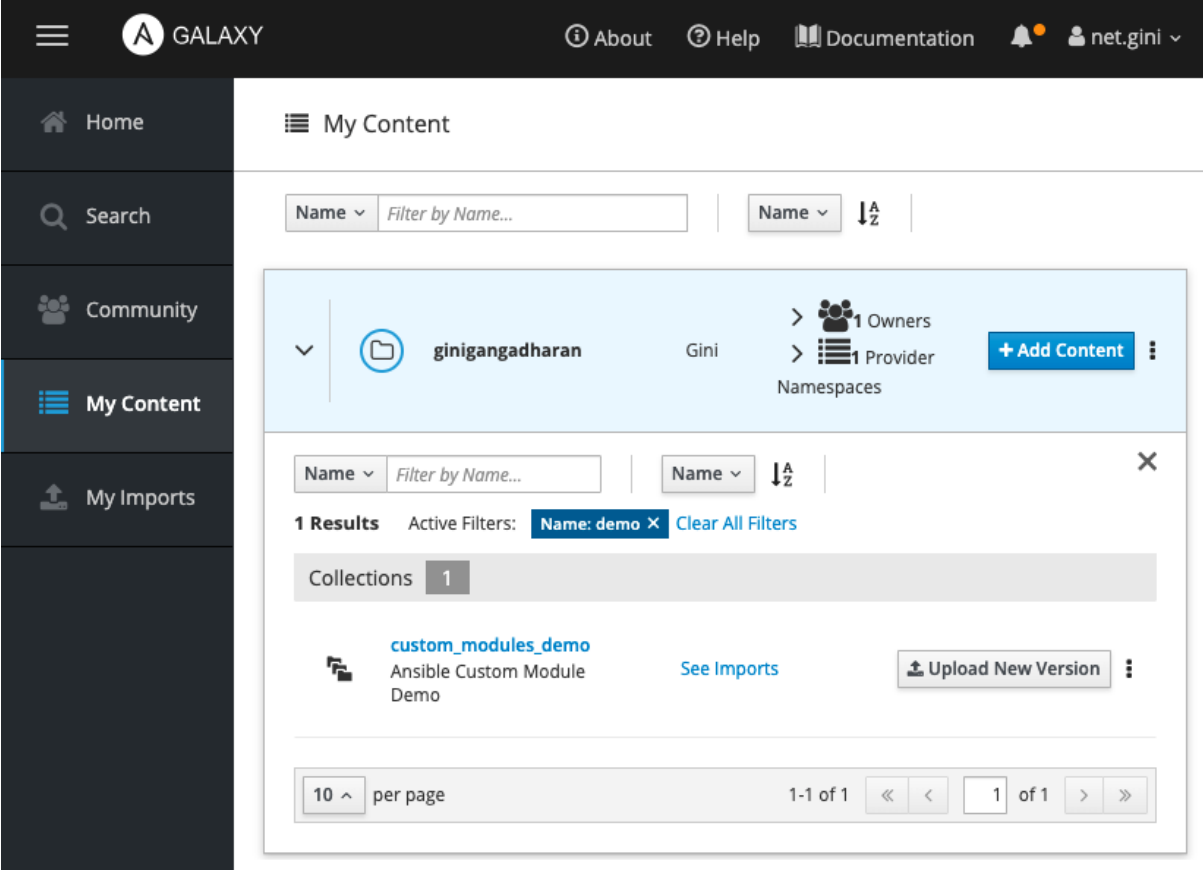

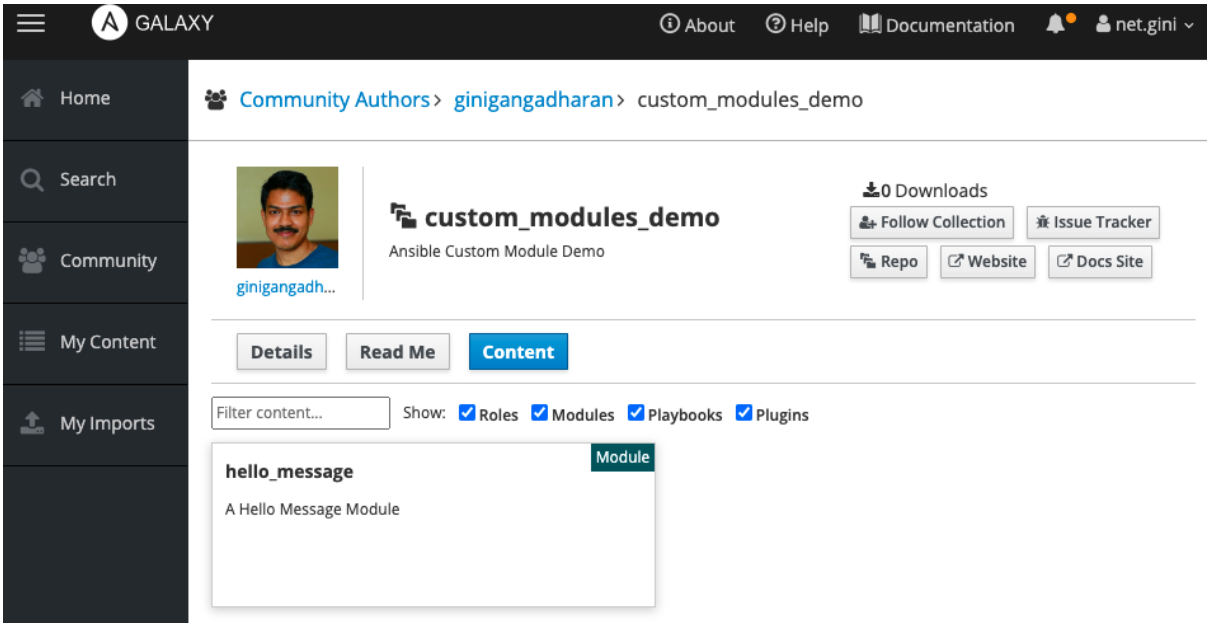

## **Chapter 16: Ansible Automation Best Practices for Production**

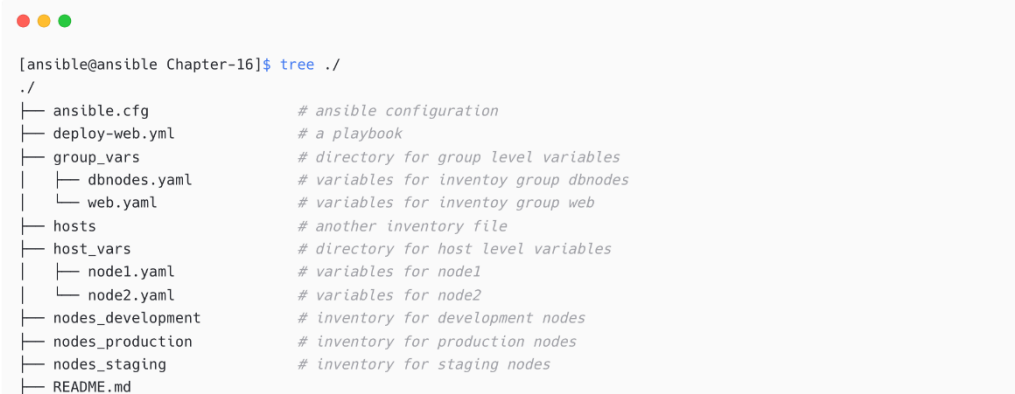

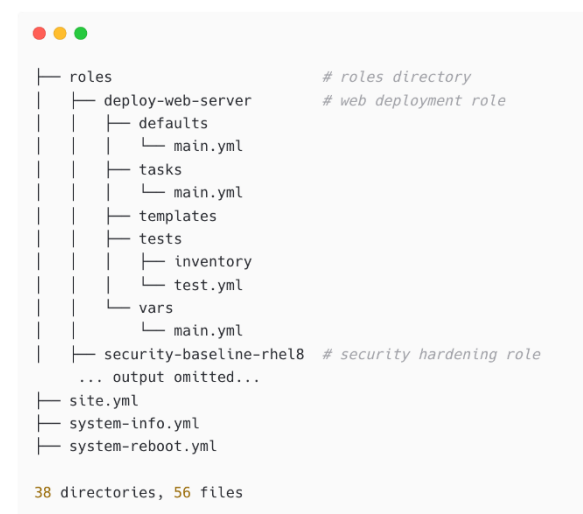

### $\bullet\bullet\bullet$

 $10.1.10.100$ 192.168.1.25  $10.1.10.25$  $10.2.100.40$ dbserver-101.example.com prod-app-101.example.com

```
lb101 ansible_host=10.1.10.25
db201 ansible\_host=10.2.100.40web102 ansible_host=sglxwp-101.example.com
app301 ansible_host=slixmkp-app-101.example.com
```
 $• • •$ 

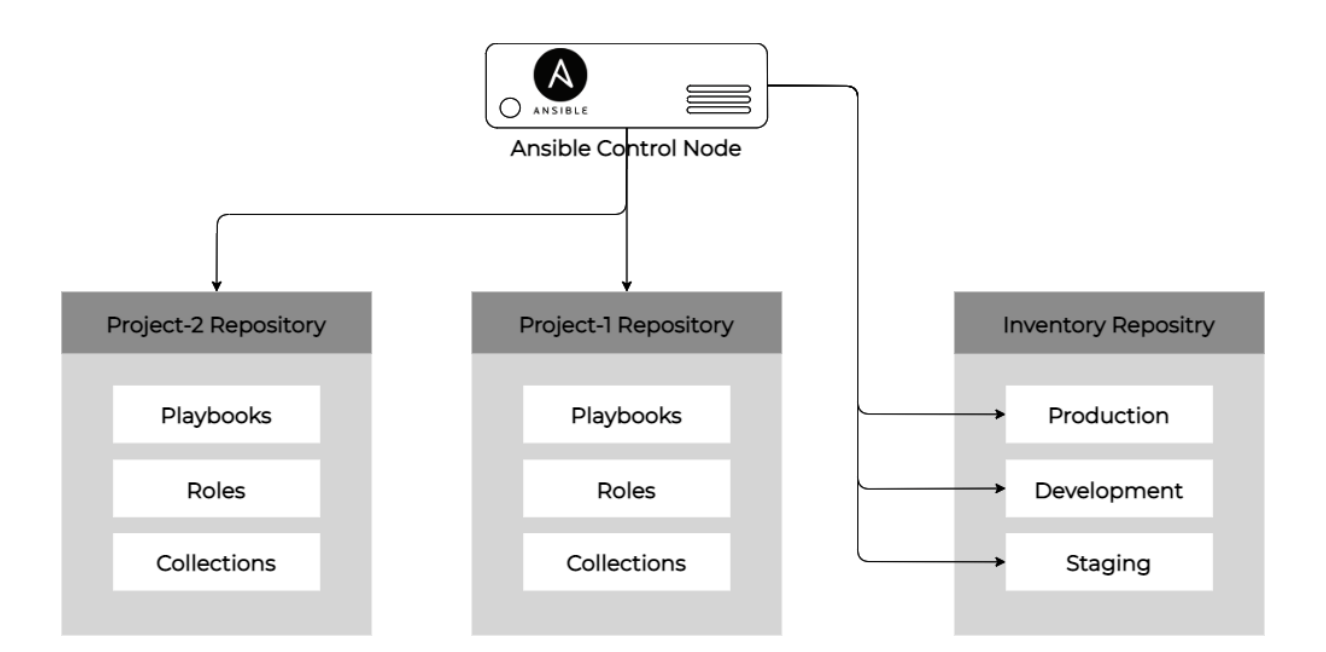

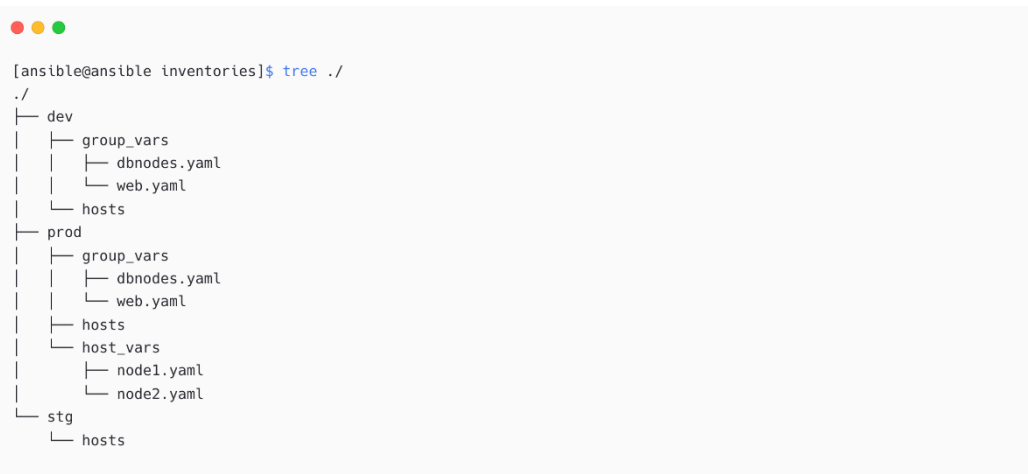

# file: dev/hosts # singapore web servers # group variables in dev/group\_vars/web.yaml [web] web101.example.com web102.example.com web103.example.com

# singapore db servers # group variable in dev/group\_vars/dbnodes.yaml [dbnodes] db201.example.com db202.example.com db203.example.com

# backup nodes in Malaysia [backupnodes] bkp101.example.com bkp102.example.com

# Singapore servers in a parent group [sgnodes:children] web dbnodes

## $\bullet\bullet\bullet$

[ansible@ansible inventories]\$ ansible-inventory -i dev/hosts --list  $\left\{ \right.$ " meta":  $\{$ "hostvars":  $\{\}$ }, "all":  $\{$ "children": [ "backupnodes", "sgnodes", "ungrouped"  $\mathbf{I}$  $\}$ , ... output omitted... "sgnodes":  $\{$ "children": [ "dbnodes", "web"  $\!1$  $\}$  , "web":  $\{$ "hosts": [ "web101.example.com", "web102.example.com", "web103.example.com"  $\overline{1}$  $\,$   $\,$  $\overline{\phantom{a}}$ 

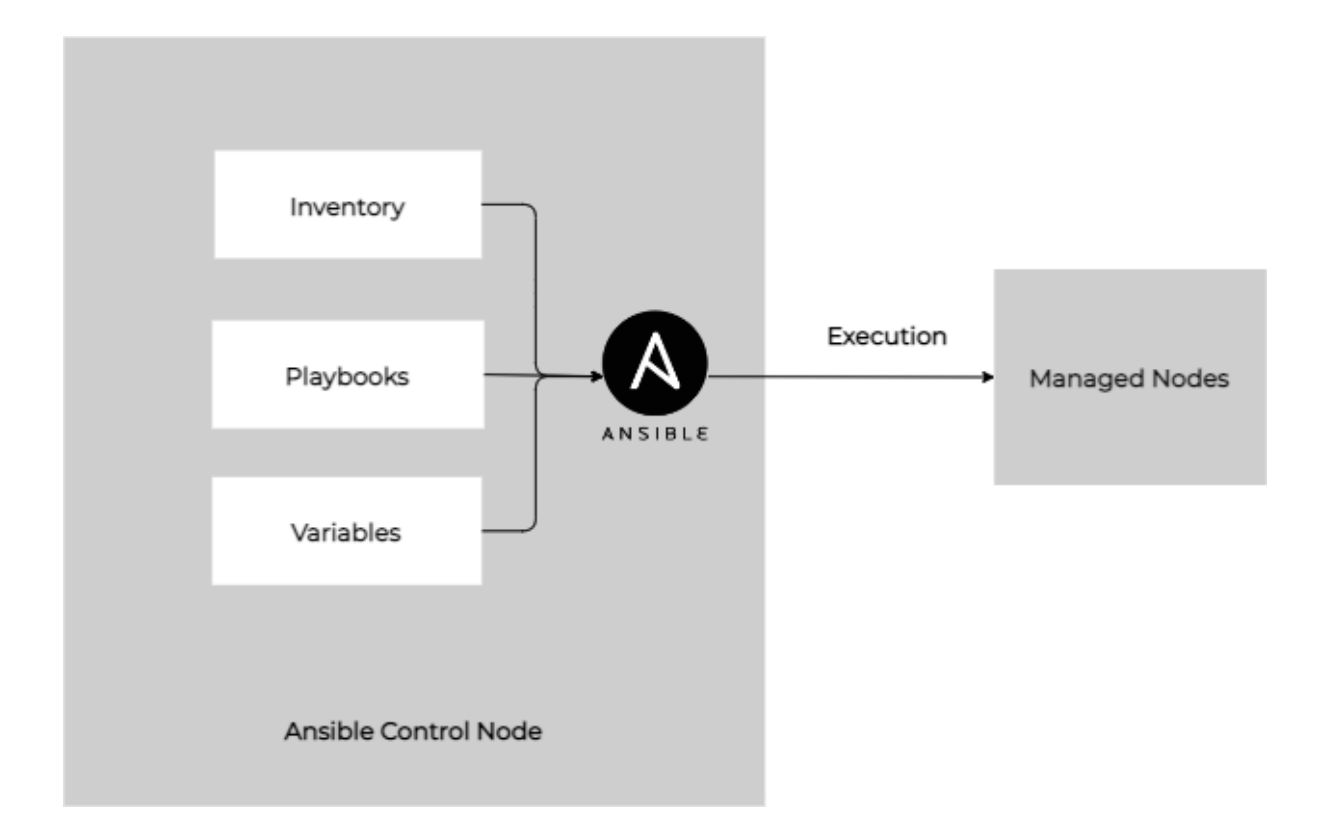

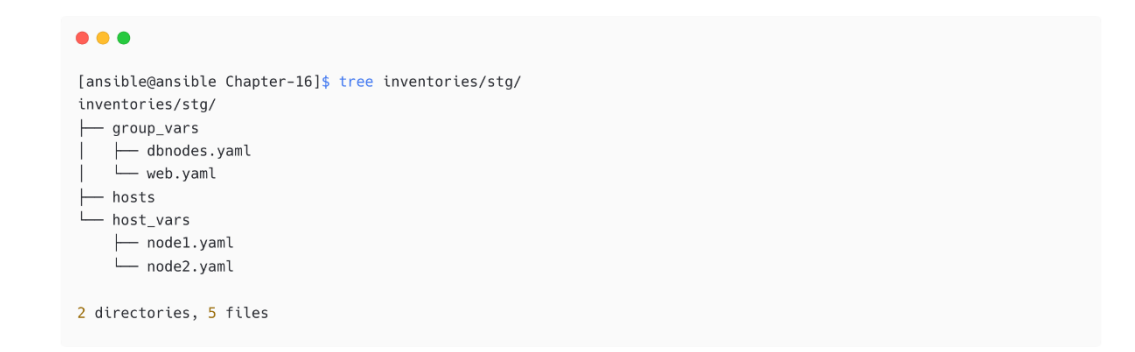

[ansible@ansible Chapter-16]\$ tree inventories/stg/ inventories/stg/  $\longleftarrow$  group\_vars group\_vars<br>├─ dbnodes.yaml<br>└─ web.yaml │<br>├─ hosts<br>└─ host\_vars ├── node1.yaml<br>└── node2.yaml

2 directories, 5 files

```
# file: stg/hosts
[web]
nodel ansible_host=192.168.56.25
node2 ansible_host=192.168.56.24
node3 ansible host=192.168.56.60
```
[all:vars] ansible\_ssh\_private\_key\_file=/home/ansible/.ssh/id\_rsa

## $\bullet\bullet\bullet$

 $\bullet\bullet\bullet$ 

[ansible@ansible Chapter-16]\$ mkdir inventories/stg/group\_vars [ansible@ansible Chapter-16]\$ mkdir inventories/stg/host\_vars

## $\bullet\bullet\bullet$

# file: stg/group\_vars/web.yaml web\_server\_port: 80

## $\bullet\bullet\bullet$

# file: stg/host\_vars/node1.yaml web\_server\_port: 8080

## $\bullet\bullet\bullet$

# file: stg/host\_vars/node2.yaml web\_server\_port: 8081 default\_web\_page\_content: "Welcome to node2"

## $\bullet\bullet\bullet$

[ansible@ansible Chapter-16]\$ tree inventories/stg/ inventories/stg/  $\longleftarrow$  group\_vars ├─ dbnodes.yaml<br>└─ web.yaml  $\vdash$  hosts host\_vars - nodel.yaml node2.yaml

2 directories, 5 files

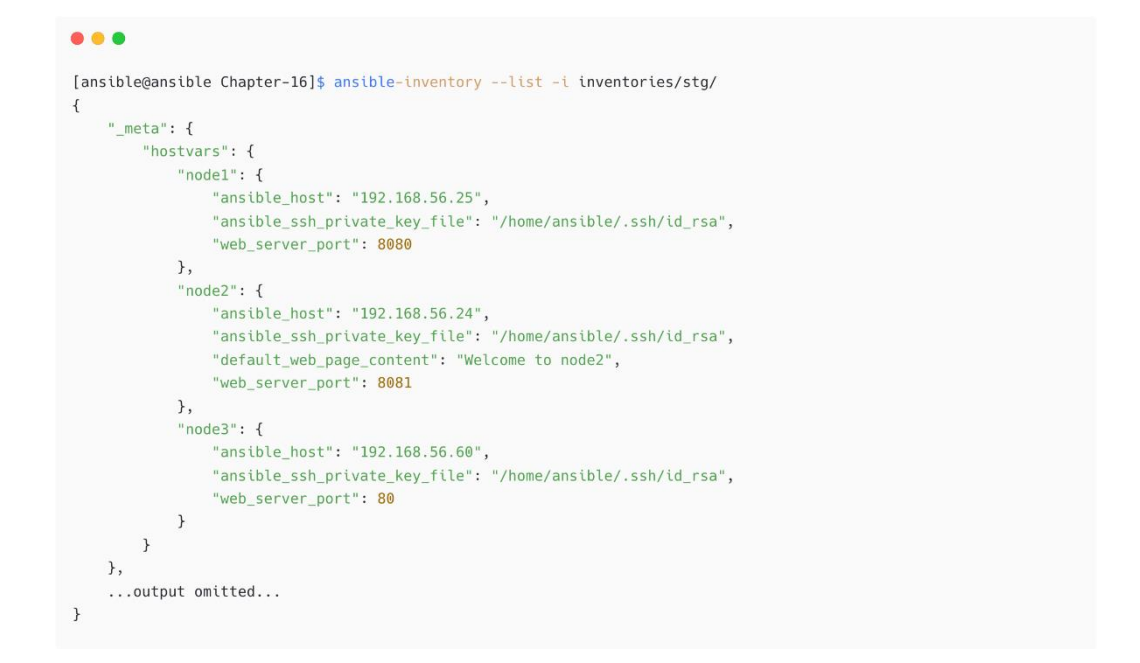

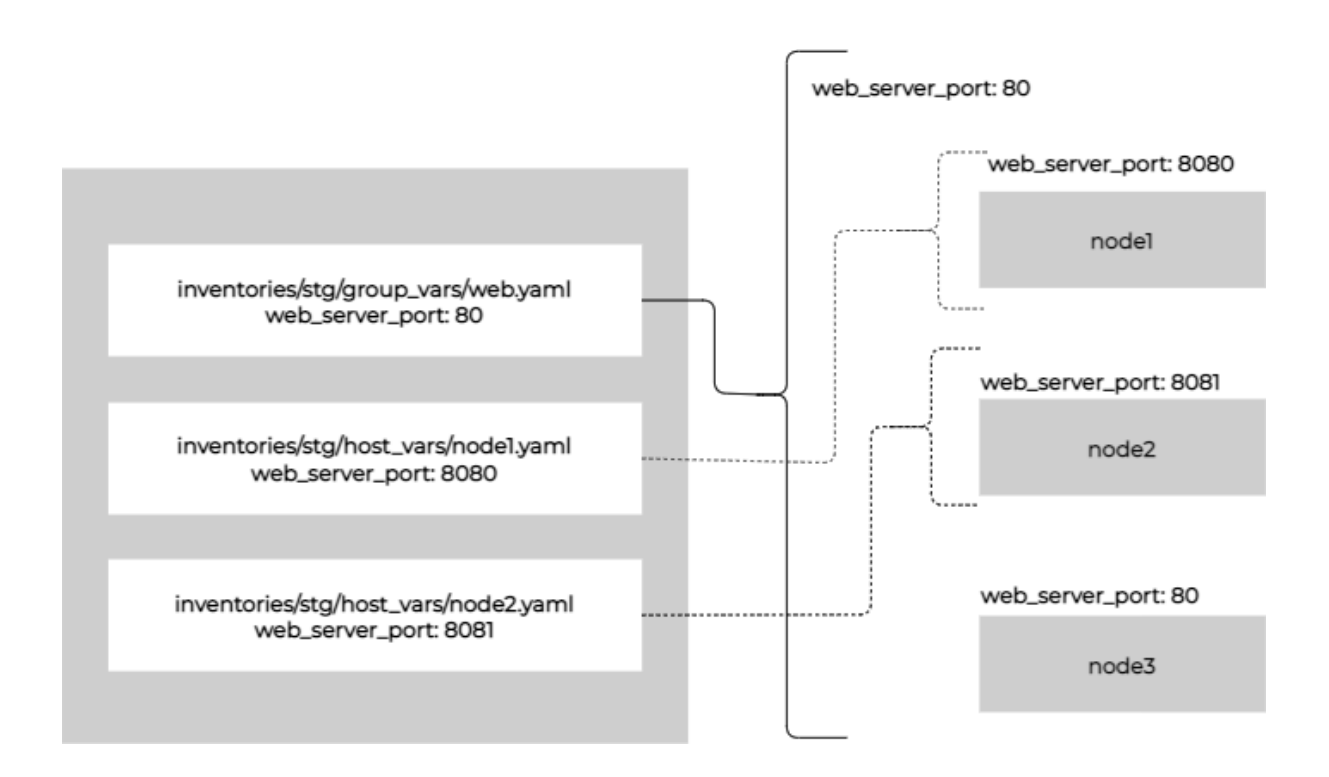

```
\bullet\bullet\bullet[ansible@ansible Chapter-06]$ ansible-inventory web --list
\overline{\mathcal{L}}"_meta": \{"hostvars": {
             "node1": {
                 "ansible_host": "192.168.56.25",
                 "ansible_ssh_private_key_file": "/home/ansible/.ssh/id_rsa",
                 "ansible_user": "ansibleadmin"
             },
              "node2": {
                 ansible_host": "192.168.56.24",
                 "ansible_user": "user1^{\circ}\},
             "node3": \{"ansible_host": "192.168.56.60",
                 "ansible_user": "devops"
             \} ,
             "win2019": {
\ldotsoutput omitted...
                  "ansible_user": "ansible",
                  "ansible_winrm_server_cert_validation": "ignore",
                  "ansible_winrm_transport": "basic"
             \mathcal{F}\rightarrow\lambda.
...output omitted...
```
[ansible@ansible Chapter-03]\$ ansible-vault create vars/secrets New Vault password: Confirm New Vault password: [ansible@ansible Chapter-03]\$ cat vars/secrets \$ANSIBLE\_VAULT;1.1;AES256 38393063373031356638353866353937306462663565366266323166363130356435326564343735 3061663831326237356430353361646235396661663538310a373337376339383561353762356265 39363830316465346166303666373064353061343563613734343336653630656533393739643238 3136306130633761610a646138326130333435373836303832343335373737303535353665616430 32323537303765356366383930623631666561393661626535663135316362326134623066623234 31373138616137346132626230626464343034306637316636633539663530303338396163666131 383237626162626334376133663039366331

#### $0.0.0$

[ansible@ansible Chapter-06]\$ ansible-playbook password-promt.yaml --ask-pass SSH password:

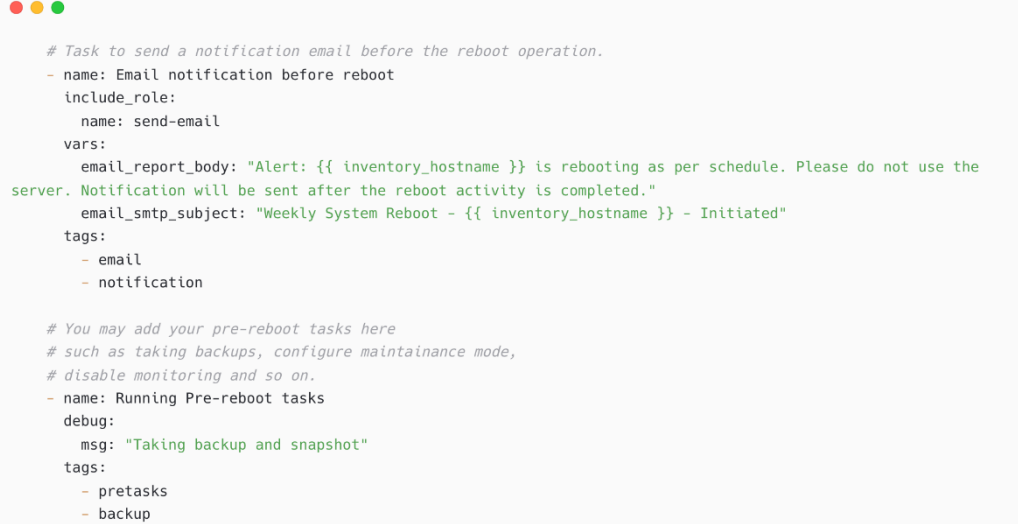

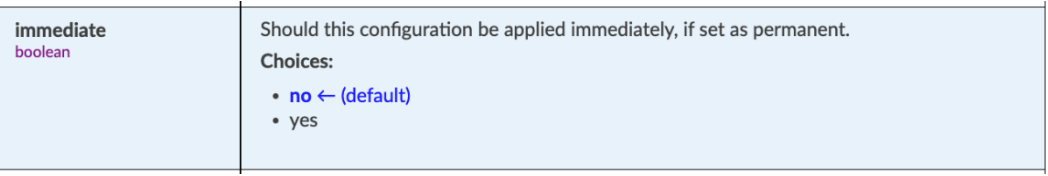

#### $• • •$

- name: Enable and Run Firewalld ansible.builtin.service: name: firewalld enabled: true state: started

- name: Firewalld permit httpd service ansible.posix.firewalld: service: http permanent: true state: enabled immediate: yes

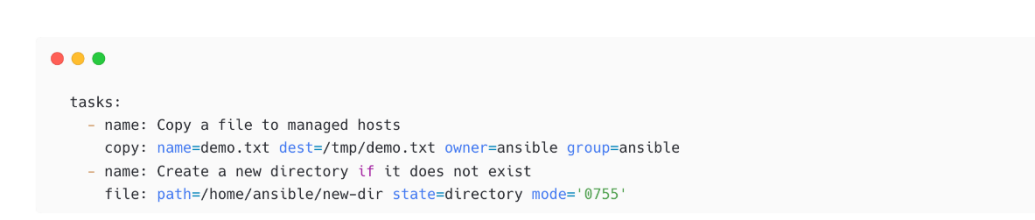

```
\bullet\bullet\bullettasks:
    - name: Copy a file to managed hosts
      copy:
       src: files/demo-text-file.txt
       dest: /home/ansible/demo-text-file.txt<br>owner: ansible
       group: ansible
    - name: Create a new directory if it does not exist
      file:
        path: /home/ansible/new-dir
       state: directory<br>mode: '0755'
```
- name: Installing Web Packages hosts: webservers tasks: - name: Installing Web yum: name: httpd<br>state: present

#### $\bullet\bullet\bullet$

- name: Installing Web Packages hosts: "{{ nodes }}" tasks: - name: Installing Web yum: ,…….<br>name: "{{ web\_package }}"<br>state: present

#### $\bullet\bullet\bullet$ tasks: - block: - name: Show Message debug: msg: "Trying httpd" - name: Install Package yum: name: httpd-wrong<br>state: present rescue: - name: Show error  $debug:$ msg: "Unknown Package" - name: Install nginx yum: name: nginx state: latest always: - name: Message debug: msg: "Playbook Done"

- name: "Patching Pre-tasks" include\_role: -<br>name: linux-patching<br>tasks\_from: linux-patching-pre-tasks.yaml - name: "Patching Tasks" include\_role: name: linux-patching - name: "Patching Post-tasks" include\_role: neceas\_.ecc.<br>name: linux-patching<br>tasks\_from: linux-patching-post-tasks.yaml

 $\bullet\bullet\bullet$ 

 $\bullet\bullet\bullet$ 

# variable names with shortnames<br>**myvar: something**<br>**webport: 8080** dbpath: /opt/mysql fwpackage: firewalld  $fg$ <sub>2</sub>api: 10.1.10.10

# variables with meaningful names user\_location: /home/devops/ httpd\_web\_port: 8080 mttpd\_wed\_port: 0000<br>mysql\_database\_home: /opt/mysql<br>firewall\_package: firewalld  $fortigate$ <sub>-api\_ip:</sub>  $10.1.10.10$